# **Logical Domains 1.3**管理ガイド

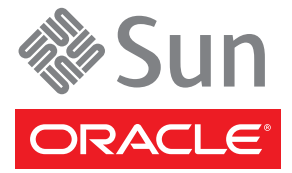

Part No: 821–1077–10 2010 年 1 月

Copyright ©2010 Sun Microsystems, Inc. 4150 Network Circle, Santa Clara, CA 95054 U.S.A. All rights reserved.

米国 Sun Microsystems, Inc. (以下、米国 Sun Microsystems 社とします) は、本書に記述されている製品に採用されている技術に関する知的所有権を有 しています。特に、これら知的所有権には、1 つまたは複数の米国特許、または米国ならびに他の国における 1 つまたは複数の申請中の特許が含 まれていることがあります (ただし、これに限定されるものではありません)。

U.S. Government Rights – Commercial software. Government users are subject to the Sun Microsystems, Inc. standard license agreement and applicable provisions of the FAR and its supplements.

本ディストリビューションには、サードパーティーが開発した内容が含まれていることがあります。

本製品の一部は、カリフォルニア大学からライセンスされている Berkeley BSD システムに基づいていることがあります。UNIX は、X/Open Company Limited が独占的にライセンスしている米国ならびに他の国における登録商標です。

Sun、Sun Microsystems、Sun のロゴ、Solaris のロゴ、Java Coffee Cup のロゴ、docs.sun.com、 JumpStart、OpenBoot、Sun Fire、OpenSolaris、SunSolve、ZFS、 Java、および Solaris は、米国ならびに他の国における米国 Sun Microsystems 社またはその子会社の商標または 登録商標です。すべての SPARC 商標は、米国 SPARC International, Inc. のライセンスを受けて使用している同社の米国およびその他の国における商 標または登録商標です。SPARC 商標が付いた製品は、米国 Sun Microsystems 社が開発したアーキテクチャーに基づくものです。 PCI EXPRESS は PCI-SIG の登録商標です。

OPEN LOOK および Sun™ Graphical User Interface は、米国 Sun Microsystems 社が自社のユーザーおよびライセンシのために開発しました。米国 Sun Microsystems 社は、コンピュータ産業用のビジュアルまたはグラフィカルユーザーインタフェースの概念の研究開発における米国 Xerox 社の先駆<br>者としての成果を認めるものです。米国 Sun Microsystems 社は米国 Xerox 社から Xerox Graphical User Interface の非独占的ライセンスを取得してお り、このライセンスは、OPEN LOOK GUI を実装したり、他のなんらかの方法で米国 Sun Microsystems 社の書面によるライセンス契約に従う、米 国 Sun Microsystems 社のライセンシにも適用されます。

このサービスマニュアルに記載されている製品および情報は、米国の輸出規制法に従うものであり、その他の国の輸出または輸入に関する法律が 適用される場合もあります。 核、ミサイル、化学生物兵器、または核の海上での最終使用あるいは最終使用者は、直接的または間接的にかかわ らず厳重に禁止されています。 米国の通商禁止対象国、または拒否された人物および特別認定国リストにかぎらず、米国の輸出禁止リストに指 定されている実体への輸出または再輸出は、厳重に禁止されています。

本書は、「現状のまま」をベースとして提供され、商品性、特定目的への適合性または第三者の権利の非侵害の黙示の保証を含みそれに限定され ない、明示的であるか黙示的であるかを問わない、なんらの保証も行われないものとします。

# 目次

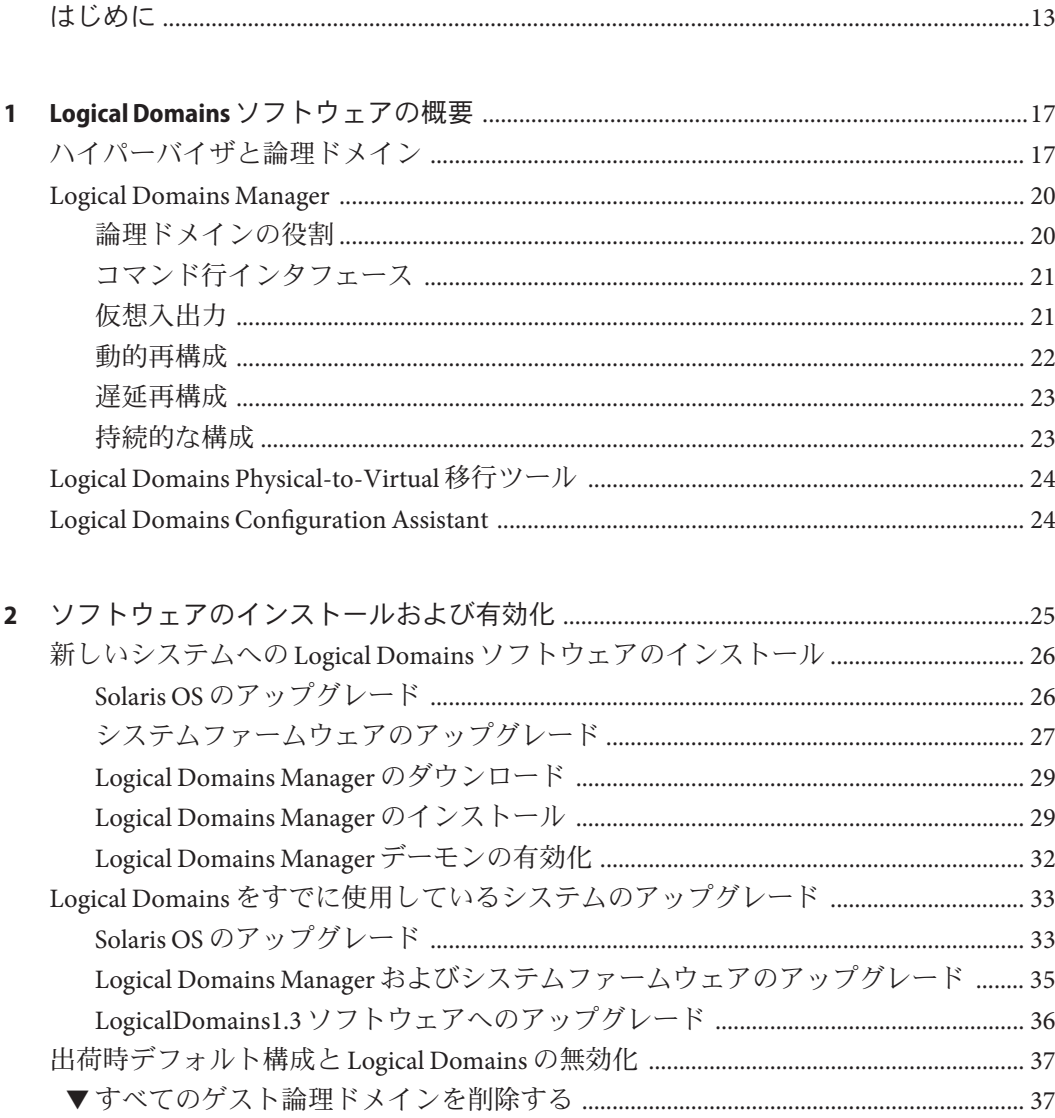

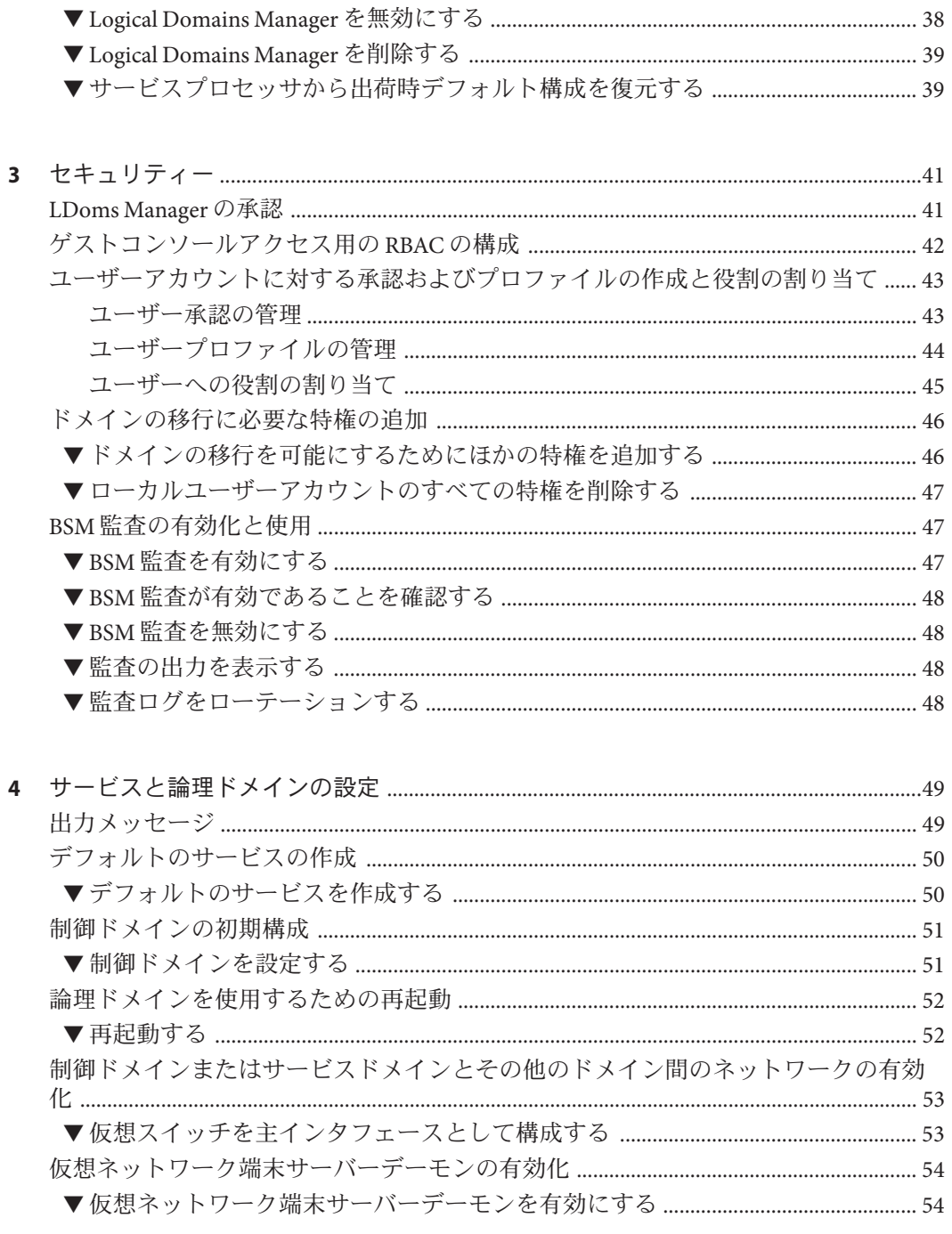

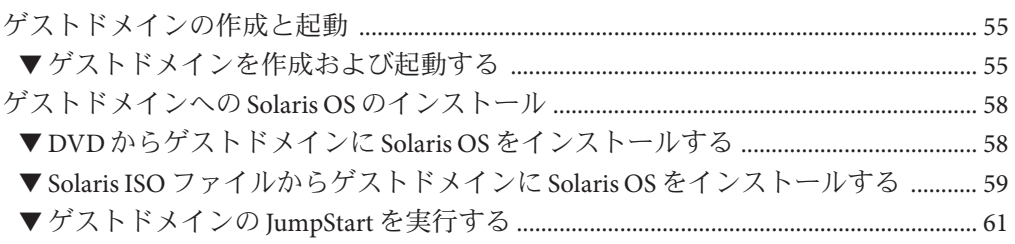

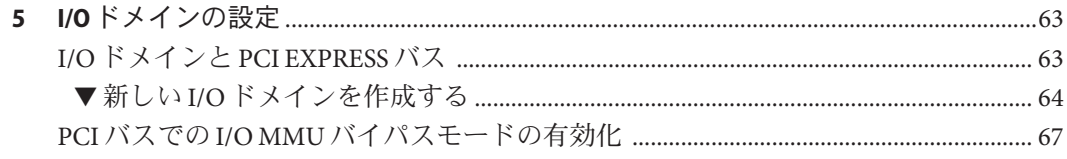

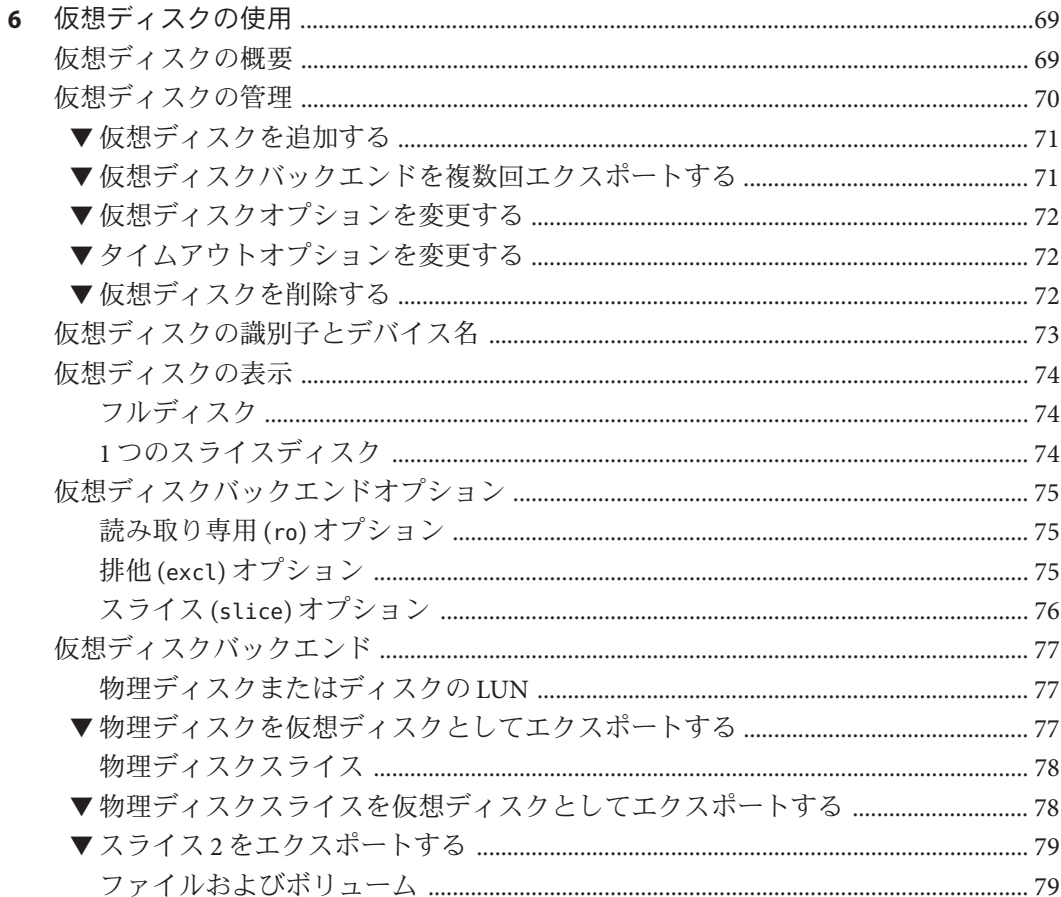

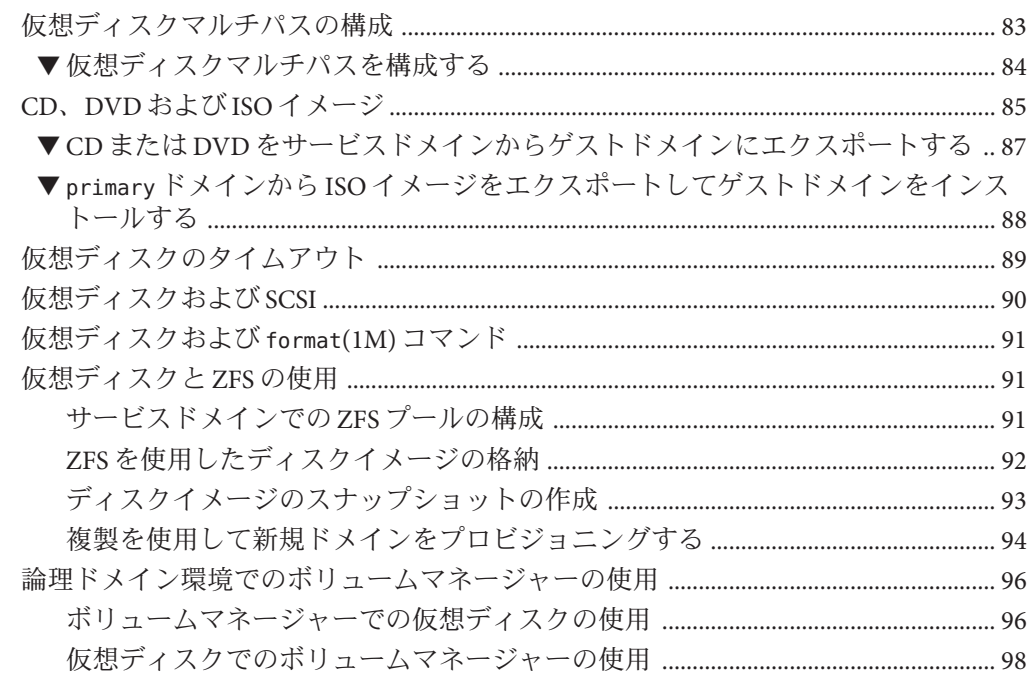

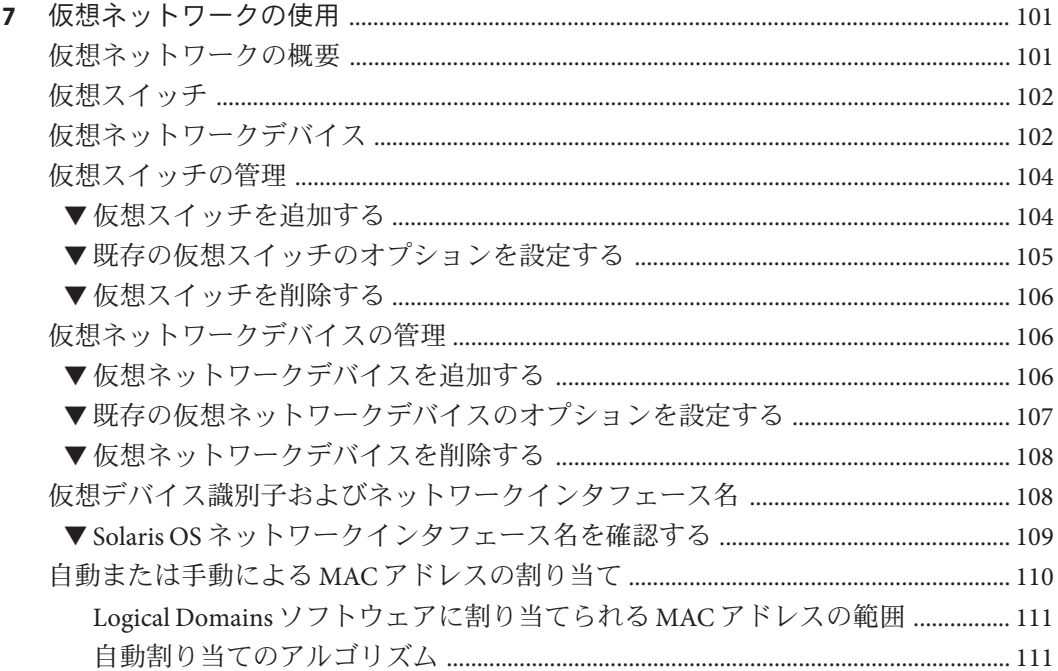

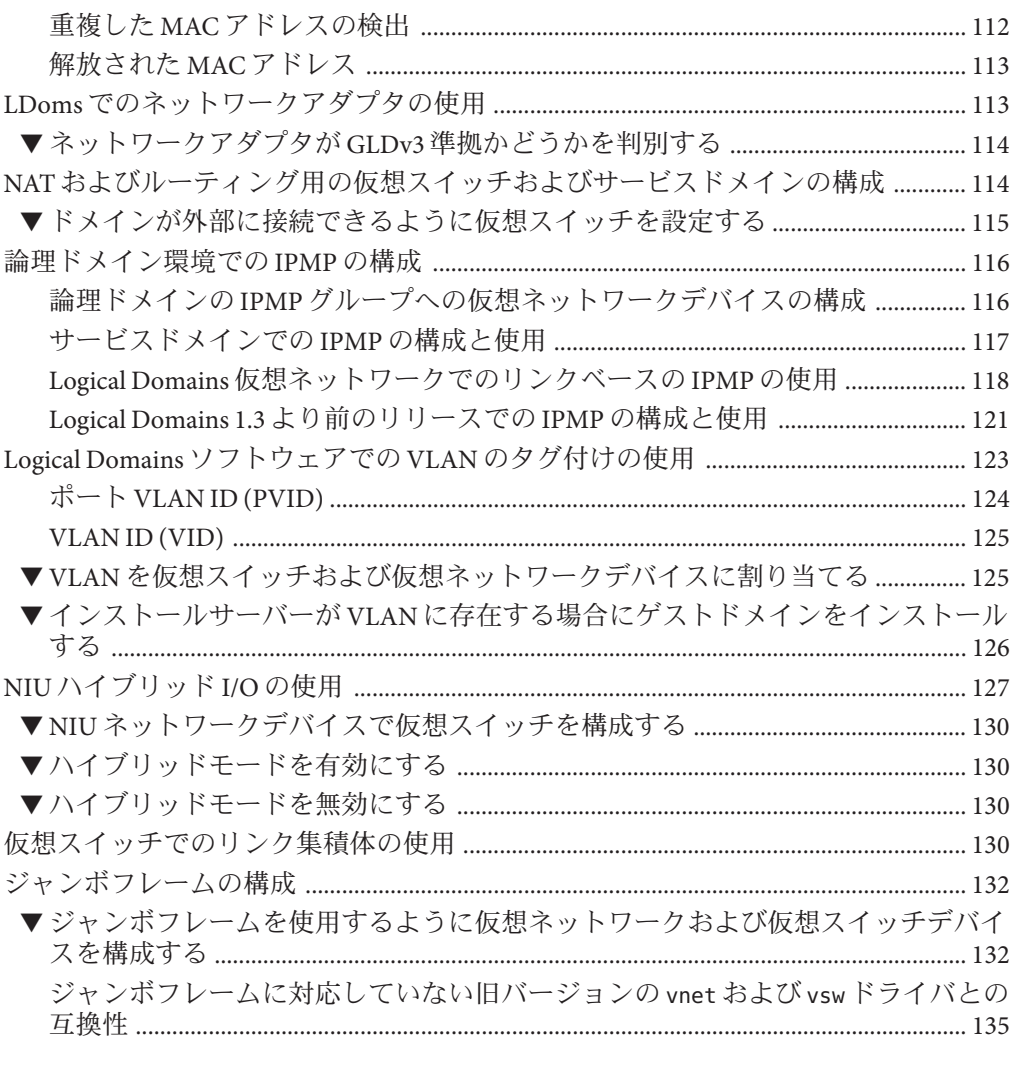

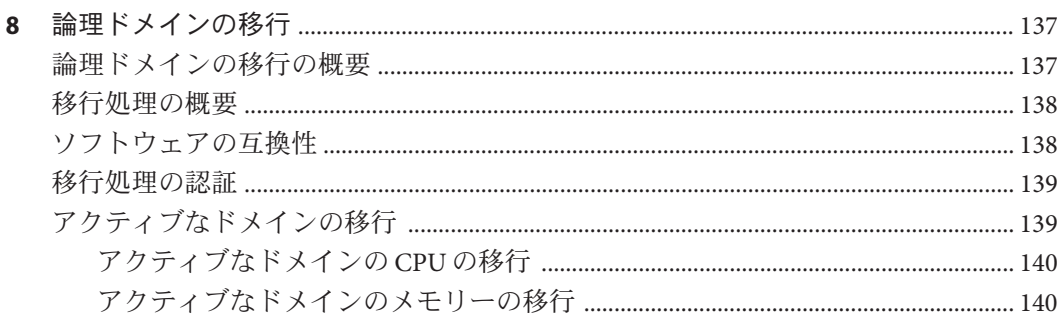

 $\overline{9}$ 

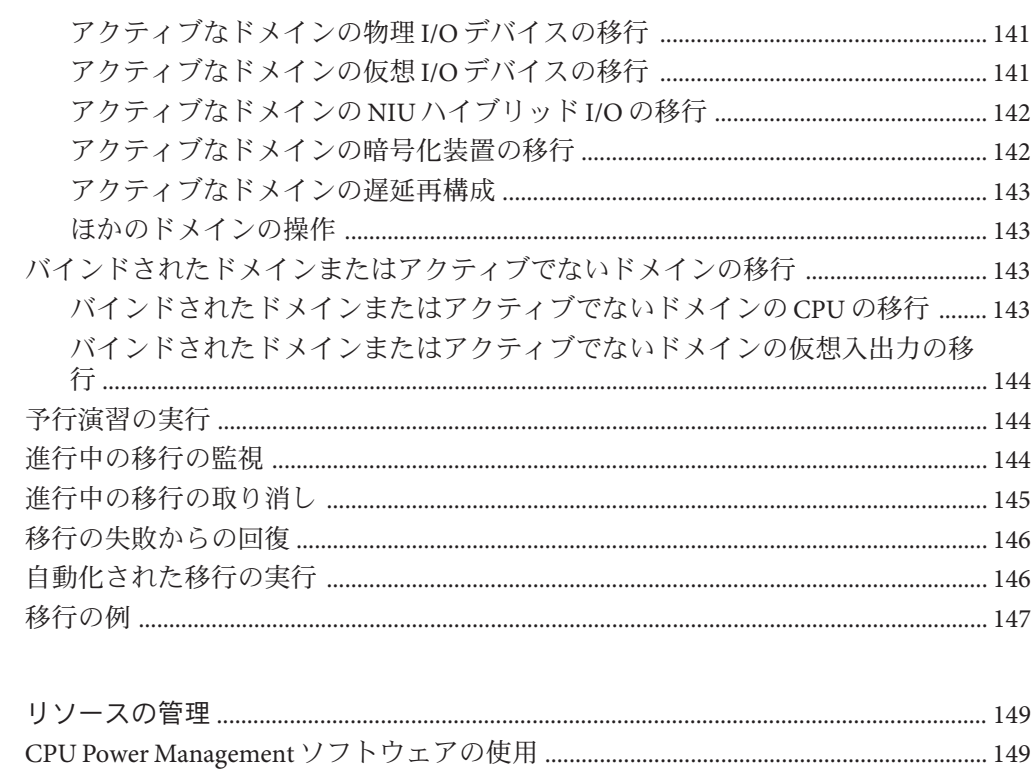

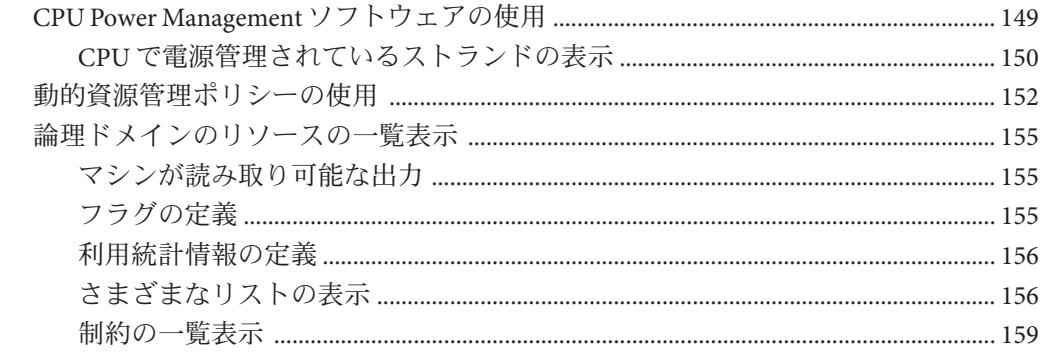

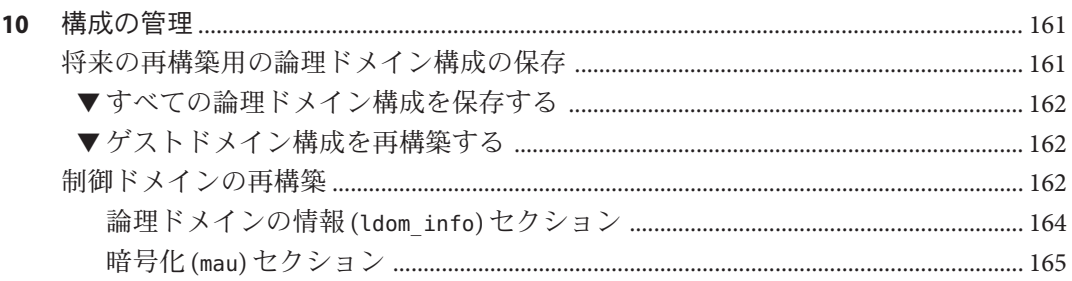

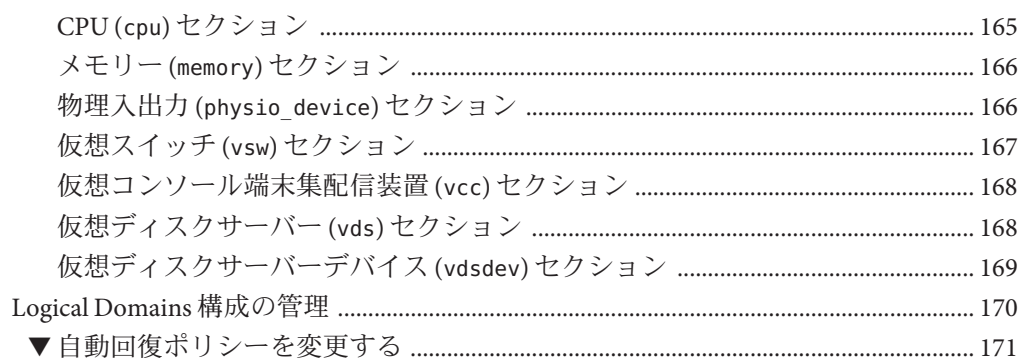

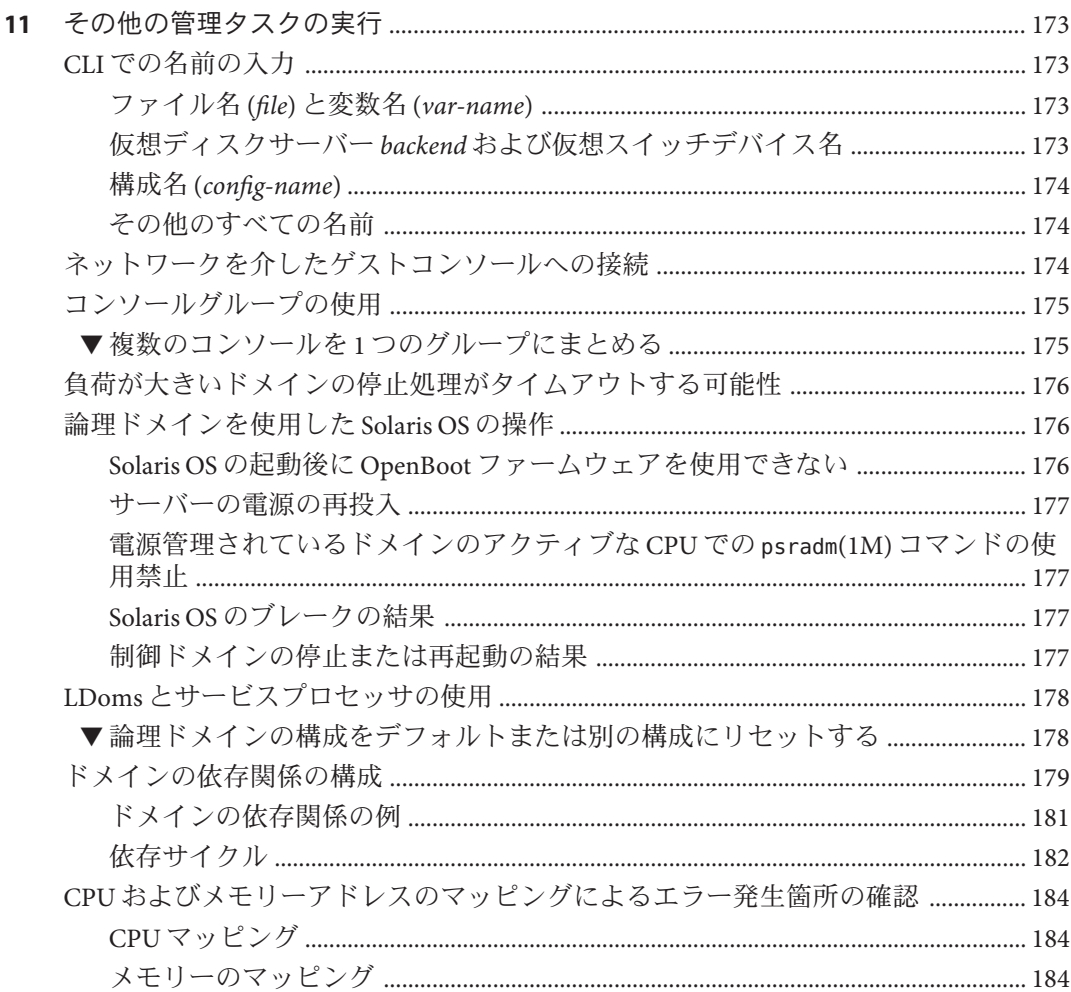

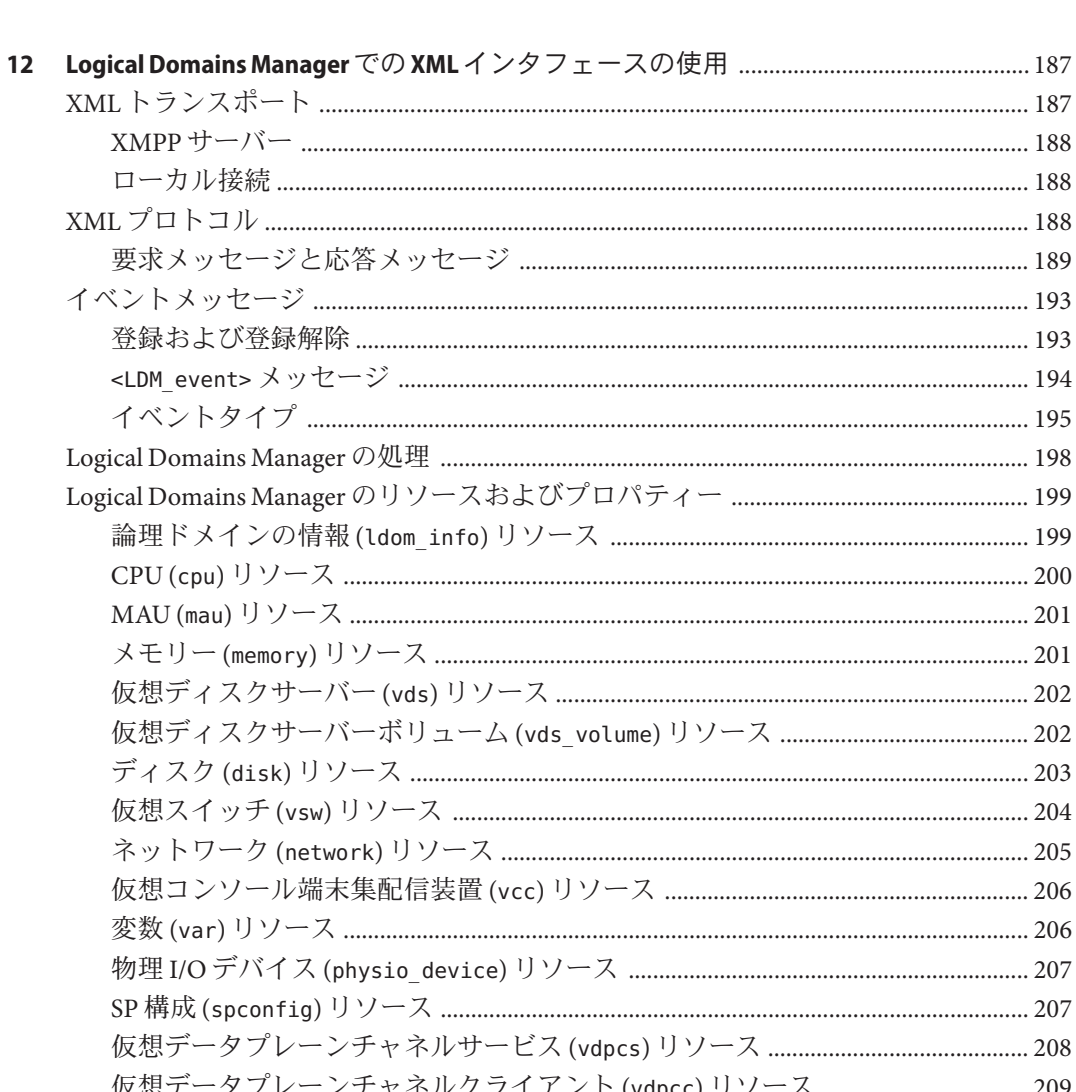

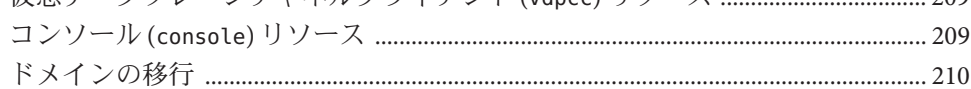

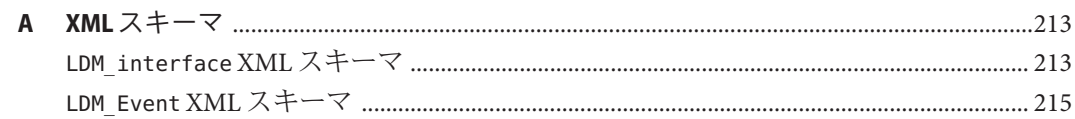

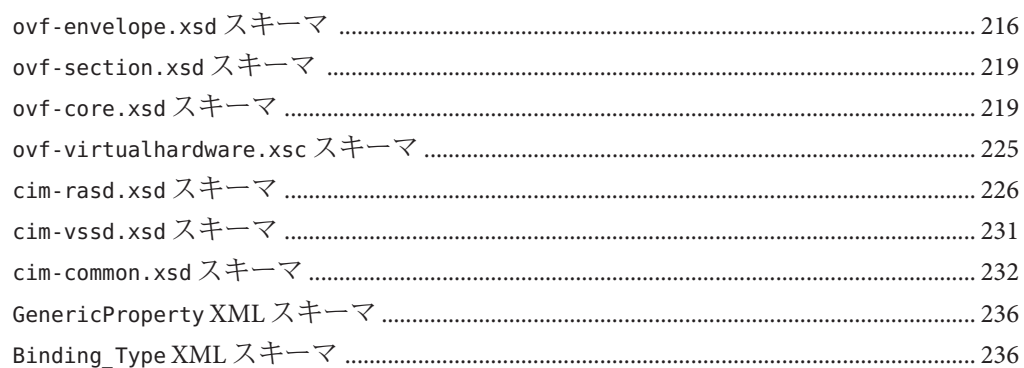

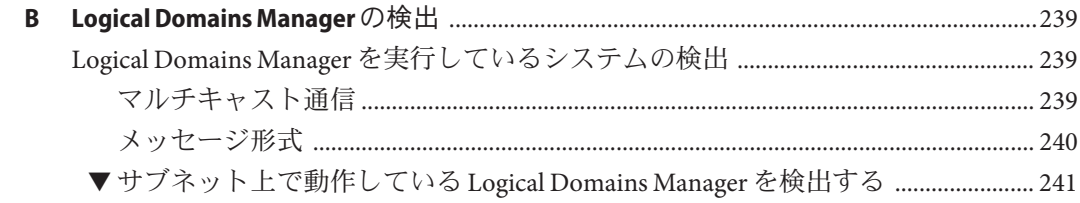

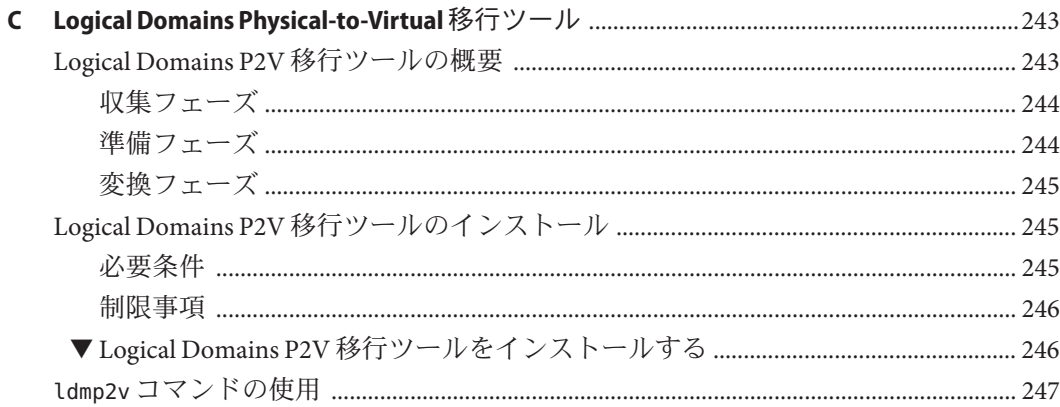

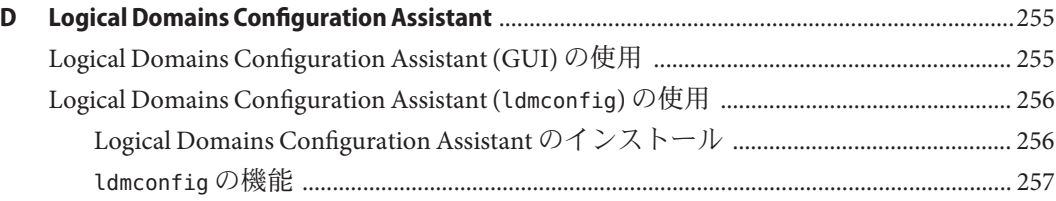

 $\overline{11}$ 

目次

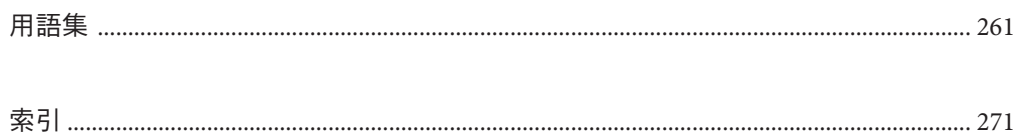

## <span id="page-12-0"></span>はじめに

『Logical Domains 1.3 管理ガイド』では、サポートされるサーバー、ブレード、およ びサーバーモジュールでの Logical Domains Manager 1.3 ソフトウェアの概要、セ キュリティー上の考慮事項、インストール、構成、変更、および一般的なタスクの 実行に関する詳細な情報や手順について説明します。一覧については、『[Logical](http://docs.sun.com/doc/821-1079/ldomssupportedplatforms?a=view) Domains 1.3 [リリースノート』の「サポートされるプラットフォーム」](http://docs.sun.com/doc/821-1079/ldomssupportedplatforms?a=view) を参照してく ださい。

このマニュアルは、UNIX® システムおよび SolarisTM オペレーティングシステム (Solaris OS) の実践的な知識がある、これらのサーバーのシステム管理者を対象とし ています。

#### 関連マニュアル

次の表に、LogicalDomains1.3 リリースで利用できるマニュアルを示します。これら のマニュアルは、特に記載がないかぎり、HTML 形式と PDF 形式で利用できます。

表**P–1** 関連マニュアル

| 用途                       | タイトル                                                                                                    | Part No.                   |
|--------------------------|----------------------------------------------------------------------------------------------------|----------------------------|
| LogicalDomains1.3 ソフトウェア | 『Logical Domains 1.3 管理ガイド』                                                                                                    | 821-1077                   |
|                          | $\lceil$ Logical Domains 1.3 リリースノート』                                                                                               | 821-1079                   |
|                          | 『Logical Domains 1.3 リファレンスマニュア<br>ル』<br>Solaris 10 Reference Manual Collection<br>drd(1M) マニュアルページ<br>ш<br>vntsd(1M) マニュアルページ<br>ш | 821-1078                   |
| LDoms ソフトウェアの基本          | <b>F</b> Beginners Guide to LDoms: Understanding and<br>Deploying Logical Domains』 (PDF)                                            | 820-0832                   |
| LDoms 管理情報ベース (MIB)      | <b>Logical Domains (LDoms) MIB 1.0.1</b><br>Administration Guide』                                                                   | 820-3456-10<br>820-3462-10 |
|                          | Logical Domains (LDoms) MIB 1.0.1 Release<br><b>Notes</b>                                                                           |                            |

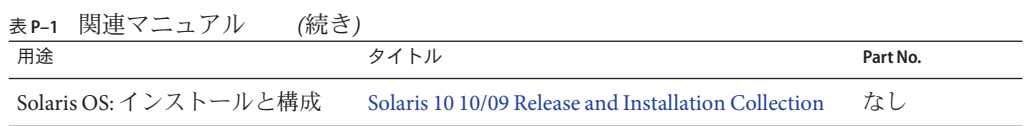

使用しているサーバー、ソフトウェア、または Solaris OS に関連するマニュアル は、<http://docs.sun.com> で参照できます。必要なマニュアルや情報を検索するに は、「Search」ボックスを使用します。

## コメントをお寄せください

マニュアルの品質改善のため、お客様からのご意見およびご要望をお待ちしており ます。コメントは [http://www.sun.com/secure/products-n-solutions/hardware/docs/](http://www.sun.com/secure/products-n-solutions/hardware/docs/feedback/) [feedback/](http://www.sun.com/secure/products-n-solutions/hardware/docs/feedback/) よりお送りください。

ご意見をお寄せいただく際には、下記のタイトルと Part No. を記載してくださ い。『Logical Domains 1.3 管理ガイド』、Part No. 821-1077-10

## マニュアル、サポート、およびトレーニング

Sun の Web サイトでは、次の追加リソースに関する情報を提供しています。

- マニュアル (<http://jp.sun.com/documentation/>)
- サポート(<http://jp.sun.com/support/>)
- トレーニング (<http://jp.sun.com/training/>)

## 表記上の規則

このマニュアルでは、次のような字体や記号を特別な意味を持つものとして使用し ます。

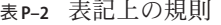

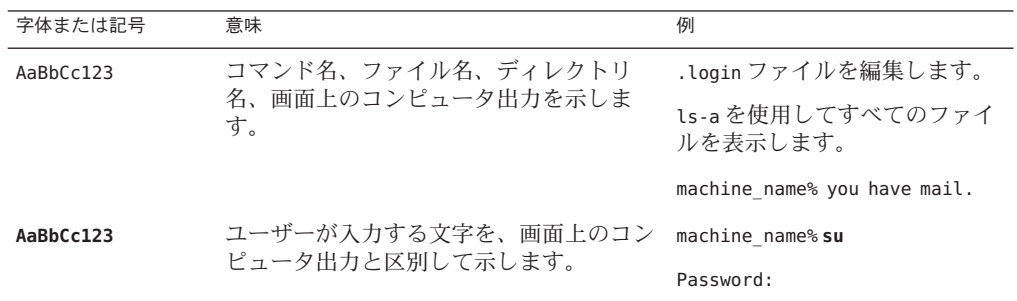

| <b>K 【 -∠ イX ロ L L Vノ ハ ハ !X !!</b><br>( /l) L C / |                                   |                                        |
|----------------------------------------------------|-----------------------------------|----------------------------------------|
| 字体または記号                                            | 意味                                | 例                                      |
| aabbcc123                                          | 可変部分:実際に使用する特定の名前また<br>は値で置き換えます。 | ファイルを削除するコマンド<br>は、rmfilenameです。       |
| AaBbCc123                                          | 書名、新規単語、強調する単語を示しま<br>す。          | 『ユーザーズガイド』の第6章<br>を参照してください。           |
|                                                    |                                   | キャッシュは、ローカルに格納<br>されたコピーです。            |
|                                                    |                                   | ファイルを保存しないでくださ<br>いん                   |
|                                                    |                                   | 注:一部の強調された項目はオン<br>ラインでは太字で表示されま<br>す。 |

表 **P–2** 表記上の規則 *(*続き*)*

## コマンド例のシェルプロンプト

次の表に、Solaris OS に含まれるシェルのデフォルトの UNIX システムプロンプトお よびスーパーユーザーのプロンプトを示します。コマンド例に示されるデフォルト のシステムプロンプトは Solaris のリリースに応じて異なることに注意してくださ  $V_{\lambda_{\alpha}}$ 

表**P–3** シェルプロンプト

| シェル                                           | プロンプト         |
|-----------------------------------------------|---------------|
| Bashシェル、Kornシェル、および Bourne<br>シェル             | \$            |
| スーパーユーザーの Bash シェル、Korn<br>シェル、および Bourne シェル | #             |
| Cシェル                                          | machine name% |
| スーパーユーザーのCシェル                                 | machine name# |

## <span id="page-16-0"></span>Logical Domainsソフトウェアの概要

この章では、Logical Domains ソフトウェアの概要について説明します。

Sun の Logical Domains ソフトウェアは、特定の Solaris OS バージョン、必須ソフト ウェアパッチ、および特定バージョンのシステムファームウェアに依存していま す。詳細は、『Logical Domains 1.3 [リリースノート』の「必須および推奨される](http://docs.sun.com/doc/821-1079/reqdrecommendedsolarisos?a=view) [Solaris OS](http://docs.sun.com/doc/821-1079/reqdrecommendedsolarisos?a=view)」を参照してください。

この章の内容は次のとおりです。

- 17ページの「ハイパーバイザと論理ドメイン」
- 20 ページの「[Logical Domains Manager](#page-19-0)」
- 24ページの「[Logical Domains Physical-to-Virtual](#page-23-0) 移行ツール」
- 24 ページの 「[Logical Domains Configuration Assistant](#page-23-0)」

注 **–** Logical Domains 1.3 ソフトウェアは、OpenSolaris 2009.06 リリース以降の OpenSolaris OS でサポートされています。Logical Domains 1.3 のマニュアルで は、Solaris 10 OS での Logical Domains の使用法を中心に説明します。Logical Domains は、Solaris 10 OS と OpenSolaris OS の両方で同じ機能を使用できます。ただ し、OpenSolaris OS で Logical Domains を使用する場合には、わずかに異なる点がある ことがあります。OpenSolaris OS については、[OpenSolaris Information Center](http://docs.sun.com/doc/820-7679) を参照し てください。

### ハイパーバイザと論理ドメイン

この節では、Logical Domains をサポートしている SPARC® ハイパーバイザの概要につ いて説明します。

SPARC ハイパーバイザは、小さなファームウェア層で、オペレーティングシステム を記述できる安定した仮想化マシンアーキテクチャーを提供します。ハイパーバイ ザを使用する Sun サーバーでは、論理オペレーティングシステムの活動をハイ パーバイザが制御できるようにするためのハードウェア機能が用意されています。

論理ドメインは、リソースの個別の論理グループで構成される仮想マシンです。論 理ドメインは、単一のコンピュータシステム内で独自のオペレーティングシステム および ID を持っています。各論理ドメインは独立して作成、削除、再構成、および 再起動することができ、そのときサーバーの電源の再投入は必要ありません。パ フォーマンスおよびセキュリティー上の理由から、さまざまなアプリケーションソ フトウェアを異なる論理ドメイン上で動作させて、アプリケーションの独立性を維 持することができます。

各論理ドメインは、ハイパーバイザがそのドメインに対して利用可能にした サーバーリソースに対してのみ、監視および対話が許可されています。Logical Domains Manager を使用すると、ハイパーバイザが制御ドメインを介して実行する処 理を指定できます。つまり、ハイパーバイザは、サーバーのリソースを パーティションに分割し、限定的なサブセットを複数のオペレーティングシステム 環境に提供します。このパーティションの分割と提供は、論理ドメインを作成する 場合の基本的なメカニズムです。次の図に、2 つの論理ドメインをサポートするハイ パーバイザを示します。また、Logical Domains の機能を構成する次の層についても 示します。

- アプリケーションまたはユーザー/サービス
- カーネルまたはオペレーティングシステム
- ファームウェアまたはハイパーバイザ
- ハードウェア(CPU、メモリー、I/Oなど)

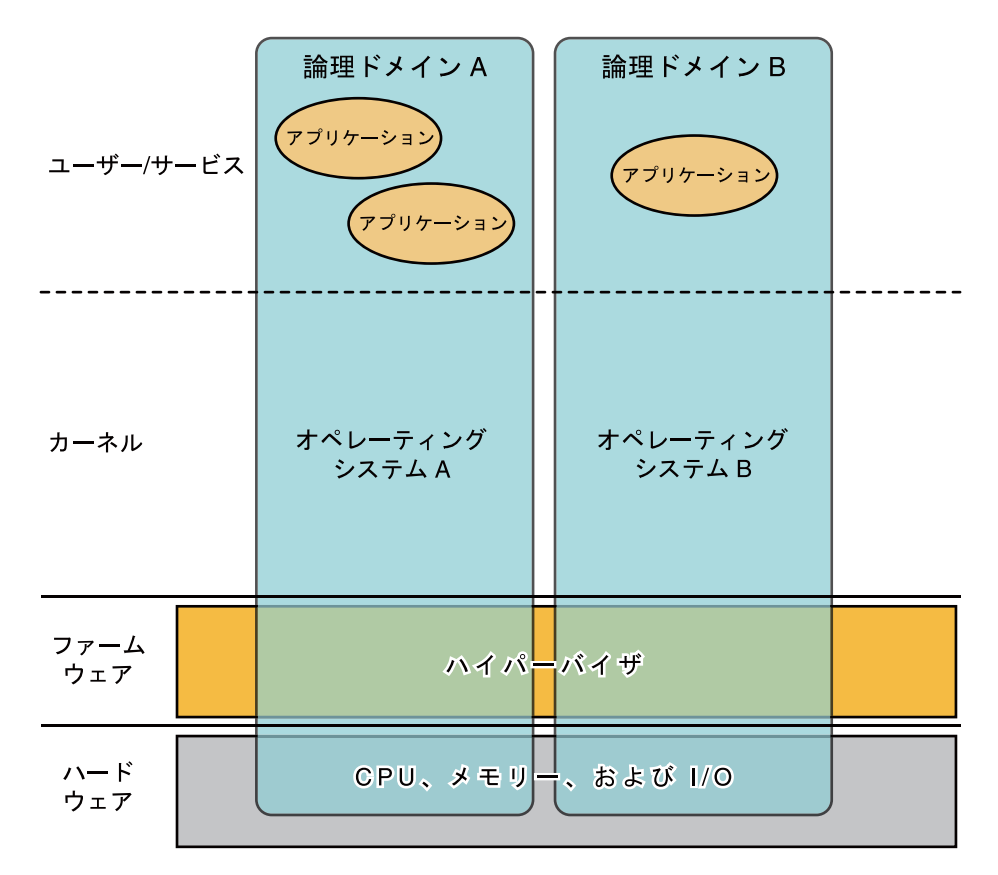

図 **1–1** 2つの論理ドメインをサポートするハイパーバイザ

特定の SPARC ハイパーバイザがサポートする各論理ドメインの数と機能 は、サーバーによって異なります。ハイパーバイザは、サーバー全体の CPU、メモ リー、および I/O リソースのサブセットを特定の論理ドメインに割り当てることがで きます。これにより、それぞれが独自の論理ドメイン内にある複数のオペ レーティングシステムを同時にサポートすることができます。リソースは、任意に 細分化して個々の論路ドメイン間で再配置できます。たとえば、メモリーは 8K バイ トの単位で論理ドメインに割り当てることができます。

各論理ドメインは、次のような独自のリソースを持つ完全に独立したマシンとして 管理できます。

- カーネル、パッチ、およびチューニングパラメータ
- ユーザーアカウントおよび管理者
- ディスク
- ネットワークインタフェース、MAC アドレス、および IP アドレス

<span id="page-19-0"></span>各論理ドメインは、サーバーの電源の再投入を必要とすることなく、互いに独立し て停止、起動、および再起動できます。

ハイパーバイザソフトウェアは、論理ドメイン間の分離を維持する役割を果たしま す。ハイパーバイザソフトウェアは、論理ドメインが相互に通信できるように論理 ドメインチャネル (LDC) も提供します。LDC を使用することで、ドメインはネット ワークサービスやディスクサービスなどのサービスを相互に提供できます。

サービスプロセッサ (SP) はシステムコントローラ (SC) とも呼ばれ、物理マシンを監 視および実行しますが、論理ドメインは管理しません。論理ドメインは、Logical Domains Manager で管理します。

#### **Logical Domains Manager**

Logical Domains Manager は、論理ドメインの作成と管理、および物理リソースへの論 理ドメインの割り当てを行うために使用します。Logical Domains Manager は、サーバーごとに 1 つだけ実行できます。

#### 論理ドメインの役割

論理ドメインはすべて同じですが、論理ドメインに対して指定する役割に基づいて それぞれ区別できます。論理ドメインが実行できる役割は、次のとおりです。

- 制御ドメイン。このドメインでは、Logical Domains Manager が実行されます。ほ かの論理ドメインを作成および管理したり、ほかのドメインに仮想リソースを割 り当てたりすることができます。制御ドメインは、サーバーごとに 1 つだけ存在 できます。制御ドメインは、Logical Domains ソフトウェアをインストールすると 最初に作成されるドメインです。制御ドメインの名前は primary です。
- サービスドン。サービスドメインは、仮想スイッチ、仮想コンソール端末集 配信装置、仮想ディスクサーバーなどの仮想デバイスサービスをほかのドメイン に提供します。どのドメインも、サービスドメインとして構成できます。
- **I/O** ドメイン。I/O ドメインは、PCI EXPRESS® コントローラのネットワーク カードなど、物理 I/O デバイスに対する直接の所有権と直接のアクセス権を 持っています。I/O ドメインは、仮想デバイスの形式で、ほかのドメインと物理 デバイスを共有するためにサービスドメインとして使用されることがよくありま す。制御ドメインは I/O ドメインであり、サービスドメインとしても使用できま す。設定できる I/O ドメインの数は、プラットフォームによって異なります。た とえば、Sun SPARC Enterprise® Server T5440 を使用している場合は、最大 4 つの I/O ドメインを設定できます。
- ゲストドメイン。ゲストドメインは、I/O ドメイン以外のドメインで、1 つ以上の サービスドメインによって提供される仮想デバイスサービスを使用します。ゲス トドメインは、物理 I/O デバイスを持っておらず、仮想ディスクや仮想ネット ワークインタフェースなどの仮想 I/O デバイスのみを持ちます。

<span id="page-20-0"></span>Logical Domains Manager は、Logical Domains でまだ構成されていない既存のシステム にインストールできます。この場合、OS の現在のインスタンスが制御ドメインにな ります。また、このシステムは、唯一のドメインとして制御ドメインを持つ Logical Domains システムとして構成されます。制御ドメインを構成したあと、システム全 体をもっとも効率的に利用できるように、アプリケーションの負荷をほかのドメイ ン間で分散できます。これを行うには、ドメインを追加し、制御ドメインから新し いドメインにアプリケーションを移動します。

## コマンド行インタフェース

Logical Domains Manager は、コマンド行インタフェース (CLI) を使用して、論理ドメ インを作成および構成します。CLI には、単一のコマンド ldm があり、これは複数の サブコマンドを備えています。ldm[\(1M\)](http://docs.sun.com/doc/821-1078/ldm-1m?a=view) マニュアルページを参照してください。

Logical Domains Manager CLIを使用するには、Logical Domains Manager デーモン (ldmd) が実行されている必要があります。

## 仮想入出力

Logical Domains 環境では、UltraSPARC® T2 Plus プロセッサ システム上に最大 128 のド メインをプロビジョニングすることができます。これらのシステムでは、I/O バスお よび物理 I/O スロットの数に制限があります。そのため、これらのシステムのすべて のドメインに対して、物理ディスクおよびネットワークデバイスへの排他的なアク セスを提供することはできません。PCI バスをドメインに割り当てて、物理デバイ スへのアクセスを提供できます。この解決方法は、すべてのドメインにデバイスへ の排他的なアクセスを提供するには不十分です。63 [ページの「](#page-62-0)I/O ドメインと PCI [EXPRESS](#page-62-0) バス」 を参照してください。このように物理 I/O デバイスへの直接アクセ スが不足している状況は、仮想化 I/O モデルを実装することで対処されます。

物理 I/O アクセスを行わない論理ドメインは、サービスドメインと通信する仮想 I/O デバイスを使用して構成されます。サービスドメインは、仮想デバイスサービスを 実行して、物理デバイスまたはその機能にアクセスを提供します。このようなクラ イアントサーバーモデルで、仮想 I/O デバイスは、論理ドメインチャネル (LDC) と呼 ばれるドメイン間通信チャネルを使用して、相互に、またはサービスの対象と通信 します。仮想化 I/O 機能には、仮想ネットワーク、ストレージ、およびコンソールの サポートが含まれています。

#### 仮想ネットワーク

Logical Domains は、仮想ネットワークデバイスおよび仮想ネットワークスイッチデ バイスを使用して、仮想ネットワークを実装します。仮想ネットワーク (vnet) デバ イスは、Ethernet デバイスをエミュレートし、ポイントツーポイントチャネルを使用 してシステム内のほかの vnet デバイスと通信します。仮想スイッチ (vsw) デバイス

<span id="page-21-0"></span>は、主に仮想ネットワークのすべての受信パケットおよび送信パケットのマルチプ レクサとして機能します。vsw デバイスは、サービスドメインの物理ネットワークア ダプタに直接接続し、仮想ネットワークの代わりにパケットを送受信します。vsw デ バイスは、単純なレイヤー 2 スイッチとしても機能し、システム内で vsw デバイスに 接続された vnet デバイス間でパケットをスイッチします。

#### 仮想ストレージ

仮想ストレージインフラストラクチャーは、クライアントサーバーモデルを使用し て、論理ドメインに直接割り当てられていないブロックレベルのストレージに論理 ドメインがアクセスできるようにします。このモデルは、次のコンポーネントを使 用します。

- ブロック型デバイスインタフェースをエクスポートする仮想ディスククライアン ト (vdc)
- 仮想ディスククライアントの代わりにディスク要求を処理して、その要求を サービスドメイン上に存在するバックエンドストレージに送信する仮想ディスク サービス (vds)

クライアントドメインでは仮想ディスクは通常のディスクとして認識されます が、ほとんどのディスク操作は仮想ディスクサービスに転送され、サービスドメイ ンで処理されます。

#### 仮想コンソール

Logical Domains 環境では、primary ドメインからのコンソール I/O は、サービスプロ セッサに転送されます。ほかのすべてのドメインからのコンソール I/O は、仮想コン ソール端末集配信装置 (vcc) を実行しているサービスドメインにリダイレクトされま す。通常、vcc を実行するドメインは、primary ドメインです。仮想コンソール端末 集配信装置サービスは、すべてのドメインのコンソールトラフィックの端末集配信 装置として機能します。また、仮想ネットワーク端末サーバーデーモン (vntsd) との インタフェースを提供し、UNIX ソケットを使用して各コンソールへのアクセスを提 供します。

#### 動的再構成

動的再構成 (DR) は、オペレーティングシステムの動作中にリソースを追加または削 除できる機能です。特定のリソースタイプの動的再構成が実行可能かどうかは、論 理ドメインで動作している OS でのサポート状況によって異なります。

動的再構成は、次のリソースに対してサポートされています。

- 仮想 **CPU –** すべてのバージョンの Solaris 10 OS でサポート
- 仮想 **I/O** デバイス **–** Solaris 10 10/08 OS 以降でサポート
- 暗号化装置 **–** Solaris 10 10/09 OS 以上でサポート
- <span id="page-22-0"></span>■ メモリー **–** サポートなし
- 物理 I/Oデバイス サポートなし

動的再構成機能を使用するには、変更するドメインで Logical Domains 動的再構成 デーモン (drd) を実行する必要があります。drd[\(1M\)](http://docs.sun.com/doc/816-5166) マニュアルページを参照してく ださい。

#### 遅延再構成

即座に有効になる動的再構成処理とは対照的に、遅延再構成処理は、次の状況で有 効になります。

- OS の次回の再起動後
- 論理ドメインの停止および起動後

Logical Domains Manager 1.2 ソフトウェア以降では、遅延再構成処理は制御ドメイン に制限されます。ほかのすべてのドメインの場合、リソースの動的再構成が可能で ないかぎり、構成を変更するにはドメインを停止する必要があります。

制御ドメインで遅延再構成が進行中の場合、その制御ドメインが再起動するま で、または停止して起動するまで、その制御ドメインに対するその他の再構成要求 は延期されます。また、制御ドメインに対して未処理の遅延再構成がある場合、そ の他の論理ドメインに対する再構成要求は厳しく制限され、適切なエ ラーメッセージを表示して失敗します。

Logical Domains Manager の ldm cancel-operation reconf コマンドは、制御ドメイン の遅延再構成処理を取り消します。遅延再構成処理は、ldm list-domain コマンドを 使用して一覧表示できます。遅延再構成機能の使用法については、ldm[\(1M\)](http://docs.sun.com/doc/821-1078/ldm-1m?a=view) マニュア ルページを参照してください。

注 **–** その他の ldm remove-\* コマンドが仮想 I/O デバイスで遅延再構成処理をすでに実 行している場合、ldm cancel-operation reconf コマンドを使用できません。このよ うな状況では、ldm cancel-operation reconf コマンドは失敗します。

#### 持続的な構成

ldm コマンドを使用して、論理ドメインの現在の構成をサービスプロセッサに格納で きます。構成の追加、使用する構成の指定、構成の削除、および構成の表示を行う ことができます。ldm[\(1M\)](http://docs.sun.com/doc/821-1078/ldm-1m?a=view) マニュアルページを参照してください。SP から起動する 構成を指定することもできます。178 ページの「LDoms [とサービスプロセッサの使](#page-177-0) [用」](#page-177-0) を参照してください。

構成の管理については、170 ページの「[Logical Domains](#page-169-0) 構成の管理」 を参照してくだ さい。

## <span id="page-23-0"></span>**Logical Domains Physical-to-Virtual**移行ツール

Logical Domains Physical-to-Virtual (P2V) 移行ツールは、既存の物理システム を、チップマルチスレッディング (CMT) システム上の論理ドメインで実行される仮 想システムに自動的に変換します。ソースシステムは、次のいずれかにすることが できます。

- Solaris 8 オペレーティングシステム以降で動作する sun4u SPARC システム
- Solaris 10 OS を実行していても、Logical Domains ソフトウェアを実行していない sun4v システム

ツールとそのインストールについては、付録 C 「[Logical Domains Physical-to-Virtual](#page-242-0) [移行ツール」](#page-242-0) を参照してください。ldmp2v コマンドについては、[ldmp2v](http://docs.sun.com/doc/821-1078/ldmp2v-1m?a=view)(1M) マ ニュアルページを参照してください。

#### **Logical Domains Configuration Assistant**

Logical Domains Configuration Assistant を使用すると、基本的なプロパティーを設定す ることによって論理ドメインの構成手順を実行できます。Logical Domains Configuration Assistant は、Sun CoolThreads サーバーと呼ばれる CMT ベースのシステ ム上で実行されます。このツールを使用すると、Logical Domains ソフトウェアがイ ンストールされていて、まだその構成が行われていないシステムを構成できます。

Configuration Assistant は、構成データを収集したあと、論理ドメインとして起動する のに適した構成を作成します。Configuration Assistant によって選択されるデフォルト 値を使用して、有効なシステム構成を作成することもできます。

Configuration Assistant は、グラフィカルユーザーインタフェース (GUI) ツールおよび 端末ベースのツールの両方として使用できます。

詳細は、付録 D 「[Logical Domains Configuration Assistant](#page-254-0)」 および [ldmconfig](http://docs.sun.com/doc/821-1078/ldmconfig-1m?a=view)(1M) マ ニュアルページを参照してください。

<span id="page-24-0"></span>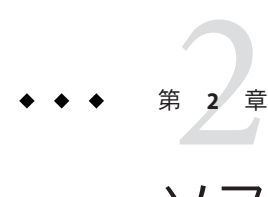

## ソフトウェアのインストールおよび有効 化

この章では、Logical Domains (LDoms) 1.3 ソフトウェアを有効にするために必要なさ まざまなソフトウェアコンポーネントをインストールまたはアップグレードする方 法について説明します。LDoms ソフトウェアを使用するには、次のコンポーネント が必要です。

- サポートされるプラットフォーム。サポートされるプラットフォームの一覧につ いては、『Logical Domains 1.3 [リリースノート』の「サポートされるプラット](http://docs.sun.com/doc/821-1079/ldomssupportedplatforms?a=view) [フォーム」](http://docs.sun.com/doc/821-1079/ldomssupportedplatforms?a=view) を参照してください。
- 『Logical Domains 1.3 リリースノート』の「必須のソフトウェアとパッチ」で推奨 されるすべてのパッチが適用された、Solaris 10 10/09 OS 以上のオペレーティング システムが動作している制御ドメイン。33 [ページの「](#page-32-0)Solaris OS のアップグ [レード」](#page-32-0) を参照してください。
- Sun UltraSPARC T2 または T2 Plus プラットフォーム用のシステムファームウェア Version 7.2.6 以上。27 [ページの「システムファームウェアのアップグレード」](#page-26-0) を 参照してください。
- 制御ドメインにインストールされて有効になっている LogicalDomains1.3 ソフト ウェア。29 ページの「[Logical Domains Manager](#page-28-0) のインストール」 を参照してくだ さい。
- (省略可能) Logical Domains Management Information Base (MIB) ソフトウェア パッケージ。LDoms MIB の使用法の詳細は、『[Logical Domains \(LDoms\) MIB 1.0.1](http://docs.sun.com/doc/820-2319-10) [Administration Guide](http://docs.sun.com/doc/820-2319-10)』 を参照してください。

Logical Domains Manager をインストールまたはアップグレードする前に、Solaris OS およびシステムファームウェアが、使用しているサーバーでインストールまたは アップグレードされている必要があります。システムですでに Logical Domains ソフ トウェアを使用している場合、33 ページの「Logical Domains [をすでに使用している](#page-32-0) [システムのアップグレード」](#page-32-0) を参照してください。そうでない場合は、26 [ページ](#page-25-0) の「新しいシステムへの Logical Domains [ソフトウェアのインストール」](#page-25-0) を参照して ください。

<span id="page-25-0"></span>この章の内容は次のとおりです。

- 26ページの「新しいシステムへの Logical Domains ソフトウェアのインス トール」
- 33ページの「Logical Domains [をすでに使用しているシステムのアップグレード」](#page-32-0)
- 37[ページの「出荷時デフォルト構成と](#page-36-0) Logical Domains の無効化」

注 **–** Solaris Security Toolkit ソフトウェアは Logical Domains ソフトウェアと同梱されな くなりました。最新バージョンの Solaris Security Toolkit ソフトウェアを使用する場 合、『[Logical Domains 1.3](http://docs.sun.com/doc/821-1079) リリースノート』 を参照してください。

### 新しいシステムへの**Logical Domains**ソフトウェアのイン ストール

Logical Domains ソフトウェアをサポートする Sun プラットフォームは、Solaris 10 OS がプリインストールされた状態で出荷されます。初期状態では、プラットフォーム は 1 つのオペレーティングシステムのみをホストする単一のシステムとして示され ます。Solaris OS、システムファームウェア、および Logical Domains Manager をイン ストールすると、Solaris OS の元のシステムおよびインスタンスが制御ドメインにな ります。プラットフォームのこの最初のドメインには、primary という名前が付けら れます。この名前を変更したり、このドメインを削除したりすることはできませ ん。このドメインから、Solaris OS のさまざまなインスタンスをホストする複数のド メインを持つようにプラットフォームを再構成できます。

## **Solaris OS**のアップグレード

新しいシステムでは、インストールポリシーに一致するように OS を再インストール する必要がある場合があります。この場合、『[Logical Domains 1.3](http://docs.sun.com/doc/821-1079/reqdrecommendedsolarisos?a=view) リリース [ノート』の「必須および推奨される](http://docs.sun.com/doc/821-1079/reqdrecommendedsolarisos?a=view) Solaris OS」 を参照して、このバージョンの Logical Domains ソフトウェアで使用する必要のある Solaris 10 OS を調べてくださ い。Solaris OS をインストールする詳細な手順については、使用している Solaris 10 OS のインストールマニュアルを参照してください。インストール内容は、使用してい るシステムの要件に合わせて調整できます。

システムがすでにインストールされている場合は、このバージョンの Logical Domains ソフトウェアを使用するために必要な適切な Solaris 10 OS にアップグレード する必要があります。このバージョンの Logical Domains ソフトウェアで使用する必 要のある Solaris 10 OS、および必須パッチと推奨されるパッチを調べるに は、『Logical Domains 1.3 [リリースノート』の「必須のソフトウェアとパッチ」](http://docs.sun.com/doc/821-1079/ldomsrequiredsoftwarepatches?a=view) を参 照してください。Solaris OS をアップグレードするための手順全体は、「[Solaris 10 10/](http://docs.sun.com/app/docs/coll/1236.11) 09 Release and Installation Collection (<http://docs.sun.com/app/docs/coll/1236.11>)」を 参照してください。

## <span id="page-26-0"></span>システムファームウェアのアップグレード

次のタスクでは、Advanced Lights Out Manager (ALOM) ソフトウェアを使用してシス テムファームウェアを更新する方法を示します。

Integrated Lights Out Manager (ILOM) ソフトウェアを使用したシステムファーム ウェアの更新については、『[Sun SPARC Enterprise T5120 and T5220 Servers Topic](http://docs.sun.com/source/835-0773-03/index.html) [Set](http://docs.sun.com/source/835-0773-03/index.html)』の「Update the Firmware」を参照してください。

#### ▼ システムファームウェアをアップグレードする

使用しているプラットフォームのシステムファームウェアは、[SunSolve](http://sunsolve.sun.com) サイト (<http://sunsolve.sun.com>)から入手できます。

サポートされるサーバーで必要なシステムファームウェアについては、『[Logical](http://docs.sun.com/doc/821-1079/reqdsystemfirmwarepatches?a=view) Domains 1.3 [リリースノート』の「システムファームウェアの必須パッチ」](http://docs.sun.com/doc/821-1079/reqdsystemfirmwarepatches?a=view) を参照し てください。

この手順では、サービスプロセッサで flashupdate コマンドを使用してシステム ファームウェアをアップグレードする方法について説明します。

- ローカル FTP サーバーへアクセスできない場合は、28 [ページの「](#page-27-0)FTP サーバーを [使用せずに、システムファームウェアをアップグレードする」](#page-27-0) を参照してくださ い。
- 制御ドメインからシステムファームウェアを更新する場合は、使用しているシス テムファームウェアのリリースノートを参照してください。

サポートされるサーバーのシステムファームウェアのインストールおよび更新につ いては、そのサーバーの管理マニュアルまたはプロダクトノートを参照してくださ い。

- サービスプロセッサに接続されたシリアルまたはネットワークのいずれかの管理 **1** ポートを使用して、ホストサーバーを停止して電源を切ります。 # **shutdown -i5 -g0 -y**
- 使用しているサーバーに応じて、flashupdateコマンドを使用してシステムファーム **2** ウェアをアップグレードします。 ファームウェアをアップグレードする方法の詳細は、プラットフォームのマニュア ルを参照してください。 次に、flashupdate コマンドのサンプルを示します。

sc> **flashupdate -s** *IP-address* **-f** *path***/Sun\_System\_Firmware***x\_x\_x***\_build\_***nn***-server-name.bin** username: *your-userid* password: *your-password*

第2章 • ソフトウェアのインストールおよび有効化 27 しょうしょう 27 しょうしょう 27 しょうしょう

<span id="page-27-0"></span>各表記の意味は次のとおりです。

- *IP-address* は、使用している FTP サーバーの IP アドレスです。
- *path* は、システムファームウェアイメージを入手できる SunSolve<sup>sm</sup>内の場所また は独自のディレクトリです。
- *x x x* は、システムファームウェアのバージョン番号です。
- *nn*は、このリリースに適用されるビルド番号です。
- server-nameは、使用しているサーバーの名前です。たとえば、SPARC® Enterprise T5440 サーバーの *server-name* は SPARC\_Enterprise\_T5440 です。
- サービスプロセッサをリセットします。 **3**

sc> **resetsc -y**

ホストサーバーの電源を入れて起動します。 **4**

sc> **poweron -c** ok **boot disk**

#### ▼ **FTP**サーバーを使用せずに、システムファームウェアをアップグ レードする

サービスプロセッサにファームウェアをアップロードするためのローカル FTP サーバーにアクセスできない場合は、sysfwdownload ユーティリティーを使用できま す。このユーティリティーは、システムファームウェアアップグレードパッケージ とともに SunSolve サイトで提供されています。

<http://sunsolve.sun.com>

**Solaris OS**内で次のコマンドを実行します。 **1**

# **cd** *firmware\_location* # **sysfwdownload** *system\_firmware\_file*

**Solaris OS**インスタンスを停止します。 **2**

# **shutdown -i5 -g0 -y**

システムの電源を切り、ファームウェアを更新します。 **3**

```
sc> poweroff -fy
sc> flashupdate -s 127.0.0.1
```
サービスプロセッサをリセットしてシステムの電源を入れます。 **4** sc> **resetsc -y**

```
sc> poweron
```
#### <span id="page-28-0"></span>**Logical Domains Manager**のダウンロード

- ▼ ソフトウェアをダウンロードする
- **Sun**のソフトウェアダウンロードサイトから**zip**ファイル**(**LDoms\_Manager-1\_3.zip**)**を **1** ダウンロードします。 ソフトウェアは <http://www.sun.com/servers/coolthreads/ldoms/get.jsp> で入手でき ます。
- **zip**ファイルを解凍します。 **2**

\$ **unzip LDoms\_Manager-1\_3.zip**

ファイルの構造およびファイルの内容の詳細は、『[Logical Domains 1.3](http://docs.sun.com/doc/821-1079/locationofldomssw?a=view) リリース ノート』の「LDoms 1.3 [ソフトウェアの場所」](http://docs.sun.com/doc/821-1079/locationofldomssw?a=view) を参照してください。

#### **Logical Domains Manager**のインストール

Logical Domains Manager ソフトウェアをインストールする方法は 3 つあります。

- インストールスクリプトを使用してパッケージおよびパッチをインストールしま す。この方法では Logical Domains Manager ソフトウェアは自動的にインストール されます。30 ページの「Logical Domains Manager [ソフトウェアの自動的なインス](#page-29-0) [トール」](#page-29-0) を参照してください。
- JumpStart を使用してパッケージをインストールします。31 [ページの「](#page-30-0)JumpStart を使用した Logical Domains Manager 1.3 [ソフトウェアのインストール」](#page-30-0) を参照し てください。
- パッケージを手動でインストールします。31 ページの「[Logical Domains Manager](#page-30-0) [ソフトウェアの手動によるインストール」](#page-30-0) を参照してください。

注 **–** Logical Domains パッケージをインストールしたあとで、LDoms MIB ソフトウェア パッケージを手動でインストールする必要があります。これは、ほかのパッケージ とともに自動的にはインストールされません。LDoms MIB のインストールおよび使 用法の詳細は、『[Logical Domains \(LDoms\) MIB 1.0.1 Administration Guide](http://docs.sun.com/doc/820-2319-10)』を参照して ください。

<span id="page-29-0"></span>**Logical Domains Manager**ソフトウェアの自動的なインストール

install-ldm インストールスクリプトを使用する場合、スクリプトの実行方法を指定 する選択肢がいくつかあります。それぞれの選択肢について、次の手順で説明しま す。

- オプションを指定せずにinstall–ldm スクリプトを使用すると、自動的に次の処 理を行います。
	- Solaris OS リリースが Solaris 10 10/09 OS 以上であることを確認します。
	- パッケージのサブディレクトリである SUNWldm/ および SUNWldmp2v/ が存在する ことを確認します。
	- 前提条件となる Solaris Logical Domains ドライバパッケージの SUNWldomr および SUNWldomu が存在することを確認します。
	- SUNWldm および SUNWldmp2v パッケージがインストールされていないことを確認 します。
	- Logical Domains Manager 1.3 ソフトウェアをインストールします。
	- すべてのパッケージがインストールされていることを確認します。
	- Solaris Security Toolkit (SUNWjass) がすでにインストールされている場合、制御 ドメインの Solaris OS の強化を求めるプロンプトが表示されます。
	- Logical Domains Configuration Assistant (ldmconfig) を使用してインストールを実 行するかどうかを判断します。
- -cオプションを指定してinstall-ldm スクリプトを使用すると、ソフトウェアの インストール後に自動的に **Logical Domains Configuration Assistant** を実行しま す。
- -s オプションを指定して install-ldm スクリプトを使用すると、Logical Domains **Configuration Assistant** の実行をスキップします。
- **Solaris Security Toolkit** ソフトウェアとともに install-ldm スクリプトおよび次の オプションを使用すると、次の操作を実行できます。
	- install-ldm -d。-secure.driver で終わるドライバ以外の Solaris Security Toolkit ドライバを指定できます。このオプションは、前述の選択肢で示したすべての 機能を自動的に実行し、Solaris Security Toolkit のカスタマイズドライバ (たとえ ば server-secure-myname.driver) を指定して制御ドメインの Solaris OS を強化 します。
	- install-ldm -d none。Solaris Security Toolkit を使用して制御ドメインで実行し ている Solaris OS を強化しないことを指定します。このオプションは、前述の 選択肢で示した強化以外のすべての機能を自動的に実行します。Solaris Security Toolkit の使用を省略することはお勧めしません。別の処理を使用して 制御ドメインを強化する場合にかぎり、この使用を省略するようにしてくださ い。

<span id="page-30-0"></span>■ install-ldm -p。Logical Domains Manager デーモン (ldmd) の有効化および Solaris Security Toolkit の実行といったインストール後の処理のみを実行するこ とを指定します。たとえば、SUNWldm および SUNWjass パッケージがサーバーに プリインストールされている場合に、このオプションを使用します。

#### **JumpStart**を使用した**Logical Domains Manager 1.3**ソフトウェアの インストール

JumpStart の使用法の詳細は、『JumpStart Technology: Effective Use in the Solaris Operating Environment』を参照してください。

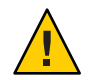

注意**–**ネットワークインストール中は、仮想コンソールから接続を解除しないでくだ さい。

- **JumpStart** サーバーを設定する この手順の詳細は、『Solaris 10 10/09 [インストールガイド](http://docs.sun.com/doc/821-0633) (カスタムJumpStart/ 上級 [編](http://docs.sun.com/doc/821-0633))』 を参照してください。
- 『**Solaris 10 10/09**[インストールガイド](http://docs.sun.com/doc/821-0633)**(**カスタム**JumpStart/**上級編**)**』を参照してくだ さい。 **1**

次の手順を実行します。

- **a.** 『**Solaris 10 10/09**[インストールガイド](http://docs.sun.com/doc/821-0633/preparecustom-21142?a=view)**(**カスタム**JumpStart/**上級編**)**』の「作業 マップ**:**カスタム**JumpStart**[インストールの準備」](http://docs.sun.com/doc/821-0633/preparecustom-21142?a=view)を参照してください。
- **b.** 「ネットワーク上のシステム用のプロファイルサーバーの作成」の手順に 従って、ネットワークに接続されたシステムを設定します。
- **c.** 「rulesファイルの作成」の手順に従って、rulesファイルを作成します。
- 「rulesファイルの妥当性を検査する」の手順に従って、rulesファイルの妥当性検 **2** 査を行います。

**Logical Domains Manager**ソフトウェアの手動によるインストール

- ▼ **Logical Domains Manager (LDoms) 1.3**ソフトウェアを手動でインス トールする
- Sun のソフトウェアダウンロードサイトから、Logical Domains Manager 1.3 ソフト ウェアの SUNWldm パッケージと SUNWldmp2v パッケージをダウンロードします。具体 的な手順については、29 [ページの「ソフトウェアをダウンロードする」](#page-28-0) を参照して ください。 始める前に

第2章 • ソフトウェアのインストールおよび有効化 31

<span id="page-31-0"></span>pkgaddコマンドを使用して、SUNWldm.vパッケージとSUNWldmp2vパッケージをインス **1** トールします。 pkgadd コマンドの詳細は、[pkgadd](http://docs.sun.com/doc/816-5166)(1M) マニュアルページを参照してください。 -G オプションはパッケージを大域ゾーンのみにインストールし、-d オプションは SUNWldm.v パッケージと SUNWldmp2v パッケージが含まれるディレクトリのパスを指定 します。

# **pkgadd -Gd . SUNWldm.v SUNWldmp2v**

- 対話型プロンプトのすべての質問に対して、y **(**はい**)**と答えます。 **2**
- pkginfoコマンドを使用して、**Logical Domains Manager 1.3**パッケージのSUNWldmと **3** SUNWldmp2vがインストールされていることを確認します。 pkginfo コマンドの詳細は、[pkginfo](http://docs.sun.com/doc/816-5165)(1) マニュアルページを参照してください。 バージョン (REV) 情報の例を次に示します。

# **pkginfo -l SUNWldm | grep VERSION** VERSION=1.3,REV=2009.12.03.10.20

### **Logical Domains Manager**デーモンの有効化

install-ldm インストールスクリプトを使用すると、Logical Domains Manager デーモ ン (ldmd) が自動的に有効になります。SUNWldm パッケージをインストールした場合 も、ldmd デーモンは自動的に有効になります。このデーモンが有効になると、論理 ドメインを作成、変更、および制御できます。

#### ▼ **Logical Domains Manager**デーモンを有効にする

ldmd デーモンが無効になっている場合、次の手順に従ってこのデーモンを有効にし ます。

svcadmコマンドを使用して、**Logical Domains Manager**デーモンのldmdを有効にしま **1** す。

svcadm コマンドの詳細は、[svcadm](http://docs.sun.com/doc/816-5166)(1M) マニュアルページを参照してください。

# **svcadm enable ldmd**

<span id="page-32-0"></span>ldm listコマンドを使用して、**Logical Domains Manager**デーモンが実行中であること **2** を確認します。

ldm list コマンドを実行すると、システム上で現在定義されているすべてのドメイ ンが一覧表示されます。特に、primary ドメインが表示され、状態が active になって いるはずです。次のサンプル出力は、システム上に primary ドメインのみが定義され ていることを示します。

# **/opt/SUNWldm/bin/ldm list** NAME STATE FLAGS CONS VCPU MEMORY UTIL UPTIME primary active ---c- SP 64 3264M 0.3% 19d 9m

#### **Logical Domains**をすでに使用しているシステムのアップ グレード

この節では、Logical Domains ソフトウェアをすでに使用しているシステムで Solaris OS、ファームウェア、および Logical Domains Manager コンポーネントをアップグ レードするプロセスについて説明します。

使用しているシステムですでに Logical Domains ソフトウェアが構成されている場合 は、その制御ドメインをアップグレードする必要があります。LogicalDomains1.3 ソ フトウェアのすべての機能を使用可能にする場合は、その他の既存のドメインも アップグレードする必要があります。

#### **Solaris OS**のアップグレード

このバージョンの Logical Domains ソフトウェアで使用する必要のある Solaris 10 OS、および各種ドメインに必須および推奨されるパッチを調べるには、『[Logical](http://docs.sun.com/doc/821-1079/ldomsrequiredsoftwarepatches?a=view) Domains 1.3 [リリースノート』の「必須のソフトウェアとパッチ」](http://docs.sun.com/doc/821-1079/ldomsrequiredsoftwarepatches?a=view) を参照してくださ い。Solaris OS をアップグレードする詳細な手順については、Solaris 10 のインス トールマニュアルを参照してください。

制御ドメインで Solaris OS を再インストールする場合、この節に示すとおり、Logical Domains の自動保存構成データおよび制約データベースファイルを保存および復元 する必要があります。

#### 自動保存構成ディレクトリの保存および復元

Logical Domains 1.2 リリース以降では、制御ドメインでオペレーティングシステムを 再インストールする前に、自動保存構成ディレクトリを保存および復元できま す。制御ドメインでオペレーティングシステムを再インストールするたび に、Logical Domains の自動保存構成データを保存および復元する必要がありま す。このデータは、/var/opt/SUNWldm/autosave-*autosave-name* ディレクトリに格納さ れています。

第2章 • ソフトウェアのインストールおよび有効化 33

tar または cpio コマンドを使用して、ディレクトリのすべての内容を保存および復 元できます。

注 **–**各自動保存ディレクトリには、関連する構成の前回のSP構成更新のタイムスタ ンプが含まれています。自動保存ファイルを復元すると、タイムスタンプが同期し なくなることがあります。この場合、復元された自動保存構成は、以前の状態 ([newer] または最新) で表示されます。

自動保存構成の詳細は、170 ページの「[Logical Domains](#page-169-0) 構成の管理」 を参照してくだ さい。

▼ 自動保存ディレクトリを保存および復元する この手順は、自動保存ディレクトリを保存および復元する方法を示します。

自動保存ディレクトリを保存します。 **1** # **cd /** # **tar -cvf autosave.tar var/opt/SUNWldm/autosave-\***

**(**省略可能**)**クリーンな復元操作を行えるように、既存の自動保存ディレクトリを削除 **2** します。

自動保存ディレクトリには、以前の構成によって残されたファイルなどの不要な ファイルが含まれていることがあります。このようなファイルは、SP にダウン ロードされた構成を破壊することがあります。このような場合、この例に示すとお り、復元操作の前に自動保存ディレクトリを削除します。

# **cd /** # **rm -rf var/opt/SUNWldm/autosave-\***

自動保存ディレクトリを復元します。 **3**

これらのコマンドは、/var/opt/SUNWldm ディレクトリ内のファイルおよびディレク トリを復元します。

# **cd /** # **tar -xvf autosave.tar**

#### **Logical Domains**の制約データベースファイルの保存および復元

制御ドメインでオペレーティングシステムをアップグレードするたび に、/var/opt/SUNWldm/ldom-db.xml で参照できる Logical Domains の制約データベース ファイルを保存および復元する必要があります。

<span id="page-34-0"></span>注**–**また、ディスクスワップなど、制御ドメインのファイルデータを破損するその他 の操作を行うときは、/var/opt/SUNWldm/ldom-db.xml ファイルも保存および復元しま す。

**Live Upgrade**を使用する場合の**Logical Domains**の制約データ ベースファイルの保持

制御ドメインで Live Upgrade を使用する場合は、/etc/lu/synclist ファイルに次の行 を追加することを検討してください。

/var/opt/SUNWldm/ldom-db.xml OVERWRITE

これによって、データベースがアクティブなブート環境から新しいブート環境に自 動的にコピーされます。/etc/lu/synclist と、ブート環境間でのファイルの同期に ついては、『Solaris 10 10/09 [インストールガイド](http://docs.sun.com/doc/821-0625/luplanning-10?a=view) (Solaris Live Upgrade とアップグ レードの計画)[』の「ブート環境間でのファイルの同期」](http://docs.sun.com/doc/821-0625/luplanning-10?a=view) を参照してください。

#### **Solaris 10 5/08 OS**より前の**Solaris 10 OS**からのアップグレード

制御ドメインで Solaris 10 5/08 OS より前のバージョンの Solaris 10 OS (またはパッチ 127127-11 が適用されていない Solaris 10 OS) からのアップグレードを行う場合、およ びボリュームマネージャーのボリュームが仮想ディスクとしてエクスポートされて いる場合は、Logical Domain Manager をアップグレードしたあとに、options=slice を 指定して仮想ディスクバックエンドを再エクスポートする必要があります。詳細 は、82 [ページの「ボリュームのエクスポートおよび下位互換性」](#page-81-0) を参照してくださ い。

#### **Logical Domains Manager**およびシステムファーム ウェアのアップグレード

この節では、LogicalDomains1.3 ソフトウェアにアップグレードする方法について説 明します。

まず、Logical Domains Manager を制御ドメインにダウンロードします。29 [ページ](#page-28-0) の「[Logical Domains Manager](#page-28-0) のダウンロード」 を参照してください。

次に、プラットフォーム上で動作している制御ドメイン以外のすべてのドメインを 停止します。

第2章 • ソフトウェアのインストールおよび有効化 35

- <span id="page-35-0"></span>▼ プラットフォーム上で動作している制御ドメイン以外のすべての ドメインを停止する
- 各ドメインでokプロンプトに移行します。 **1**
- 制御ドメインから各ドメインに対してstop-domainサブコマンドを実行します。 **2** primary# **ldm stop-domain** *ldom*
- 制御ドメインから各ドメインに対してunbind-domainサブコマンドを実行します。 **3** primary# **ldm unbind-domain** *ldom*

### **LogicalDomains1.3**ソフトウェアへのアップグ レード

この節では、LogicalDomains1.3 ソフトウェアにアップグレードする方法について説 明します。

既存の LDoms 1.0 の設定を LogicalDomains1.3 ソフトウェアで使用する場合 は、『Logical Domains 1.3 リリースノート』の「LDoms 1.0 [ソフトウェアからのみ](http://docs.sun.com/doc/821-1079/upgradefromldoms1.0?a=view) [アップグレードする」](http://docs.sun.com/doc/821-1079/upgradefromldoms1.0?a=view) に示す手順を実行してください。既存の LDoms 1.0 の設定 は、LogicalDomains1.3 ソフトウェアでは機能しません。

より新しいバージョンの Logical Domains ソフトウェアからアップグレードする場合 は、36 ページの「Logical Domains 1.3 ソフトウェアにアップグレードする」 に示す手 順を実行してください。このような既存の LDoms の設定は、LogicalDomains1.3 ソフ トウェアでも機能します。

- ▼ **Logical Domains 1.3**ソフトウェアにアップグレードする
- システムのファームウェアをフラッシュ更新します。 **1** 手順全体については、27 [ページの「システムファームウェアをアップグレードす](#page-26-0) [る」](#page-26-0) または 28 ページの「FTP [サーバーを使用せずに、システムファームウェアを](#page-27-0) [アップグレードする」](#page-27-0) を参照してください。
- **Logical Domains Manager**デーモン**(**ldmd**)**を無効にします。 **2** # **svcadm disable ldmd**
- 古いSUNWldmパッケージを削除します。 **3**
	- # **pkgrm SUNWldm**
新しいSUNWldmパッケージを追加します。 **4** -d オプションの指定は、パッケージが現在のディレクトリに存在することを前提と しています。

# **pkgadd -Gd . SUNWldm**

ldm list コマンドを使用して、**Logical Domains Manager** デーモンが実行中であること **5** を確認します。

ldm list コマンドを実行すると、システム上で現在定義されているすべてのドメイ ンが一覧表示されます。特に、primary ドメインが表示され、状態が active になって いるはずです。次のサンプル出力は、システム上に primary ドメインのみが定義され ていることを示します。

# **ldm list** NAME STATE FLAGS CONS VCPU MEMORY UTIL UPTIME primary active ---c- SP 32 3264M 0.3% 19d 9m

## 出荷時デフォルト構成と**Logical Domains**の無効化

プラットフォームが 1 つのオペレーティングシステムのみをホストする単一のシス テムとして表示される初期構成は、出荷時デフォルト構成と呼ばれます。論理ドメ インを無効にする場合には、他のドメインに割り当てられている可能性のあるすべ てのリソース (CPU、メモリー、I/O) にシステムが再びアクセスできるように、この 構成の復元も必要になる場合があります。

この節では、すべてのゲストドメインを削除し、Logical Domains のすべての構成を 削除し、構成を出荷時のデフォルトに戻す方法について説明します。

### ▼ すべてのゲスト論理ドメインを削除する

- サービスプロセッサに格納されている論理ドメイン構成をすべて一覧表示します。 **1** primary# **ldm list-config**
- factory-default構成を除き、以前にサービスプロセッサ**(SP)**に保存されたすべての **2** 構成**(***config-name***)**を削除します。 各構成に対して次のコマンドを使用します。

primary# **ldm rm-config** *config-name*

以前に SP に保存されたすべての構成を削除すると、factory-default ドメインは、制 御ドメイン (primary) が再起動されるときに使用される次のドメインになります。

--aオプションを使用して、すべてのドメインを停止します。 **3**

primary# **ldm stop-domain -a**

第2章 • ソフトウェアのインストールおよび有効化 37

primaryドメインを除き、すべてのドメインのバインドを解除します。 **4** primary# **ldm unbind-domain** *ldom*

注 **–** 分割 PCI 構成では、制御ドメインが必要とするサービスを I/O ドメインが提供し ている場合、その I/O ドメインのバインドを解除できないことがあります。この場合 は、この手順をスキップします。

### 出荷時デフォルト構成を復元する

- 出荷時デフォルト構成を選択します。 primary# **ldm set-config factory-default 1**
- 制御ドメインを停止します。 **2**

primary# **shutdown -i1 -g0 -y**

factory-default構成が読み込まれるように、システムの電源を切ってすぐに入れ直 **3** します。

sc> **poweroff** sc> **poweron**

## **Logical Domains Manager** を無効にする

制御ドメインから**Logical Domains Manager**を無効にします。 primary# **svcadm disable ldmd** ●

注 **–** Logical Domains Managerを無効にしても動作中のドメインは停止しませんが、新 しいドメインの作成、既存のドメインの構成の変更、またはドメインの状態の監視 を行う機能は無効になります。

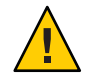

注意 **–** Logical Domains Managerを無効にすると、エラー報告、電源管理など、一部の サービスが無効になります。エラー報告については、factory-default 構成の場合 は、単独のドメインを再起動してエラーの報告を復元することはできます。ただ し、電源管理の場合にはこの方法は使用できません。また、一部のシステム管理ま たは監視ツールは、Logical Domains Manager に依存しています。

### ▼ **Logical Domains Manager**を削除する

出荷時デフォルト構成を復元して Logical Domains Manager を無効にしたあと で、Logical Domains Manager ソフトウェアを削除できます。

**Logical Domains Manager**ソフトウェアを削除します。 ●

primary# **pkgrm SUNWldm SUNWldmp2v**

注 **–** 出荷時デフォルト構成を復元する前に Logical Domains Manager を削除する場合 は、次の手順に示すように、サービスプロセッサから出荷時デフォルト構成を復元 できます。

▼ サービスプロセッサから出荷時デフォルト構成を 復元する

出荷時デフォルト構成を復元する前に Logical Domains Manager を削除する場合 は、サービスプロセッサから出荷時デフォルト構成を復元できます。

- サービスプロセッサから出荷時デフォルト構成を復元します。 **1**
	- -> **set /HOST/bootmode config=factory-default**
- システムの電源を切ってすぐに入れ直し、出荷時デフォルト構成を読み込みます。 **2**

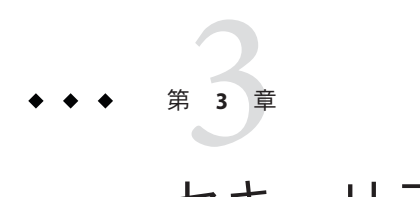

# セキュリティー

この章では、Logical Domains システムで有効にできるいくつかのセキュリティー機 能について説明します。

この章の内容は次のとおりです。

- 41 ページの「LDoms Manager の承認」
- 42[ページの「ゲストコンソールアクセス用の](#page-41-0) RBAC の構成」
- 43 [ページの「ユーザーアカウントに対する承認およびプロファイルの作成と役](#page-42-0) [割の割り当て」](#page-42-0)
- 46[ページの「ドメインの移行に必要な特権の追加」](#page-45-0)
- 47ページの「BSM [監査の有効化と使用」](#page-46-0)

### **LDoms Manager**の承認

Logical Domains Manager の承認には、次の 2 つのレベルがあります。

- 読み取り 構成を表示できますが、変更できません。
- 読み取りおよび書き込み 構成を表示および変更できます。

変更は、Solaris OS に加えられるのではなく、Logical Domains Manager のインス トール時にパッケージスクリプト postinstall を使用することで、承認ファイルに追 加されます。同様に、承認エントリは、パッケージスクリプト preremove によって削 除されます。

ldm サブコマンドと、そのコマンドの実行に必要な対応するユーザー承認を次の表に 示します。

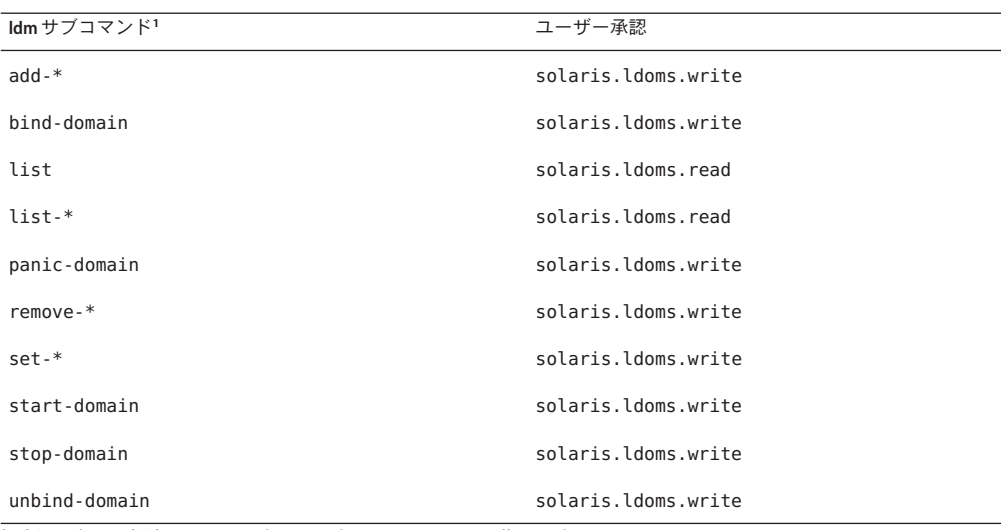

<span id="page-41-0"></span>表 **3–1** ldmサブコマンドおよびユーザー承認

<sup>1</sup> 追加、表示、削除、または設定できるすべてのリソースを指します。

## ゲストコンソールアクセス用の**RBAC**の構成

vntsd デーモンでは、vntsd/authorization という SMF プロパティーを使用できま す。このプロパティーを構成すると、ドメインコンソールまたはコンソールグ ループ用にユーザーおよび役割の承認チェックを有効にできます。承認チェックを 有効にするには、svccfg コマンドを使用して、このプロパティーの値を true に設定 します。このオプションが有効な場合、vntsd は、localhost のみで接続を待機して 受け入れます。vntsd/authorization が有効な場合、listen\_addr プロパティーに代替 IP アドレスを指定していても、vntsd は代替 IP アドレスを無視し、引き続き localhost のみで待機します。

デフォルトでは、vntsd サービスが有効な場合、すべてのゲストコンソールにアクセ スするための承認は、auth\_attr データベースに追加されます。

solaris.vntsd.consoles:::Access All LDoms Guest Consoles::

スーパーユーザーは、usermod コマンドを使用して、必要な承認をほかのユーザーま たは役割に割り当てることができます。これにより、特定のドメインコンソールま たはコンソールグループにアクセスするために必要な承認を持つユーザーまたは役 割のみが許可されます。

次の例は、ユーザー terry に、すべてのドメインコンソールにアクセスするための承 認を付与します。

# **usermod -A "solaris.vntsd.consoles" terry**

<span id="page-42-0"></span>次の例は、ldg1 という名前の特定のドメインコンソール用の新しい承認を追加 し、この承認をユーザー sam に割り当てます。

1. 新しい承認エントリを、ドメイン ldg1の auth\_attr ファイルに追加します。

solaris.vntsd.console-ldg1:::Access Specific LDoms Guest Console::

2. この承認をユーザー sam に割り当てます。

# **usermod -A "solaris.vntsd.console-ldg1" sam**

承認および RBAC の詳細は、『Solaris のシステム管理 ([セキュリティサービス](http://docs.sun.com/doc/819-0383))』を参 照してください。

## ユーザーアカウントに対する承認およびプロファイルの 作成と役割の割り当て

Logical Domains Manager 用に変更された Solaris OS の役割に基づくアクセス制御 (RBAC) を使用して、ユーザーアカウントに対する承認およびプロファイルを設定 し、役割を割り当てます。RBAC の詳細は、「[Solaris 10 System Administrator](http://docs.sun.com/app/docs/coll/47.16) Collection (<http://docs.sun.com/app/docs/coll/47.16>)」を参照してください。

Logical Domains Manager の承認には、次の 2 つのレベルがあります。

- 読み取り 構成を表示できますが、変更できません。
- 読み取りおよび書き込み 構成を表示および変更できます。

Solaris OS の /etc/security/auth\_attr ファイルには、次の Logical Domains エントリ が自動的に追加されます。

- solaris.ldoms.:::LDoms Administration::
- Solaris.ldoms.grant:::Delegate Ldoms Configuration::
- Solaris.ldoms.read:::View Ldoms Configuration::
- Solaris.ldoms.write:::Manage Ldoms Configuration::

#### ユーザー承認の管理

#### ▼ ユーザーの承認を追加する

必要に応じて次の手順を使用して、Logical Domains Manager ユーザーに対する承認を /etc/security/auth\_attr ファイルに追加します。スーパーユーザーには solaris.\* 承認がすでに設定されているため、スーパーユーザーは solaris.ldoms.\* 承認の承認 をすでに持っています。

ldm**[\(1M\)](http://docs.sun.com/doc/821-1078/ldm-1m?a=view)**のサブコマンドを使用するために承認を必要とするユーザーごとに、ローカ **1** ルユーザーアカウントを作成します。

第3章 • セキュリティー 43 キャンプ しょうしょう しょうしょう しょうしゅう しょうしゅん 43 キャンプ はんしょう

注 **–** ユーザーの Logical Domains Manager 承認を追加するには、そのユーザーに対して ローカル (非 LDAP) アカウントを作成する必要があります。詳細は、「[Solaris 10](http://docs.sun.com/app/docs/coll/47.16) System Administrator Collection (<http://docs.sun.com/app/docs/coll/47.16>)」を参照し てください。

ユーザーによるアクセスを可能にするldm**(1M)**のサブコマンドに応じて、次のいずれ **2** かを実行します。

ldm(1M) コマンドとそれらのユーザー承認の一覧は、表 [3–1](#page-41-0) を参照してください。

- [usermod](http://docs.sun.com/doc/816-5166)(1M)コマンドを使用して、ユーザーの読み取り専用承認を追加します。
	- # **usermod -A solaris.ldoms.read** *username*
- usermod(1M)コマンドを使用して、ユーザーの読み取りおよび書き込み承認を追 加します。

# **usermod -A solaris.ldoms.write** *username*

- ▼ ユーザーのすべての承認を削除する
- ローカルユーザーアカウントのすべての承認を削除します**(**使用できる唯一のオプ ション**)**。

# **usermod -A ''** *username*

### ユーザープロファイルの管理

SUNWldm パッケージによって、/etc/security/prof\_attr ファイルにシステムで定義さ れた 2 つの RBAC プロファイルが追加されます。これらは、スーパーユーザー以外に よる Logical Domains Manager へのアクセスを承認するために使用されます。2 つの LDoms 固有のプロファイルは次のとおりです。

- LDoms Review:::Review LDoms configuration:auths=solaris.ldoms.read
- LDoms Management:::Manage LDoms domains:auths=solaris.ldoms.\*

次の手順を使用して、前述のいずれかのプロファイルをユーザーアカウントに割り 当てることができます。

#### ▼ ユーザーのプロファイルを追加する

ローカルユーザーアカウントに管理プロファイル**(**たとえば、**LDoms Management)**を ● 追加します。

# **usermod -P "LDoms Management"** *username*

#### ▼ ユーザーのすべてのプロファイルを削除する

ローカルユーザーアカウントのすべてのプロファイルを削除します**(**使用できる唯一 ● のオプション**)**。

# **usermod -P ''** *username*

#### ユーザーへの役割の割り当て

この手順を使用する利点は、特定の役割が割り当てられたユーザーだけがその役割 になることができることです。役割にパスワードが設定されている場合は、その役 割になるときにパスワードが必要になります。これにより、2 層のセキュリティーが 実現します。ユーザーに役割が割り当てられていない場合、ユーザーがその正しい パスワードを知っていたとしても、su *role-name* コマンドを実行してその役割になる ことはできません。

- ▼ 役割を作成し、ユーザーにその役割を割り当てる
- 役割を作成します。 **1**

# **roleadd -A solaris.ldoms.read ldm\_read**

- 役割にパスワードを割り当てます。 **2** # **passwd ldm\_read**
- ユーザー**(**たとえばuser\_1**)**に役割を割り当てます。 **3** # **useradd -R ldm\_read user\_1**
- ユーザー**(**user\_1**)**にパスワードを割り当てます。 **4** # **passwd user\_1**
- ldm\_readアカウントになるために、user\_1アカウントに対するアクセス権のみを割 **5** り当てます。 # **su user\_1**
- プロンプトが表示されたら、ユーザーのパスワードを入力します。 **6**
- ユーザー**ID**を確認して、ldm\_read役割にアクセスします。 **7** \$ **id** uid=nn(user\_1) gid=nn(<group name>) \$ **roles** ldm\_read

第 3章 • セキュリティー インディー インディング しょうしょう しょうしゅう しょうしゅう しょくしゅう 45

<span id="page-45-0"></span>読み取り承認を持つldmサブコマンドに対して、ユーザーにアクセス権を提供しま **8** す。

# **su ldm\_read**

- プロンプトが表示されたら、ユーザーのパスワードを入力します。 **9**
- **10** idコマンドを入力してユーザーを表示します。 \$ **id** uid=nn(ldm\_read) gid=nn(<group name>)

## ドメインの移行に必要な特権の追加

ドメインを別のシステムに移行するには、Logical Domains の承認 (solaris.ldoms.\*) に加え、file\_dac\_read 特権および file\_dac\_search 特権を使用する必要がありま す。これらの特権を所有することで、ユーザーは Logical Domains Manager のキー /var/opt/SUNWldm/server.key を読み取ることができます。このキーはセキュリ ティー上の理由により、スーパーユーザーのみが読み取ることができます。

#### ▼ ドメインの移行を可能にするためにほかの特権を 追加する

- スーパーユーザーになるか、同等の役割を取得します。 **1** 役割には、承認および特権付きコマンドが含まれます。役割の詳細は、『[Solaris](http://docs.sun.com/doc/819-0383) の システム管理 ([セキュリティサービス](http://docs.sun.com/doc/819-0383))』の「RBAC の構成 (作業マップ)」 を参照して ください。
- usermodコマンドを使用して、file\_dac\_read特権とfile\_dac\_search特権を **2** ユーザーに追加します。

# **usermod -K defaultpriv=basic,file\_dac\_read,file\_dac\_search** *username*

usermod コマンドの詳細は、[usermod](http://docs.sun.com/doc/816-5166)(1M) マニュアルページを参照してください。

次のコマンドは、file\_dac\_read 特権と file\_dac\_search 特権を ldm\_mig ユーザーに追 加します。

# **usermod -K defaultpriv=basic,file\_dac\_read,file\_dac\_search ldm\_mig**

- <span id="page-46-0"></span>▼ ローカルユーザーアカウントのすべての特権を削 除する
- スーパーユーザーになるか、同等の役割を取得します。 役割には、承認および特権付きコマンドが含まれます。役割の詳細は、『[Solaris](http://docs.sun.com/doc/819-0383) の システム管理 ([セキュリティサービス](http://docs.sun.com/doc/819-0383))』の「RBAC の構成 (作業マップ)」 を参照して ください。 **1**
- usermodコマンドを使用して、ユーザーのすべての特権を削除します。 **2**

# **usermod -K defaultpriv=basic** *username*

usermod コマンドの詳細は、[usermod](http://docs.sun.com/doc/816-5166)(1M) マニュアルページを参照してください。 次のコマンドは、ldm\_mig ユーザーの特権を削除します。

# **usermod -K defaultpriv=basic ldm\_mig**

## **BSM**監査の有効化と使用

Logical Domains Manager では、Solaris OS の基本セキュリティーモジュール (BSM) 監 査機能を使用します。BSM 監査は、制御ドメインの処理およびイベントの履歴を調 べて、何が発生したかを調べるための手段を提供します。履歴は、何が、いつ、誰 によって行われ、どのような影響があるかを示すログに保持されます。

この監査機能を有効化および無効化するには、Solaris OS の [bsmconv](http://docs.sun.com/doc/816-5166)(1M) コマンドお よび [bsmunconv](http://docs.sun.com/doc/816-5166)(1M) コマンドを使用します。この節では、監査機能の確認、監査の出 力の表示、および監査ログのローテーションを行う方法を示すタスクについても説 明します。BSM 監査の詳細は、Solaris 10 の『Solaris のシステム管理 (セキュリ ティサービス)』で参照できます。

#### ▼ BSM監査を有効にする

- /etc/security/audit\_controlファイルのflags:行にvsを追加します。 **1**
- bsmconv**(1M)**コマンドを実行します。 **2**

# **/etc/security/bsmconv**

このコマンドの詳細は、[bsmconv](http://docs.sun.com/doc/816-5166)(1M) マニュアルページを参照してください。

**Solaris OS**を再起動して、監査を有効にします。 **3**

### ▼ **BSM**監査が有効であることを確認する

- 次のコマンドを入力します。 **1** # **auditconfig -getcond**
- 出力に audit condition = auditing が表示されていることを確認します。 **2**

#### ▼ BSM監査を無効にする

- bsmunconvコマンドを実行して、**BSM**監査を無効にします。 **1** # **/etc/security/bsmunconv** このコマンドの詳細は、[bsmunconv](http://docs.sun.com/doc/816-5166)(1M) マニュアルページを参照してください。
- **Solaris OS**を再起動して、監査を無効にします。 **2**

### ▼ 監査の出力を表示する

- **BSM監査の出力を表示するには、次のいずれかの方法を使用します。** 
	- [auditreduce](http://docs.sun.com/doc/816-5166)(1M) コマンドと [praudit](http://docs.sun.com/doc/816-5166)(1M) コマンドを使用して、監査の出力を表示 します。
		- # **auditreduce -c vs | praudit** # **auditreduce -c vs -a 20060502000000 | praudit**
	- praudit -x コマンドを使用して、XML 出力を表示します。

## ▼ 監杳ログをローテーションする

● audit -n コマンドを使用して、監査ログをローテーションします。

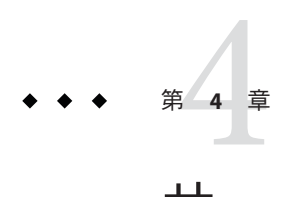

# サービスと論理ドメインの設定

この章では、デフォルトのサービス、制御ドメイン、およびゲストドメインの設定 に必要な手順について説明します。

Logical Domains Configuration Assistant を使用して論理ドメインおよびサービスを構成 することもできます。付録 D 「[Logical Domains Configuration Assistant](#page-254-0)」 を参照してく ださい。

この章の内容は次のとおりです。

- 49ページの「出力メッセージ」
- 50[ページの「デフォルトのサービスの作成」](#page-49-0)
- 51 [ページの「制御ドメインの初期構成」](#page-50-0)
- 52[ページの「論理ドメインを使用するための再起動」](#page-51-0)
- 53[ページの「制御ドメインまたはサービスドメインとその他のドメイン間の](#page-52-0) [ネットワークの有効化」](#page-52-0)
- 54[ページの「仮想ネットワーク端末サーバーデーモンの有効化」](#page-53-0)
- 55 [ページの「ゲストドメインの作成と起動」](#page-54-0)
- 58 [ページの「ゲストドメインへの](#page-57-0) Solaris OS のインストール」

## 出力メッセージ

primary ドメインのいずれかのデバイスまたはいずれかのサービスに対して動的に実 行できない最初の操作のあと、次のメッセージを受け取ります。

Initiating delayed reconfigure operation on LDom primary. All configuration changes for other LDoms are disabled until the LDom reboots, at which time the new configuration for LDom primary will also take effect.

primary ドメインを再起動するまで、その後の各操作のあとに次の通知を受け取りま す。

<span id="page-49-0"></span>Notice: LDom primary is in the process of a delayed reconfiguration. Any changes made to this LDom will only take effect after it reboots.

## デフォルトのサービスの作成

あとで使用できるように、次のデフォルトの仮想サービスを最初に作成する必要が あります。

- vdiskserver 仮想ディスクサーバー
- vswitch 仮想スイッチサービス
- vconscon 仮想コンソール端末集配信装置サービス

## ▼ デフォルトのサービスを作成する

- 論理ドメインに仮想ディスクをインポートできるように、仮想ディスクサーバー **1 (**vds**)**を作成します。 たとえば、次のコマンドを使用して、仮想ディスクサーバー (primary-vds0) を制御 ドメイン (primary) に追加します。 primary# **ldm add-vds primary-vds0 primary**
- 仮想ネットワーク端末サーバーデーモン**(**vntsd**)**が使用する仮想コンソール端末集配 **2** 信装置**(**vcc**)**サービスを、すべての論理ドメインコンソールの端末集配信装置として 作成します。 たとえば、次のコマンドを使用して、ポートの範囲が 5000 ~ 5100 の仮想コンソール 端末集配信装置サービス (primary-vcc0) を、制御ドメイン (primary) に追加します。 primary# **ldm add-vcc port-range=5000-5100 primary-vcc0 primary**

論理ドメインの仮想ネットワーク**(**vnet**)**デバイス間でネットワークを有効にするに **3** は、仮想スイッチサービス**(**vsw**)**を作成します。 各論理ドメインが仮想スイッチを使用して外部と通信する必要がある場合 は、GLDv3 準拠のネットワークアダプタを仮想スイッチに割り当てます。

たとえば、次のコマンドを使用して、ネットワークアダプタドライバ nxge0 の仮想ス イッチサービス (primary-vsw0) を、制御ドメイン (primary) に追加します。

primary# **ldm add-vsw net-dev=nxge0 primary-vsw0 primary**

このコマンドによって、仮想スイッチに MAC アドレスが自動的に割り当てられま す。ldm add-vsw コマンドに、オプションとして独自の MAC アドレスを指定できま す。ただし、この場合、指定した MAC アドレスが既存の MAC アドレスと競合して いないことの確認は、ユーザーが責任を持って行います。

<span id="page-50-0"></span>追加された仮想スイッチが、基本となる物理アダプタに代わり主ネットワークイン タフェースとなる場合は、動的ホスト構成プロトコル (DHCP) サーバーによってドメ インに同じ IP アドレスが割り当てられるように、仮想スイッチに物理アダプタの MAC アドレスを割り当てる必要があります。53 [ページの「制御ドメインまたは](#page-52-0) [サービスドメインとその他のドメイン間のネットワークの有効化」](#page-52-0) を参照してくだ さい。

primary# **ldm add-vsw mac-addr=2:04:4f:fb:9f:0d net-dev=nxge0 primary-vsw0 primary**

list-servicesサブコマンドを使用して、サービスが作成されたことを確認します。 **4** 次のように出力されるはずです。

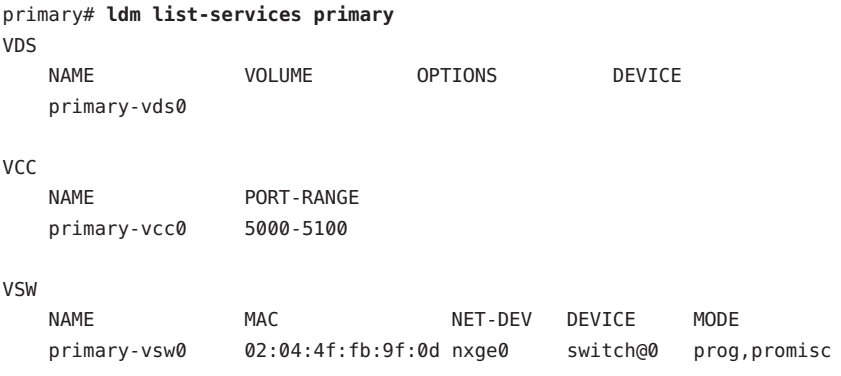

#### 制御ドメインの初期構成

最初に、すべてのシステムリソースが制御ドメインに割り当てられます。その他の 論理ドメインを作成できるように、一部のリソースを解放する必要があります。

#### ▼ 制御ドメインを設定する

注**–**この手順には、制御ドメイン用に設定するリソースの例も含まれています。ここ で示す数値は単なる例であり、使用される値が制御ドメインに適していない場合が あります。

制御ドメインに暗号化デバイスが割り当てられているかどうかを判断します。 **1** primary# **ldm list -o crypto primary**

第4章 • サービスと論理ドメインの設定 51

<span id="page-51-0"></span>**2** 暗号化リソースを制御ドメインに割り当てます。

次の例では、1 つの暗号化リソースが制御ドメイン primary に割り当てられます。こ れによって、残りの暗号化リソースをゲストドメインで使用できるようになりま す。

primary# **ldm set-mau 1 primary**

仮想**CPU**を制御ドメインに割り当てます。 **3**

たとえば、次のコマンドでは、4 つの仮想 CPU が制御ドメイン primary に割り当てら れます。これにより、残りの仮想 CPU をゲストドメインで使用できるようになりま す。

primary# **ldm set-vcpu 4 primary**

メモリーを制御ドメインに割り当てます。 **4**

たとえば、次のコマンドでは、4G バイトのメモリーが制御ドメイン primary に割り 当てられます。これにより、残りのメモリーをゲストドメインで使用できるように なります。

primary# **ldm set-memory 4G primary**

- 論理ドメインのマシン構成をサービスプロセッサ**(SP)**に追加します。 **5** たとえば、次のコマンドを使用して initial という名前の構成を追加します。 primary# **ldm add-config initial**
- 次回の再起動時に構成が使用できる状態であることを確認します。 **6**

primary# **ldm list-config** factory-default initial [next poweron]

この list サブコマンドでは、電源を再投入すると initial 構成設定が使用されること が示されています。

#### 論理ドメインを使用するための再起動

構成の変更を有効にして、ほかの論理ドメインで使用できるようにリソースを解放 するには、制御ドメインを再起動する必要があります。

#### ▼ 再起動する

● 制御ドメインを停止して再起動します。 primary# **shutdown -y -g0 -i6**

52 Logical Domains 1.3管理ガイド • 2010年1月

注**–**再起動または電源の再投入のいずれかによって、新しい構成がインスタンス化さ れます。サービスプロセッサ (SP) に保存されている構成が実際に起動されるの は、電源再投入後のみで、その際に list-config の出力に反映されます。

## <span id="page-52-0"></span>制御ドメインまたはサービスドメインとその他のドメイ ン間のネットワークの有効化

デフォルトでは、システムの制御ドメインとその他のドメイン間のネットワークは 無効になっています。これを有効にするために、仮想スイッチデバイスをネット ワークデバイスとして構成するようにしてください。仮想スイッチは、基本となる 物理デバイス(この例では nxge0)に代わり主インタフェースとして構成するか、ドメ インの追加のネットワークインタフェースとして構成することができます。

注**–**この手順によってドメインへのネットワーク接続が一時的に中断される可能性が あるため、次の手順は制御ドメインのコンソールから実行してください。

## ▼ 仮想スイッチを主インタフェースとして構成する

- すべてのインタフェースのアドレス指定情報を表示します。 **1** primary# **ifconfig -a**
- 仮想スイッチを**plumb**します。この例では、構成する仮想スイッチはvsw0です。 **2** primary# **ifconfig vsw0 plumb**
- **(**省略可能**)**ドメイン内のすべての仮想スイッチインスタンスのリストを取得するため **3** に、仮想スイッチインスタンスを一覧で表示できます。 primary# **/usr/sbin/dladm show-link | grep vsw**

vsw0 type: non-vlan mtu: 1500 device: vsw0

仮想スイッチ**(**net-dev**)**に割り当てられた物理ネットワークデバイスを**unplumb**しま **4** す。この例では、物理ネットワークデバイスはnxge0です。

primary# **ifconfig nxge0 down unplumb**

- 物理ネットワークデバイス**(**nxge0**)**のプロパティーを仮想スイッチ**(**vsw0**)**デバイスに **5** 移行するには、次のいずれかを実行します。
	- ネットワークが静的IP アドレスを使用して構成されている場合は、vsw0 に対して nxge0 の IP アドレスとネットマスクを再利用します。

primary# **ifconfig vsw0 IP\_of\_nxge0 netmask netmask\_of\_nxge0 broadcast + up**

<span id="page-53-0"></span>■ ネットワークが DHCP を使用して構成されている場合は、vsw0 に対して DHCP を 有効にします。

primary# **ifconfig vsw0 dhcp start**

必要な構成ファイルに修正を加えて、この変更内容を確定します。 **6**

primary# **mv /etc/hostname.nxge0 /etc/hostname.vsw0** primary# **mv /etc/dhcp.nxge0 /etc/dhcp.vsw0**

注**–**必要に応じて、物理ネットワークデバイスと同様に仮想スイッチも構成できま す。この場合、手順 2 で記載されているように仮想スイッチを plumb して、物理デ バイスは、unplumb しません (手順 4 をスキップする)。そのあと、仮想スイッチ は、静的 IP アドレスまたは動的 IP アドレスを使用して構成する必要があります。動 的 IP アドレスは DHCP サーバーから取得できます。この場合の詳細および例は、[114](#page-113-0) ページの「NAT [およびルーティング用の仮想スイッチおよびサービスドメインの構](#page-113-0) [成」](#page-113-0) を参照してください。

## 仮想ネットワーク端末サーバーデーモンの有効化

各論理ドメインの仮想コンソールにアクセスするには、仮想ネットワーク端末 サーバーデーモン (vntsd) を有効にする必要があります。このデーモンの使用法の詳 細は、[vntsd](http://docs.sun.com/doc/816-5166)(1M) マニュアルページを参照してください。

▼ 仮想ネットワーク端末サーバーデーモンを有効に する

注 **–** vntsd を有効にする前に、制御ドメインにデフォルトのサービス vconscon (vcc) が 作成されていることを確認してください。詳細は、50 [ページの「デフォルトの](#page-49-0) [サービスの作成」](#page-49-0) を参照してください。

[svcadm](http://docs.sun.com/doc/816-5166)**(1M)**コマンドを使用して、仮想ネットワーク端末サーバーデーモンvntsd**(1M) 1** を有効にします。

primary# **svcadm enable vntsd**

[svcs](http://docs.sun.com/doc/816-5165)**(1)**コマンドを使用して、vntsdデーモンが有効であることを確認します。 **2**

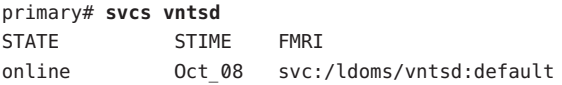

#### <span id="page-54-0"></span>ゲストドメインの作成と起動

ゲストドメインでは、sun4v プラットフォームとハイパーバイザによって提供される 仮想デバイスの両方を認識するオペレーティングシステムを実行する必要がありま す。現時点では、Solaris 10 11/06 OS 以上を実行する必要があります。Solaris 10 10/09 OS を実行すると、Logical Domains 1.3 のすべての機能を使用できます。必要になる可 能性があるパッチについては、『[Logical Domains 1.3](http://docs.sun.com/doc/821-1079) リリースノート』 を参照してく ださい。デフォルトのサービスを作成し、制御ドメインからリソースを再度割り当 てたら、ゲストドメインを作成して起動できます。

### ▼ ゲストドメインを作成および起動する

論理ドメインを作成します。 **1** たとえば、次のコマンドを使用して ldg1 という名前のゲストドメインを作成しま す。

primary# **ldm add-domain ldg1**

**CPU**をゲストドメインに追加します。 **2** たとえば、次のコマンドを使用して 4 つの仮想 CPU をゲストドメイン ldg1 に追加し ます。

primary# **ldm add-vcpu 4 ldg1**

メモリーをゲストドメインに追加します。 **3** たとえば、次のコマンドを使用して 2G バイトのメモリーをゲストドメイン ldg1 に 追加します。

primary# **ldm add-memory 2G ldg1**

仮想ネットワークデバイスをゲストドメインに追加します。 **4** たとえば、次のコマンドを使用して、次のように指定した仮想ネットワークデバイ スをゲストドメイン ldg1 に追加します。

primary# **ldm add-vnet vnet1 primary-vsw0 ldg1**

各表記の意味は次のとおりです。

- vnet1は、後続の set-vnet または remove-vnet サブコマンドで参照するためにこ の仮想ネットワークデバイスのインスタンスに割り当てられる、論理ドメインで 一意のインタフェース名です。
- primary-vsw0 は、接続する既存のネットワークサービス (仮想スイッチ) の名前で す。

第4章 • サービスと論理ドメインの設定 55

注 **–** 手順 5 および 6 は、仮想ディスクサーバーデバイス (vdsdev) を primary ドメイン に、および仮想ディスク (vdisk) をゲストドメインに追加するための簡略化された方 法です。ZFSTM ボリュームおよびファイルシステムを仮想ディスクとして使用する方 法については、81 ページの「ZFS ボリュームを 1 [つのスライスディスクとしてエク](#page-80-0) [スポートする」](#page-80-0) および 91 [ページの「仮想ディスクと](#page-90-0) ZFS の使用」 を参照してくだ さい。

仮想ディスクサーバーによってゲストドメインに仮想ディスクとしてエクスポート **5** されるデバイスを指定します。

物理ディスク、ディスクスライス、ボリューム、またはファイルをブロック型デバ イスとしてエクスポートできます。物理ディスクとファイルの例を次に示します。

■ 物理ディスクの例。 最初の例では、次の指定で物理ディスクを追加します。

primary# **ldm add-vdsdev /dev/dsk/c2t1d0s2 vol1@primary-vds0**

各表記の意味は次のとおりです。

- /dev/dsk/c2t1d0s2は、実際の物理デバイスのパス名です。デバイスを追加す る場合、パス名にはデバイス名を組み合わせる必要があります。
- vol1 は、仮想ディスクサーバーに追加するデバイスに指定する必要がある一 意の名前です。ボリューム名は、この仮想ディスクサーバーによってクライア ントにエクスポートされ追加されるため、ボリューム名はこの仮想ディスク サーバーのインスタンスに対して一意である必要があります。デバイスを追加 する場合、ボリューム名には実際のデバイスのパス名を組み合わせる必要があ ります。
- primary-vds0は、このデバイスを追加する仮想ディスクサーバーの名前です。
- ファイルの例。 この2つめの例では、ファイルをブロック型デバイスとしてエク スポートします。

primary# **ldm add-vdsdev** *backend* **vol1@primary-vds0**

各表記の意味は次のとおりです。

- *backend* は、ブロック型デバイスとしてエクスポートされる実際のファイルの パス名です。デバイスを追加する場合、このバックエンドにデバイス名を組み 合わせる必要があります。
- vol1は、仮想ディスクサーバーに追加するデバイスに指定する必要がある一 意の名前です。ボリューム名は、この仮想ディスクサーバーによってクライア ントにエクスポートされ追加されるため、ボリューム名はこの仮想ディスク サーバーのインスタンスに対して一意である必要があります。デバイスを追加 する場合、ボリューム名には実際のデバイスのパス名を組み合わせる必要があ ります。
- primary-vds0は、このデバイスを追加する仮想ディスクサーバーの名前です。

**6** 仮想ディスクをゲストドメインに追加します。 次の例では、仮想ディスクをゲストドメイン ldg1 に追加します。 primary# **ldm add-vdisk vdisk1 vol1@primary-vds0 ldg1** 各表記の意味は次のとおりです。

- vdisk1は、仮想ディスクの名前です。
- vol1は、接続する既存のボリュームの名前です。
- primary-vds0は、接続する既存の仮想ディスクサーバーの名前です。

注**–**仮想ディスクは、さまざまな種類の物理デバイス、ボリューム、またはファイル に関連付けられた総称的なブロック型デバイスです。仮想ディスクは SCSI ディスク と同義ではありません。そのため、ディスクラベル内のターゲット ID は除外されま す。論理ドメインの仮想ディスクの形式は、c*N*d*N*s*N* です。c*N* は仮想コント ローラ、d*N* は仮想ディスク番号、および s*N* はスライスを示します。

ゲストドメインのauto-bootおよびboot-device変数を設定します。 **7** 最初の例のコマンドは、ゲストドメイン ldg1 の auto-boot\? を true に設定します。 primary# **ldm set-var auto-boot\?=true ldg1** 2 つめの例のコマンドは、ゲストドメイン ldg1 の boot-device を vdisk に設定しま す。

primary# **ldm set-var boot-device=vdisk ldg1**

ゲストドメインldg1にリソースをバインドし、ドメインを一覧表示してリソースが **8** バインドされていることを確認します。

primary# **ldm bind-domain ldg1** primary# **ldm list-domain ldg1** NAME STATE FLAGS CONS VCPU MEMORY UTIL UPTIME ldg1 bound ----- 5000 4 2G

- ゲストドメインのコンソールのポートを見つけるために、前述のlist-domainサブコ **9** マンドの出力を調べます。 CONS という見出しの下で、論理ドメインゲスト 1 (ldg1) のコンソール出力がポート 5000 にバインドされていることがわかります。
- 制御ドメインにログインし、ローカルホストのコンソールポートに直接接続するこ **10** とによって、別の端末からゲストドメインのコンソールに接続します。

\$ **ssh admin@controldom.domain** \$ **telnet localhost 5000**

ゲストドメインldg1を起動します。 **11** primary# **ldm start-domain ldg1**

第4章 • サービスと論理ドメインの設定 57

## <span id="page-57-0"></span>ゲストドメインへの**Solaris OS**のインストール

この節では、ゲストドメインに Solaris OS をインストールできる、いくつかの異なる 方法について説明します。

- ▼ **DVD**からゲストドメインに**Solaris OS**をインス トールする
- **Solaris 10 OS DVD**を**DVD**ドライブに挿入します。 **1**
- primaryドメインでボリューム管理デーモン[vold](http://docs.sun.com/doc/816-5166)**(1M)**を停止します。 **2** primary# **svcadm disable volfs**
- ゲストドメイン**(**ldg1**)**を停止し、バインドを解除します。次に、**DVDROM**メディアが **3** マウントされた**DVD**を、たとえば二次ボリューム**(**dvd\_vol@primary-vds0**)**および仮想 ディスク**(**vdisk\_cd\_media**)**として追加します。

c0t0d0s2 は、Solaris OS メディアのマウント先です。

```
primary# ldm stop ldg1
primary# ldm unbind ldg1
primary# ldm add-vdsdev /dev/dsk/c0t0d0s2 dvd_vol@primary-vds0
primary# ldm add-vdisk vdisk_cd_media dvd_vol@primary-vds0 ldg1
```
**DVD**が二次ボリュームおよび仮想ディスクとして追加されていることを確認しま **4** す。

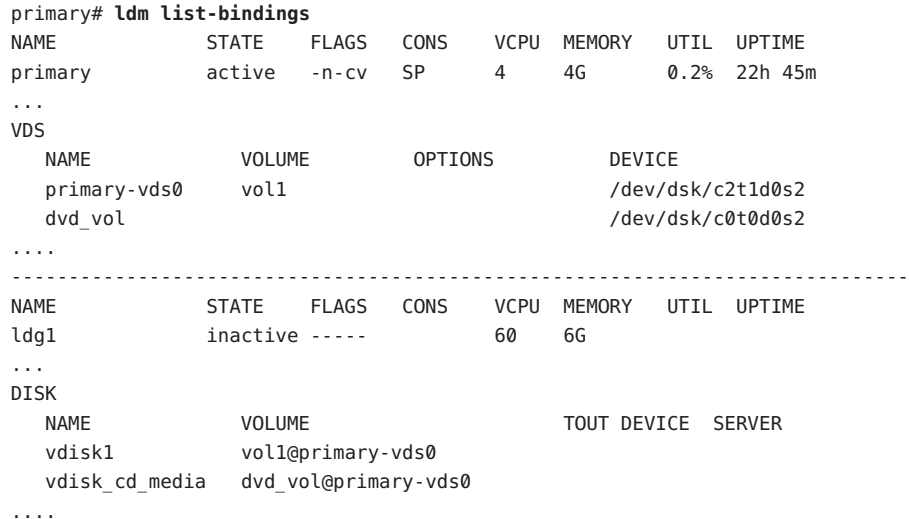

ゲストドメイン**(**ldg1**)**をバインドし、起動します。 **5**

```
primary# ldm bind ldg1
primary# ldm start ldg1
LDom ldg1 started
primary# telnet localhost 5000
Trying 027.0.0.1...
Connected to localhost.
Escape character is '^]'.
```

```
Connecting to console "ldg1" in group "ldg1" ....
Press ~? for control options ..
```
**6** クライアント **OpenBoot™ PROM** でデバイス別名を表示します。

この例で、vdisk\_cd\_media (Solaris DVD) および vdisk1 (Solaris OS をインストール可能 な仮想ディスク) のデバイス別名を確認してください。

```
ok devalias
vdisk cd media /virtual-devices@100/channel-devices@200/disk@1
vdisk1 /virtual-devices@100/channel-devices@200/disk@0
vnet1 /virtual-devices@100/channel-devices@200/network@0
virtual-console /virtual-devices/console@1
name aliases
```
ゲストドメインのコンソールで、スライスfのvdisk\_cd\_media **(**disk@1**)**から起動しま **7** す。

```
ok boot vdisk_cd_media:f -v
Boot device: /virtual-devices@100/channel-devices@200/disk@1:f File and args: -s
SunOS Release 5.10 Version Generic_139555-08 64-bit
Copyright 1983-2009 Sun Microsystems, Inc. All rights reserved.
Use is subject to license terms.
```
- 引き続き**Solaris OS**のインストールメニューに従います。 **8**
- ▼ **Solaris ISO**ファイルからゲストドメインに**Solaris OS**をインストールする
- ゲストドメインのバインドを解除します。 **1** 次の例では、ldg1 をゲストドメインとして使用しています。 primary# **ldm unbind ldg1**

二次ボリュームおよび仮想ディスクとして**Solaris ISO**ファイルを追加します。 **2** 次の例では、solarisdvd.iso を Solaris ISO ファイル、iso\_vol@primary-vds0 を二次ボ リューム、vdisk\_iso を仮想ディスクとして使用します。

```
primary# ldm add-vdsdev /export/solarisdvd.iso iso_vol@primary-vds0
primary# ldm-vdisk vdisk vdisk_iso iso_vol@primary-vds0 ldg1
```
**Solaris ISO**ファイルが二次ボリュームおよび仮想ディスクとして追加されていること **3** を確認します。

```
primary# ldm list-bindings
NAME STATE FLAGS CONS VCPU MEMORY UTIL UPTIME
primary active -n-cv SP 4 4G 0.2% 22h 45m
...
VDS
  NAME VOLUME OPTIONS DEVICE
  primary-vds0 vol1 /dev/dsk/c2t1d0s2
 iso_vol /export/solarisdvd.iso
....
------------------------------------------------------------------------------
NAME STATE FLAGS CONS VCPU MEMORY UTIL UPTIME
ldg1 inactive ----- 60 6G
...
DISK
 NAME VOLUME VOLUME TOUT DEVICE SERVER
 vdisk1 vol1@primary-vds0
  vdisk iso iso vol@primary-vds0
....
```

```
ゲストドメイン(ldg1)をバインドし、起動します。
4
```

```
primary# ldm bind ldg1
primary# ldm start ldg1
LDom ldg1 started
primary# telnet localhost 5000
Trying 127.0.0.1...
Connected to localhost.
Escape character is '^]'.
```
Connecting to console "ldg1" in group "ldg1" .... Press ~? for control options ..

#### クライアント**OpenBoot PROM**でデバイス別名を表示します。 **5**

```
この例で、vdisk_iso (Solaris ISO イメージ) および vdisk_install (ディスク領域) のデ
バイス別名を確認してください。
```
ok **devalias**

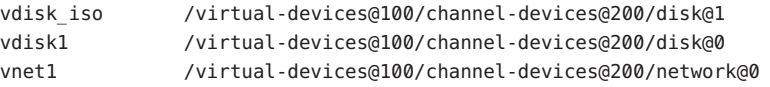

```
virtual-console /virtual-devices/console@1
name aliases
```
ゲストドメインのコンソールで、スライスfのvdisk\_iso **(**disk@1**)**から起動します。 **6**

ok **boot vdisk\_iso:f -v** Boot device: /virtual-devices@100/channel-devices@200/disk@1:f File and args: -s SunOS Release 5.10 Version Generic\_139555-08 64-bit Copyright 1983-2009 Sun Microsystems, Inc. All rights reserved. Use is subject to license terms.

引き続き**Solaris OS**のインストールメニューに従います。 **7**

## ▼ ゲストドメインの**JumpStart**を実行する

ゲストドメインの**JumpStart**を行うには、次の**2**つの例で示すように、正規の**Solaris** ● **OS**の**JumpStart**手順にあるプロファイルの構文を**Logical Domains**固有の**JumpStart**手 順に変更して、通常の**JumpStart**手順を使用します。

通常の **JumpStart** のプロファイル

filesys c1t1d0s0 free / filesys c1t1d0s1 2048 swap filesys c1t1d0s5 120 /spare1 filesys c1t1d0s6 120 /spare2

論理ドメインの仮想ディスクデバイス名は、デバイス名にターゲット ID (t*N*) が含ま れないという点で、物理ディスクデバイス名とは異なります。通常の c*N*t*N*d*N*s*N* 形 式の代わりに、仮想ディスクデバイス名は c*N*d*N*sN という形式になります。ここ で、cN は仮想コントローラ、dN は仮想ディスク番号、および *s*N はスライスを示し ます。次のプロファイルの例のように、使用する JumpStart プロファイルを修正し て、この変更を反映してください。

論理ドメインで使用される実際のプロファイル

filesys c0d0s0 free / filesys c0d0s1 2048 swap filesys c0d0s5 120 /spare1 filesys c0d0s6 120 /spare2

注 **–** 仮想ネットワーク (vnet) デバイスの MAC アドレスは、ゲストのバナーで報告さ れたものではなく、JumpStart 構成に対する ldm[\(1M\)](http://docs.sun.com/doc/821-1078/ldm-1m?a=view) コマンドによって報告されたと おりに使用する必要があります。

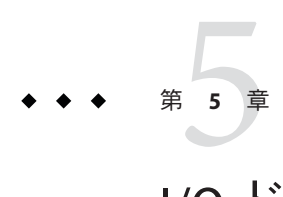

# I/Oドメインの設定

この章では、Logical Domains 環境で追加の I/O ドメインを設定する方法について説明 します。

この章の内容は次のとおりです。

- 63 ページの「I/O ドメインと PCI EXPRESS バス」
- 67ページの「PCIバスでのI/O MMU[バイパスモードの有効化」](#page-66-0)

## **I/O**ドメインと**PCI EXPRESS**バス

I/O ドメインとは、物理 I/O デバイスに対する直接の所有権と直接のアクセス権を持 つドメインです。PCI EXPRESS (PCI-E) バスをドメインに割り当てることで、I/O ド メインを作成できます。サーバー上に存在する PCI-E バスは、pci@400 (pci\_0) などの 名前で識別されます。それぞれのバスを別々のドメインに割り当てるには、ldm コマ ンドを使用します。

作成できる I/O ドメインの最大数は、サーバー上で使用可能な PCI-E バスの数に応じ て異なります。Sun UltraSPARC T2 Plus ベースのサーバーは、最大 4 つの PCI-E バス を搭載しているため、最大 4 つの I/O ドメインを構成できます。

注 **–** Sun SPARC Enterprise T5120 サーバーや T5220 サーバーなどの Sun UltraSPARC T2 ベースのサーバーには、PCI-E バスは 1 つしかありません。そのため、このような サーバーでは、物理デバイスに対する直接のアクセス権を持つドメインを複数構成 することはできません。ただし、新しい I/O ドメインを構成する代わりに、ネット ワークインタフェースユニット (NIU) をドメインに割り当てることができます。[127](#page-126-0) ページの「NIU [ハイブリッド](#page-126-0) I/O の使用」 を参照してください。

サーバーで最初から Logical Domains が構成されている場合や、factory-default 構成 を使用している場合、制御ドメインはすべての物理デバイスリソースにアクセスで

きます。つまり、制御 (primary) ドメインがシステム上に構成された唯一の I/O ドメ インであり、すべての PCI-E バスを所有します。

### ▼ 新しい**I/O**ドメインを作成する

ここでは、例として、複数のバスが primary ドメインによって所有されている初期構 成で新しい I/O ドメインを作成する手順について説明します。デフォルトでは、シス テム上に存在するすべてのバスを primary ドメインが所有しています。ここで示す例 は、Sun SPARC Enterprise T5440 サーバーの場合です。この手順は、ほかの サーバーにも使用できます。別のサーバーではこれらの手順と若干異なる場合があ りますが、この例では基本的な方針について理解できます。

最初に、primary ドメインの起動ディスクを持つバスを保持する必要があります。そ れから、その他のバスを primary ドメインから削除してほかのドメインに割り当てま す。

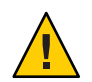

注意 **–**サポートされたサーバーの内部ディスクはすべて、1つのPCIバスに接続され ています。ドメインが内部ディスクから起動する場合は、ドメインからそのバスを 削除しないでください。また、ドメインで使用されているネットワークポートなど のデバイスが接続されたバスを削除していないことを確認してください。誤ったバ スを削除すると、ドメインは必要なデバイスにアクセスできず、使用できなくなる ことがあります。ドメインで使用されているデバイスが接続されたバスを削除する 場合は、ほかのバスのデバイスを使用するよう、そのドメインを再構成してくださ い。たとえば、別のオンボードネットワークポートや、別の PCI スロットの PCI カードを使用するよう、ドメインを再構成する必要があります。

この例では、primary ドメインは 1 つの ZFS プール (rpool (c0t1d0s0)) と 1 つのネット ワークインタフェース (nxge0) のみを使用します。primary ドメインで複数のデバイ スを使用する場合は、デバイスごとに手順 2-4 を繰り返して、削除するバスにそれ らのデバイスがないことを確認します。

primaryドメインが複数の**PCI**バスを所有していることを確認します。 **1**

```
primary# ldm list-bindings primary
```
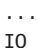

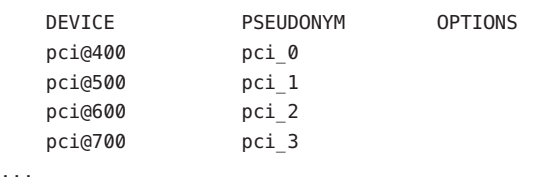

- 起動ディスクのデバイスパスを確認します。これは保持する必要があります。 **2**
	- **UFS** ファイルシステムの場合、df / コマンドを実行して、起動ディスクのデバイ スパスを確認します。

```
primary# df /
```
/ (/dev/dsk/c0t1d0s0 ): 1309384 blocks 457028 files

■ ZFS ファイルシステムの場合、まず df / コマンドを実行してプール名を確認して から、zpool status コマンドを実行して起動ディスクのデバイスパスを確認しま す。

```
primary# df /
```

```
/ (rpool/ROOT/s10s_u8wos_08a):245176332 blocks 245176332 files
primary# zpool status rpool
```

```
zpool status rpool
pool: rpool
```

```
state: ONLINE
```

```
scrub: none requested
```

```
config:
```
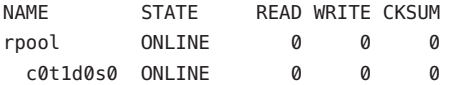

ブロック型デバイスが接続されている物理デバイスを確認します。 **3** ここでは、例としてブロック型デバイス c1t0d0s0 を使用します。

```
primary# ls -l /dev/dsk/c0t1d0s0
```
lrwxrwxrwx 1 root root 49 Oct 1 10:39 /dev/dsk/c0t1d0s0 -> ../../devices/pci@400/pci@0/pci@1/scsi@0/sd@1,0:a

この例では、primary ドメインの起動ディスクに対する物理デバイスは、前述の pci 0の一覧表示で対応しているバス pci@400 に接続されています。つまり、pci 0 (pci@400) を別のドメインに割り当てることはできません。

#### システムで使用されているネットワークインタフェースを確認します。 **4**

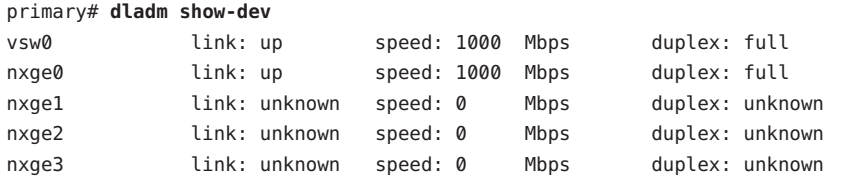

状態が unknown のインタフェースは構成されていないため、使用されていません。こ の例では、nxge0 インタフェースが使用されます。

ネットワークインタフェースが接続されている物理デバイスを確認します。 **5** 次のコマンドでは、nxge0 ネットワークインタフェースを使用します。

primary# **ls -l /dev/nxge0**

lrwxrwxrwx 1 root root 46 Oct 1 10:39 /dev/nxge0 -> ../devices/pci@500/pci@0/pci@c/network@0:nxge0

この例では、primary ドメインで使用されているネットワークインタフェースに対す る物理デバイスは、前述の pci@500 の一覧表示で対応しているバス pci@1 の配下にあ ります。そのため、ほかの2つのバス pci\_2 (pci@600) と pci\_3 (pci@700) は primary ド メインでは使用されていないため、ほかのドメインに安全に割り当てることができ ます。

primary ドメインで使用されているネットワークインタフェースが、別のドメインに 割り当てようとしているバス上にある場合は、別のネットワークインタフェースを 使用するように primary ドメインを再構成する必要があります。

- 起動ディスクを含まないバスをドメインから削除します。 **6** この例では、バス pci@600 とバス pci@700 が primary ドメインから削除されます。 primary# **ldm remove-io pci@600 primary** primary# **ldm remove-io pci@700 primary**
- **7** この構成をサービスプロセッサに保存します。

この例では、構成は io-domain です。

primary# **ldm add-config io-domain**

この構成 io-domain は、再起動後に使用される次の構成としても設定されます。

注 **–**現在、SPに保存できる構成数の上限は8つです。この数には、factory-default 構成は含まれません。

- primaryドメインを再起動して、変更を有効にします。 **8** primary# **shutdown -i6 -g0 -y**
- **PCI**バスを追加するドメインを停止します。 **9** ここでは、例として ldg1 ドメインを停止します。 primary# **ldm stop ldg1** primary# **ldm unbind ldg1**
- 直接のアクセス権が必要なドメインに、使用可能なバスを追加します。 使用可能なバスは pci@600、ドメインは ldg1 です。 primary# **ldm add-io pci@600 ldg1 10**

<span id="page-66-0"></span>InfiniBand カードが構成されていると、pci@600 バスでバイパスモードの有効化が必 要になる場合があります。バイパスモードを有効にする必要があるかどうかについ ては、67 ページの「PCI バスでの I/O MMU バイパスモードの有効化」 を参照して ください。

ドメインを再起動して、変更を有効にします。 次のコマンドでは、ldg1 ドメインを再起動します。 primary# **ldm bind ldg1 11**

primary# **ldm start ldg1**

適切なバスがprimaryドメインに割り当てられたままで、適切なバスがドメインldg1 に割り当てられていることを確認します。 **12**

primary# **ldm list-bindings primary ldg1** NAME STATE FLAGS CONS VCPU MEMORY UTIL UPTIME primary active -n-cv SP 4 4G 0.4% 18h 25m ... IO DEVICE PSEUDONYM OPTIONS pci@400 pci 0 pci@500 pci\_1 ... ---------------------------------------------------------------- NAME STATE FLAGS CONS VCPU MEMORY UTIL UPTIME ldg1 active -n--- 5000 4 2G 10% 35m ... IO DEVICE PSEUDONYM OPTIONS pci@600 pci\_2

...

この出力では、PCI-E バス pci 0 および pci 1 とそれらの配下のデバイスがドメイン primary に割り当てられており、pci\_2 とそのデバイスが ldg1 に割り当てられている ことを確認できます。

#### **PCI**バスでの**I/O MMU**バイパスモードの有効化

Infiniband ホストチャネルアダプタ (HCA) カードが構成されていると、I/O メモ リー管理ユニット (MMU) のバイパスモードをオンにする必要がある場合がありま す。デフォルトでは、Logical Domains ソフトウェアが PCI-E トランザクションを制 御して、特定の I/O デバイスまたは PCI-E オプションが I/O ドメイン内で割り当てら れた物理メモリーにのみアクセス可能にします。別のゲストドメインのメモリーに アクセスしようとしても、I/O MMU によって阻止されます。これによって、I/O ド メインとその他すべてのドメインの間でより高いレベルのセキュリティーが得られ ます。ただし、I/O MMU バイパスモードがオフの状態で PCI-E または PCI-X オプ

ションカードが読み込まないまたは動作しないまれな状況では、このオプションを 使用して I/O MMU バイパスモードをオンに設定できます。ただし、バイパスモード をオンに設定すると、I/O ドメインからのメモリーアクセスのハードウェアによる保 護が実行されなくなります。

bypass=on オプションは、I/O MMU バイパスモードをオンに設定します。このバイ パスモードは、それぞれの I/O ドメインおよびその I/O ドメイン内の I/O デバイスが すべてのゲストドメインに信頼されている場合にのみ有効にする必要がありま す。この例では、バイパスモードをオンにします。

primary# **ldm add-io bypass=on pci@400 ldg1**

出力では、OPTIONS ヘッダーの下に bypass=on が表示されます。

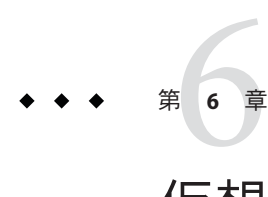

# 仮想ディスクの使用

この章では、Logical Domains ソフトウェアで仮想ディスクを使用する方法について 説明します。

この章の内容は次のとおりです。

- 69ページの「仮想ディスクの概要」
- 70[ページの「仮想ディスクの管理」](#page-69-0)
- 73 [ページの「仮想ディスクの識別子とデバイス名」](#page-72-0)
- 74 [ページの「仮想ディスクの表示」](#page-73-0)
- 75 [ページの「仮想ディスクバックエンドオプション」](#page-74-0)
- 77[ページの「仮想ディスクバックエンド」](#page-76-0)
- 83[ページの「仮想ディスクマルチパスの構成」](#page-82-0)
- 85 [ページの「](#page-84-0)CD、DVD および ISO イメージ」
- 89[ページの「仮想ディスクのタイムアウト」](#page-88-0)
- 90[ページの「仮想ディスクおよび](#page-89-0) SCSI」
- 91 [ページの「仮想ディスクおよび](#page-90-0) format(1M) コマンド」
- 91 [ページの「仮想ディスクと](#page-90-0) ZFS の使用」
- 96[ページの「論理ドメイン環境でのボリュームマネージャーの使用」](#page-95-0)

#### 仮想ディスクの概要

仮想ディスクには、2 つの構成要素があります。ゲストドメインに表示される仮想 ディスク自体と、データの格納先であり仮想 I/O の終端である仮想ディスクバックエ ンドです。仮想ディスクバックエンドは、仮想ディスクサーバー (vds) ドライバに よって、サービスドメインからエクスポートされます。vds ドライバは、論理ドメイ ンチャネル (LDC) を使用して、ハイパーバイザを介してゲストドメインの仮想 ディスククライアント (vdc) ドライバと通信します。最終的には、仮想ディスクはゲ ストドメイン内の /dev/[r]dsk/cXdYsZ デバイスとして表示されます。

<span id="page-69-0"></span>仮想ディスクバックエンドは、物理的でも論理的でもかまいません。物理デバイス には、次のものを含めることができます。

- 物理ディスクまたはディスク論理ユニット番号(LUN)
- 物理ディスクスライス

論理デバイスは、次のいずれかにすることができます。

- ZFS、UFS などのファイルシステムのファイル
- ZFS、VxVM、Solaris™Volume Manager (SVM) などのボリュームマネージャーから の論理ボリューム
- サービスドメインからアクセス可能な任意のディスク疑似デバイス

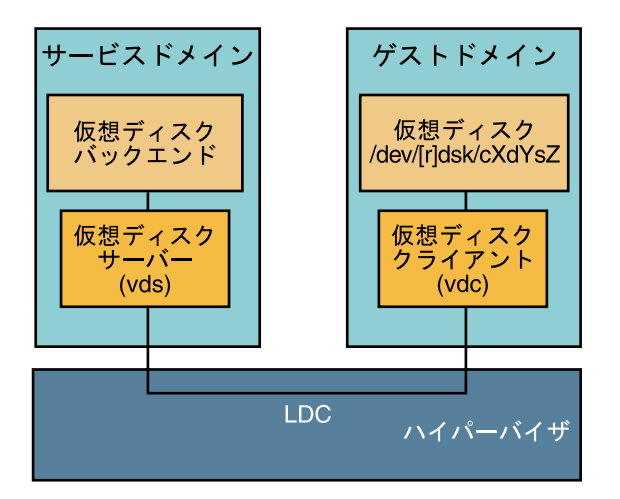

図 **6–1** Logical Domainsでの仮想ディスク

### 仮想ディスクの管理

この節では、ゲストドメインへの仮想ディスクの追加、仮想ディスクオプションと タイムアウトオプションの変更、およびゲストドメインからの仮想ディスクの削除 について説明します。仮想ディスクオプションの説明については、75 [ページの「仮](#page-74-0) [想ディスクバックエンドオプション」](#page-74-0) を参照してください。仮想ディスクのタイム アウトの説明については、89 [ページの「仮想ディスクのタイムアウト」](#page-88-0) を参照して ください。

#### ▼ 仮想ディスクを追加する

- 仮想ディスクバックエンドをサービスドメインからエクスポートします。 **1** # **ldm add-vdsdev [options={ro,slice,excl}] [mpgroup=***mpgroup***]** \ *backend volume-name@service-name*
- **2** このバックエンドをゲストドメインに割り当てます。

# **ldm add-vdisk [timeout=***seconds***] [id=***disk-id***]** *disk-name volume-name@service-name ldom*

id プロパティーを設定して、新しい仮想ディスクデバイスの ID を指定できます。デ フォルトでは ID 値は自動的に生成されるため、OS で既存のデバイス名に一致させ る必要がある場合に、このプロパティーを設定します。73 [ページの「仮想ディスク](#page-72-0) [の識別子とデバイス名」](#page-72-0) を参照してください。

注 **–**バックエンドは、ゲストドメイン(*ldom*)がバインドされたときに、実際にサービ スドメインからエクスポートされ、ゲストドメインに割り当てられます。

#### ▼ 仮想ディスクバックエンドを複数回エクスポート する

仮想ディスクバックエンドは、同じ仮想ディスクまたは別の仮想ディスク サーバーのいずれかを介して複数回エクスポートできます。仮想ディスクバックエ ンドのエクスポートされたインスタンスは、それぞれ同じゲストドメインまたは別 のゲストドメインのいずれかに割り当てることができます。

仮想ディスクバックエンドを複数回エクスポートする場合は、排他 (excl) オプ ションを指定してエクスポートしないでください。excl オプションを指定する と、バックエンドのエクスポートは 1 回のみ許可されます。ro オプションを指定す ると、バックエンドは読み取り専用デバイスとして問題なく複数回エクスポートで きます。

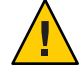

注意**–**仮想ディスクバックエンドが複数回エクスポートされる際は、ゲストドメイン で動作中のアプリケーションおよびその仮想ディスクを使用中のアプリケーション が、同時の書き込みアクセスを調整および同期化して、データの一貫性を確保する 役割を果たします。

次の例では、同じ仮想ディスクサービスを介して2つの異なるゲストドメインに同 じ仮想ディスクを追加する方法について説明します。

次のコマンドを使用して、サービスドメインから仮想ディスクバックエンドを**2**回 **1** エクスポートします。

# **ldm add-vdsdev [options={ro,slice}]** *backend* volume1@*service-name* # **ldm add-vdsdev -f [options={ro,slice}]** *backend* volume2@*service-name*

2 つめの ldm add-vdsdev コマンドでは、-f オプションを使用して、バックエンドの 2 回目のエクスポートを強制実行します。両方のコマンドに同じバックエンドパスを 使用する場合や、仮想ディスクサーバーが同じサービスドメインに存在する場合 に、このオプションを使用します。

次のコマンドを使用して、エクスポートされたバックエンドを各ゲストドメインに **2** 割り当てます。

ldom1 と ldom2 には、異なる *disk-name* を指定できます。

# **ldm add-vdisk** [**timeout=***seconds*] *disk-name* volume1@*service-name* ldom1

# **ldm add-vdisk** [**timeout=***seconds*] *disk-name* volume2@*service-name* ldom2

## ▼ 仮想ディスクオプションを変更する

サービスドメインからバックエンドがエクスポートされたあとに、次のコマンドを ● 使用して仮想ディスクオプションを変更できます。

# **ldm set-vdsdev options=[{ro,slice,excl}]** *volume-name@service-name*

## ▼ タイムアウトオプションを変更する

● 仮想ディスクがゲストドメインに割り当てられたあとに、次のコマンドを使用して 仮想ディスクのタイムアウトを変更できます。

# **ldm set-vdisk timeout=***seconds disk-name ldom*

## ▼ 仮想ディスクを削除する

- 次のコマンドを使用して、ゲストドメインから仮想ディスクを削除します。 **1** # **ldm rm-vdisk** *disk-name ldom*
- 次のコマンドを使用して、サービスドメインからの対応するバックエンドのエクス **2** ポートを停止します。

# **ldm rm-vdsdev** *volume-name@service-name*
## 仮想ディスクの識別子とデバイス名

ldm add-vdisk コマンドを使用してドメインに仮想ディスクを追加する際に、id プロ パティーを設定して、その仮想ディスクのデバイス番号を指定できます。

# **ldm add-vdisk [id=***disk-id***]** *disk-name volume-name***@***service-name ldom*

ドメインの各仮想ディスクには、ドメインがバインドされるときに割り当てられる 一意のデバイス番号があります。id プロパティーを設定して仮想ディスクを明示的 なデバイス番号で追加した場合、指定したデバイス番号が使用されます。デバイス 番号を指定しなかった場合、使用可能なもっとも小さいデバイス番号が自動的に割 り当てられます。その場合、割り当てられるデバイス番号は、仮想ディスクがドメ インに追加された方法によって異なります。仮想ディスクに最終的に割り当てられ たデバイス番号は、ドメインがバインドされるときに ldm list-bindings コマンドの 出力で確認できます。

仮想ディスクが構成されたドメインで Solaris OS を実行している場合、そのドメイン では、各仮想ディスクは c0d*n* ディスクデバイスとして表示されます。*n* は仮想 ディスクのデバイス番号です。

次の例では、ldg1 ドメインに、rootdisk と pdisk という 2 つの仮想ディスクがありま す。rootdisk のデバイス番号は 0 (disk@0) で、ドメインではディスクデバイス c0d0 として表示されます。pdisk のデバイス番号は 1 (disk@1) で、ドメインではディスク デバイス c0d1 として表示されます。

#### primary# **ldm list-bindings ldg1**

... DISK

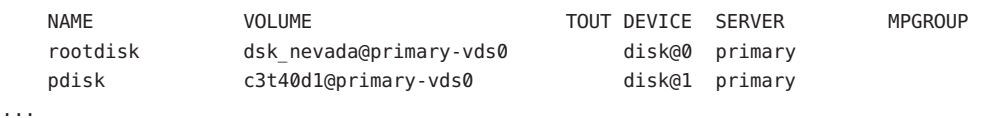

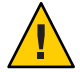

注意**–**デバイス番号が仮想ディスクに明示的に割り当てられていない場合、ドメイン のバインドがいったん解除されたあとで再びバインドされると、デバイス番号が変 更されることがあります。その場合、ドメインで実行している OS によって割り当て られたデバイス名も変更され、システムの既存の構成が損なわれることがありま す。これは、たとえば、仮想ディスクがドメインの構成から削除されたときに起こ る場合があります。

## 仮想ディスクの表示

バックエンドが仮想ディスクとしてエクスポートされると、ゲストドメインにフル ディスクまたは1つのスライスディスクとして表示可能になります。表示形式 は、バックエンドの種類およびバックエンドのエクスポート時に使用したオプ ションによって異なります。

## フルディスク

バックエンドをフルディスクとしてドメインにエクスポートすると、8 つのスライス (s0 ~ s7) を持つ通常のディスクとしてドメインに表示されます。このようなディス クは、[format](http://docs.sun.com/doc/816-5166)(1M) コマンドを使用して表示できます。ディスクのパーティション テーブルは、[fmthard](http://docs.sun.com/doc/816-5166)(1M) または format(1M) コマンドのいずれかを使用して変更で きます。

また、フルディスクは OS インストールソフトウェアからも表示でき、OS のインス トール先のディスクとして選択できます。

どのバックエンドも、フルディスクとしてエクスポートできます。ただし、1 つのス ライスディスクとしてのみエクスポート可能な物理ディスクスライスは除きます。

## **1**つのスライスディスク

バックエンドを 1 つのスライスディスクとしてドメインにエクスポートすると、8 つ のスライス (s0 ~ s7) を持つ通常のディスクとしてドメインに表示されます。ただ し、使用できるのは 1 番めのスライス (s0) のみです。このようなディスク は、format(1M) コマンドで表示できますが、ディスクのパーティションテーブルは 変更できません。

また、1 つのスライスディスクは OS インストールソフトウェアからも表示でき、OS のインストール先のディスクとして選択できます。この場合、UNIX ファイルシステ ム (UFS) を使用して OS をインストールするときは、ルートパーティション (/) のみ を定義し、このパーティションがすべてのディスク領域を使用する必要がありま す。

どのバックエンドも、1 つのスライスディスクとしてエクスポートできます。ただ し、フルディスクとしてのみエクスポートできる物理ディスクは除きます。

注 **–** Solaris 10 10/08 OS より前のリリースでは、1 つのスライスディスクは、1 つの パーティションを持つディスクとして表示されていました (s0)。このようなディス クは、[format](http://docs.sun.com/doc/816-5166)(1M) コマンドを使用して表示できませんでした。また、OS インス トールソフトウェアからも表示できず、OS をインストール可能なディスクデバイス として選択することができませんでした。

## 仮想ディスクバックエンドオプション

仮想ディスクのバックエンドをエクスポートする際には、さまざまなオプションを 指定できます。これらのオプションは、ldm add-vdsdev コマンドの options= 引数に コンマ区切りのリストとして指定します。有効なオプションは、ro、slice、および excl です。

### 読み取り専用**(**ro**)**オプション

読み取り専用 (ro) オプションは、バックエンドが読み取り専用デバイスとしてエク スポートされることを指定します。その場合、ゲストドメインに割り当てられるこ の仮想ディスクに対しては読み取り操作のアクセスのみが可能で、仮想ディスクへ の書き込み操作は失敗します。

## 排他**(**excl**)**オプション

排他 (excl) オプションは、サービスドメインのバックエンドを仮想ディスクとして 別のドメインにエクスポートするときに、仮想ディスクサーバーによって排他的に 開かれる必要があることを指定します。バックエンドが排他的に開かれる と、サービスドメインのほかのアプリケーションがこのバックエンドにアクセスす ることはできません。これによって、サービスドメインで動作するアプリ ケーションが、ゲストドメインでも使用されているバックエンドを誤って使用する ことはなくなります。

注 **–**ドライバにはexclオプションを受け入れないものもあるため、一部の仮想 ディスクバックエンドを排他的に開くことが許可されません。excl オプションが物 理ディスクおよびスライスで機能することはわかっていますが、このオプションは ファイルでは機能しません。ディスクボリュームなどの擬似デバイスでは機能する 場合と機能しない場合があります。バックエンドのドライバで排他的オープンが受 け入れられない場合、バックエンドの excl オプションは無視され、バックエンドは 排他的に開かれません。

excl オプションによって、サービスドメインで動作中のアプリケーションが、ゲス トドメインにエクスポートされるバックエンドにアクセスできなくなるため、次の 場合は excl オプションを設定しないでください。

- ゲストドメインの動作中に [format](http://docs.sun.com/doc/816-5166)(1M)、[luxadm](http://docs.sun.com/doc/816-5166)(1M)などのコマンドを使用して物 理ディスクを管理できるようにする場合は、これらの物理ディスクをエクス ポートする際に excl オプションを指定しないでください。
- RAID、ミラー化ボリュームなどの SVM ボリュームをエクスポートする場合 は、excl オプションを設定しないでください。このようにしないと、RAID また はミラー化ボリュームのコンポーネントに障害が発生した場合に、SVM で一部の 復旧処理の開始が妨げられる可能性があります。詳細は、97 [ページの「](#page-96-0)SVM で [の仮想ディスクの使用」](#page-96-0) を参照してください。
- Veritas Volume Manager (VxVM) がサービスドメインにインストールされてい て、Veritas Dynamic Multipathing (VxDMP) が物理ディスクに対して有効な場合 は、excl オプション (デフォルトではない) を指定せずに物理ディスクをエクス ポートする必要があります。このようにしないと、仮想ディスクサーバー (vds) が物理ディスクデバイスを開くことができないため、エクスポートは失敗しま す。詳細は、98 ページの「VxVM [のインストール時の仮想ディスクの使用」](#page-97-0) を 参照してください。
- 同じ仮想ディスクバックエンドを同じ仮想ディスクサービスから複数回エクス ポートする場合の詳細は、71 [ページの「仮想ディスクバックエンドを複数回エク](#page-70-0) [スポートする」](#page-70-0) を参照してください。

デフォルトでは、バックエンドは排他的ではない状態で開かれます。このた め、バックエンドが別のドメインにエクスポートされている間でも、サービスドメ インで動作中のアプリケーションはこのバックエンドを使用できます。これ は、Solaris 10 5/08 OS リリースから導入された新しい動作です。Solaris 10 5/08 OS より 前のリリースでは、ディスクバックエンドは常に排他的に開かれ、バックエンドを 排他的でない状態で開くことはできませんでした。

# スライス**(**slice**)**オプション

通常、バックエンドは、その種類に応じてフルディスクまたは1つのスライス ディスクのいずれかとしてエクスポートされます。slice オプションを指定する と、バックエンドは強制的に 1 つのスライスディスクとしてエクスポートされま す。

このオプションは、バックエンドの raw コンテンツをエクスポートする場合に便利 です。たとえば、データを格納済みの ZFS または SVM ボリュームがある場合に、ゲ ストドメインでこのデータにアクセスするには、slice オプションを使用して ZFS ま たは SVM ボリュームをエクスポートする必要があります。

このオプションの詳細は、77 [ページの「仮想ディスクバックエンド」](#page-76-0) を参照してく ださい。

## <span id="page-76-0"></span>仮想ディスクバックエンド

仮想ディスクバックエンドは、仮想ディスクのデータの格納場所です。バックエン ドには、ディスク、ディスクスライス、ファイル、またはボリューム (ZFS、SVM、VxVM など) を使用できます。バックエンドは、バックエンドをサービ スドメインからエクスポートする際に slice オプションを設定するかどうかに応じ て、フルディスクまたは 1 つのスライスディスクのいずれかとしてゲストドメイン に表示されます。デフォルトでは、仮想ディスクバックエンドは読み取りおよび書 き込み可能なフルディスクとして排他的でない状態でエクスポートされます。

## 物理ディスクまたはディスクの**LUN**

物理ディスクまたはディスク LUN は、常にフルディスクとしてエクスポートされま す。この場合、仮想ディスクドライバ (vds および vdc) は仮想ディスクからの入出力 を転送し、物理ディスクまたはディスク LUN へのパススルーとして動作します。

slice オプションを設定せずにそのディスクのスライス 2 (s2) に対応するデバイスを エクスポートすると、物理ディスクまたはディスク LUN はサービスドメインからエ クスポートされます。slice オプションを指定してディスクのスライス 2 をエクス ポートすると、ディスク全体ではなくこのスライスのみがエクスポートされます。

### ▼ 物理ディスクを仮想ディスクとしてエクスポート する

物理ディスクを仮想ディスクとしてエクスポートします。 **1** たとえば、物理ディスク c1t48d0 を仮想ディスクとしてエクスポートするには、その ディスクのスライス 2 (c1t48d0s2) をエクスポートする必要があります。 primary# **ldm add-vdsdev /dev/dsk/c1t48d0s2 c1t48d0@primary-vds0**

**2** このディスクをゲストドメインに割り当てます。 たとえば、ディスク pdisk をゲストドメイン ldg1 に割り当てます。

primary# **ldm add-vdisk pdisk c1t48d0@primary-vds0 ldg1**

ゲストドメインが起動されて**Solaris OS**が実行されたら、そのディスクがアクセス可 **3** 能であり、フルディスクであることを確認します。 フルディスクとは、8 つのスライスを持つ通常のディスクのことです。 確認するディスクが c0d1 の場合、次のようになります。 ldg1# **ls -1 /dev/dsk/c0d1s\*** /dev/dsk/c0d1s0 /dev/dsk/c0d1s1

第6章 • 仮想ディスクの使用 77. アンドリック しょうしょう しょうしゅう しょうしゅう しょうかい ファン

/dev/dsk/c0d1s2 /dev/dsk/c0d1s3 /dev/dsk/c0d1s4 /dev/dsk/c0d1s5 /dev/dsk/c0d1s6 /dev/dsk/c0d1s7

## 物理ディスクスライス

物理ディスクスライスは、常に 1 つのスライスディスクとしてエクスポートされま す。この場合、仮想ディスクドライバ (vds および vdc) は仮想ディスクから入出力を 転送し、物理ディスクスライスへのパススルーとして動作します。

物理ディスクスライスは、対応するスライスデバイスをエクスポートすること で、サービスドメインからエクスポートされます。デバイスがスライス 2 と異なる 場合は、slice オプションの指定の有無にかかわらず、自動的に 1 つのスライス ディスクとしてエクスポートされます。デバイスがディスクのスライス 2 である場 合は、slice オプションを設定して、スライス 2 のみを 1 つのスライスディスクとし てエクスポートする必要があります。このようにしないと、ディスク全体がフル ディスクとしてエクスポートされます。

## ▼ 物理ディスクスライスを仮想ディスクとしてエク スポートする

物理ディスクのスライスを仮想ディスクとしてエクスポートします。 **1**

たとえば、物理ディスク c1t57d 0 のスライス 0 を仮想ディスクとしてエクスポート するには、そのスライス (c1t57d0s0) に対応するデバイスを次のようにエクスポート する必要があります。

primary# **ldm add-vdsdev /dev/dsk/c1t57d0s0 c1t57d0s0@primary-vds0**

スライスは常に 1 つのスライスディスクとしてエクスポートされるため、slice オプ ションを指定する必要はありません。

- **2** このディスクをゲストドメインに割り当てます。 たとえば、ディスク pslice をゲストドメイン ldg1 に割り当てます。 primary# **ldm add-vdisk pslice c1t57d0s0@primary-vds0 ldg1**
- ゲストドメインが起動されて**Solaris OS**が実行されたら、ディスク**(**c0d13など**)**を表示 **3** して、そのディスクがアクセス可能であることを確認できます。

ldg1# **ls -1 /dev/dsk/c0d13s\*** /dev/dsk/c0d13s0 /dev/dsk/c0d13s1

```
/dev/dsk/c0d13s2
/dev/dsk/c0d13s3
/dev/dsk/c0d13s4
/dev/dsk/c0d13s5
/dev/dsk/c0d13s6
/dev/dsk/c0d13s7
```
デバイスは 8 つありますが、そのディスクは1つのスライスディスクであるため、使 用できるのは1番めのスライス(s0)のみです。

## ▼ スライス**2**をエクスポートする

スライス**2 (**ディスクc1t57d0s2など**)**をエクスポートするには、sliceオプションを指 ● 定する必要があります。このようにしないと、ディスク全体がエクスポートされま す。

# **ldm add-vdsdev options=slice /dev/dsk/c1t57d0s2 c1t57d0s2@primary-vds0**

## ファイルおよびボリューム

ファイルまたはボリューム (たとえば ZFS または SVM からの) は、slice オプション の指定の有無に応じて、フルディスクまたは1つのスライスディスクのいずれかと してエクスポートされます。

### フルディスクとしてエクスポートされるファイルまたはボ リューム

slice オプションを設定しない場合、ファイルまたはボリュームはフルディスクとし てエクスポートされます。この場合、仮想ディスクドライバ (vds および vdc) は仮想 ディスクから入出力を転送し、仮想ディスクのパーティション分割を管理しま す。最終的には、このファイルまたはボリュームは、仮想ディスクのすべてのスラ イスのデータ、およびパーティション分割とディスク構造の管理に使用されるメタ データを含むディスクイメージになります。

空のファイルまたはボリュームをフルディスクとしてエクスポートすると、未 フォーマットのディスク、つまり、パーティションのないディスクとしてゲストド メインに表示されます。このため、ゲストドメインで [format](http://docs.sun.com/doc/816-5166)(1M) コマンドを実行し て、使用可能なパーティションを定義し、有効なディスクラベルを書き込む必要が あります。ディスクが未フォーマットの間、この仮想ディスクへの入出力はすべて 失敗します。

注 **–** Solaris 10 5/08 OS より前のリリースでは、空のファイルが仮想ディスクとしてエ クスポートされると、システムによってデフォルトのディスクラベルが書き込ま れ、デフォルトのパーティションが作成されていました。Solaris 10 5/08 OS リリース ではこの処理は行われなくなったため、ゲストドメインで format(1M) を実行して パーティションを作成する必要があります。

### ▼ ファイルをフルディスクとしてエクスポートする

サービスドメインから、ファイル**(**fdisk0など**)**を作成して仮想ディスクとして使用 **1** します。

service# **mkfile 100m /ldoms/domain/test/fdisk0**

ファイルのサイズによって、仮想ディスクのサイズが定義されます。この例で は、100M バイトの空のファイルを作成して、100M バイトの仮想ディスクを取得し ています。

- 制御ドメインから、ファイルを仮想ディスクとしてエクスポートします。 **2** primary# **ldm add-vdsdev /ldoms/domain/test/fdisk0 fdisk0@primary-vds0** この例では、slice オプションを設定していないため、ファイルはフルディスクとし てエクスポートされます。
- 制御ドメインから、ディスクをゲストドメインに割り当てます。 **3** たとえば、ディスク fdisk をゲストドメイン ldg1 に割り当てます。 primary# **ldm add-vdisk fdisk fdisk0@primary-vds0 ldg1**
- ゲストドメインが起動されて**Solaris OS**が実行されたら、そのディスクがアクセス可 **4** 能であり、フルディスクであることを確認します。 フルディスクとは、8 つのスライスを持つ通常のディスクのことです。

次の例は、ディスク c0d5 を表示して、そのディスクがアクセス可能であり、フル ディスクであることを確認する方法を示しています。

ldg1# **ls -1 /dev/dsk/c0d5s\*** /dev/dsk/c0d5s0 /dev/dsk/c0d5s1 /dev/dsk/c0d5s2 /dev/dsk/c0d5s3 /dev/dsk/c0d5s4 /dev/dsk/c0d5s5 /dev/dsk/c0d5s6 /dev/dsk/c0d5s7

### **1**つのスライスディスクとしてエクスポートされるファイルまた はボリューム

slice オプションを設定すると、ファイルまたはボリュームは1つのスライスディス クとしてエクスポートされます。この場合、仮想ディスクには1つの パーティション (s0) のみが含まれ、このパーティションが直接ファイルまたはボ リュームバックエンドにマップされます。ファイルまたはボリュームには仮想 ディスクに書き込まれるデータのみが含まれ、パーティション情報やディスク構造 などの追加データは含まれません。

ファイルまたはボリュームが 1 つのスライスディスクとしてエクスポートされる と、システムは擬似的なディスクのパーティション分割のシミュレーションを行い ます。これにより、そのファイルまたはボリュームはディスクスライスとして表示 されます。ディスクのパーティション分割のシミュレーションが行われるため、そ のディスクに対してパーティションは作成しないでください。

### ▼ **ZFS**ボリュームを**1**つのスライスディスクとしてエクスポートす る

**ZFS**ボリュームを作成して、**1**つのスライスディスクとして使用します。 **1** 次の例は、ZFS ボリューム zdisk0 を作成して、1 つのスライスディスクとして使用す る方法を示しています。

service# **zfs create -V 100m ldoms/domain/test/zdisk0**

ボリュームのサイズによって、仮想ディスクのサイズが定義されます。この例で は、100M バイトのボリュームを作成して、100M バイトの仮想ディスクを取得して います。

制御ドメインから、その**ZFS**ボリュームに対応するデバイスをエクスポートしま **2** す。このボリュームが**1**つのスライスディスクとしてエクスポートされるように sliceオプションを設定します。

primary# **ldm add-vdsdev options=slice /dev/zvol/dsk/ldoms/domain/test/zdisk0 \ zdisk0@primary-vds0**

制御ドメインから、ボリュームをゲストドメインに割り当てます。 **3** 次の例は、ボリューム zdisk0 をゲストドメイン ldg1 に割り当てる方法を示していま す。

primary# **ldm add-vdisk zdisk0 zdisk0@primary-vds0 ldg1**

ゲストドメインが起動されて**Solaris OS**が実行されたら、ディスク**(**c0d9など**)**を表示 **4** して、そのディスクがアクセス可能で、**1**つのスライスディスク**(**s0**)**であることを確 認できます。

ldg1# **ls -1 /dev/dsk/c0d9s\*** /dev/dsk/c0d9s0

第6章 • 仮想ディスクの使用 81 82 82 82 82 82 82 82 82 82 82 83 84 84 85 86 86 86 86 86 86 86 86 87 88 87 88 87 88 87 88 8

```
/dev/dsk/c0d9s1
/dev/dsk/c0d9s2
/dev/dsk/c0d9s3
/dev/dsk/c0d9s4
/dev/dsk/c0d9s5
/dev/dsk/c0d9s6
/dev/dsk/c0d9s7
```
### ボリュームのエクスポートおよび下位互換性

Solaris 10 5/08 OS より前のリリースでは、slice オプションがなく、ボリュームは 1 つ のスライスディスクとしてエクスポートされていました。ボリュームを仮想ディス クとしてエクスポートする構成である場合に、そのシステムを Solaris 10 5/08 OS に アップグレードすると、ボリュームは 1 つのスライスディスクではなくフルディス クとしてエクスポートされるようになります。アップグレード前の動作を保持し て、ボリュームを 1 つのスライスディスクとしてエクスポートするには、次のいず れかを実行する必要があります。

- LogicalDomains1.3 ソフトウェアで ldm set-vdsdev コマンドを使用して、1 つのス ライスディスクとしてエクスポートするすべてのボリュームに slice オプション を設定します。このコマンドの詳細は、ldm[\(1M\)](http://docs.sun.com/doc/821-1078/ldm-1m?a=view) マニュアルページを参照してく ださい。
- 次の行を、サービスドメインの/etc/system ファイルに追加します。

set vds:vd volume force slice = 1

注 **–**この調整可能なオプションを設定すると、すべてのボリュームが強制的に1 つのスライスディスクとしてエクスポートされ、ボリュームをフルディスクとし てエクスポートできなくなります。

### 各種のバックエンドのエクスポート方法の概要

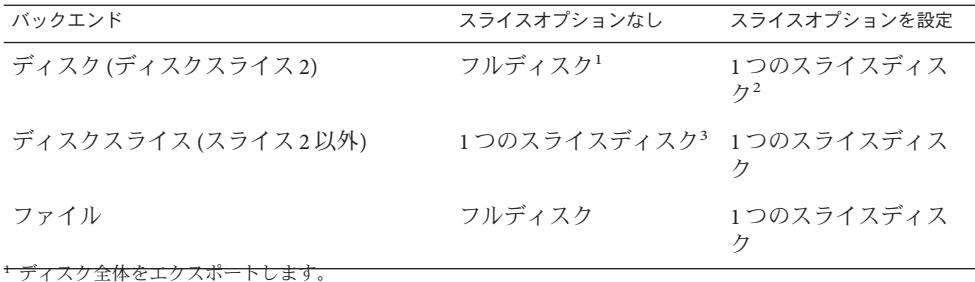

<sup>2</sup> スライス 2 のみをエクスポートします。

3 スライスは常に1つのスライスディスクとしてエクスポートされます。

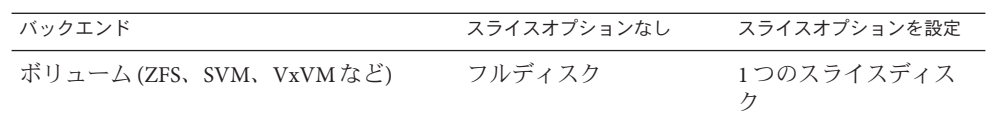

### ファイルおよびディスクスライスを仮想ディスクとしてエクス ポートする場合のガイドライン

この節では、ファイルおよびディスクスライスを仮想ディスクとしてエクスポート する場合のガイドラインを示します。

#### ループバックファイル**(**lofi**)**ドライバの使用

ループバックファイル (lofi) ドライバを使用すると、ファイルを仮想ディスクとし てエクスポートできます。ただし、これを行うと別のドライバ層が追加され、仮想 ディスクのパフォーマンスに影響を及ぼします。代わりに、フルディスクまたは 1 つのスライスディスクとしてファイルを直接エクスポートすることができます。 79 [ページの「ファイルおよびボリューム」](#page-78-0) を参照してください。

#### ディスクスライスの直接的または間接的なエクスポート

仮想ディスクとしてスライスを直接的に、または SVM ボリュームを介すなどして間 接的にエクスポートするには、[prtvtoc](http://docs.sun.com/doc/816-5166)(1M) コマンドを使用して、スライスが物理 ディスクの最初のブロック (ブロック 0) で開始されていないことを確認します。

物理ディスクの最初のブロックから始まるディスクスライスを直接的または間接的 にエクスポートする場合は、物理ディスクのパーティションテーブルを上書きし て、そのディスクのすべてのパーティションにアクセスできないようにすることも できます。

### 仮想ディスクマルチパスの構成

さまざまなサービスドメインを介して仮想ディスクバックエンドにアクセスできる 場合は、仮想ディスクマルチパスを構成して、サービスドメインがダウンして も、ゲストドメイン内の仮想ディスクにアクセス可能にすることができます。さま ざまなサービスドメインを介してアクセス可能な仮想ディスクバックエンドの例と して、複数のサービスドメインに接続されたネットワークファイルシステム (NFS) サーバー上または共有物理ディスク上のファイルがあります。

仮想ディスクマルチパスを有効にするには、別のサービスドメインから仮想ディス クバックエンドをエクスポートし、同じマルチパスグループ (mpgroup) に追加する必 要があります。仮想ディスクバックエンドがエクスポートされると、mpgroup は名前 で識別され、構成されます。

第6章 • 仮想ディスクの使用 83

次の図は、仮想ディスクマルチパスの構成方法を示しています。この例では、**foo** と いうマルチパスグループを使用して仮想ディスクを作成しています。そのバックエ ンドには、第一サービスドメインと代替サービスドメインの 2 つからアクセスでき ます。

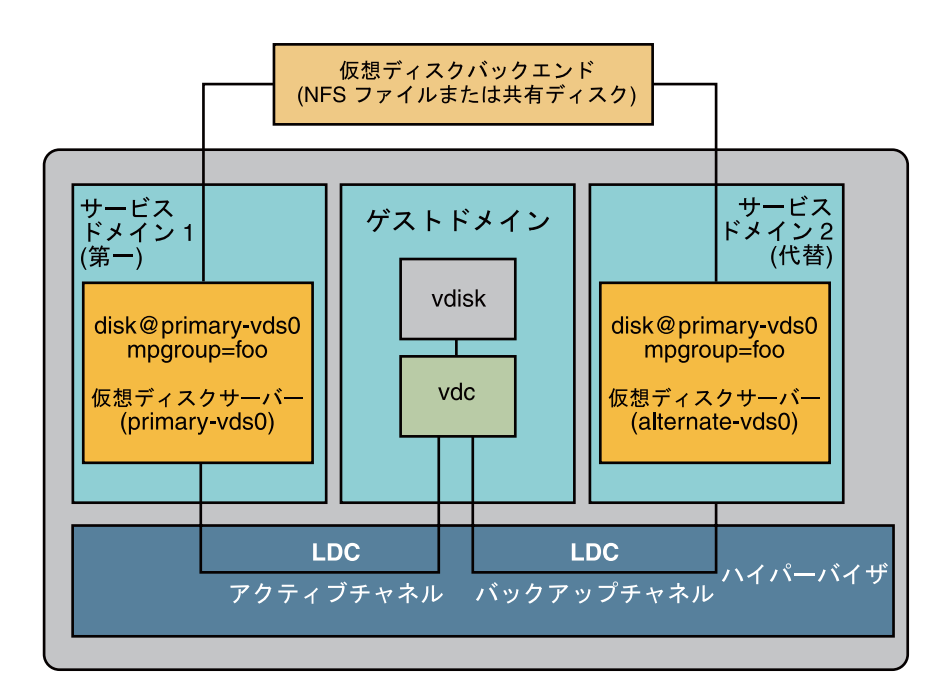

図**6–2** 仮想ディスクマルチパスの構成

## ▼ 仮想ディスクマルチパスを構成する

- 仮想バックエンドを第一サービスドメインからエクスポートします。 **1** # **ldm add-vdsdev mpgroup=foo** *backend-path1 volume***@primary-vds0** *backend-path1* は、第一サービスドメインから仮想ディスクバックエンドへのパスで す。
- 同じ仮想バックエンドを代替サービスドメインからエクスポートします。 **2** # **ldm add-vdsdev mpgroup=foo** *backend-path2 volume***@alternate-vds0** *backend-path2* は、代替サービスドメインから仮想ディスクバックエンドへのパスで す。

注 **–** *backend-path1*および*backend-path2*は、同じ仮想ディスクバックエンドへのパス ですが、それらのエクスポート元は異なる 2 つのドメイン (第一と代替) です。これ らのパスは、第一サービスドメインおよび代替サービスドメインの構成に応じ て、同じ場合もあれば、異なる場合もあります。*volume* 名はユーザーが選択しま す。これは、両方のコマンドで同じ場合もあれば、異なる場合もあります。

**3** 仮想ディスクをゲストドメインにエクスポートします。

# **ldm add-vdisk** *disk-name volume***@primary-vds0** *ldom*

注**–**仮想ディスクバックエンドを複数のサービスドメインを介して複数回エクス ポートしていますが、ゲストドメインに割り当てて、いずれかのサービスドメイン を介して仮想ディスクバックエンドに関連付ける仮想ディスクは 1 つのみです。

#### 仮想ディスクマルチパスの結果 参考

仮想ディスクをマルチパスで構成し、ゲストドメインを起動すると、仮想ディスク は関連付けられているサービスドメイン (この例では第一サービスドメイン) を介し てバックエンドにアクセスします。このサービスドメインが利用できなくなる と、仮想ディスクは、同じマルチパスグループに属する別のサービスドメインを介 してバックエンドへのアクセスを試みます。

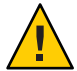

注意 **–** マルチパスグループ (mpgroup) を定義する場合、同じ mpgroup に属する仮想 ディスクバックエンドは、事実上同じ仮想ディスクバックエンドにする必要があり ます。異なる仮想ディスクのバックエンドを同じ mpgroup に追加すると、予期しない 動作が生じ、それらのバックエンドに格納されているデータが消失または破損する 可能性があります。

## **CD**、**DVD**および**ISO**イメージ

コンパクトディスク (CD) またはデジタル多用途ディスク (DVD) のエクスポート は、通常のディスクと同じ方法で実行できます。CD または DVD をゲストドメイン にエクスポートするには、CD または DVD デバイスのスライス 2 をフルディスクと して、つまり slice オプションを指定しないでエクスポートします。

注 **–**CDまたはDVDドライブ自体をエクスポートすることはできません。エクス ポートできるのは、CD または DVD ドライブ内の CD または DVD のみです。このた め、CD または DVD はエクスポート前にドライブ内に存在している必要がありま す。また、CD または DVD をエクスポートできるようにするには、その CD または DVD がサービスドメインで使用中になっていない必要があります。特に、ボ リューム管理ファイルシステムの [volfs](http://docs.sun.com/doc/816-5177)(7FS) サービスが CD または DVD を使用して いてはいけません。volfs によるデバイスの使用を解除する方法については、[87](#page-86-0) ページの「CD または DVD [をサービスドメインからゲストドメインにエクスポート](#page-86-0) [する」](#page-86-0) を参照してください。

ファイルまたはボリュームに CD または DVD の ISO (国際標準化機構) イメージが格 納されている場合に、そのファイルまたはボリュームをフルディスクとしてエクス ポートすると、ゲストドメインで CD または DVD として表示されます。

CD、DVD、または ISO イメージをエクスポートすると、自動的にゲストドメインで 読み取り専用デバイスとして表示されます。ただし、ゲストドメインから CD の制御 操作を実行することはできません。つまり、ゲストドメインから CD の起動、停 止、または取り出しは実行できません。エクスポートされた CD、DVD、または ISO イメージを起動可能な場合は、対応する仮想ディスクでゲストドメインを起動でき ます。

たとえば、Solaris OS インストール DVD をエクスポートした場合は、その DVD に対 応する仮想ディスク上のゲストドメインを起動し、その DVD からゲストドメインを インストールすることができます。これを行うには、ゲストドメインで ok プロンプ トが表示されたときに次のコマンドを使用します。

ok **boot /virtual-devices@100/channel-devices@200/disk@***n***:f**

*n* は、エクスポートされた DVD を表す仮想ディスクのインデックスです。

注 **–** Solaris OS インストール DVD をエクスポートし、その DVD に対応する仮想 ディスク上でゲストドメインを起動してゲストドメインをインストールする場 合、インストール中に DVD を変更することはできません。このため、異なる CD ま たは DVD を要求するインストール手順は省略する必要がある場合があります。また は、要求されたメディアにアクセスするための代替パスを指定する必要がありま す。

- <span id="page-86-0"></span>▼ **CD**または**DVD**をサービスドメインからゲストド メインにエクスポートする
- サービスドメインから、ボリューム管理デーモンの[vold](http://docs.sun.com/doc/816-5166)**(1M)**が動作中でオンライン **1** かどうかを確認します。

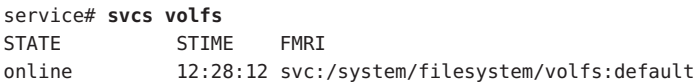

- 次のいずれかを実行します。 **2**
	- ボリューム管理デーモンが動作中またはオンラインでない場合は、手順3に進み ます。
	- 手順1の例に示すように、ボリューム管理デーモンが動作中でオンラインの場合 は、次の手順を実行します。
	- **a.** /etc/vold.confファイルを編集して、次の文字列で始まる行をコメントアウトし ます。 use cdrom drive....

[vold.conf](http://docs.sun.com/doc/816-5174)(4) マニュアルページを参照してください。

- **b. CD**または**DVD**ドライブに**CD**または**DVD**を挿入します。
- **c.** サービスドメインから、ボリューム管理ファイルシステムサービスを再起動しま す。 service# **svcadm refresh volfs** service# **svcadm restart volfs**
- サービスドメインから、**CD-ROM**デバイスのディスクパスを検出します。 **3**
	- **Solaris 10 OS** の場合、cdrw -l コマンドを実行します。

```
service# cdrw -l
Looking for CD devices...
   Node Connected Device Device type
                        ----------------------+--------------------------------+-----------------
/dev/rdsk/c1t0d0s2 | MATSHITA CD-RW CW-8124 DZ13 | CD Reader/Writer
```
- **OpenSolaris OS** の場合、rmmount -l コマンドを実行します。 service# **rmmount -l** /dev/dsk/c1t0d0s2 cdrom,cdrom0,cd,cd0,sr,sr0,OpenSolaris,/media/OpenSolaris
- **CD**または**DVD**ディスクデバイスをフルディスクとしてエクスポートします。 **4** primary# **ldm add-vdsdev /dev/dsk/c1t0d0s2 cdrom@primary-vds0**

第6章 • 仮想ディスクの使用 87

エクスポートされた**CD**または**DVD**をゲストドメインに割り当てます。 **5** 次の例は、エクスポートされた CD または DVD をドメイン ldg1 に割り当てる方法を 示しています。

primary# **ldm add-vdisk cdrom cdrom@primary-vds0 ldg1**

CDまたはDVDの複数回のエクスポート 参考

CD または DVD は複数回エクスポートし、異なるゲストドメインに割り当てること ができます。詳細は、71 [ページの「仮想ディスクバックエンドを複数回エクス](#page-70-0) [ポートする」](#page-70-0) を参照してください。

### ▼ primaryドメインから**ISO**イメージをエクス ポートしてゲストドメインをインストールする

ここでは、primary ドメインから ISO イメージをエクスポートし、それを使用してゲ ストドメインをインストールする手順について説明します。この手順では、primary ドメインとゲストドメインの両方が構成されていることを前提としています。

たとえば、次のように ldm list を実行すると、primary ドメインと ldom1 ドメインの 両方が構成されていることが表示されます。

#### # **ldm list**

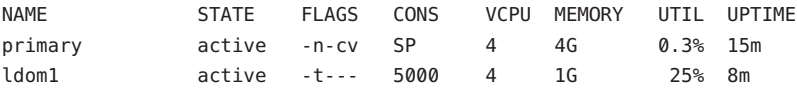

仮想ディスクサーバーデバイスを追加して、**ISO**イメージをエクスポートします。 **1** この例では、ISO イメージは /export/images/sol-10-u8-ga-sparc-dvd.iso です。

# **ldm add-vdsdev /export/images/sol-10-u8-ga-sparc-dvd.iso dvd-iso@primary-vds0**

ゲストドメインを停止します。 **2**

この例では、論理ドメインは ldom1 です。

# **ldm stop-domain ldom1**

LDom ldom1 stopped

**ISO**イメージの仮想ディスクを論理ドメインに追加します。 **3** この例では、論理ドメインは ldom1 です。

# **ldm add-vdisk s10-dvd dvd-iso@primary-vds0 ldom1**

ゲストドメインを再起動します。 **4** この例では、論理ドメインは ldom1 です。

```
# ldm start-domain ldom1
LDom ldom1 started
# ldm list
NAME STATE FLAGS CONS VCPU MEMORY UTIL UPTIME
primary active -n-cv SP 4 4G 0.4% 25m
ldom1 active -t--- 5000 4 1G 0.0% 0s
```
この例では、ldm list コマンドにより、ldom1 ドメインが起動されたばかりであるこ とが表示されています。

ゲストドメインに接続します。 **5**

# **telnet localhost 5000** Trying 127.0.0.1... Connected to localhost. Escape character is '^]'.

Connecting to console "ldom1" in group "ldom1" .... Press ~? for control options ..

**ISO**イメージが仮想ディスクとして追加されていることを確認します。 **6**

```
{0} ok show-disks
a) /virtual-devices@100/channel-devices@200/disk@1
b) /virtual-devices@100/channel-devices@200/disk@0
q) NO SELECTION
Enter Selection, q to quit: q
```
この例では、新しく追加されたデバイスは /virtual-devices@100/channel-devices@200/disk@1 です。

ゲストドメインを起動して、**ISO**イメージからインストールします。 **7**

この例では、/virtual-devices@100/channel-devices@200/disk@1 ディスクの f スライ スから起動します。

{0} ok **boot /virtual-devices@100/channel-devices@200/disk@1:f**

## 仮想ディスクのタイムアウト

デフォルトでは、仮想ディスクバックエンドへのアクセスを提供するサービスドメ インが停止すると、ゲストドメインから対応する仮想ディスクへのすべての入出力 がブロックされます。サービスドメインが動作していて、仮想ディスクバックエン ドへの入出力要求が処理されている場合、入出力は自動的に再開されます。

ただし、サービスドメインの停止状態が長すぎる場合には、ファイルシステムまた はアプリケーションにとって、入出力処理がブロックされるよりも、入出力処理が

第6章 • 仮想ディスクの使用 898 - 1000 - 1000 - 1000 - 1000 - 1000 - 1000 - 1000 - 1000 - 1000 - 1000 - 1000 - 1000 - 1000

失敗してエラーが報告される方が望ましい場合があります。現在は、仮想ディスク ごとに接続タイムアウト時間を設定することが可能になり、ゲストドメインの仮想 ディスククライアントとサービスドメインの仮想ディスクサーバー間の接続確立に 使用できます。タイムアウト時間に達した場合、サービスドメインが停止し、仮想 ディスククライアントと仮想ディスクサーバー間の接続が再確立されていない間 中、保留中の入出力および新規の入出力は失敗します。

このタイムアウトは、次のいずれかを実行すると設定できます。

■ ldmadd-vdisk コマンドを使用します。

**ldm add-vdisk timeout=***seconds disk-name volume-name@service-name ldom*

■ ldm set-vdisk コマンドを使用します。

**ldm set-vdisk timeout=***seconds disk-name ldom*

タイムアウトは秒単位で指定します。タイムアウトを 0 に設定すると、タイムアウ トは無効になり、サービスドメインの停止中は入出力がブロックされます (デフォル トの設定および動作)。

また、ゲストドメインの /etc/system ファイルに次の行を追加すると、タイムアウト を設定できます。

set vdc:vdc\_timeout=*seconds*

注 **–**この調整可能なオプションを設定すると、ldmCLIを使用して設定されたタイム アウトが上書きされます。また、この調整可能なオプションはゲストドメインのす べての仮想ディスクのタイムアウトを設定します。

## 仮想ディスクおよび**SCSI**

物理 SCSI ディスクまたは LUN をフルディスクとしてエクスポートする場合、対応す る仮想ディスクでは、ユーザー SCSI コマンドインタフェース [uscsi](http://docs.sun.com/doc/816-5177)(7I) および多重ホ ストディスク制御操作 [mhd](http://docs.sun.com/doc/816-5177)(7i) がサポートされます。バックエンドとしてファイルま たはボリュームを含む仮想ディスクなど、その他の仮想ディスクでは、これらのイ ンタフェースはサポートされません。

そのため、SCSI コマンド (SVM metaset、Solaris Cluster shared devices など) を使用す るアプリケーションまたは製品機能は、バックエンドとして物理 SCSI ディスクを含 む仮想ディスクのみを使用するゲストドメインで使用できます。

注 **–** SCSI操作は、仮想ディスクバックエンドとして使用される物理SCSIディスクま たは LUN を管理するサービスドメインによって効果的に実行されます。特 に、サービスドメインは SCSI の予約を行います。このため、サービスドメインおよ びゲストドメインで動作するアプリケーションは、同じ物理 SCSI ディスクに対して SCSI コマンドを発行するべきではありません。そうでないと、ディスクが予期しな い状態になる可能性があります。

## 仮想ディスクおよびformat**(1M)**コマンド

[format](http://docs.sun.com/doc/816-5166)(1M) コマンドは、ドメイン上に存在するすべての仮想ディスクを認識しま す。ただし、1 つのスライスディスクとしてエクスポートされた仮想ディスクの場 合、format コマンドでは、仮想ディスクのパーティションテーブルを変更できませ ん。label などのコマンドは失敗しますが、書き込もうとするディスクラベルが仮想 ディスクにすでに関連付けられているラベルに類似している場合は除きます。

バックエンドが SCSI ディスクである仮想ディスクでは、すべての format(1M) サブコ マンドがサポートされています。バックエンドが SCSI ディスクでない仮想ディスク では、repair、defect など、一部の format(1M) サブコマンドがサポートされていま せん。この場合、format(1M) の動作は、Integrated Drive Electronics (IDE) ディスクの 動作に類似しています。

## 仮想ディスクと**ZFS**の使用

この節では、ゲストドメインにエクスポートされる仮想ディスクバックエンドを格 納するために ZFS (Zettabyte File System) を使用する方法について説明します。ZFS は、仮想ディスクバックエンドを作成および管理するための便利で強力なソ リューションです。ZFS では次のことを実行できます。

- ZFS ボリュームまたは ZFS ファイルにディスクイメージを格納する
- ディスクイメージのバックアップにスナップショットを使用する
- ディスクイメージの複製と、追加ドメインのプロビジョニングに複製を使用する

ZFS の使用法の詳細は、『Solaris ZFS [管理ガイド』](http://docs.sun.com/doc/819-6260) を参照してください。

次の説明および例で示す primary ドメインは、ディスクイメージが格納されるサービ スドメインでもあります。

# サービスドメインでの**ZFS**プールの構成

ディスクイメージを格納するには、まずサービスドメインに ZFS ストレージプール を作成します。たとえば、次のコマンドでは、primary ドメインにディスク c1t50d0 が格納された ZFS ストレージプール ldmpool が作成されます。

第6章 • 仮想ディスクの使用 91 しょうしょう りょうしょう しょうしょう りょうしゅう りょうしょう りょうしょう

primary# **zpool create ldmpool c1t50d0**

## **ZFS**を使用したディスクイメージの格納

次のコマンドは、ゲストドメイン ldg1 にディスクイメージを作成します。このゲス トドメイン用に ZFS ファイルシステムを作成し、このゲストドメインのすべての ディスクイメージをそのファイルシステムに格納します。

#### primary# **zfs create ldmpool/ldg1**

ディスクイメージは、ZFS ボリュームまたは ZFS ファイルに格納できます。ZFS ボ リュームは、サイズにかかわらず、zfs create -V コマンドを使用すると迅速に作成 できます。一方、ZFS ファイルは、mkfile コマンドを使用して作成する必要があり ます。このコマンドの完了まで少し時間がかかることがあります。特に、作成する ファイルが非常に大きいときに時間がかかり、多くはディスクイメージの作成時に 該当します。

ZFS ボリュームと ZFS ファイルはいずれも、スナップショットや複製など、ZFS 機能 の利点を利用できますが、ZFS ボリュームは疑似デバイス、ZFS ファイルは通常の ファイルです。

ディスクイメージを、Solaris OS のインストール先の仮想ディスクとして使用する場 合は、次のものを収容できる容量を確保してください。

- インストールされるソフトウェア -約6Gバイト
- スワップパーティション 約1Gバイト
- システムデータを格納するための特別なスペース 1G バイト以上

したがって、Solaris OS 全体をインストールするためのディスクイメージのサイズ は、8G バイト以上になります。

#### **ZFS**によるディスクイメージの格納例

次の手順を実行します。

- 1. ZFS ボリュームまたは ZFS ファイルに 10G バイトのイメージを作成します。
- 2. ZFS ボリュームまたは ZFS ファイルを仮想ディスクとしてエクスポートしま す。ZFS ボリュームまたは ZFS ファイルをエクスポートする構文は同じです が、バックエンドへのパスは異なります。
- 3. エクスポートされた ZFS ボリュームまたは ZFS ファイルをゲストドメインに割り 当てます。

ゲストドメインが起動すると、ZFS ボリュームまたは ZFS ファイルは、Solaris OS の インストールが可能な仮想ディスクとして表示されます。

- ▼ **ZFS**ボリュームを使用してディスクイメージを作成する
- たとえば、**ZFS**ボリュームに**10G**バイトのディスクイメージを作成します。 primary# **zfs create -V 10gb ldmpool/ldg1/disk0**
- ▼ **ZFS**ファイルを使用してディスクイメージを作成する
- たとえば、**ZFS**ボリュームに**10G**バイトのディスクイメージを作成します。 primary# **zfs create ldmpool/ldg1/disk0** primary# **mkfile 10g /ldmpool/ldg1/disk0/file**
- ▼ **ZFS**ボリュームをエクスポートする
- **ZFS** ボリュームを仮想ディスクとしてエクスポートします。 primary# **ldm add-vdsdev /dev/zvol/dsk/ldmpool/ldg1/disk0 ldg1\_disk0@primary-vds0**
- ▼ **ZFS**ファイルをエクスポートする
- **ZFS** ファイルを仮想ディスクとしてエクスポートします。 primary# **ldm add-vdsdev /ldmpool/ldg1/disk0/file ldg1\_disk0@primary-vds0**
- ▼ **ZFS**ボリュームまたは**ZFS**ファイルをゲストドメインに割り当て る
- **ZFS**ボリュームまたは**ZFS**ファイルをゲストドメイン**(**次の例ではldg1**)**に割り当てま す。

primary# **ldm add-vdisk disk0 ldg1\_disk0@primary-vds0 ldg1**

## ディスクイメージのスナップショットの作成

ディスクイメージが ZFS ボリュームまたは ZFS ファイルに格納されている場合 は、ZFS スナップショットコマンドを使用して、このディスクイメージのスナップ ショットを作成できます。

ディスクイメージに現在格納されているデータの一貫性を確保するため、ディスク イメージのスナップショットを作成する前に、ゲストドメインでそのディスクが現 在使用されていないことを確認してください。ゲストドメインで確実にディスクが 使用中ではない状態にするには、いくつかの方法があります。次のいずれかの手順 を実行します。

- ゲストドメインを停止し、バインドを解除します。これはもっとも安全な対処方 法であり、また、ゲストドメインの起動ディスクとして使用されているディスク イメージのスナップショットを作成する場合に実行可能な唯一の方法です。
- ゲストドメインで使用されていて、スナップショットの対象になるディスクのス ライスのマウントを解除し、ゲストドメインで使用中のスライスがない状態にす ることもできます。

この例では、ZFS レイアウトのため、ディスクイメージの格納場所が ZFS ボリューム または ZFS ファイルのどちらであっても、ディスクイメージのスナップショットを 作成するコマンドは同じです。

- ▼ ディスクイメージのスナップショットを作成する
- たとえば、ldg1ドメインに作成されたディスクイメージのスナップショットを作成 します。

primary# **zfs snapshot ldmpool/ldg1/disk0@version\_1**

### 複製を使用して新規ドメインをプロビジョニング する

ディスクイメージのスナップショットを作成したら、ZFS 複製コマンドを使用してこ のディスクイメージを複製できます。そのあと、複製されたイメージを別のドメイ ンに割り当てることができます。起動ディスクイメージを複製することに よって、新規ゲストドメイン用の起動ディスクが迅速に作成され、Solaris OS インス トールプロセス全体を実行する必要はなくなります。

たとえば、作成された disk0 がドメイン ldg1 の起動ディスクである場合、次の手順 を実行してこのディスクを複製し、ドメイン ldg2 の起動ディスクを作成します。

primary# **zfs create ldmpool/ldg2** primary# **zfs clone ldmpool/ldg1/disk0@version\_1 ldmpool/ldg2/disk0**

ldompool/ldg2/disk0 は、仮想ディスクとしてエクスポートして、新規の ldg2 ドメイ ンに割り当てることができます。ドメイン ldg2 は、OS のインストールプロセスを実 行しなくても、この仮想ディスクから直接起動することができます。

#### 起動ディスクイメージの複製

起動ディスクを複製した場合、新しいイメージは元の起動ディスクと全く同一であ り、イメージの複製前に起動ディスクに格納されていたホスト名、IP アドレス、マ ウントされているファイルシステムテーブル、システム構成、チューニングなどの 情報が含まれています。

マウントされているファイルシステムテーブルは、元の起動ディスクイメージ上と 複製されたディスクイメージ上で同じであるため、複製されたディスクイメージ は、元のドメインの場合と同じ順序で新規ドメインに割り当てる必要がありま す。たとえば、起動ディスクイメージが元のドメインの 1 番めのディスクとして割 り当てられていた場合は、複製されたディスクイメージを新規ドメインの 1 番めの ディスクとして割り当てる必要があります。このようにしない場合、新規ドメイン は起動できなくなります。

元のドメインが静的 IP アドレスで構成されていた場合、複製されたイメージを使用 する新規ドメインは、同じ IP アドレスで始まります。この場合 は、[sys-unconfig](http://docs.sun.com/doc/816-5166)(1M) コマンドを使用すると、新規ドメインのネットワーク構成を 変更できます。この問題を回避するために、未構成のシステムのディスクイメージ のスナップショットを作成することもできます。

元のドメインが動的ホスト構成プロトコル (DHCP) で構成されていた場合は、複製さ れたイメージを使用する新規ドメインも、DHCP を使用します。この場合、新規ド メインの起動時に、IP アドレスとそのネットワーク構成を自動的に受け取るた め、新規ドメインのネットワーク構成を変更する必要はありません。

注 **–**ドメインのホストIDは起動ディスクには格納されませんが、ドメインの作成時 に Logical Domains Manager によって割り当てられます。このため、ディスクイ メージを複製した場合、その新規ドメインは元のドメインのホスト ID を保持しませ ん。

- ▼ 未構成システムのディスクイメージのスナップショットを作成す る
- 元のドメインをバインドし、起動します。 **1**
- sys-unconfigコマンドを実行します。 **2**
- sys-unconfigコマンドが完了すると、このドメインは停止します。 **3**
- ドメインを停止し、バインドを解除します。ドメインを再起動しないでください。 **4**

第6章 • 仮想ディスクの使用 95.9% しょうがい しゅうしょう しゅうしゅう りょうしゅう りょくしゅう

- ドメインの起動ディスクイメージのスナップショットを作成します。 **5** 次に例を示します。 primary# **zfs snapshot ldmpool/ldg1/disk0@unconfigured** この時点でのスナップショットは、未構成システムの起動ディスクイメージです。
- このイメージを複製して新規ドメインを作成します。このドメインの最初の起動時 **6** に、システムを構成するように求められます。

# 論理ドメイン環境でのボリュームマネージャーの使用

この節では、論理ドメイン環境でのボリュームマネージャーの使用法について説明 します。

## ボリュームマネージャーでの仮想ディスクの使用

ZFS (Zettabyte File System)、Solaris ボリュームマネージャー (SVM)、または Veritas Volume Manager (VxVM) は、サービスドメインからゲストドメインに仮想ディスク としてエクスポートできます。ボリュームは、1 つのスライスディスク (slice オプ ションが ldm add-vdsdev コマンドで指定されている場合) またはフルディスクのいず れかとしてエクスポートできます。

注 **–**この節の残りの部分では、例としてSVMボリュームを使用します。ただし、説 明は ZFS および VxVM ボリュームにも適用されます。

次の例に、ボリュームを1つのスライスディスクとしてエクスポートする方法を示 します。

ゲストドメインの仮想ディスク (たとえば /dev/dsk/c0d2s0) は関連付けられたボ リューム (たとえば /dev/md/dsk/d0) に直接割り当てられ、ゲストドメインからの仮 想ディスクに格納されたデータは、メタデータを追加せずに関連付けられたボ リュームに直接格納されます。そのためゲストドメインからの仮想ディスクに格納 されたデータは、関連付けられたボリュームを介してサービスドメインから直接ア クセスすることもできます。

例

■ SVM ボリューム d0 が primary ドメインから domain1 にエクスポートされる場 合、domain1 の構成にはいくつかの手順が追加で必要になります。

```
primary# metainit d0 3 1 c2t70d0s6 1 c2t80d0s6 1 c2t90d0s6
primary# ldm add-vdsdev options=slice /dev/md/dsk/d0 vol3@primary-vds0
primary# ldm add-vdisk vdisk3 vol3@primary-vds0 domain1
```
<span id="page-96-0"></span>■ domain1がバインドされて起動されると、エクスポートされたボリュームが /dev/dsk/c0d2s0 のように表示され、そのボリュームが使用可能になります。

```
domain1# newfs /dev/rdsk/c0d2s0
domain1# mount /dev/dsk/c0d2s0 /mnt
domain1# echo test-domain1 > /mnt/file
```
■ domain1が停止してバインドが解除されると、domain1からの仮想ディスクに格納 されたデータは SVM ボリューム d0 を介して primary ドメインから直接アクセスで きます。

```
primary# mount /dev/md/dsk/d0 /mnt
primary# cat /mnt/file
test-domain1
```
### **SVM**での仮想ディスクの使用

RAID またはミラー SVM ボリュームが別のドメインで仮想ディスクとして使用され る場合は、排他 (excl) オプションを設定せずにエクスポートする必要がありま す。このようにしないと、SVM ボリュームのいずれかのコンポーネントで障害が発 生したときに、metareplace コマンドまたはホットスペアを使用した SVM ボ リュームの復旧が開始されません。metastat コマンドはそのボリュームを再同期化 中と判断しますが、再同期化は進行していません。

たとえば、/dev/md/dsk/d0 は excl オプションを使用して別のドメインに仮想ディス クとしてエクスポートされた RAID SVM ボリュームで、d0 にはいくつかのホットス ペアデバイスが構成されているとします。d0 のコンポーネントに障害が発生する と、SVM は障害の発生したコンポーネントをホットスペアに交換して、ふたたび SVM ボリュームとの同期をとります。ただし、再同期化は開始されません。ボ リュームは再同期化中として報告されますが、再同期化は進行していません。

#### # **metastat d0**

#### d0: RAID

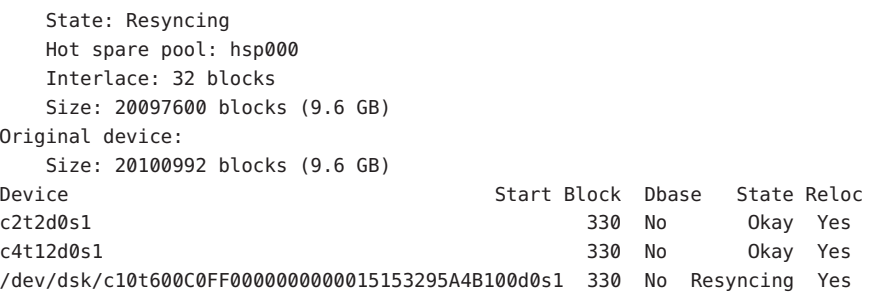

このような状況で再同期化を完了するには、SVM ボリュームを仮想ディスクとして 使用しているドメインを停止してバインドを解除する必要があります。そのあ と、metasync コマンドを使用して、SVM ボリュームを再同期化できます。

#### # **metasync d0**

### <span id="page-97-0"></span>**VxVM**のインストール時の仮想ディスクの使用

システムに Veritas Volume Manager (VxVM) がインストールされていて、仮想ディス クとしてエクスポートする物理ディスクまたはパーティションで Veritas Dynamic Multipathing (DMP) が有効な場合は、excl オプション (デフォルトではない) を設定せ ずにそのディスクまたはパーティションをエクスポートする必要があります。そう しない場合、このようなディスクを使用するドメインをバインドする間に /var/adm/messages にエラーが出力されます。

vd setup vd(): ldi open by name(/dev/dsk/c4t12d0s2) = errno 16 vds add vd(): Failed to add vdisk ID 0

コマンド vxdisk list で出力されるマルチパス化情報を調べると、Veritas DMP が有効 であるかどうかを確認できます。次に例を示します。

```
# vxdisk list Disk_3
```
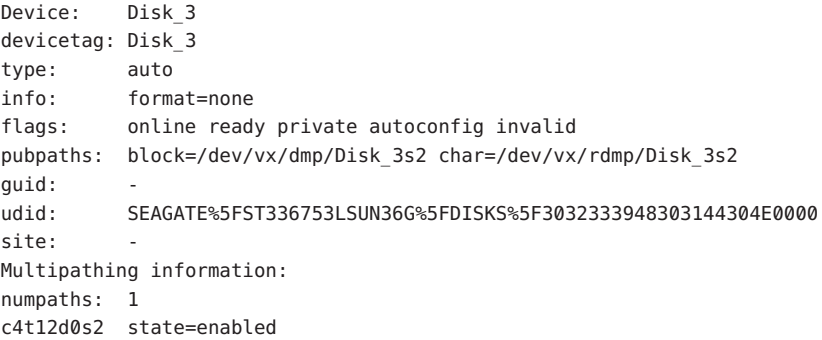

また、excl オプションを設定して仮想ディスクとしてエクスポートするディスクま たはスライスで Veritas DMP が有効になっている場合は、vxdmpadm コマンドを使用し て DMP を無効にすることもできます。次に例を示します。

# **vxdmpadm -f disable path=/dev/dsk/c4t12d0s2**

# 仮想ディスクでのボリュームマネージャーの使用

この節では、仮想ディスクでのボリュームマネージャーの使用法について説明しま す。

### 仮想ディスクでの**ZFS**の使用

仮想ディスクは ZFS とともに使用できます。ZFS ストレージプール (zpool) は、この zpool の一部であるすべてのストレージデバイスを認識する任意のドメインにイン ポートできます。ドメインが、これらのすべてのデバイスを仮想デバイスまたは実 デバイスのどちらで認識するかは関係ありません。

#### 仮想ディスクでの**SVM**の使用

仮想ディスクは、SVM ローカルディスクセットで使用できます。たとえば、仮想 ディスクは、ローカルディスクセットの SVM メタデバイス状態データベース [metadb](http://docs.sun.com/doc/816-5166)(1M) の格納またはローカルディスクセットでの SVM ボリュームの作成に使用 できます。

バックエンドが SCSI ディスクであるすべての仮想ディスクは、SVM 共有ディスク セット [metaset](http://docs.sun.com/doc/816-5166)(1M) で使用できます。バックエンドが SCSI ディスクでない仮想 ディスクは、SVM 共有ディスクセットに追加できません。バックエンドが SCSI ディスクでない仮想ディスクを SVM 共有ディスクセットに追加しようとすると、次 のようなエラーが表示されて失敗します。

# **metaset -s test -a c2d2**

metaset: domain1: test: failed to reserve any drives

#### 仮想ディスクでの**VxVM**の使用

ゲストドメインでの VxVM サポートについては、Symantec 社の VxVM ドキュメント を参照してください。

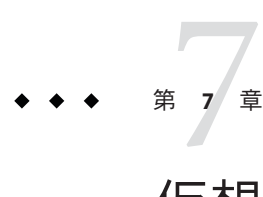

# 仮想ネットワークの使用

この章では、Logical Domains ソフトウェアで仮想ネットワークを使用する方法につ いて説明します。この章の内容は次のとおりです。

- 101ページの「仮想ネットワークの概要」
- 102 [ページの「仮想スイッチ」](#page-101-0)
- 102 [ページの「仮想ネットワークデバイス」](#page-101-0)
- 104[ページの「仮想スイッチの管理」](#page-103-0)
- 106[ページの「仮想ネットワークデバイスの管理」](#page-105-0)
- 108[ページの「仮想デバイス識別子およびネットワークインタフェース名」](#page-107-0)
- 110 [ページの「自動または手動による](#page-109-0) MAC アドレスの割り当て」
- 113 ページの「LDoms [でのネットワークアダプタの使用」](#page-112-0)
- 114 ページの「NAT[およびルーティング用の仮想スイッチおよびサービスドメイ](#page-113-0) [ンの構成」](#page-113-0)
- 116[ページの「論理ドメイン環境での](#page-115-0) IPMP の構成」
- 123ページの「Logical Domains ソフトウェアでの VLAN [のタグ付けの使用」](#page-122-0)
- 127 ページの「NIU [ハイブリッド](#page-126-0) I/O の使用」
- 130[ページの「仮想スイッチでのリンク集積体の使用」](#page-129-0)
- 132 [ページの「ジャンボフレームの構成」](#page-131-0)

### 仮想ネットワークの概要

仮想ネットワークでは、ドメインが外部の物理ネットワークを使用しないで相互に 通信できます。仮想ネットワークでは、複数のドメインが同じ物理ネットワークイ ンタフェースを使用して物理ネットワークにアクセスし、遠隔システムと通信する こともできます。仮想ネットワークは、仮想ネットワークデバイスを接続できる仮 想スイッチを備えることで構築します。

## <span id="page-101-0"></span>仮想スイッチ

仮想スイッチ (vsw) とは、サービスドメインで動作し、仮想スイッチドライバに よって管理されるコンポーネントのことです。仮想スイッチを複数のゲストドメイ ンに接続すると、これらのドメイン間のネットワーク通信を可能にできます。ま た、仮想スイッチが物理ネットワークインタフェースにも関連付けられている場合 は、物理ネットワークインタフェースを介して、ゲストドメインと物理ネット ワークの間のネットワーク通信が有効になります。仮想スイッチはネットワークイ ンタフェース vsw*n* も備えています。このインタフェースによって、サービスドメイ ンは、仮想スイッチに接続されたほかのドメインと通信できます。このインタ フェースは通常のネットワークインタフェースと同様に使用でき、[ifconfig](http://docs.sun.com/doc/816-5166)(1M) コ マンドで構成できます。

注**–**サービスドメインに仮想スイッチを追加する際、そのネットワークインタ フェースは plumb されません。このため、デフォルトでは、サービスドメインは仮 想スイッチに接続されたゲストドメインと通信できません。ゲストドメインと サービスドメインの間のネットワーク通信を有効にするには、関連付けられた仮想 スイッチのネットワークインタフェースを plumb し、サービスドメイン内で構成す る必要があります。手順については、53 [ページの「制御ドメインまたはサービスド](#page-52-0) [メインとその他のドメイン間のネットワークの有効化」](#page-52-0) を参照してください。

## 仮想ネットワークデバイス

仮想ネットワーク (vnet) デバイスとは、仮想スイッチに接続されたドメイン内で定 義されている仮想デバイスのことです。仮想ネットワークデバイスは、仮想ネット ワークドライバによって管理され、論理ドメインチャネル (LDC) を使用するハイ パーバイザを介して仮想ネットワークに接続されます。

仮想ネットワークデバイスは、vnet*n* という名前のネットワークインタフェースとし て使用できます。このネットワークデバイスは通常のネットワークインタフェース と同様に使用でき、[ifconfig](http://docs.sun.com/doc/816-5166)(1M) コマンドで構成できます。

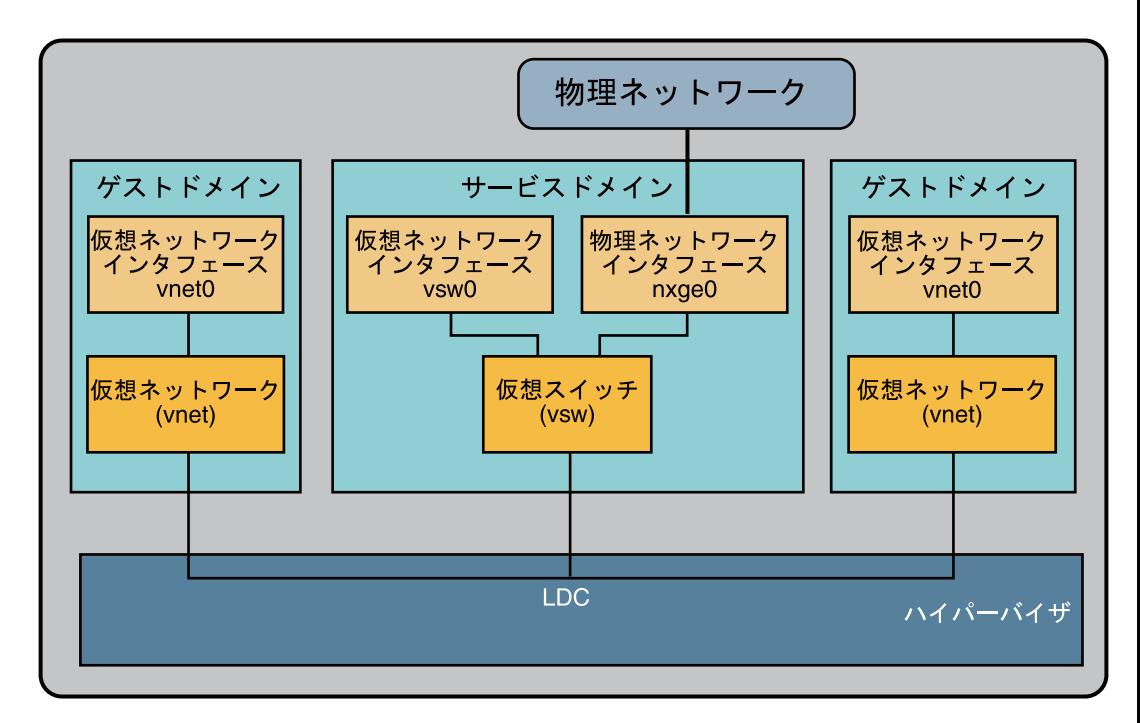

図**7–1** 仮想ネットワークの設定

図 7–1 の例の説明は、次のとおりです。

- サービスドメイン内の仮想スイッチは、ゲストドメインに接続されます。この接 続によって、ゲストドメイン間で相互に通信することができます。
- 仮想スイッチは物理ネットワークインタフェース nxge0 にも接続されていま す。この接続によって、ゲストドメインは物理ネットワークと通信できます。
- 仮想スイッチネットワークインタフェース vsw0 はサービスドメイン内で plumb さ れているため、2 つのゲストドメインはサービスドメインと通信できます。
- サービスドメイン内の仮想スイッチネットワークインタフェース vsw0 は、ifconfig(1M) コマンドを使用して構成できます。
- ゲストドメイン内の仮想ネットワークインタフェース vnet0 は、ifconfig(1M)コ マンドを使用して構成できます。

基本的に仮想スイッチは、通常の物理ネットワークスイッチと同様に機能し、接続 されているゲストドメイン、サービスドメイン、物理ネットワークなど異なるシス テム間のネットワークパケットをスイッチングします。

## <span id="page-103-0"></span>仮想スイッチの管理

この節では、ドメインへの仮想スイッチの追加、仮想スイッチのオプションの設 定、および仮想スイッチの削除について説明します。

## ▼ 仮想スイッチを追加する

- 仮想スイッチを追加するには、次のコマンド構文を使用します。 ●
	- # **ldm add-vsw [default-vlan-id=***vlan-id***] [pvid=[***port-vlan-id***]] [vid=***vlan-id1,vlan-id2,...***] [linkprop=phys-state] [mac-addr=***num***] [net-dev=***device***] [mode=sc] [mtu=***size***] [id=***switch-id***]** *vswitch-name ldom*

各表記の意味は次のとおりです。

- default-vlan-id=vlan-idは、仮想スイッチとそれに関連する仮想ネットワークデ バイスが暗黙的にタグなしモードで属するデフォルトの仮想ローカルエリア ネットワーク (VLAN) を指定します。これは、仮想スイッチおよび仮想ネット ワークデバイスのデフォルトのポート VLAN id (pvid) として機能します。このオ プションを指定しない場合、このプロパティーのデフォルト値は 1 です。通 常、このオプションを指定する必要はありません。このオプションは、単にデ フォルト値の 1 を変更する手段として用意されています。詳細は、123 [ページ](#page-122-0) の「Logical Domains ソフトウェアでの VLAN [のタグ付けの使用」](#page-122-0) を参照してくだ さい。
- pvid=*port-vlan-id* には、仮想スイッチをメンバーにする必要のある VLAN をタグ なしモードで指定します。詳細は、123 ページの「Logical Domains [ソフトウェアで](#page-122-0) の VLAN [のタグ付けの使用」](#page-122-0) を参照してください。
- vid=*vlan-id*は、仮想スイッチがタグ付きモードでメンバーとして属する必要のあ る 1 つ以上の VLAN を指定します。詳細は、123 ページの「[Logical Domains](#page-122-0) ソフト ウェアでの VLAN [のタグ付けの使用」](#page-122-0) を参照してください。
- linkprop=phys-state では、配下の物理ネットワークデバイスに基づいて、仮想デ バイスがリンクステータスをレポートするかどうかを指定できます。コマンドラ インで linkprop=phys-state を指定すると、仮想デバイスのリンクステータスは 物理リンクステータスを反映します。デフォルトでは、仮想デバイスのリンクス テータスは物理リンクステータスを反映しません。

リンクベースの IPMP を使用するには、このオプションを指定します。118 [ページ](#page-117-0) の「Logical Domains [仮想ネットワークでのリンクベースの](#page-117-0) IPMP の使用」 を参照 してください。

■ mac-addr=*num* は、このスイッチで使用される MAC アドレスです。番号は、標準 のオクテット記述法で指定する必要があります。たとえば、80:00:33:55:22:66 とし ます。MAC アドレスを指定しない場合、スイッチには、Logical Domains Manager に割り当てられているパブリック MAC アドレス範囲のアドレスが自動的に割り 当てられます。詳細は、110 [ページの「自動または手動による](#page-109-0) MAC アドレスの割 [り当て」](#page-109-0) を参照してください。

- net-dev=*device* は、このスイッチが動作するネットワークデバイスへのパスで す。
- mode=scを指定すると、論理ドメイン環境での Solaris Cluster のハートビートパ ケットの優先処理用の仮想ネットワークサポートが有効になります。Solaris Cluster などのアプリケーションでは、輻輳した仮想ネットワークおよびスイッチ デバイスによって高優先度のハートビートパケットがドロップされないようにす る必要があります。このオプションを使用して、Solaris Cluster のハートビートフ レームが優先され、これらのフレームが信頼性の高い方法で転送されるようにし ます。

論理ドメイン環境で Solaris Cluster を動作させ、ゲストドメインを Solaris Cluster ノードとして使用する場合は、このオプションを設定する必要があります。ゲス トドメインで Solaris Cluster ソフトウェアを実行していない場合には、仮想ネット ワークのパフォーマンスに影響を与える可能性があるため、このオプションを設 定しないでください。

- mtu=size は、仮想スイッチデバイスの最大転送単位 (MTU) を指定します。有効な 値の範囲は 1500 ~ 16000 です。
- id=*switch-id*は、新しい仮想スイッチデバイスの ID です。デフォルトでは ID 値は 自動的に生成されるため、OS で既存のデバイス名に一致させる必要がある場合 に、このプロパティーを設定します。108 [ページの「仮想デバイス識別子および](#page-107-0) [ネットワークインタフェース名」](#page-107-0) を参照してください。
- *vswitch-name* は、サービスとしてエクスポートされるスイッチの一意の名前で す。クライアント (ネットワーク) は、このサービスに接続できます。
- *ldom* には、仮想スイッチを追加する論理ドメインを指定します。

# ▼ 既存の仮想スイッチのオプションを設定する

- すでに存在している仮想スイッチのオブションを設定するには、次のコマンド構文 を使用します。
	- # **ldm set-vsw [pvid=[***port-vlan-id***]] [vid=[***vlan-id1,vlan-id2,...***]] [mac-addr=***num***] [linkprop=[phys-state]] [net-dev=[***device***]] [mode=[sc]] [mtu=[***size***]]** *vswitch-name*

各表記の意味は次のとおりです。

- mode=(空白のまま)では、Solaris Cluster のハートビートパケットの特殊処理が停 止されます。
- それ以外のコマンド引数は、104 [ページの「仮想スイッチを追加する」](#page-103-0)で説明し ているものと同じです。

第7章 • 仮想ネットワークの使用 105 キャッシュ 105 キャッシュ 105 キャッシュ 105 キャッシュ 105

## <span id="page-105-0"></span>▼ 仮想スイッチを削除する

- 仮想スイッチを削除するには、次のコマンド構文を使用します。|
	- # **ldm rm-vsw [-f]** *vswitch-name*

各表記の意味は次のとおりです。

- -fは、仮想スイッチの強制削除を試行します。削除は失敗することがあります。
- *vswitch-name* は、サービスとして削除されるスイッチの名前です。

## 仮想ネットワークデバイスの管理

この節では、ドメインへの仮想ネットワークデバイスの追加、既存の仮想ネット ワークデバイスのオプションの設定、および仮想ネットワークデバイスの削除につ いて説明します。

## ▼ 仮想ネットワークデバイスを追加する

- 仮想ネットワークデバイスを追加するには、次のコマンド構文を使用します。 ●
	- # **ldm add-vnet [mac-addr=***num***] [mode=hybrid] [pvid=[***port-vlan-id***]] [linkprop=phys-state] [vid=***vlan-id1,vlan-id2,...***] [mtu=***size***] [id=***network-id***]** *if-name vswitch-name ldom*

各表記の意味は次のとおりです。

- mac-addr=*num* は、このネットワークデバイスの MAC アドレスです。数字 は、80:00:33:55:22:66 など標準の 8 ビット表記にする必要があります。詳細は、 110 [ページの「自動または手動による](#page-109-0) MAC アドレスの割り当て」 を参照してくだ さい。
- mode=hybridは、可能な場合に、この vnet で NIU ハイブリッド I/O を使用するよ うにシステムに要求します。可能でない場合、システムは仮想 I/O に戻りま す。このハイブリッドモードは、アクティブな vnet で設定すると、遅延再構成と みなされます。詳細は、127 ページの「NIU [ハイブリッド](#page-126-0) I/O の使用」 を参照して ください。
- pvid=*port-vlan-id* には、仮想ネットワークデバイスをメンバーにする必要のある VLAN をタグなしモードで指定します。詳細は、123 ページの「[Logical Domains](#page-122-0) ソ フトウェアでの VLAN [のタグ付けの使用」](#page-122-0) を参照してください。
- linkprop=phys-state では、配下の物理ネットワークデバイスに基づいて、仮想 ネットワークデバイスがリンクステータスをレポートするかどうかを指定できま す。コマンドラインで linkprop=phys-state を指定すると、仮想ネットワークデ

バイスのリンクステータスは物理リンクステータスを反映します。デフォルトで は、仮想ネットワークデバイスのリンクステータスは物理リンクステータスを反 映しません。

リンクベースの IPMP を使用するには、このオプションを指定します。118 [ページ](#page-117-0) の「Logical Domains [仮想ネットワークでのリンクベースの](#page-117-0) IPMP の使用」 を参照 してください。

- vid=*vlan-id*は、仮想ネットワークデバイスがタグ付きモードでメンバーとして属 する必要のある 1 つ以上の VLAN を指定します。詳細は、123 [ページの「](#page-122-0)Logical Domains ソフトウェアでの VLAN [のタグ付けの使用」](#page-122-0) を参照してください。
- mtu=sizeは、仮想ネットワークデバイスの最大転送単位 (MTU) を指定します。有 効な値の範囲は 1500 ~ 16000 です。
- id=*network-id*は、新しい仮想ネットワークデバイスの ID です。デフォルトでは ID 値は自動的に生成されるため、OS で既存のデバイス名に一致させる必要があ る場合に、このプロパティーを設定します。108 [ページの「仮想デバイス識別子](#page-107-0) [およびネットワークインタフェース名」](#page-107-0) を参照してください。
- *if-name* (インタフェースの名前) は、後続の ldm set-vnet または ldm rm-vnet コマ ンドで参照するために仮想ネットワークデバイスのインスタンスに割り当てられ る、論理ドメインで一意の名前です。
- *vswitch-name* は、接続する既存のネットワークサービス (仮想スイッチ) の名前で す。
- *ldom* には、仮想ネットワークデバイスを追加する論理ドメインを指定します。
- ▼ 既存の仮想ネットワークデバイスのオプションを 設定する
- すでに存在している仮想ネットワークデバイスのオプションを設定するには、次の コマンド構文を使用します。
	- # **ldm set-vnet [mac-addr=***num***] [vswitch=***vswitch-name***] [mode=[hybrid]] [pvid=[***port-vlan-id***]] [linkprop=[phys-state]] [vid=[***vlan-id1,vlan-id2,...***]] [mtu=[***size***]]** *if-name ldom*

各表記の意味は次のとおりです。

- mode= (空白のまま) では、NIU ハイブリッド I/O が無効になります。
- *if-name* (インタフェースの名前) は、設定する仮想ネットワークデバイスに割り当 てられている一意の名前です。
- *ldom* には、仮想ネットワークデバイスを削除する論理ドメインを指定します。
- それ以外のコマンド引数は、106[ページの「仮想ネットワークデバイスを追加す](#page-105-0) [る」](#page-105-0) で説明しているものと同じです。

第7章 • 仮想ネットワークの使用 107 キュー 107 キュー 107 キュー 107 キュー 107 キュー 107 キュー 107 キュー 107 キュー 107 キュー 107 キュー 107 キュー 107

# <span id="page-107-0"></span>▼ 仮想ネットワークデバイスを削除する

● 仮想ネットワークデバイスを削除するには、次のコマンド構文を使用します。 # **ldm rm-vnet [-f]** *if-name ldom*

各表記の意味は次のとおりです。

- -fは、論理ドメインからの仮想ネットワークデバイスの強制削除を試行しま す。削除は失敗することがあります。
- *if-name* (インタフェースの名前)は、削除する仮想ネットワークデバイスに割り当 てられている一意の名前です。
- *ldomには、仮想ネットワークデバイスを*削除する論理ドメインを指定します。

# 仮想デバイス識別子およびネットワークインタフェース 名

ドメインに仮想スイッチまたは仮想ネットワークデバイスを追加する場合、id プロ パティーを設定することでデバイス番号を指定できます。

# **ldm add-vsw [id=***switch-id***]** *vswitch-name ldom*

# **ldm add-vnet [id=***network-id***]** *if-name vswitch-name ldom*

ドメインの各仮想スイッチおよび仮想ネットワークデバイスには、ドメインがバイ ンドされるときに割り当てられる一意のデバイス番号があります。id プロパ ティーを設定して仮想スイッチまたは仮想ネットワークデバイスを明示的なデバイ ス番号で追加した場合、指定したデバイス番号が使用されます。デバイス番号を指 定しなかった場合、使用可能なもっとも小さいデバイス番号が自動的に割り当てら れます。その場合、割り当てられるデバイス番号は、仮想スイッチまたは仮想 ネットワークデバイスがシステムに追加された方法によって異なります。仮想ス イッチまたは仮想ネットワークデバイスに最終的に割り当てられたデバイス番号 は、ドメインがバインドされるときに ldm list-bindings コマンドの出力で確認でき ます。

次の例は、primary ドメインに 1 つの仮想スイッチ primary-vsw0 が構成されているこ とを示しています。この仮想スイッチのデバイス番号は 0 (switch@0) です。

primary# **ldm list-bindings primary**

... VSW

NAME MAC NET-DEV DEVICE DEFAULT-VLAN-ID PVID VID MTU MODE primary-vsw0 00:14:4f:fb:54:f2 nxge0 switch@0 1 1 5,6 1500 ...
次の例は、ldg1ドメインには2つの仮想ネットワークデバイス vnet および vnet1が 構成されていることを示しています。デバイス vnet のデバイス番号は 0 (network@0) で、デバイス vnet1 のデバイス番号は 1 (network@1) です。

```
primary# ldm list-bindings ldg1
```
... **NETWORK** 

NAME SERVICE DEVICE MAC MODE PVID VID MTU vnet primary-vsw0@primary network@0 00:14:4f:fb:e0:4b hybrid 1 1500 ... vnet1 primary-vsw0@primary network@1 00:14:4f:f8:e1:ea 1 1 1500 ...

仮想スイッチが構成されたドメインで Solaris OS を実行している場合、仮想スイッチ はネットワークインタフェース vsw*N* を備えています。ただし、仮想スイッチの ネットワークインタフェース番号 *N* は、仮想スイッチのデバイス番号 *n* と同じとは かぎりません。

同様に、仮想ネットワークデバイスが構成されたドメインで Solaris OS を実行してい る場合、仮想ネットワークデバイスはネットワークインタフェース vnet*N* を備えて います。ただし、仮想ネットワークデバイスのネットワークインタフェース番号 *N* は、仮想ネットワークデバイスのデバイス番号 *n* と同じとはかぎりません。

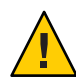

注意 **–** Solaris OSでは、ネットワークインタフェースの名前と、仮想スイッチまたは仮 想ネットワークとの間のマッピングが、デバイス番号に基づいて保存されます。デ バイス番号が仮想スイッチまたは仮想ネットワークデバイスに明示的に割り当てら れていない場合、ドメインのバインドがいったん解除されたあとで再びバインドさ れると、デバイス番号が変更されることがあります。その場合、ドメインで動作し ている OS によって割り当てられたネットワークインタフェース名も変更され、シス テムの既存の構成が損なわれることがあります。これは、たとえば、仮想スイッチ または仮想ネットワークインタフェースがドメインの構成から削除されたときに起 こる場合があります。

ldm list-\* コマンドを使用して、仮想スイッチまたは仮想ネットワークデバイスに 対応する Solaris OS のネットワークインタフェース名を直接判定することはできませ ん。ただし、ldm list -l コマンドの出力と、Solaris OS の /devices 配下のエントリの 出力を組み合わせて使用すると、この情報を取得できます。

#### ▼ **Solaris OS**ネットワークインタフェース名を確認 する

次の例では、ゲストドメイン ldg1 には net-a および net-c の 2 つの仮想ネットワーク デバイスが含まれています。net-c に対応する、ldg1 での Solaris OS ネットワークイ

ンタフェース名を確認するには、次の手順を実行します。この例では、仮想ネット ワークデバイスではなく仮想スイッチのネットワークインタフェース名を検索する 場合の相違点も示します。

ldmコマンドを使用して、net-cの仮想ネットワークデバイス番号を探します。 **1**

```
# ldm list -l ldg1
...
NETWORK
NAME SERVICE DEVICE MAC
net-a primary-vsw0@primary network@0 00:14:4f:f8:91:4f
net-c primary-vsw0@primary network@2 00:14:4f:f8:dd:68
...
```
net-c の仮想ネットワークデバイス番号は 2 (network@2) です。

仮想スイッチのネットワークインタフェース名を判定するには、switch@*n* の *n* に示 された仮想スイッチデバイス番号を探します。

ldg1で対応するネットワークインタフェースを検出するには、ldg1にログインし **2** て、/devices配下でこのデバイス番号に対するエントリを探します。

```
# uname -n
lda1
# find /devices/virtual-devices@100 -type c -name network@2\*
/devices/virtual-devices@100/channel-devices@200/network@2:vnet1
```
ネットワークインタフェース名は、コロンのあとのエントリの部分で、この場合は vnet1 です。

仮想スイッチのネットワークインタフェース名を判定するには、-name オプションの 引数を virtual-network-switch@*n*\\* に置換します。次に、vsw*N* という名前のネット ワークインタフェースを探します。

vnet1を**plumb**して、手順**1**のnet-cに対するldm list -lの出力で示されたよう **3** に、**MAC**アドレスが00:14:4f:f8:dd:68であることを確認します。

#### # **ifconfig vnet1**

vnet1: flags=1000842<BROADCAST,RUNNING,MULTICAST,IPv4> mtu 1500 index 3 inet 0.0.0.0 netmask 0 ether 0:14:4f:f8:dd:68

#### 自動または手動による**MAC**アドレスの割り当て

使用する予定の論理ドメイン、仮想スイッチ、および仮想ネットワークに割り当て られるだけの十分な数のメディアアクセス制御 (MAC) アドレスが必要です。Logical Domains Manager から論理ドメイン、仮想ネットワーク (vnet)、および仮想スイッチ (vsw) に自動的に MAC アドレスを割り当てるか、割り当てられた MAC アドレスの自 身のプールから手動で MAC アドレスを割り当てることができます。MAC アドレス

を設定する ldm のサブコマンドは、add-domain、add-vsw、set-vsw、add-vnet、およ び set-vnet です。これらのサブコマンドで MAC アドレスを指定しない場合 は、Logical Domains Manager が自動的に MAC アドレスを割り当てます。

Logical Domains Manager に MAC アドレスの割り当てを実行させる利点は、論理ドメ インで使用するための専用の MAC アドレスのブロックを利用できることです。ま た、Logical Domains Manager は、同じサブネットにあるほかの Logical Domains Manager インスタンスと競合する MAC アドレスを検出し、これを回避します。これ により、手動で MAC アドレスのプールを管理する必要がなくなります。

論理ドメインが作成されたり、ドメインにネットワークデバイスが構成されたりす るとすぐに、MAC アドレスの割り当てが発生します。また、割り当ては、デバイス または論理ドメイン自体が削除されるまで保持されます。

#### **Logical Domains**ソフトウェアに割り当てられる **MAC**アドレスの範囲

論理ドメインには、次の 512K の MAC アドレスのブロックが割り当てられていま す。

 $00:14:4F:FB:00:00 \sim 00:14:4F:FF:FF:FF$ 

下位の 256K のアドレスは、Logical Domains Manager による *MAC* アドレスの自動割り 当てに使用されるため、この範囲のアドレスを手動で要求することはできません。

00:14:4F:F8:00:00  $\sim$  00:14:4F:FB:FF:FF

*MAC* アドレスを手動で割り当てる場合は、この範囲の上位半分を使用できます。

00:14:4F:FC:00:00  $\sim$  00:14:4F:FF:FF:FF

#### 自動割り当てのアルゴリズム

論理ドメインまたはネットワークデバイスの作成時に MAC アドレスを指定しない場 合、Logical Domains Manager は MAC アドレスを自動的に確保して、その論理ドメイ ンまたはネットワークデバイスに割り当てます。この MAC アドレスを取得するため に、Logical Domains Manager はアドレスの選択を繰り返し試みて、潜在的な競合がな いか確認します。

可能性のあるアドレスを選択する前に、Logical Domains Manager は、自動的に割り当 てられ、最近解放されたアドレスが、ここで使用するためにデータベースに保存さ れているかどうかをまず確認します (113 [ページの「解放された](#page-112-0) MAC アドレス」 を参 照)。保存されていた場合、Logical Domains Manager はデータベースから候補となる アドレスを選択します。

第 7 章 • 仮想ネットワークの使用 111 カード 1200 キャンプ 111 カード 111 カード 111 カード 111 カード 111 カード 111

最近解放されたアドレスが使用できない場合、MAC アドレスはこの用途のために確 保された 256K の範囲のアドレスからランダムに選択されます。候補として選択され る MAC アドレスが重複する可能性を少なくするために、MAC アドレスはランダム に選択されます。

選択されたアドレスは、ほかのシステムのその他の Logical Domains Manager に対し て確認され、重複した MAC アドレスが実際に割り当てられることを防止します。使 用されているアルゴリズムは、112 ページの「重複した MAC アドレスの検出」 に記 載されています。アドレスがすでに割り当てられている場合、Logical Domains Manager は、ほかのアドレスの選択および競合の再確認を繰り返し行います。この動 作は、まだ割り当てられていない MAC アドレスが見つかるか、30 秒の制限時間が経 過するまで続きます。制限時間に達すると、デバイスの作成が失敗し、次のような エラーメッセージが表示されます。

Automatic MAC allocation failed. Please set the vnet MAC address manually.

## 重複した**MAC**アドレスの検出

同じ MAC アドレスが別のデバイスに割り当てられないようにするために、Logical Domains Manager がデバイスに割り当てようとしているアドレスを含むマルチキャス トメッセージを、制御ドメインのデフォルトのネットワークインタフェースを介し て送信することで、Logical Domains Manager はほかのシステム上の Logical Domains Manager に確認します。MAC アドレスの割り当てを試行している Logical Domains Manager は、応答が返されるまで 1 秒待機します。LDoms が有効な別のシステムの異 なるデバイスにその MAC アドレスがすでに割り当てられている場合は、そのシステ ムの Logical Domains Manager が対象となっている MAC アドレスを含む応答を送信し ます。要求を送信した Logical Domains Manager は応答を受け取ると、選択した MAC アドレスがすでに割り当てられていることを認識し、別のアドレスを選択して処理 を繰り返します。

デフォルトでは、これらのマルチキャストメッセージは、デフォルトの生存期間 (TTL) が 1 である同じサブネット上のほかのマネージャーにのみ送信されます。TTL は、サービス管理機能 (SMF) プロパティー ldmd/hops を使用して設定できます。

各 Logical Domains Manager は、次の処理を行います。

- マルチキャストメッセージの待機
- ドメインに割り当てられた MAC アドレスの追跡
- 重複の検索
- 重複が発生しないようにするための応答

何らかの理由でシステム上の Logical Domains Manager が停止すると、Logical Domains Manager が停止している間に MAC アドレスの重複が発生する可能性があります。

論理ドメインまたはネットワークデバイスが作成されるときに MAC の自動割り当て が行われ、そのデバイスまたは論理ドメインが削除されるまで保持されます。

#### <span id="page-112-0"></span>解放された**MAC**アドレス

自動の MAC アドレスに関連付けられた論理ドメインまたはデバイスが削除される と、その MAC アドレスはそのシステムであとで使用する場合に備えて、最近解放さ れた MAC アドレスのデータベースに保存されます。これらの MAC アドレスを保存 して、動的ホスト構成プロトコル (DHCP) サーバーのインターネットプロトコル (IP) アドレスが使い果たされないようにします。DHCP サーバーが IP アドレスを割り当 てるとき、しばらくの間 (リース期間中) その動作が行われます。多くの場 合、リース期間は非常に長く構成されており、通常は数時間または数日間で す。ネットワークデバイスが作成および削除される割合が高く、Logical Domains Manager が自動的に割り当てられた MAC アドレスを再利用しない場合、割り当てら れる MAC アドレスの数によって典型的な構成の DHCP サーバーがすぐに圧迫される 可能性があります。

Logical Domains Manager は、論理ドメインまたはネットワークデバイスの MAC アド レスを自動的に取得するように要求されると、以前に割り当てられた再利用可能な MAC アドレスが存在するかどうかを確認するために、解放された MAC アドレス データベースを最初に参照します。このデータベースに使用可能な MAC アドレスが 存在する場合、重複した MAC アドレスの検出アルゴリズムが実行されます。以前に 解放された MAC アドレスが、そのあと割り当てられていない場合は、その MAC ア ドレスが再利用され、データベースから削除されます。競合が検出された場合、そ のアドレスは単にデータベースから削除されます。Logical Domains Manager は、データベース内の次のアドレスを試行するか、使用可能なアドレスがない場合 は、新しい MAC アドレスをランダムに選択します。

## **LDoms**でのネットワークアダプタの使用

論理ドメイン環境のサービスドメイン内で動作する仮想スイッチサービス は、GLDv3 準拠のネットワークアダプタと直接対話できます。GLDv3 に準拠してい ないネットワークアダプタは、これらのシステムで使用できますが、仮想スイッチ と直接対話することはできません。GLDv3 に準拠していないネットワークアダプタ を使用する方法については、114 ページの「NAT [およびルーティング用の仮想ス](#page-113-0) [イッチおよびサービスドメインの構成」](#page-113-0) を参照してください。

リンク集積体の使用法については、130 [ページの「仮想スイッチでのリンク集積体の](#page-129-0) [使用」](#page-129-0) を参照してください。

#### <span id="page-113-0"></span>▼ ネットワークアダプタが**GLDv3**準拠かどうかを判 別する

**Solaris OS** dladm**(1M)**コマンドを使用します。ここでは、たとえば、ネットワークデバ **1** イス名としてbge0を指定します。

# **dladm show-link bge0**

bge0 type: non-vlan mtu: 1500 device: bge0

- 出力結果のtype:を確認します。 **2**
	- GLDv3 に準拠しているドライバの種類は、non-vlan または vlan です。
	- GLDv3に準拠していないドライバの種類は、legacy です。

## **NAT**およびルーティング用の仮想スイッチおよびサービ スドメインの構成

仮想スイッチ (vsw) はレイヤー 2 スイッチで、サービスドメインでネットワークデバ イスとしても使用できます。仮想スイッチは、さまざまな論理ドメインで仮想 ネットワーク (vnet) デバイス間のスイッチとしてのみ動作するように構成できます が、物理デバイスを介してネットワークの外部に接続することはできません。この モードで、vsw をネットワークデバイスとして plumb し、サービスドメインで IP ルーティングを有効にすると、仮想ネットワークでサービスドメインをルーターと して使用して外部と通信することができます。このモードでの操作は、物理ネット ワークアダプタが GLDv3 に準拠していない場合、ドメインが外部に接続できるよう にするために非常に重要です。

この構成の利点は次のとおりです。

- 仮想スイッチは物理デバイスを直接使用する必要がなく、基本となるデバイスが GLDv3 に準拠していない場合でも外部と接続できます。
- この構成では、Solaris OS の IP ルーティングとフィルタリング機能を利用できま す。

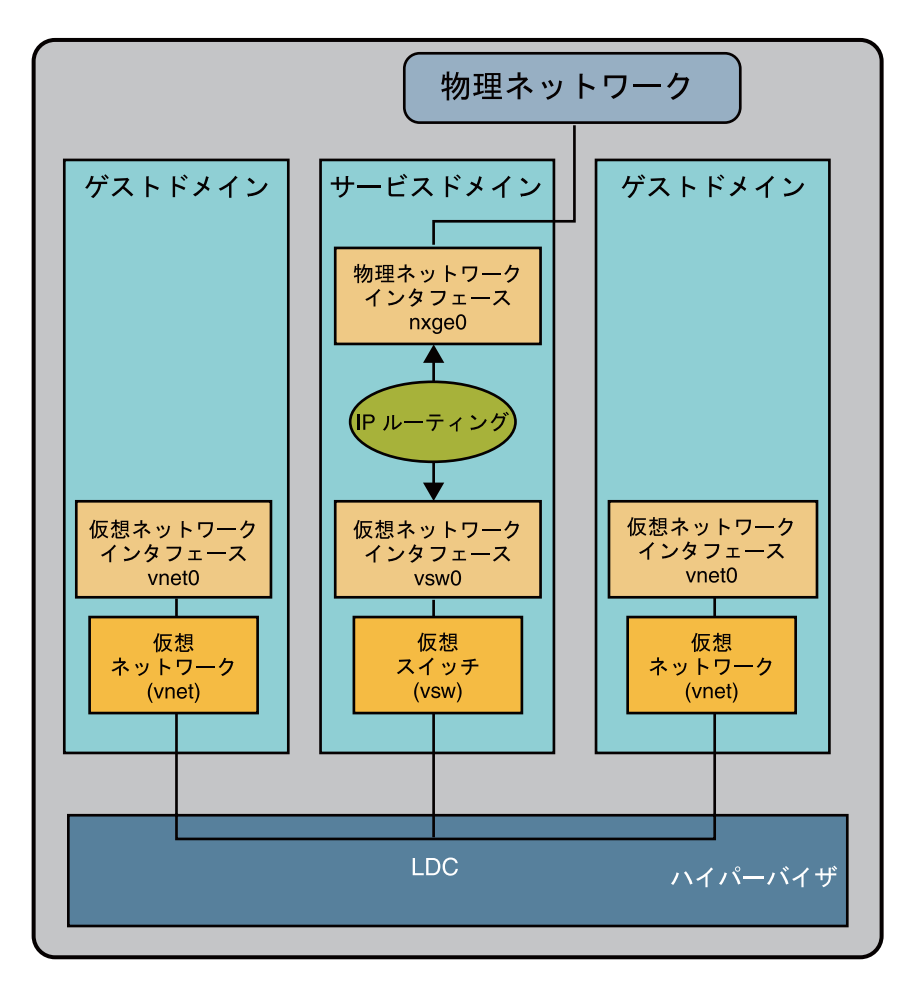

図**7–2** 仮想ネットワークルーティング

- ▼ ドメインが外部に接続できるように仮想スイッチ を設定する
- 物理デバイスを関連付けずに仮想スイッチを作成します。 **1** アドレスを割り当てる場合は、仮想スイッチに一意の MAC アドレスが割り当てられ るようにしてください。

**primary# ldm add-vsw** [**mac-addr=***xx:xx:xx:xx:xx:xx*] **primary-vsw0 primary**

- ドメインによって使用される物理ネットワークデバイスに加えて、仮想スイッチを **2** ネットワークデバイスとして**plumb**します。 仮想スイッチの plumb の詳細は、53 [ページの「仮想スイッチを主インタフェースと](#page-52-0) [して構成する」](#page-52-0) を参照してください。
- 必要に応じて、**DHCP**で仮想スイッチデバイスを構成します。 **3** DHCP での仮想スイッチデバイスの構成については、53 [ページの「仮想スイッチを](#page-52-0) [主インタフェースとして構成する」](#page-52-0) を参照してください。
- 必要に応じて、/etc/dhcp.vswファイルを作成します。 **4**
- サービスドメインで**IP**ルーティングを構成し、すべてのドメインで必要な **5** ルーティングテーブルを設定します。 この実行方法については、『Solaris [のシステム管理](http://docs.sun.com/doc/819-0380) (IP サービス)』の「IPv4 ネット [ワーク上でのパケット転送と経路制御」を](http://docs.sun.com/doc/819-0380)参照してください。

#### 論理ドメイン環境での**IPMP**の構成

Logical Domains 1.3 リリースでは、仮想ネットワークデバイスでのリンクベースの IPMP のサポートが導入されています。仮想ネットワークデバイスで IPMP グループ を構成する場合は、リンクベースの検出を使用するようにグループを構成しま す。Logical Domains ソフトウェアの以前のバージョンを使用している場合、仮想 ネットワークデバイスでプローブベースの検出のみを構成できます。

## 論理ドメインの**IPMP**グループへの仮想ネット ワークデバイスの構成

次の図に、サービスドメインで個別の仮想スイッチインスタンス (vsw0 および vsw1) に接続された 2 つの仮想ネットワーク (vnet0 および vnet1) を示します。これら は、同様に、2 つの異なる物理インタフェース (nxge0 および nxge1) を使用しま す。サービスドメインの物理リンクに障害が発生した場合、その物理デバイスにバ インドされた仮想スイッチデバイスがリンクの障害を検出します。次に、仮想ス イッチデバイスは、その仮想スイッチにバインドされた対応する仮想ネットワーク デバイスに障害を伝播します。仮想ネットワークデバイスは、このリンクイベント の通知をゲスト LDom\_A の IP 層に送信し、その結果、IPMP グループのもう一方の仮 想ネットワークデバイスにフェイルオーバーします。

<span id="page-116-0"></span>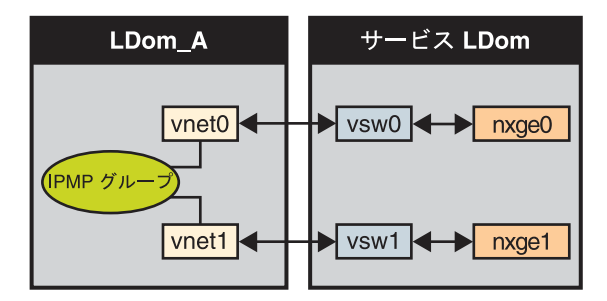

図 **7–3** 個別の仮想スイッチインスタンスに接続された2つの仮想ネットワーク

次の図に示すように、各仮想ネットワークデバイス (vnet0 および vnet1) を異なる サービスドメインの仮想スイッチインスタンスに接続すると、論理ドメインでの信 頼性をさらに高めることができます。この場合、物理ネットワークの障害に加え て、LDom\_A が仮想ネットワークの障害を検出し、サービスドメインがクラッシュま たは停止したあとでフェイルオーバーを引き起こすことができます。

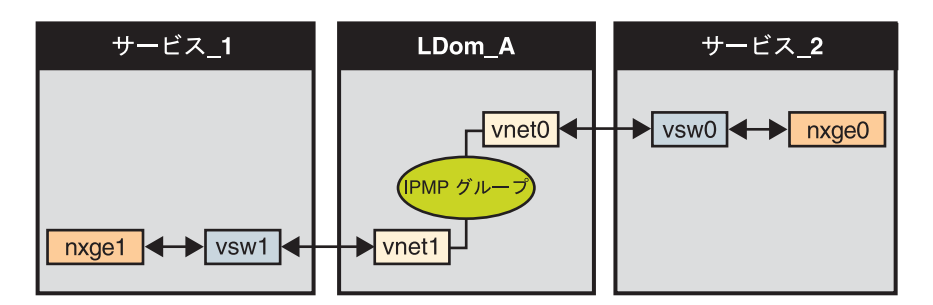

図**7–4** 異なるサービスドメインに接続された各仮想ネットワークデバイス

IPMP グループの構成と使用法の詳細は、Solaris 10 の『Solaris [のシステム管理](http://docs.sun.com/doc/819-0380) (IP [サービス](http://docs.sun.com/doc/819-0380))』を参照してください。

#### サービスドメインでの**IPMP**の構成と使用

仮想スイッチインタフェースをグループに構成することで、サービスドメインで IPMP を構成できます。次の図に、2 つの異なる物理デバイスにバインドされた 2 つ の仮想スイッチインスタンス (vsw0 および vsw1) を示します。この場合、この 2 つの 仮想スイッチインタフェースを plumb して IPMP グループに構成できます。物理リン クに障害が発生した場合、その物理デバイスにバインドされた仮想スイッチデバイ スがリンクの障害を検出します。次に、仮想スイッチデバイスは、このリンクイベ ントの通知をサービスドメインの IP 層に送信し、その結果、IPMP グループのもう 一方の仮想スイッチデバイスにフェイルオーバーします。

第7章 • 仮想ネットワークの使用 117 しょうしょう しょうしょう しゅうしょう しゅうしゅう 117 しゅうしょう

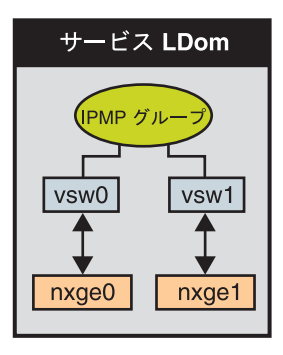

図 **7–5** IPMPグループの一部として構成された2つの仮想スイッチインタフェース

#### **Logical Domains** 仮想ネットワークでのリンク ベースの**IPMP**の使用

Logical Domains 1.3 では、仮想ネットワークおよび仮想スイッチデバイスがネット ワークスタックへのリンクステータスの更新をサポートします。デフォルトで は、仮想ネットワークデバイスはその仮想リンク (仮想スイッチへの LDC) のス テータスをレポートします。この設定はデフォルトで有効になり、追加構成手順を 実行する必要はありません。

場合によっては、物理ネットワークのリンクステータスの変更を検出する必要があ ります。たとえば、物理デバイスが仮想スイッチに割り当てられている場合、仮想 ネットワークデバイスからその仮想スイッチデバイスへのリンクが動作していて も、サービスドメインから外部ネットワークへの物理ネットワークリンクは停止し ている可能性があります。このような場合、物理リンクステータスを取得して仮想 ネットワークデバイスとそのスタックにレポートする必要がある可能性がありま す。

linkprop=phys-state オプションを使用すると、仮想ネットワークデバイスおよび仮 想スイッチデバイスに対して物理リンクステータスの追跡を構成できます。このオ プションを有効にすると、仮想デバイス (仮想ネットワークまたは仮想スイッチ) が、ドメインでインタフェースとして plumb されている間、物理リンクステータス に基づいてリンクステータスをレポートします。dladm、ifconfig などの、Solaris の 標準ネットワーク管理コマンドを使用して、リンクステータスを確認できま す。[dladm](http://docs.sun.com/doc/816-5166)(1M) および [ifconfig](http://docs.sun.com/doc/816-5166)(1M) マニュアルページを参照してください。ま た、リンクステータスは /var/adm/messages ファイルにも記録されます。

注 **–** 1 つの Logical Domains システムで、リンクステータスを認識しないものとリンク ステータスを認識するものの両方の vnet および vsw ドライバを同時に実行できま す。ただし、リンクベースの IPMP を構成する場合、リンクステータスを認識するド ライバをインストールする必要があります。物理リンクステータスの更新を有効に する場合、vnet および vsw の両方のドライバを Solaris 10 10/09 OS にアップグレード して、Logical Domains Manager の Version 1.3 以上を実行します。

物理リンクステータスの更新を構成する

この手順では、仮想ネットワークデバイスで物理リンクステータスの更新を有効に する方法を示します。

同様の手順に従い、ldm add-vsw および ldm set-vsw コマンドに linkprop=phys-state オプションを指定することで、仮想スイッチデバイスで物理リンクステータスの更 新を有効にすることもできます。

注 **–** linkprop=phys-stateオプションは、仮想スイッチデバイス自体がインタ フェースとして plumb されている場合にのみ使用する必要がありま す。linkprop=phys-state が指定され、物理リンクが停止している場合、仮想ス イッチへの接続が有効であっても、仮想ネットワークデバイスはリンクステータス を停止状態とレポートします。この状況が発生するのは、Solaris OS は現在、仮想リ ンクステータスと物理リンクステータスなど、2 つの異なるリンクステータスをレ ポートするインタフェースを備えていないためです。

- スーパーユーザーになるか、同等の役割を取得します。 役割には、承認および特権付きコマンドが含まれます。役割の詳細は、『[Solaris](http://docs.sun.com/doc/819-0383) の システム管理 ([セキュリティサービス](http://docs.sun.com/doc/819-0383))』の「RBAC の構成 (作業マップ)」 を参照して ください。 **1**
- 仮想デバイスで物理リンクステータスの更新を有効にします。 **2**

仮想ネットワークデバイスで物理リンクステータスの更新を有効にするには、次の 手順に従います。

■ ldm add-vnet コマンド実行時に linkprop=phys-state を指定し、仮想ネットワーク デバイスを作成します。

linkprop=phys-state オプションを指定すると、仮想ネットワークデバイスが物理 リンクステータスの更新を取得してスタックにレポートするように構成されま す。

注 **–** linkprop=phys-stateが指定され、物理リンクが停止している場合、仮想ス イッチへの接続が有効であっても、仮想ネットワークデバイスはリンクステータ スを down とレポートします。この状況が発生するのは、Solaris OS は現在、仮想 リンクステータスと物理リンクステータスなど、2 つの異なるリンクステータス をレポートするインタフェースを備えていないためです。

# **ldm add-vnet linkprop=phys-state** *if-name vswitch-name ldom*

次の例では、論理ドメイン ldom1 の primary-vsw0 に接続された vnet0 で物理リン クステータスの更新を有効にします。

# **ldm add-vnet linkprop=phys-state vnet0 primary-vsw0 ldom1**

■ ldm set-vnet コマンド実行時に linkprop=phys-state を指定し、既存の仮想ネット ワークデバイスを変更します。

# **ldm set-vnet linkprop=phys-state** *if-name ldom*

次の例では、論理ドメイン ldom1 の vnet0 で物理リンクステータスの更新を有効 にします。

# **ldm set-vnet linkprop=phys-state vnet0 ldom1**

物理リンクステータスの更新を無効にするには、ldm set-vnet コマンドを実行して linkprop= を指定します。

次の例では、論理ドメイン ldom1 の vnet0 で物理リンクステータスの更新を無効にし ます。

# **ldm set-vnet linkprop= vnet0 ldom1**

#### リンクベースのIPMPの構成 例**7–1**

次の例は、物理リンクステータスの更新を有効にする方法と有効にしない方法の両 方を使用してリンクベースの IPMP を構成する方法を示します。

■ 次の例では、1つのドメインで2つの仮想ネットワークデバイスを構成しま す。各仮想ネットワークデバイスは、リンクベースの IPMP を使用するために サービスドメインの個別の仮想スイッチデバイスに接続されます。

注**–**これらの仮想ネットワークデバイスでテストアドレスは構成されません。ま た、ldm add-vnet コマンドを使用してこれらの仮想ネットワークデバイスを作成 する場合に、追加構成を実行する必要はありません。

次のコマンドは、仮想ネットワークデバイスをドメインに追加しま す。linkprop=phys-state が指定されていないため、仮想スイッチへのリンクのみ でステータスの変更が監視されることに注意してください。

```
# ldm add-vnet vnet0 primary-vsw0 ldom1
# ldm add-vnet vnet1 primary-vsw1 ldom1
```
次のコマンドは、仮想ネットワークデバイスをゲストドメインで構成して IPMP グループに割り当てます。リンクベースの障害検出が使用されているためにこれ らの仮想ネットワークデバイスでテストアドレスが構成されていないことに注意 してください。

- # **ifconfig vnet0 plumb**
- # **ifconfig vnet1 plumb**
- # **ifconfig vnet0 192.168.1.1/24 up**
- # **ifconfig vnet1 192.168.1.2/24 up**
- # **ifconfig vnet0 group ipmp0**
- # **ifconfig vnet1 group ipmp0**
- 次の例では、1つのドメインで2つの仮想ネットワークデバイスを構成しま す。各ドメインは、リンクベースの IPMP を使用するためにサービスドメインの 個別の仮想スイッチデバイスに接続されます。また、仮想ネットワークデバイス は、物理リンクステータスの更新を取得するように構成されます。

# **ldm add-vnet linkprop=phys-state vnet0 primary-vsw0 ldom1** # **ldm add-vnet linkprop=phys-state vnet1 primary-vsw1 ldom1**

注**–**ドメインを正常にバインドするために、仮想スイッチに物理ネットワークデ バイスを割り当てる必要があります。ドメインがすでにバインドされており、仮 想スイッチに物理ネットワークデバイスが割り当てられていない場合、ldm add-vnet コマンドは失敗します。

次のコマンドは、仮想ネットワークデバイスを plumb して IPMP グループに割り 当てます。

- # **ifconfig vnet0 plumb**
- # **ifconfig vnet1 plumb**
- # **ifconfig vnet0 192.168.1.1/24 up**
- # **ifconfig vnet1 192.168.1.2/24 up**
- # **ifconfig vnet0 group ipmp0**
- # **ifconfig vnet1 group ipmp0**

#### **Logical Domains 1.3**より前のリリースでの**IPMP**の 構成と使用

Logical Domains 1.3 より前のリリースでは、仮想スイッチおよび仮想ネットワークデ バイスはリンク障害の検出を実行できません。それらのリリースでは、プローブ ベースの IPMP を使用してネットワーク障害の検出と復旧を設定できます。

#### ゲストドメインでの**IPMP**の構成

ゲストドメインの仮想ネットワークデバイスは、図 [7–3](#page-116-0) および 図 [7–4](#page-116-0) に示す方法で IPMP グループに構成できます。唯一の相違点は、仮想ネットワークデバイスでテス トアドレスを構成することでプローブベースの障害検出が使用されることです。プ ローブベースの IPMP の設定の詳細は、『Solaris [のシステム管理](http://docs.sun.com/doc/819-0380) (IP サービス)』 を参 照してください。

#### サービスドメインでの**IPMP**の構成

Logical Domains 1.3 より前のリリースでは、仮想スイッチデバイスは物理リンク障害 の検出を実行できません。このような場合、サービスドメインの物理インタ フェースを IPMP グループに構成することで、ネットワーク障害の検出と復旧を設定 できます。これを行うには、物理ネットワークデバイスを割り当てずにサービスド メインの仮想スイッチを構成します。特に、ldm add-vswitch コマンドを使用して仮 想スイッチを作成するときに、net-dev (net-dev=) プロパティーに値を指定しないで ください。サービスドメインの仮想スイッチインタフェースを plumb して、サービ スドメイン自体が IP ルーターとして機能するように構成します。IP ルーティングの 設定については、Solaris 10 の『Solaris [のシステム管理](http://docs.sun.com/doc/819-0380) (IP サービス)』 を参照してく ださい。

いったん仮想スイッチが構成されると、仮想ネットワークから発生し外部のマシン に送信される予定のすべてのパケットは、物理デバイスを使用して直接送信される のではなく、IP 層に送信されます。物理インタフェースに障害が発生した場合、IP 層は障害を検出し、自動的に二次インタフェースを使用してパケットをふたたび経 路指定します。

物理インタフェースは直接 IPMP グループに構成されているため、グループは、リン クベースまたはプローブベースのいずれかの検出用に設定できます。次の図 に、IPMP グループの一部として構成された 2 つのネットワークインタフェース (nxge0 および nxge1) を示します。仮想スイッチインスタンス (vsw0) は、IP 層にパ ケットを送信するネットワークデバイスとして plumb されています。

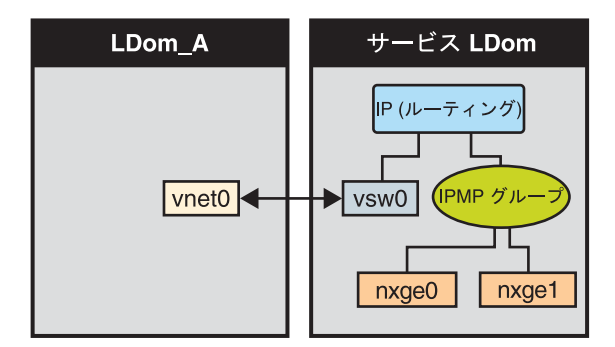

図 **7–6** IPMPグループの一部として構成された2つのネットワークインタフェース

▼ プローブベースの**IPMP**用のホストルートを構成する

注 **–**この手順は、ゲストドメインおよび1.3より前のリリースのみに適用されま す。1.3 より前のリリースでは、プローブベースの IPMP のみがサポートされていま す。

ネットワーク内の IPMP インタフェースに対応するルーターに明示的なルートが構成 されていない場合、IPMP プローブベースの検出を目的どおりに動作させるに は、ターゲットシステムへの明示的なホストルートを 1 つ以上構成する必要があり ます。このようにしない場合、プローブ検出がネットワーク障害を検出できないこ とがあります。

● ホストルートを構成します。

# **route add -host** *destination-IP gateway-IP* **-static**

次に例を示します。

# **route add -host 192.168.102.1 192.168.102.1 -static**

詳細は、『Solaris のシステム管理 (IP サービス)[』の「ターゲットシステムの構](http://docs.sun.com/doc/819-0380) [成」を](http://docs.sun.com/doc/819-0380)参照してください。

## **Logical Domains**ソフトウェアでの**VLAN**のタグ付けの使 用

Solaris 10 10/08 OS および LDoms 1.1 ソフトウェアのリリース以降は、Logical Domains ネットワークインフラストラクチャーで 802.1Q VLAN のタグ付けがサポートされま す。

第7章 • 仮想ネットワークの使用 1230年 - 1230年 - 1230年 - 1230年 - 1230年 - 1230年 - 1230年 - 1230年 - 1230年 - 1230年 - 1230年 - 1230

注 **–** タグ付き VLAN は、以前のリリースの LDoms ネットワークコンポーネント用で はサポートされていません。

仮想スイッチ (vsw) および仮想ネットワーク (vnet) デバイスは、仮想ローカルエリア ネットワーク (VLAN) 識別子 (ID) に基づいて Ethernet パケットのスイッチングをサ ポートし、Ethernet フレームの必要なタグ付けまたはタグなし処理を行います。

ゲストドメインの vnet デバイスには複数の VLAN インタフェースを作成できま す。Solaris OS [ifconfig](http://docs.sun.com/doc/816-5166)(1M) コマンドを使用すると、ほかの物理ネットワークデバイ スに VLAN インタフェースを構成する場合と同じ方法で、仮想ネットワークデバイ スに VLAN インタフェースを作成できます。LDoms 環境では、この手順のほかに Logical Domains Manager CLI コマンドを使用して、対応する VLAN に vnet を割り当て る必要があります。Logical Domains Manager CLI コマンドの詳細は、ldm[\(1M\)](http://docs.sun.com/doc/821-1078/ldm-1m?a=view) を参照 してください。

同様に、サービスドメインの仮想スイッチデバイスに VLAN インタフェースを構成 することができます。VLAN ID 2 ~ 4094 が有効です。VLAN ID 1 は default-vlan-id として予約されています。

ゲストドメインに vnet デバイスを作成する場合は、そのデバイスを必要な VLAN に 割り当てる必要があります。それには、ldm add-vnet コマンドで pvid= 引数および vid= 引数を使用して、この vnet にポート VLAN ID および 0 個以上の VLAN ID を指 定します。これによって、仮想スイッチは、LDoms ネットワークで複数の VLAN を サポートし、ネットワークで MAC アドレスと VLAN ID の両方を使用してパケット をスイッチングするように構成されます。

同様に、vsw デバイス自体が属することになる VLAN を、ネットワークインタ フェースとして plumb するときに、ldm add-vsw コマンドで pvid= 引数および vid= 引 数を使用して、vsw デバイス内に構成する必要があります。

デバイスが属する VLAN は、ldm set-vnet または ldm set-vsw コマンドを使用して 変更できます。

## ポート**VLAN ID (PVID)**

PVID は、仮想ネットワークデバイスをメンバーにする必要のある VLAN を、タグな しモードで示します。この場合、PVID で指定した VLAN の vnet デバイスのために 必要なフレームのタグ付けまたはタグなし処理は、vsw デバイスによって行われま す。仮想ネットワークからのタグなしのアウトバウンドフレームは、仮想スイッチ によって PVID でタグ付けされます。この PVID でタグ付けされたインバウンドフ レームは、仮想スイッチによってタグが削除されてから、vnet デバイスに送信され ます。このため、PVID を vnet に暗黙に割り当てることは、仮想スイッチの対応す る仮想ネットワークポートが、PVID で指定された VLAN に対してタグなしとして マークされることを意味します。vnet デバイスに設定できる PVID は 1 つだけです。

対応する仮想ネットワークインタフェースは、VLAN ID なしで [ifconfig](http://docs.sun.com/doc/816-5166)(1M) コマン ドを使用して、そのデバイスインスタンスだけを使用して構成した場合、仮想 ネットワークの PVID によって指定された VLAN に暗黙に割り当てられます。

たとえば、次のコマンドを使用して vnet インスタンス 0 を plumb する場合に、この vnet の pvid= 引数が 10 として指定されているときは、vnet0 インタフェースが VLAN 10 に属するように暗黙に割り当てられます。

# **ifconfig vnet0 plumb**

#### **VLAN ID (VID)**

VID は、仮想ネットワークデバイスまたは仮想スイッチをメンバーにする必要のあ る VLAN を、タグ付きモードで示します。仮想ネットワークデバイスは、その VID で指定されている VLAN でタグ付きフレームを送受信します。仮想スイッチは、仮 想ネットワークデバイスと外部ネットワークの間で、指定の VID でタグ付けされた フレームを通過させます。

#### ▼ **VLAN**を仮想スイッチおよび仮想ネットワークデ バイスに割り当てる

仮想スイッチ**(**vsw**)**を**2**つの**VLAN**に割り当てます。 **1**

たとえば、VLAN 21 をタグなし、VLAN 20 をタグ付きとして構成します。仮想 ネットワーク (vnet) を 3 つの VLAN に割り当てます。VLAN 20 をタグなし、VLAN 21 および VLAN 22 をタグ付きとして構成します。

# **ldm add-vsw net-dev=nxge0 pvid=21 vid=20 primary-vsw0 primary** # **ldm add-vnet pvid=20 vid=21,22 vnet01 primary-vsw0 ldom1**

**VLAN**インタフェースを**plumb**します。 **2**

この例では、ドメイン内のこれらのデバイスのインスタンス番号は 0 で、VLAN はこ れらのサブネットに対応づけられていることを前提としています。

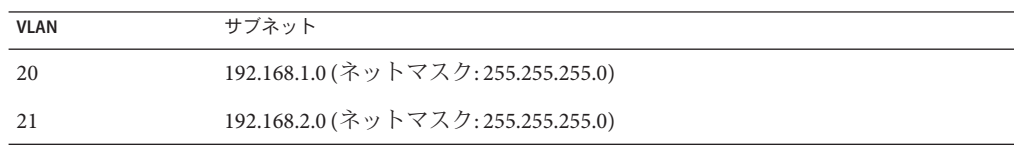

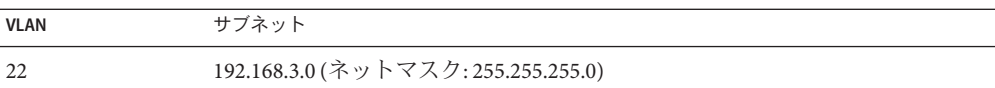

**a.** サービス**(**primary**)**ドメインで**VLAN**インタフェースを**plumb**します。

```
primary# ifconfig vsw0 plumb
primary# ifconfig vsw0 192.168.2.100 netmask 0xffffff00 broadcast + up
primary# ifconfig vsw20000 plumb
primary# ifconfig vsw20000 192.168.1.100 netmask 0xffffff00 broadcast + up
```
**b.** ゲスト**(**ldom1**)**ドメインで**VLAN**インタフェースを**plumb**します。

ldom1# **ifconfig vnet0 plumb** ldom1# **ifconfig vnet0 192.168.1.101 netmask 0xffffff00 broadcast + up** ldom1# **ifconfig vnet21000 plumb** ldom1# **ifconfig vnet21000 192.168.2.101 netmask 0xffffff00 broadcast + up** ldom1# **ifconfig vnet22000 plumb** ldom1# **ifconfig vnet22000 192.168.3.101 netmask 0xffffff00 broadcast + up**

Solaris OS で VLAN インタフェースを構成する方法の詳細は、『Solaris [のシステム](http://docs.sun.com/doc/819-0380) 管理 (IP サービス)[』の「仮想ローカルエリアネットワークの管理」を](http://docs.sun.com/doc/819-0380)参照してく ださい。

#### ▼ インストールサーバーが**VLAN**に存在する場合に ゲストドメインをインストールする

ネットワークを介してゲストドメインをインストールしており (JumpStart)、インス トールサーバーが VLAN に存在する場合は注意してください。インストール サーバーに関連付けられた VLAN ID を、仮想ネットワークデバイスの PVID として 指定します。その仮想ネットワークデバイスにタグ付き VLAN (vid) を構成しないで ください。OBP は VLAN を認識せず、VLAN のタグ付きのネットワークパケットを 処理できないため、このようにする必要があります。仮想スイッチは、ネット ワークインストールの実行中、ゲストドメインから送受信されるパケットのタグ付 きおよびタグなし処理を行います。ネットワークインストールが完了して Solaris OS が起動したら、仮想ネットワークデバイスがその VLAN でタグ付けされるように構 成できます。その後、その仮想ネットワークデバイスをタグ付きモードでほかの VLAN に追加できます。

JumpStart を使用したゲストドメインのインストールについては、61 [ページの「ゲス](#page-60-0) [トドメインの](#page-60-0) JumpStart を実行する」 を参照してください。

最初にネットワークデバイスをタグなしモードで構成します。 たとえば、インストールサーバーが VLAN 21 にある場合、最初に仮想ネットワーク を次のように構成します。 **1**

primary# **ldm add-vnet pvid=21 vnet01 primary-vsw0 ldom1**

インストールが完了して**Solaris OS**が起動したら、仮想ネットワークをタグ付き **2** モードで構成します。

primary# **ldm set-vnet pvid= vid=21, 22, 23 vnet01 primary-vsw0 ldom1**

## **NIU**ハイブリッド**I/O**の使用

仮想 I/O フレームワークは、機能およびパフォーマンスを向上させるために、「ハイ ブリッド」I/O モデルを実装しています。ハイブリッド I/O モデルでは、ダイレクト I/O および仮想化 I/O を組み合わせることで、仮想マシンへの柔軟な I/O リソース配 備が可能になっています。これは、仮想マシンに対してダイレクト I/O の機能が十分 に提供されない場合、または仮想マシンが持続的にあるいは一貫してダイレクト I/O を利用できない場合に特に便利です。この状況は、リソースの可用性または仮想マ シンの移行が原因で発生する可能性があります。ハイブリッド I/O アーキテク チャーは、Sun UltraSPARC T2 ベースのプラットフォームでのチップに統合された ネットワーク I/O インタフェースであるネットワークインタフェースユニット (NIU) に適しています。これにより、ダイレクトメモリーアクセス (DMA) リソースを仮想 ネットワークデバイスに動的に割り当てることができ、ドメイン内のアプリ ケーションのパフォーマンスが安定します。

NIU ハイブリッド I/O は、Sun UltraSPARC T2 ベースのプラットフォームで使用でき ます。この機能は、仮想ネットワーク (vnet) デバイスに提供されるオプションのハ イブリッドモードによって有効になります。このモードでは、DMA ハードウェアリ ソースが、パフォーマンスを向上させるために、ゲストドメインの vnet デバイスに 貸し出されます。ハイブリッドモードでは、ゲストドメインの vnet デバイスは、こ の DMA ハードウェアリソースを使用して、外部ネットワークとゲストドメインの間 で、ユニキャストトラフィックを直接送受信することができます。同じシステム内 のほかのゲストドメインへのブロードキャストトラフィック、マルチキャストトラ フィック、およびユニキャストトラフィックは、仮想 I/O 通信機構を使用して引き続 き送信されます。

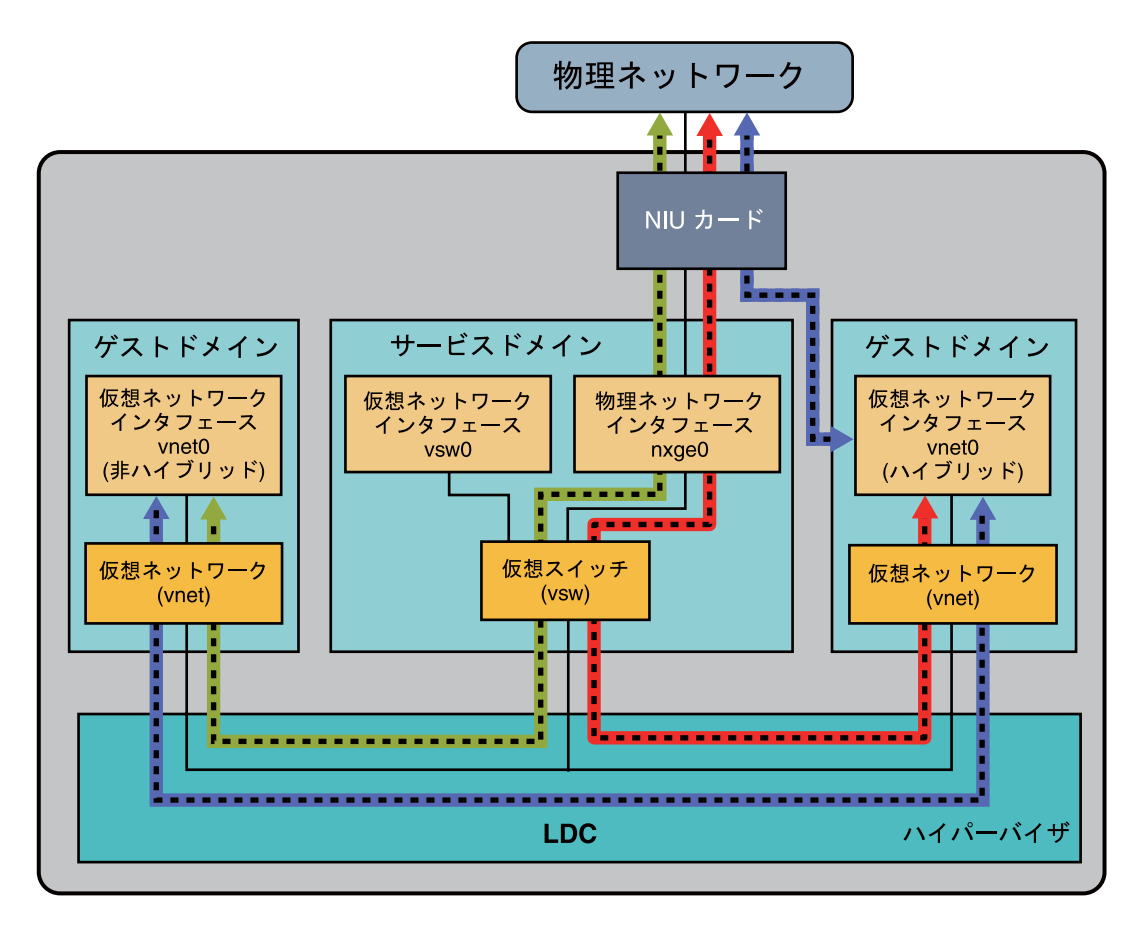

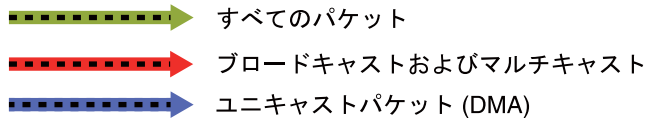

図**7–7** ハイブリッド仮想ネットワーク接続

ハイブリッドモードは、NIU ネットワークデバイスを使用するように構成された仮 想スイッチ (vsw) に関連付けられた vnet デバイスだけに適用されます。共有可能な DMA ハードウェアリソースには制限があるため、DMA ハードウェアリソースの割 り当てを受けられるのは、一度に、1 つの vsw あたり最大 3 つの vnet デバイスのみで す。4 つ以上の vnet デバイスでハイブリッドモードを有効にすると、割り当ては先 着順に行われます。1 つのシステムに 2 つの NIU ネットワークデバイスがあるた め、DMA ハードウェアリソースが割り当てられている 2 つの異なる仮想スイッチ で、合計 6 つの vnet デバイスが存在できます。

この機能を使用する場合の注意事項は、次のとおりです。

- vnet デバイスのハイブリッドモードオプションは、提案のみとして扱われま す。つまり、DMA リソースが割り当てられるのは、DMA リソースが利用可能 で、デバイスがこれらを使用できる場合だけです。
- Logical Domains Manager CLI コマンドは、ハイブリッドモードオプションを検証 しません。つまり、どの vnet にも、いくつの vnet デバイスにもハイブリッド モードを設定することができます。
- ゲストドメインおよびサービスドメインでは、Solaris 10 10/08 以上の OS を実行す る必要があります。
- DMA ハードウェアリソースの貸し出しを受けられるのは、一度に、1つの vsw あ たり最大 3 つの vnet デバイスのみです。2 つの NIU ネットワークデバイスがある ため、DMA ハードウェアリソースの貸し出しを受けられるのは合計 6 つの vnet デバイスです。

注 **–** 1 つの vsw あたり 3 つの vnet デバイスのみにハイブリッドモードを設定し て、DMA ハードウェアリソースが確実に割り当てられるようにしてください。

■ デフォルトでは、vnetデバイスのハイブリッドモードは無効になっていま す。Logical Domains Manager CLI コマンドを使用して明示的に有効にする必要が あります。130 [ページの「ハイブリッドモードを有効にする」](#page-129-0) を参照してくださ い。

詳細は、ldm[\(1M\)](http://docs.sun.com/doc/821-1078/ldm-1m?a=view) マニュアルページを参照してください。

- ゲストドメインがアクティブの間、ハイブリッドモードオプションを動的に変更 することはできません。
- DMA ハードウェアリソースが割り当てられるのは、ゲストドメインで plumb さ れている vnet デバイスがアクティブの場合のみです。
- Sun x8 Express 1/10G Ethernet アダプタ (nxge) のドライバは NIU カードで使用され ていますが、同じドライバは、ほかの 10 ギガビットネットワークカードでも使用 されています。ただし、NUI ハイブリッド I/O 機能は、NIU ネットワークデバイ スのみで利用可能です。
- <span id="page-129-0"></span>▼ **NIU**ネットワークデバイスで仮想スイッチを構成 する
- **●** たとえば、NIUネットワークデバイスを使用して仮想スイッチを構成するには、次の 手順を実行します。
	- **a. NIU**ネットワークデバイスを調べます。
		- # **grep nxge /etc/path\_to\_inst** "/niu@80/network@0" 0 "nxge" "/niu@80/network@1" 1 "nxge"

**b.** 仮想スイッチを構成します。

# **ldm add-vsw net-dev=nxge0 primary-vsw0 primary**

## ▼ ハイブリッドモードを有効にする

● たとえば、作成中に vnet デバイスのハイブリッドモードを有効にします。 # **ldm add-vnet mode=hybrid vnet01 primary-vsw0 ldom01**

## ▼ ハイブリッドモードを無効にする

● たとえば、vnetデバイスのハイブリッドモードを無効にします。| # **ldm set-vnet mode= vnet01 ldom01**

## 仮想スイッチでのリンク集積体の使用

Solaris 10 10/08 OS および Logical Domains 1.1 ソフトウェアのリリース以降は、仮想ス イッチでリンク集積体を使用するように構成できます。リンク集積体は、物理 ネットワークに接続するための仮想スイッチのネットワークデバイスとして使用し ます。この構成を使用すると、仮想スイッチで IEEE 802.3ad Link Aggregation Standard によって提供される機能を利用できます。この機能には、帯域幅の増加、負荷分 散、フェイルオーバーなどが含まれます。リンク集積体を構成する方法の詳細 は、『Solaris [のシステム管理](http://docs.sun.com/doc/819-0380) (IP サービス)』を参照してください。

リンク集積体を作成したら、そのリンク集積体を仮想スイッチに割り当てることが できます。この割り当て方法は、仮想スイッチへの物理ネットワークデバイスの割 り当てに似ています。ldm add-vswitch または ldm set-vswitch コマンドを使用して net-dev プロパティーを設定します。

リンク集積体を仮想スイッチに割り当てると、物理ネットワークに対して送受信さ れるトラフィックは集積体を通過してます。必要な負荷分散またはフェイル オーバーは、ベースとなる集積体のフレームワークによって透過的に処理されま す。リンク集積体は、ゲストドメイン上の仮想ネットワーク (vnet) デバイスに対し て、および集積体を使用する仮想スイッチにバインドされた仮想ネットワークデバ イスに対して、完全に透過的です。

注 **–** 仮想ネットワークデバイス (vnet および vsw) をリンク集積体にグループ化するこ とはできません。

サービスドメインでリンク集積体を使うように構成された仮想スイッチを、plumb して使用できます。53 [ページの「仮想スイッチを主インタフェースとして構成す](#page-52-0) [る」](#page-52-0) を参照してください。

次の図に、物理インタフェース nxge0 および nxge1 上で集積体 aggr1 を使用するよう に構成された仮想スイッチを示します。

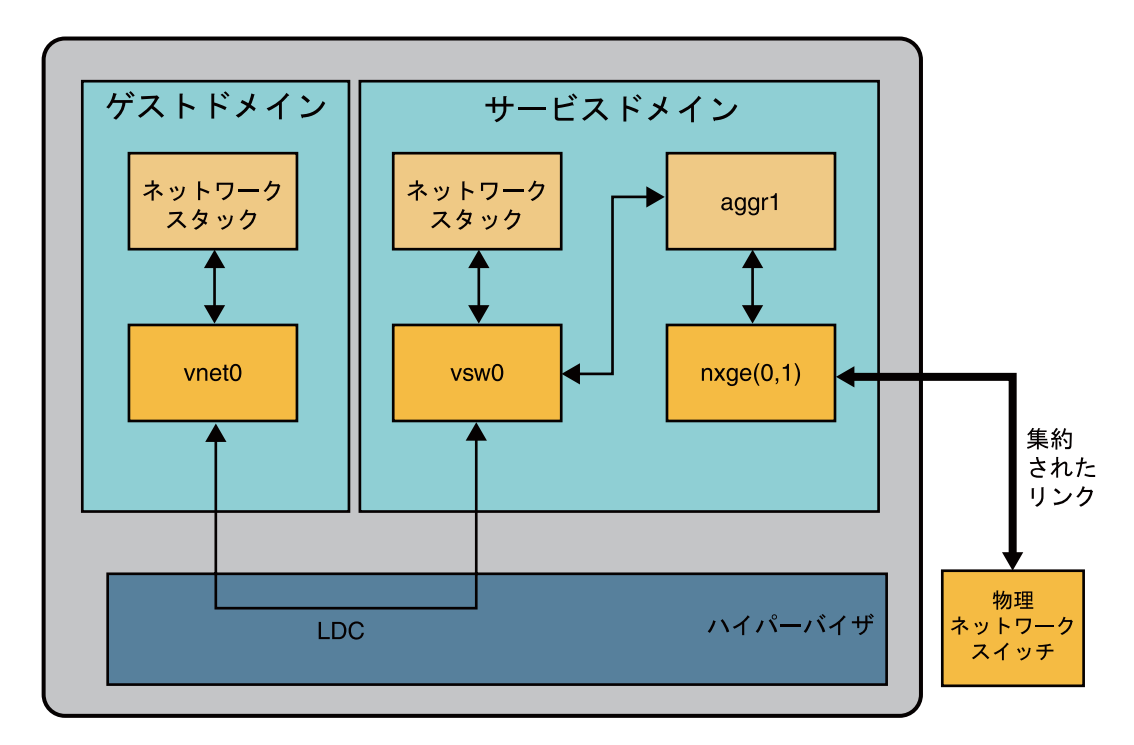

図**7–8** リンク集積体を使用する仮想スイッチの構成

## ジャンボフレームの構成

Logical Domains の仮想スイッチ (vsw) および仮想ネットワーク (vnet) デバイス で、1500 バイトを超えるペイロードサイズの Ethernet フレームをサポートできるよ うになりました。この変更によって、これらのドライバのネットワークス ループットが向上します。

#### ▼ ジャンボフレームを使用するように仮想ネット ワークおよび仮想スイッチデバイスを構成する

ジャンボフレームを有効にするには、仮想スイッチデバイスの最大転送単位 (MTU) を指定します。このような場合、仮想スイッチデバイスとその仮想スイッチデバイ スにバインドされているすべての仮想ネットワークデバイスで、指定した MTU 値が 使用されます。

特定の状況では、仮想ネットワークデバイス上で MTU 値を直接指定できます。これ は、仮想ネットワークデバイスで必要な MTU 値が仮想スイッチによってサポートさ れる MTU 値よりも小さい場合に行うことがあります。

注 **–** Solaris 10 5/09 OS では、物理デバイスの MTU は仮想スイッチの MTU と一致する ように構成する必要があります。特定のドライバの構成については、Solaris リ ファレンスマニュアルの 7D 節にある、そのドライバに対応するマニュアルページを 参照してください。たとえば、nxge ドライバの情報については、[nxge](http://docs.sun.com/doc/816-5177)(7D) マニュア ルページを参照してください。

OpenSolaris™ OS では、vsw ドライバは物理デバイスの MTU を自動的に構成しま す。したがって、追加構成は必要はありません。

- 制御ドメインにログインします。 **1**
- スーパーユーザーになるか、同等の役割を取得します。 **2** 役割には、承認および特権付きコマンドが含まれます。役割の詳細は、『[Solaris](http://docs.sun.com/doc/819-0383) の システム管理 ([セキュリティサービス](http://docs.sun.com/doc/819-0383))』の「RBAC の構成 (作業マップ)」 を参照して ください。
- 仮想ネットワークで使用する**MTU**の値を決定します。 **3** 1500 ~ 16000 バイトの MTU 値を指定できます。指定する MTU は、仮想スイッチに 割り当てられた物理ネットワークデバイスの MTU と一致する必要があります。
- 仮想スイッチデバイスまたは仮想ネットワークデバイスの**MTU**値を指定します。 **4** 次のいずれかを実行します。

■ MTUをmtuプロパティーの値として指定することで、サービスドメインの新しい 仮想スイッチデバイスでジャンボフレームを有効にします。

# **ldm add-vsw mtu=***value vswitch-name ldom*

このコマンドは、仮想スイッチの構成に加えて、この仮想スイッチにバインドさ れる各仮想ネットワークデバイスの MTU 値を更新します。

■ MTUをmtuプロパティーの値として指定することで、サービスドメインの既存の 仮想スイッチデバイスでジャンボフレームを有効にします。

# **ldm set-vsw mtu=***value vswitch-name*

このコマンドは、仮想スイッチの構成に加えて、この仮想スイッチにバインドさ れる各仮想ネットワークデバイスの MTU 値を更新します。

まれに、ldm add-vnet または ldm set-vnet コマンドを使用して、仮想スイッチの MTU 値と異なる MTU 値を仮想ネットワークデバイスに指定する必要がある場合が あります。たとえば、VLAN を仮想ネットワークデバイス上で構成し、VLAN の MTU の最大値が仮想スイッチの MTU 値よりも小さい場合、仮想ネットワークデバ イスの MTU 値を変更する場合があります。デフォルトの MTU 値のみが使用されて いるドメインでは、ジャンボフレームをサポートしている vnet ドライバは必要ない 場合があります。ただし、ジャンボフレームを使用する仮想スイッチにバインドさ れた仮想ネットワークデバイスがドメインに存在する場合、vnet ドライバがジャン ボフレームをサポートしていることを確認してください。

ldm set-vnet コマンドを使用して仮想ネットワークデバイスで mtu 値を指定する場 合、あとで仮想スイッチデバイスの MTU 値が更新されても、仮想ネットワークデバ イスには更新値は伝播されません。仮想ネットワークデバイスを再度有効にして仮 想スイッチデバイスから MTU 値を取得するには、次のコマンドを実行します。

# **ldm set-vnet mtu=** *vnet-name ldom*

仮想ネットワークデバイスでジャンボフレームを有効にすると、その仮想ネット ワークデバイスに割り当てられているハイブリッド I/O リソースでもジャンボフ レームが自動的に有効になります。

制御ドメインでは、Logical Domains Manager が、ldm set-vsw および ldm set-vnet コ マンドによって設定された MTU 値を遅延再構成処理として更新します。制御ドメイ ン以外のドメインの MTU を更新するには、ドメインを停止してから ldm set-vsw ま たは ldm set-vnet コマンドを実行して MTU 値を変更する必要があります。

注 **–** OpenSolaris 2009.06 の dladm set-linkprop コマンドは、Logical Domains 仮想 ネットワークデバイスの MTU 値の変更には使用できません。

#### 仮想スイッチおよび仮想ネットワークデバイスでのジャンボフレーム 例**7–2** の構成

■ 次の例に、MTU値が9000の新しい仮想スイッチデバイスを追加する方法を示し ます。この MTU 値は、仮想スイッチデバイスからすべてのクライアントの仮想 ネットワークデバイスに伝播されます。

まず、ldm add-vsw コマンドによって、仮想スイッチデバイス primary-vsw0 を MTU 値 9000 で作成します。ネットワークデバイス nxge 0 のインスタンス 0 は、net-dev プロパティーの値として指定されています。

# **ldm add-vsw net-dev=nxge0 mtu=9000 primary-vsw0 primary**

次に、ldm add-vnet コマンドによって、クライアントの仮想ネットワークデバイ スをこの仮想スイッチ primary-vsw0 に追加します。仮想ネットワークデバイスの MTU は、バインドされている仮想スイッチから暗黙に割り当てられます。その ため、ldm add-vnet コマンドで mtu プロパティーの値を指定する必要はありませ  $h<sub>o</sub>$ 

#### # **ldm add-vnet vnet01 primary-vsw0 ldom1**

ifconfig コマンドによって、サービスドメイン primary の仮想スイッチインタ フェースを plumb します。ifconfig vsw0 コマンドの出力には、mtu プロパ ティーの値が 9000 であることが示されます。

```
# ifconfig vsw0 plumb
```
# **ifconfig vsw0 192.168.1.100/24 up**

```
# ifconfig vsw0
```
vsw0: flags=201000843<UP,BROADCAST,RUNNING,MULTICAST,IPv4,CoS> mtu 9000 index 5 inet 192.168.1.100 netmask ffffff00 broadcast 192.168.1.255 ether 0:14:4f:fa:0:99

ifconfig コマンドによって、ゲストドメイン ldom1 の仮想ネットワークインタ フェースを plumbします。ifconfig vnet0 コマンドの出力には、mtu プロパ ティーの値が 9000 であることが示されます。

```
# ifconfig vnet0 plumb
```
- # **ifconfig vnet0 192.168.1.101/24 up**
- # **ifconfig vnet0**

vnet0: flags=201000843<UP,BROADCAST,RUNNING,MULTICAST,IPv4,CoS> mtu 9000 index 4 inet 192.168.1.101 netmask ffffff00 broadcast 192.168.1.255 ether 0:14:4f:f9:c4:13

■ 次の例に、ifconfig コマンドを使用してインタフェースの MTU を 4000 に変更す る方法を示します。

インタフェースの MTU は、Logical Domains Manager によってデバイスに割り当て られた MTU よりも小さい値にのみ変更できます。この方法は、VLAN が構成さ れていて各 VLAN インタフェースに異なる MTU が必要なときに便利です。

```
# ifconfig vnet0 mtu 4000
# ifconfig vnet0
vnet0: flags=1201000843<UP,BROADCAST,RUNNING,MULTICAST,IPv4,CoS,FIXEDMTU>
mtu 4000 index 4
        inet 192.168.1.101 netmask ffffff00 broadcast 192.168.1.255
        ether 0:14:4f:f9:c4:13
```
#### ジャンボフレームに対応していない旧バージョン のvnetおよびvswドライバとの互換性

ジャンボフレームをサポートしているドライバとジャンボフレームをサポートして いないドライバを、同じシステム上で相互運用できます。この相互運用は、仮想ス イッチを作成するときにジャンボフレームのサポートが有効になっていない場合に かぎり可能です。

注**–**仮想スイッチに関連付けられたゲストドメインまたはサービスドメインがジャン ボフレームをサポートしている Logical Domains ドライバを使用していない場合、mtu プロパティーを設定しないでください。

ジャンボフレームを有効にするには、仮想スイッチの mtu プロパティーをデフォル ト値の 1500 から変更します。この場合、旧バージョンのドライバは mtu 設定を無視 し、デフォルト値を引き続き使用します。ldm list の出力には、デフォルト値では なく、指定した MTU 値が示されます。デフォルトの MTU よりも大きいフレームは それらのデバイスには送られず、新しいドライバによって破棄されます。この場 合、旧ドライバを使用し続けているゲストがあると、一貫性のないネットワーク動 作につながる場合があります。これは、クライアントゲストドメインおよびサービ スドメインの両方に当てはまります。

そのため、ジャンボフレームが有効な場合は、Logical Domains ネットワークのすべ ての仮想デバイスをアップグレードし、ジャンボフレームをサポートしている新し いドライバが使用されるようにしてください。また、ジャンボフレームを構成でき るように、Logical Domains Manager 1.2 以上にアップグレードしてください。

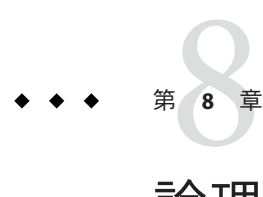

# 論理ドメインの移行

この章では、今回のリリースの LogicalDomains1.3 ソフトウェア以降で、ホストマシ ン間で論理ドメインを移行する方法について説明します。

この章の内容は次のとおりです。

- 137 ページの「論理ドメインの移行の概要」
- 138[ページの「移行処理の概要」](#page-137-0)
- 138 [ページの「ソフトウェアの互換性」](#page-137-0)
- 139[ページの「移行処理の認証」](#page-138-0)
- 139 [ページの「アクティブなドメインの移行」](#page-138-0)
- 143[ページの「バインドされたドメインまたはアクティブでないドメインの移](#page-142-0) [行」](#page-142-0)
- 144[ページの「予行演習の実行」](#page-143-0)
- 144[ページの「進行中の移行の監視」](#page-143-0)
- 145[ページの「進行中の移行の取り消し」](#page-144-0)
- 146[ページの「移行の失敗からの回復」](#page-145-0)
- 146[ページの「自動化された移行の実行」](#page-145-0)
- 147[ページの「移行の例」](#page-146-0)

#### 論理ドメインの移行の概要

論理ドメインの移行を行うと、ホストマシン間で論理ドメインを移行できます。移 行が開始されるホストはソースマシン、ドメインの移行先のホストはターゲットマ シンと呼ばれます。同様に、移行が開始されてから移行が進行中の間、移行される ドメインはソースドメイン、ターゲットマシン上に作成されるドメインのシェルは ターゲットドメインと呼ばれます。

#### <span id="page-137-0"></span>移行処理の概要

ソースマシン上の Logical Domains Manager はドメインの移行要求を受け入 れ、ターゲットマシン上で動作している Logical Domains Manager とのセキュリ ティー保護されたネットワーク接続を確立します。この接続が確立されると、移行 が行われます。移行自体は、複数のフェーズに分解できます。

フェーズ **1:** ターゲットホストで動作している Logical Domains Manager との接続 後、ソースマシンおよびソースドメインに関する情報がターゲットホストに転送さ れます。この情報を使用して、移行が可能かどうかを判断する一連のチェックが実 行されます。チェックは、ソースドメインの状態によって異なります。たとえ ば、ソースドメインがアクティブになっている場合と、ドメインがバインドされて いるかアクティブでない場合では、実行される一連のチェックが異なります。

フェーズ **2:** フェーズ 1 のすべてのチェックに合格すると、ソースマシンおよび ターゲットマシンで移行の準備が行われます。ソースドメインがアクティブな場合 は、この準備に CPU の数を 1 つに縮小する処理と、ドメインの一時停止が含まれま す。ターゲットマシンでは、ソースドメインを受け入れるためにドメインが作成さ れます。

フェーズ **3:** アクティブなドメインの場合、次のこのフェーズでは、ドメインのすべ ての実行時の状態情報がターゲットに転送されます。この情報は、ハイパーバイザ から取得されます。ターゲットで、状態情報がハイパーバイザにインストールされ ます。

フェーズ **4:** ハンドオフが行われます。すべての状態情報が転送されたあと、ソース がアクティブな場合はターゲットドメインが実行を再開するときにハンドオフが行 われ、ソースドメインが削除されます。この時点で、ターゲットドメインは唯一の 動作中のドメインになります。

#### ソフトウェアの互換性

移行が行われるためには、ソースマシンとターゲットマシンの両方で互換性のある ソフトウェアが動作している必要があります。

■ ソースマシンとターゲットマシンの両方のハイパーバイザに、ドメインの移行を サポートするファームウェアが必要です。

次のエラーが発生した場合、ソースマシンまたはターゲットマシンのいずれかの システムファームウェアのバージョンが適切ではありません。

System Firmware version on <downrev machine> does not support Domain Migration Domain Migration of LDom <source domain> failed

■ 互換性のあるバージョンの Logical Domains Manager が両方のマシンで動作してい る必要があります。

<span id="page-138-0"></span>注 **–**移行機能は、Logical Domains 1.1ソフトウェアおよび対応するファームウェアで はじめてリリースされました。プラットフォームの最新のファームウェアについて は、『[Logical Domains 1.3](http://docs.sun.com/doc/821-1079) リリースノート』 を参照してください。

#### 移行処理の認証

移行処理は 2 つのマシンで実行されるため、ユーザーはソースホストとターゲット ホストの両方で認証される必要があります。特に、スーパーユーザー以外の ユーザーは、両方のマシンで file\_dac\_read 特権と file\_dac\_search 特権を持 ち、solaris.ldoms.read 認証と solaris.ldoms.write 認証を受ける必要があります。 46 [ページの「ドメインの移行に必要な特権の追加」](#page-45-0) を参照してください。

移行に ldm コマンド行インタフェースを使用すると、ターゲットホストでの認証に 任意の代替ユーザー名を指定できます。この代替ユーザー名を指定しない場合、移 行コマンドを実行するユーザーの名前が使用されます。どちらの場合にも、-p オプ ションを使用して自動的な移行を開始しないかぎり、ターゲットマシンのパス ワードの入力を求めるプロンプトが表示されます。

#### アクティブなドメインの移行

LogicalDomains1.3 ソフトウェアを使用してアクティブなドメインの移行を行うに は、ソース論理ドメイン、ソースマシン、およびターゲットマシンに特定の一連の 要件および制限が課せられます。以降の節では、各リソースタイプに対するこれら の要件および制限について説明します。

注 **–**ソースシステムおよびターゲットシステムのprimaryドメインに暗号化装置が割 り当てられていると、移行処理が高速になります。Logical Domains 1.3 では、ソース システムとターゲットシステムの両方の primary ドメインに仮想 CPU を追加するこ とで、移行を高速に実行できます。

## アクティブなドメインの**CPU**の移行

次に、移行を実行する場合の CPU に対する要件および制限を示します。

- ソースマシンおよびターゲットマシンには、同じ周波数で動作する同じタイプの プロセッサが搭載されている必要があります。
- ターゲットマシンには、ドメインによって使用されるストランドの数に対応でき る十分な空きストランドが存在する必要があります。また、移行されるドメイン にはフルコアが割り当てられている必要があります。ソースのストランドの数が フルコアより少ない場合、移行されたドメインの再起動後までドメインに追加の ストランドを使用することはできません。
- 移行後、ターゲットドメインが再起動されるまで、ターゲットドメインでの CPU の動的再構成 (DR) は無効になります。再起動が完了すると、そのドメインでの CPU の DR が可能になります。
- 移行前にドメインが1つのストランドに縮小できるように、ソースドメインのス トランドを 1 つのみにするか、またはゲスト OS で CPU の DR をサポートしてい る必要があります。ゲストドメインが CPU の DR による削除が失敗する状態の場 合、移行の試みも失敗することがあります。たとえば、ゲストドメイン内の CPU にバインドされた処理、またはソース論理ドメインに構成されたプロセッサ セットによって、移行処理が失敗する可能性があります。

#### アクティブなドメインのメモリーの移行

ターゲットマシン上に、ソースドメインの移行に対応できる十分な空きメモリーが 存在する必要があります。さらに、移行が終了するまで次に示すいくつかのプロパ ティーが維持される必要があります。

- 同じ数、同じサイズのメモリーブロックを作成できる必要があります。
- メモリーブロックの物理アドレスが一致する必要はありませんが、移行が終了す るまで同じ実アドレスが維持される必要があります。

ターゲットマシンには、ソースドメインの移行に対応できる十分な空きメモリーが 存在する必要があります。また、ターゲットマシンの使用可能メモリーのレイアウ トとソースドメインのメモリーのレイアウトに互換性がある必要があります。互換 性がないと、移行は失敗します。

特に、ターゲットマシンのメモリーが複数の小さいアドレス範囲に分割されている のに、ソースドメインには単一の大きいアドレス範囲が必要な場合、移行は失敗し ます。次の例は、この場合について示したものです。ターゲットドメインの 2 つの メモリーブロックに、2G バイトの空きメモリーがあるとします。

# **ldm list-devices memory** MEMORY PA SIZE

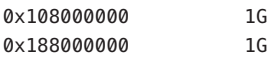

ソースドメイン ldg-src にも 2G バイトの空きメモリーがありますが、これは単一の メモリーブロックに配置されています。

# **ldm list -o memory ldg-src** NAME ldg-src

**MEMORY** 

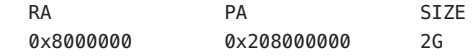

このようなメモリーレイアウトの場合、移行は失敗します。

#### # **ldm migrate-domain ldg-src dt212-239**

Target Password:

Unable to bind 2G memory region at real address 0x8000000 Domain Migration of LDom ldg-src failed

# アクティブなドメインの物理**I/O**デバイスの移行

物理デバイスが関連付けられている仮想デバイスは移行できます。ただし、物理デ バイスに直接アクセスするドメインは移行できません。たとえば、I/O ドメインは移 行できません。

# アクティブなドメインの仮想**I/O**デバイスの移行

ソースドメインが使用するすべての仮想 I/O (VIO) サービスが、ターゲットマシン上 で使用可能である必要があります。つまり、次に示す状態になっている必要があり ます。

■ ソース論理ドメインで使用されている各論理ボリュームは、ターゲットホスト上 でも使用可能で、同じストレージを参照している必要があります。

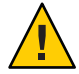

注意**–**ソースによって起動デバイスとして使用されている論理ボリュームが ターゲット上に存在するにもかかわらず、同じストレージを参照していない場 合、移行は正常に実行されたように見えますが、マシンから起動デバイスにアク セスできないため、このマシンは使用できません。ドメインを停止し、構成の問 題を修正したあとで、ドメインを再起動する必要があります。この操作を行わな い場合、ドメインが矛盾した状態のままになる可能性があります。

■ ソースドメインの各仮想ネットワークデバイスに対して、ターゲットホスト上に 仮想ネットワークスイッチが存在し、ソースホスト上でそのデバイスが接続され ている仮想ネットワークスイッチと同じ名前が指定されている必要があります。 たとえば、ソースドメインの vnet0 が switch-y という名前の仮想スイッチサービ スに接続されていた場合、ターゲットホスト上に switch-y という名前の仮想ス イッチサービスを提供する論理ドメインが存在する必要があります。

注**–**これらのスイッチが同じネットワークに接続されていなくても移行は実行さ れますが、スイッチが同じネットワークに接続されていない場合、移行されたド メインでネットワークの問題が発生する可能性があります。

ソースドメインによって使用されていた、自動的に割り当てられる範囲内の MAC アドレスは、ターゲットホストで使用可能である必要があります。

■ 仮想コンソール端末集配信装置 (vcc) サービスがターゲットホスト上に存在し、1 つ以上のポートが空いている必要があります。移行時には明示的なコンソール制 約は無視されます。ターゲットドメイン名をコンソールグループとして使用 し、制御ドメインの最初の vcc デバイスで使用可能なポートを使用し て、ターゲットドメインのコンソールが作成されます。デフォルトのグループ名 と競合する場合、移行は失敗します。

#### アクティブなドメインの**NIU**ハイブリッド**I/O**の 移行

NIU ハイブリッド I/O リソースを使用するドメインを移行できます。NIU ハイブ リッド I/O リソースを指定する制約は、論理ドメインの必須要件ではありません。使 用可能な NIU リソースが存在しないマシンにこのようなドメインを移行した場 合、制約は維持されますが、この制約が満たされることはありません。

## アクティブなドメインの暗号化装置の移行

Logical Domains 1.3 では、暗号化装置をバインドしたゲストドメインが暗号化装置の 動的再構成 (DR) をサポートしているオペレーティングシステムを実行している場 合、そのゲストドメインを移行できます。

次の Solaris OS バージョンでは、暗号化装置の DR がサポートされています。

- Solaris 10 10/09 OS 以上
- OpenSolaris 2009.06 OS 以上
- Solaris 10 5/08 OS とパッチ ID 142245-01 以上

<span id="page-142-0"></span>移行の開始時点で、Logical Domains Manager は、ソースドメインが暗号化装置の DR をサポートしているかどうかを判断します。サポートしている場合、Logical Domains Manager はドメインからの暗号化装置の削除を試行します。移行の完了後、移行した ドメインに暗号化装置が再度追加されます。

注**–**ターゲットマシンで暗号化装置の制約を満たすことができない場合でも、移行処 理は正常に完了する場合があります。このような場合、ドメインの暗号化装置の数 が移行処理前よりも減少する可能性があります。

#### アクティブなドメインの遅延再構成

ソースホストまたはターゲットホスト上でアクティブな遅延再構成処理が実行され ている場合、移行を開始できません。移行の進行中、遅延再構成処理はブロックさ れます。

#### ほかのドメインの操作

マシンでの移行が終了するまで、移行中のドメインのマシン記述 (MD) が変更される ような操作はブロックされます。このような操作には、このドメイン自体でのすべ ての操作のほか、マシン上のほかのドメインでのバインド、停止などの操作も含ま れます。

#### バインドされたドメインまたはアクティブでないドメイ ンの移行

バインドされたドメインまたはアクティブでないドメインは移行時に実行されてい ないため、アクティブなドメインを移行する場合より制約が少なくなります。

バインドされたドメインを移行するには、ターゲットがソースドメインの CPU、メ モリー、および入出力の制約を満たす必要があります。満たしていないと、移行は 失敗します。アクティブでないドメインの移行には、このような要件はありませ ん。ただし、バインドが行われた場合、ターゲットはそのドメインの制約を満たす 必要があります。満たしていないと、ドメインのバインドは失敗します。

#### バインドされたドメインまたはアクティブでない ドメインの**CPU**の移行

バインドされたドメインまたはアクティブでないドメインは、異なるタイプのプロ セッサが動作しているマシンおよび異なる周波数で動作しているマシン間で移行で きます。

第8章 • 論理ドメインの移行 143

<span id="page-143-0"></span>ゲストの Solaris OS イメージで、ターゲットマシン上のプロセッサタイプがサポート されている必要があります。

#### バインドされたドメインまたはアクティブでない ドメインの仮想入出力の移行

アクティブでないドメインの場合、仮想入出力 (VIO) 制約に対して実行される チェックはありません。そのため、VIO サーバーが存在しなくても移行は正常に実 行されます。アクティブでないドメインと同様に、そのドメインがバインドされる 時点では、VIO サーバーが存在し、使用可能になっている必要があります。

#### 予行演習の実行

migrate-domain サブコマンドに -n オプションを指定すると、移行のチェックが実行 されますが、ソースドメインの移行は行われません。満たしていない要件がある場 合、エラーとして報告されます。これによって、実際に移行を試行する前に構成エ ラーを修正できます。

注**–**論理ドメインには動的な性質があるため、予行演習が正常に実行されても移行が 失敗したり、逆に予行演習が失敗しても移行が成功する可能性があります。

#### 進行中の移行の監視

移行が進行中の場合、ソースドメインとターゲットドメインでは状態出力での表示 が異なります。ldm list コマンドの出力には、移行中のドメインの状態が表示され ます。

FLAGS フィールドの 6 列目は、次のいずれかの値になります。

- ソースドメインの場合は、移行のソースであることを示すsが表示されます。
- ターゲットドメインの場合は、移行のターゲットであることを示す t が表示され ます。
- ユーザーによる介入を必要とするエラーが発生した場合、e が表示されます。

次の出力は、ldg-src が移行のソースドメインであることを示しています。

# **ldm list ldg-src** NAME STATE FLAGS CONS VCPU MEMORY UTIL UPTIME ldg-src suspended -n---s 1 1G 0.0% 2h 7m

次の出力は、ldg-tgt が移行のターゲットドメインであることを示しています。
# **ldm list ldg-tgt**

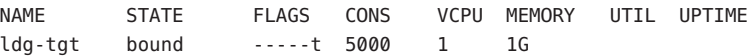

長形式の状態出力では、移行に関する詳細情報が表示されます。ソースの場合 は、完了した処理の割合とともに、ターゲットホストとターゲットドメイン名が表 示されます。同様に、ターゲットの場合は、完了した処理の割合とともに、ソース ホストとソースドメイン名が表示されます。

例**8–1** 進行中の移行の監視

# **ldm list -o status ldg-src** NAME ldg-src

**STATUS** 

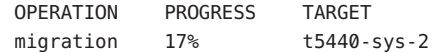

## 進行中の移行の取り消し

移行が開始されたあとに KILL 信号によって ldm コマンドが中断されると、移行は終 了します。ターゲットドメインは削除され、ソースドメインがアクティブだった場 合は再開されます。ldm コマンドの制御シェルが失われた場合、移行はバックグラウ ンドで続行されます。

移行処理は、ldm cancel-operation コマンドを使用して、外部から取り消すこともで きます。これによって、進行中の移行が終了され、ソースドメインはアクティブな ドメインとして再開されます。ldm cancel-operation コマンドはソースシステムから 開始するようにしてください。あるシステム上で実行される移行関連のコマンド は、そのシステムから開始された移行処理に影響を及ぼします。システムが ターゲットシステムの場合、移行処理は制御できません。

注 **–**移行が開始されたあとにldm[\(1M\)](http://docs.sun.com/doc/821-1078/ldm-1m?a=view)プロセスを中断しても、移行に影響を与えるの はソースマシンおよびターゲットマシン上の Logical Domains Manager デーモン (ldmd) であるため、処理は中断されません。ldm プロセスは、戻る前に、移行が完了したこ とを示す ldmd からの信号を待機します。

## 移行の失敗からの回復

ソースからターゲットへのすべての実行時の状態情報の送信が完了してから、ドメ インが再開されたことをターゲットが認識する前にネットワーク接続が切断された 場合、移行処理が終了され、ソースがエラー状態になります。これは、移行が正常 に完了したかどうかを判断するためにユーザーによる介入が必要であることを示し ています。このような状況では、次の手順を実行します。

- ターゲットドメインが正常に再開されているかどうかを判断します。ターゲット ドメインは次の 2 つのいずれかの状態になります。
	- 移行が正常に完了した場合、ターゲットドメインは通常の状態になっていま す。
	- 移行が失敗した場合、ターゲットではターゲットドメインがクリーンアップさ れ、削除されます。
- ターゲットが再開されている場合、エラー状態のソースドメインを安全に削除で きます。ターゲットが存在しない場合、ソースドメインはまだマス ターバージョンのドメインであり、回復する必要があります。これを行うに は、ソースマシンで取り消しコマンドを実行します。これによって、エラー状態 がクリアーされ、ソースドメインが元の状態に復元されます。

## 自動化された移行の実行

Logical Domains 1.3 ソフトウェアのリリースまでは、移行は対話型の処理でした。移 行を開始すると、ターゲットマシンに使用するパスワードの入力を求めるプロンプ トが表示されていました。Logical Domains 1.3 では、ldm migrate-domain -p *filename* コマンドを使用して、自動化された移行処理を開始できます。

-p オプションの引数として指定するファイル名には、次のプロパティーが必要で す。

- ファイルの最初の行にパスワードが指定されている必要があります
- パスワードは平文である必要があります
- パスワードの長さは256文字以下である必要があります

パスワード末尾の改行文字と最初の行のあとのすべての行は無視されます。

ターゲットマシンのパスワードを格納するファイルは、適切にセキュリティー保護 する必要があります。この方法でパスワードを格納する場合は、ファイルのアクセ ス権の設定が 400 または 600 であること、つまり root 所有者 (特権ユーザー) のみが ファイルの読み取りまたは書き込みを許可されていることを確認します。

## 移行の例

例 8–2 に、ldg1 というドメインを t5440-sys-2 というマシンに移行する方法を示しま す。

例**8–2** ゲストドメインの移行

#### # **ldm migrate-domain ldg1 t5440-sys-2** Target Password:

ターゲットのパスワードの入力を要求されることなく、この移行を自動的に実行す るには、次のコマンドを使用します。

#### # **ldm migrate-domain -p pfile ldg1 t5440-sys-2**

-p オプションには、引数としてファイル名を指定します。指定するファイルに は、ターゲットのスーパーユーザーパスワードを指定します。この例では、pfile は ターゲット t5440-sys-2 のパスワードを格納しています。

例 8–3 に示すように、移行処理の一環としてドメインの名前を変更できます。この 例では、ldg-src がソースドメインで、移行処理の一環として、ターゲットマシン (t5440-sys-2) 上でこのドメインの名前を ldg-tgt に変更しています。ま た、ターゲットマシンでのユーザー名 (root) を明示的に指定しています。

例**8–3** ゲストドメインの移行と名前の変更

# **ldm migrate ldg-src root@t5440-sys-2:ldg-tgt** Target Password:

例 8–4 に、ターゲットドメインで移行がサポートされていない場合、すなわち Version 1.1 より前のバージョンの LDoms を実行している場合に表示される失敗 メッセージの例を示します。

例**8–4** 移行の失敗メッセージ

#### # **ldm migrate ldg1 t5440-sys-2**

Target Password:

Failed to establish connection with ldmd(1m) on target: t5440-sys-2 Check that the 'ldmd' service is enabled on the target machine and that the version supports Domain Migration. Check that the 'xmpp\_enabled' and 'incoming\_migration\_enabled' properties of the 'ldmd' service on the target machine are set to 'true' using svccfg(1M).

例 [8–5](#page-147-0) に、移行が進行中のターゲットドメインの状態を取得する方法を示しま す。この例では、ソースマシンは t5440-sys-1 です。

第8章 • 論理ドメインの移行 147 - 128 - 128 - 128 - 128 - 128 - 128 - 128 - 128 - 139 - 139 - 130 - 130 - 130 - 130 - 130 - 130 - 130 - 130 - 130 - 130 - 130 - 130 - 130 - 130 - 130 - 130 - 130 - 130 - 130 - 130 - 130 - 130 - 130 - 1

<span id="page-147-0"></span>例**8–5** ターゲットドメインの状態の取得

```
# ldm list -o status ldg-tgt
NAME
ldg-tgt
```
STATUS

```
OPERATION PROGRESS SOURCE
migration 55% t5440-sys-1
```
例 8–6 に、移行が進行中のソースドメインの解析可能な状態を取得する方法を示し ます。この例では、ターゲットマシンは t5440-sys-2 です。

例**8–6** ソースドメインの解析可能な状態の取得

```
# ldm list -o status -p ldg-src
VERSION 1.3
DOMAIN|name=ldg-src|
STATUS
|op=migration|progress=42|error=no|target=t5440-sys-2
```
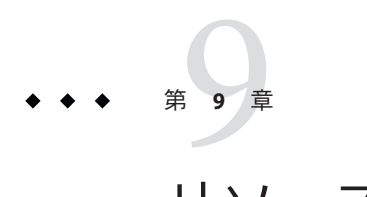

# リソースの管理

この章では、Logical Domains システムでのリソース管理の実行について説明しま す。

この章の内容は次のとおりです。

- 149ページの「CPU Power Management ソフトウェアの使用」
- 152 [ページの「動的資源管理ポリシーの使用」](#page-151-0)
- 155 [ページの「論理ドメインのリソースの一覧表示」](#page-154-0)

## **CPU Power Management**ソフトウェアの使用

CPU Power Management (PM) ソフトウェアを使用するには、まず ILOM 3.0 ファーム ウェアで電源管理ポリシーを設定する必要があります。この節では、LDoms ソフト ウェアで Power Management を使用できるようにするために必要な情報の概要を示し ます。詳細は、『[Sun Integrated Lights Out Manager \(ILOM\) 3.0 CLI](http://dlc.sun.com/pdf/820-7376-10/820-7376-10.pdf) 手順ガイド (http:// [dlc.sun.com/pdf/820-7376-10/820-7376-10.pdf](http://dlc.sun.com/pdf/820-7376-10/820-7376-10.pdf))』の「消費電力の監視」を参照して ください。

電源ポリシーは、任意の時点でのシステムの電力使用量を管理する設定で す。Logical Domains Manager (Version 1.3) では、ベースとなるプラットフォームに Power Management 機能が実装されていることを前提として、2 つの電源ポリシーが サポートされます。

- **Performance** システムは、利用可能なすべての電力を使用できます。
- **Elastic** システムの電力使用量は、現在の使用率のレベルに合わせて変化しま す。たとえば、作業負荷が変動しても使用率が常にしきい値の範囲内に維持され るように、必要な分だけシステムコンポーネントの電源を入れたり切ったりしま す。

ILOM 3.0 ファームウェアの CLI を使用して電源ポリシーを設定する手順について は、『[Sun Integrated Lights Out Manager \(ILOM\) 3.0 CLI](http://dlc.sun.com/pdf/820-7376-10/820-7376-10.pdf) 手順ガイド (http:// [dlc.sun.com/pdf/820-7376-10/820-7376-10.pdf](http://dlc.sun.com/pdf/820-7376-10/820-7376-10.pdf))』の「消費電力の監視」を参照して ください。

注 **–** 電力を最大限節約するには、ldm bind-domain コマンドを実行してドメインを長 時間バインドされたままの状態にしないでください。ドメインがバインドされた状 態になっていると、ドメインのすべての CPU の電源がオンになります。

### **CPU**で電源管理されているストランドの表示

この節では、電源管理されているストランドおよび仮想 CPU を一覧表示する方法に ついて説明します。

- ▼ **CPU**で電源管理されているストランドを一覧表示する
- 電源管理されているストランドを一覧表示するには、次のいずれかの手順を実行し ます。
	- **a.** list -l サブコマンドを使用します。

CPU の UTIL 列にダッシュ (---) が表示されている場合、ストランドが電源管理さ れていることを意味します。

# **ldm list -l primary** NAME STATE FLAGS CONS VCPU MEMORY UTIL UPTIME primary active -n-cv SP 8 4G 4.3% 7d 19h 43m

**SOFTSTATE** Solaris running

MAC

00:14:4f:fa:ed:88

#### **HOSTID**

0x84faed88

#### **CONTROL**

failure-policy=ignore

**DEPENDENCY** 

master=

VCPU

VID PID UTIL STRAND

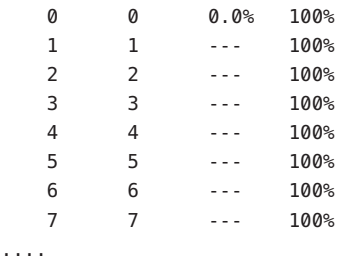

**b. list** -lサブコマンドに解析可能なオプション**(**-p**)**を使用します。

util= のあとが空白になっている場合、ストランドが電源管理されていることを 意味します。

# **ldm list -l -p**

VCPU

```
|vid=0|pid=0|util=0.7%|strand=100
|vid=1|pid=1|util=|strand=100
|vid=2|pid=2|util=|strand=100
|vid=3|pid=3|util=|strand=100
|vid=4|pid=4|util=0.7%|strand=100
|vid=5|pid=5|util=|strand=100
|vid=6|pid=6|util=|strand=100
|vid=7|pid=7|util=|strand=100
```
- ▼ 電源管理されている**CPU**を一覧表示する
- 電源管理されている**CPU**を一覧表示するには、次のいずれかの手順を実行します。 ●
	- **a.** list-devices -a cpuサブコマンドを使用します。

Power Management (PM) 列に yes が表示されている場合は CPU が電源管理されてい ることを意味し、no が表示されている場合は CPU の電源が投入されていること を意味します。100 パーセント未使用の CPU はデフォルトで電源管理されること が前提となっているので、PM の下にダッシュ (---) が表示されます。

```
# ldm list-devices -a cpu
VCPU
 PID %FREE PM
 0 0 no
 1 0 yes
 2 0 yes
 3 0 yes
 4 100 ---
 5 100 ---
 6 100 ---
 7 100 ---
```
<span id="page-151-0"></span>**b.** list-devices -a cpuサブコマンドに解析可能なオプション**(**-p**)**を使用します。

Power Management (pm=) フィールドに yes が表示されている場合は CPU が電源管 理されていることを意味し、no が表示されている場合は CPU の電源が投入され ていることを意味します。100 パーセント未使用の CPU はデフォルトで電源管理 されることが前提となっているので、このフィールドは空白になります。

```
# ldm list-devices -a -p cpu
VERSION 1.4
VCPU
|pid=0|free=0|pm=no
|pid=1|free=0|pm=yes
|pid=2|free=0|pm=yes
|pid=3|free=0|pm=yes
|pid=4|free=0|pm=no
|pid=5|free=0|pm=yes
|pid=6|free=0|pm=yes
|pid=7|free=0|pm=yes
|pid=8|free=100|pm=
|pid=9|free=100|pm=
|pid=10|free=100|pm=
```
# 動的資源管理ポリシーの使用

Logical Domains 1.3 ソフトウェア以降では、ポリシーを使用して、動的再構成活動を 自動的に実行する方法を決定できます。現時点では、仮想 CPU の動的資源管理を制 御するポリシーのみを作成できます。

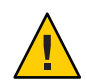

注意 **–** 次の問題が CPU の動的資源管理 (DRM) に影響します。

- Power Management (PM) が Elastic モードの場合、DRM は有効にできません。
- DRMが有効になっている場合、PM を Performance モードから Elastic モードに変 更できません。
- ドメインの移行処理を実行する前に、CPU の DRM を無効にしていることを確認 してください。

資源管理ポリシーでは、論理ドメインで仮想 CPU を自動的に追加および削除できる 条件について指定します。ポリシーを管理するには、ldm add-policy、ldm set-policy、および ldm remove-policy コマンドを使用します。

```
ldm add-policy [enable=yes|no] [priority=value] [attack=value] [decay=value]
  [elastic-margin=value] [sample-rate=value] [tod-begin=hh:mm[:ss]]
  [tod-end=hh:mm[:ss]] [util-lower=percent] [util-upper=percent] [vcpu-min=value]
  [vcpu-max=value] name=policy-name ldom...
ldm set-policy [enable=[yes|no]] [priority=[value]] [attack=[value]] [decay=[value]]
```
[elastic-margin=[*value*]] [sample-rate=[*value*]] [tod-begin=[*hh*:*mm*:*ss*]] [tod-end=[*hh*:*mm*:*ss*]] [util-lower=[*percent*]] [util-upper=[*percent*]] [vcpu-min=[*value*]] [vcpu-max=[*value*]] name=*policy-name ldom*...

ldm remove-policy [name=]*policy-name*... *ldom*

これらのコマンドの詳細および資源管理ポリシーの作成については、ldm[\(1M\)](http://docs.sun.com/doc/821-1078/ldm-1m?a=view) マ ニュアルページを参照してください。

ポリシーは、tod-begin プロパティーと tod-end プロパティーで指定された期間の間 有効です。複数のポリシーが同時に有効になっている場合、ポリシーは、priority プロパティーの値を使用して、使用するポリシーを決定します。

ポリシーは、util-high および util-low プロパティーの値を使用して、CPU 利用率 の高位境界値と低位境界値を指定します。利用率が util-high の値を超えた場合、仮 想 CPU の数が vcpu-min から vcpu-max までの値の範囲に収まるまで、仮想 CPU がド メインに追加されます。利用率が util-low の値を下回った場合、仮想 CPU の数が vcpu-min から vcpu-max までの値の範囲に収まるまで、仮想 CPU がドメインから削除 されます。vcpu-min に達すると、仮想 CPU をそれ以上動的に削除できませ ん。vcpu-max に達すると、仮想 CPU をそれ以上動的に追加できません。

例**9–1** 資源管理ポリシーの追加

たとえば、数週間に渡ってシステムの標準利用率を観測したあと、資源使用状況を 最適化するためにポリシーを設定する場合があります。使用率が最も高いのは、毎 日太平洋標準時の午前 9:00 ~午後 6:00、使用率が低いのは、毎日太平洋標準時の午 後 6:00 ~午前 9:00 です。

このシステム利用率の観測に基づき、システム全体の利用率に従って次の高利用率 ポリシーと低利用率ポリシーを作成することにします。

- 高: 毎日太平洋標準時の午前 9:00 ~午後 6:00
- 低: 毎日太平洋標準時の午後 6:00 ~午前 9:00

次の ldm add-policy コマンドで、高利用率時に ldom1 ドメインで使用される high-usage ポリシーを作成します。

次の high-usage ポリシーは次のことを行います。

- tod-begin プロパティーと tod-end プロパティーを設定することで、開始時間と終 了時間がそれぞれ午前 9:00 と午後 6:00 であることを指定します。
- util-lowerプロパティーと util-upperプロパティーを設定することで、ポリ シー分析を実行する上限と下限がそれぞれ 25 パーセントと 75 パーセントである ことを指定します。
- vcpu-minプロパティーと vcpu-maxプロパティーを設定することで、仮想 CPU の 最小数と最大数がそれぞれ 2 と 16 であることを指定します。
- attackプロパティーを設定することで、任意の1回のリソース制御サイクルで追 加される仮想 CPU の最大数は 1 であることを指定します。

例 **9–1** 資源管理ポリシーの追加 *(*続き*)*

- decavプロパティーを設定することで、任意の1回のリソース制御サイクルで削 除される仮想 CPU の最大数は 1 であることを指定します。
- prioritvプロパティーを設定することで、このポリシーの優先順位が1であるこ とを指定します。優先順位が 1 であるため、別のポリシーが有効になることが可 能であっても、このポリシーが実施されます。
- name プロパティーを設定することで、ポリシーファイルの名前が high-usage であ ることを指定します。
- enable や sample-rate など、指定されていないプロパティーではデフォルト値を 使用します。ldm[\(1M\)](http://docs.sun.com/doc/821-1078/ldm-1m?a=view) マニュアルページを参照してください。

#### # **ldm add-policy tod-begin=09:00 tod-end=18:00 util-lower=25 util-upper=75 \ vcpu-min=2 vcpu-max=16 attack=1 decay=1 priority=1 name=high-usage ldom1**

次の ldm add-policy コマンドで、低利用率時に ldom1 ドメインで使用される med-usage ポリシーを作成します。

次の med-usage ポリシーは次のことを行います。

- tod-begin プロパティーと tod-end プロパティーを設定することで、開始時間と終 了時間がそれぞれ午後 6:00 と午前 9:00 であることを指定します。
- util-lowerプロパティーと util-upperプロパティーを設定することで、ポリ シー分析を実行する上限と下限がそれぞれ 10 パーセントと 50 パーセントである ことを指定します。
- vcpu-minプロパティーと vcpu-max プロパティーを設定することで、仮想 CPU の 最小数と最大数がそれぞれ 2 と 16 であることを指定します。
- attackプロパティーを設定することで、任意の1回のリソース制御サイクルで追 加される仮想 CPU の最大数は 1 であることを指定します。
- decay プロパティーを設定することで、任意の1回のリソース制御サイクルで削 除される仮想 CPU の最大数は 1 であることを指定します。
- prioritvプロパティーを設定することで、このポリシーの優先順位が1であるこ とを指定します。優先順位が 1 であるため、別のポリシーが有効になることが可 能であっても、このポリシーが実施されます。
- name プロパティーを設定することで、ポリシーファイルの名前が high-usage であ ることを指定します。
- enable や sample-rate など、指定されていないプロパティーではデフォルト値を 使用します。ldm[\(1M\)](http://docs.sun.com/doc/821-1078/ldm-1m?a=view) マニュアルページを参照してください。
- # **ldm add-policy tod-begin=18:00 tod-end=09:00 util-lower=10 util-upper=50 \ vcpu-min=2 vcpu-max=16 attack=1 decay=1 priority=1 name=med-usage ldom1**

### <span id="page-154-0"></span>論理ドメインのリソースの一覧表示

この節では、ldm サブコマンドの構文の使用法、フラグや利用統計情報などの出力項 目の定義、および実際と同様の出力例について説明します。

### マシンが読み取り可能な出力

ldm list コマンドの出力を使用するスクリプトを作成する場合は、常に -p オプ ションを使用してマシンが読み取り可能な形式で出力を生成します。詳細は、[157](#page-156-0) [ページの「解析可能でマシンが読み取り可能なリストを生成する](#page-156-0) (-p)」 を参照して ください。

▼ ldmサブコマンドの構文の使用法を表示する

● ldmのすべてのサブコマンドの構文の使用法を確認します。

primary# **ldm --help**

ldm サブコマンドの詳細は、ldm[\(1M\)](http://docs.sun.com/doc/821-1078/ldm-1m?a=view) マニュアルページを参照してください。

## フラグの定義

ドメインの出力 (ldm list) では、次のフラグを表示できます。コマンドに長形式およ び解析可能オプション (-l -p) を使用すると、flags=normal,control,vio-service のよ うに、フラグが省略されずに表示されます。このオプションを使用しない場合 は、-n-cv- のように略語が表示されます。リストフラグ値は位置に依存します。次 に、左から順に 6 つの列のそれぞれに表示される可能性のある値を示します。

列 **1**

- s 起動または停止
- - 可変部分

列 **2**

- n 通常
- t 切り替え

列 **3**

- d 遅延再構成
- - 可変部分

第 9 章 • リソースの管理 155 km とくしょう しょうしょう しょうしゅう しょうしゅう しょうしゅう 155 km とくしょう

列 **4**

- c 制御ドメイン
- - 可変部分

列 **5**

- v 仮想 I/O サービスドメイン
- - 可変部分

列 **6**

- s移行のソースドメイン
- t移行のターゲットドメイン
- e 移行時に発生したエラー
- - 可変部分

### 利用統計情報の定義

ldm list コマンドの長形式 (-l) オプションでは、仮想 CPU ごとの利用統計情報 (UTIL) が表示されます。この統計情報は、ゲストオペレーティングシステムの代わり に仮想 CPU が実行に費やした時間の割合です。仮想 CPU は、ハイパーバイザに制御 が渡される場合を除き、ゲストオペレーティングシステムに代わって実行するもの と考えられます。ゲストオペレーティングシステムが仮想 CPU の制御をハイパーバ イザに渡さない場合、ゲストオペレーティングシステムの CPU の利用率は常に 100% として表示されます。

論理ドメインについて報告された利用統計情報は、ドメインの仮想 CPU に対する仮 想 CPU 利用率の平均です。UTIL 列にダッシュ (---) が表示されている場合、ストラ ンドが電源管理されていることを意味します。

## さまざまなリストの表示

- ▼ ソフトウェアのバージョンを表示する**(**-V**)**
- インストールされている現在のソフトウェアのバージョンを表示します。 primary# **ldm -V**
- ▼ 省略形式のリストを生成する
- すべてのドメインの省略形式のリストを生成します。 primary# **ldm list**
- <span id="page-156-0"></span>▼ 長形式のリストを生成する**(**-l**)**
- すべてのドメインの長形式のリストを生成します。 primary# **ldm list -l**
- ▼ 拡張リストを生成する**(**-e**)**
- すべてのドメインの拡張リストを生成します。 primary# **ldm list -e**
- ▼ 解析可能でマシンが読み取り可能なリストを生成する**(**-p**)**
- すべてのドメインの解析可能でマシンが読み取り可能なリストを生成します。 primary# **ldm list -p**
- ▼ 長形式のリストのサブセットを生成する**(**-o *format***)**
- 次に示す**1**つ以上の*format*オプションを入力して、出力をリソースのサブセットと して生成します。**1**つ以上の形式を指定する場合、スペースなしでコンマを使用して 項目を区切ります。

primary# **ldm list -o** *resource***[,***resource***...]** *ldom*

- console **-** 出力には、仮想コンソール (vcons) および仮想コンソール端末集配信装 置 (vcc) サービスが含まれます。
- cpu 出力には、仮想 CPU (vcpu) および物理 CPU (pcpu) が含まれます。
- crypto **-** 暗号化装置の出力には、モジュラー演算ユニット (mau) と、Control Word Queue (CWQ) など、LDoms がサポートするその他の暗号化装置が含まれます。
- disk **-** 出力には、仮想ディスク (vdisk) および仮想ディスクサーバー (vds) が含ま れます。
- domain **-** 出力には、変数 (var)、ホスト ID (hostid)、ドメインの状態、フラグ、お よびソフトウェアの状態が含まれます。
- memory **-** 出力には、memory が含まれます。
- network 出力には、メディアアクセス制御 (mac) アドレス、仮想ネットワークス イッチ (vsw)、および仮想ネットワーク (vnet) デバイスが含まれます。
- physio 物理入出力には、Peripheral Component Interconnect (pci) およびネット ワークインタフェースユニット (niu) が含まれます。
- resmgmt **-** 出力には、動的資源管理 (DRM) ポリシー情報が含まれます。
- serial **-** 出力には、仮想論理ドメインチャネル (vldc) サービス、仮想論理ドメイ ンチャネルクライアント (vldcc)、仮想データプレーンチャネルクライアント (vdpcc)、仮想データプレーンチャネルサービス (vdpcs) が含まれます。
- stats 出力には、資源管理ポリシーに関連する統計が含まれます。
- status -出力には、進行中のドメインの移行に関する状態情報が含まれます。

次の例に、指定可能なさまざまな出力のサブセットを示します。

■ 制御ドメインの CPU 情報のリスト

# **ldm list -o cpu primary**

- ゲストドメインのドメイン情報のリスト
	- # **ldm list -o domain ldm2**
- ゲストドメインのメモリーおよびネットワーク情報のリスト
	- # **ldm list -o network,memory ldm1**
- ゲストドメインの DRM ポリシー情報のリスト

# **ldm list -o resmgmt,stats ldm1**

#### ▼ 変数を一覧表示する

● ドメインの変数とその値を表示します。 primary# **ldm list-variable** *variable-name ldom* たとえば、次のコマンドは、ldg1 ドメインの boot-device 変数の値を表示します。

primary# **ldm list-variable boot-device ldg1** boot-device=/virtual-devices@100/channel-devices@200/disk@0:a

### ▼ バインドを一覧表示する

- ドメインにバインドされたリソースを一覧表示します。 primary# **ldm list-bindings** *ldom*
- ▼ 構成を一覧表示する
- **SPに格納されている論理ドメイン構成を一覧表示します。**
- 構成のリスト 例**9–2**

ldm list-config コマンドは、サービスプロセッサに格納されている論理ドメイン構 成を一覧表示します。-r オプションとともに使用する場合、このコマンドは、制御 ドメインに存在する自動保存ファイルの構成を一覧表示します。

構成の詳細は、170 ページの「[Logical Domains](#page-169-0) 構成の管理」 を参照してください。ほ かの例については、ldm[\(1M\)](http://docs.sun.com/doc/821-1078/ldm-1m?a=view) マニュアルページを参照してください。

```
primary# ldm list-config
factory-default
3guests
foo [next poweron]
primary
reconfig-primary
```
#### <sub>参考</sub> ラベルの意味

構成名の右にあるラベルの意味は、次のとおりです。

- [current] **-** 最後に起動された構成。これは、現在動作している構成に一致する 間、つまり再構成を開始するまでの間のみ表示されます。再構成を行なったあと は、注釈が [next poweron] に変更されます。
- [next poweron] **-** 次回電源を再投入するときに使用される構成。

#### ▼ デバイスを一覧表示する

すべてのサーバーリソース**(**バインドされたリソースおよびバインドされていないリ ● ソース**)**を一覧表示します。

primary# **ldm list-devices -a**

- ▼ 使用可能なメモリーを一覧表示する
- 割り当て可能なメモリーの量を一覧表示します。

primary# **ldm list-devices mem** MEMORY PA ST7F 0x14e000000 2848M

- ▼ サービスを一覧表示する
- 使用可能なサービスを一覧表示します。 primary# **ldm list-services**

## 制約の一覧表示

Logical Domains Manager に対する制約とは、特定のドメインに割り当てられる 1 つ以 上のリソースです。使用可能なリソースに応じて、ドメインに追加するように要求 したすべてのリソースを受け取るか、まったく受け取らないかのいずれかで す。list-constraints サブコマンドは、ドメインに割り当てるように要求したリ ソースを一覧表示します。

- ▼ **1**つのドメインの制約を一覧表示する
- 1つのドメインの制約を一覧表示します。 primary# **ldm list-constraints** *ldom*
- ▼ 制約を**XML**形式で一覧表示する
- **特定のドメインの制約を XML形式で一覧表示します。** primary# **ldm list-constraints -x** *ldom*
- ▼ 制約をマシンが読み取り可能な形式で一覧表示する
- すべてのドメインの制約を解析可能な形式で一覧表示します。| primary# **ldm list-constraints -p**

$$
\begin{array}{c}\n\bullet \bullet \bullet \\
\ast \bullet \\
\downarrow \pm \\
\downarrow \pm \\
\end{array}
$$

# 構成の管理

この章では、構成の管理について説明します。

この章の内容は次のとおりです。

- 161ページの「将来の再構築用の論理ドメイン構成の保存」
- 162[ページの「制御ドメインの再構築」](#page-161-0)
- 170ページの「[Logical Domains](#page-169-0) 構成の管理」

## 将来の再構築用の論理ドメイン構成の保存

基本的な処理は、各ドメインの制約情報を XML ファイルに保存することです。たと えば、ハードウェアの障害のあとに、この XML ファイルを Logical Domains Manager に対して再実行して、必要な設定を再構築できます。

162 [ページの「ゲストドメイン構成を再構築する」](#page-161-0) は、制御ドメインではなく、ゲス トドメインに対して有効です。制御 (primary) ドメインの制約を XML ファイルに保 存することはできますが、それを ldm add-domain i コマンドに指定することはでき ません。ただし、XML ファイルのリソース制約を使用して、primary ドメインを再構 成する CLI コマンドを作成することはできます。ldm list-constraints -x primary コ マンドの標準的な XML 出力を、primary ドメインの再構成に必要な CLI コマンドに変 換する方法については、162 [ページの「制御ドメインの再構築」](#page-161-0) を参照してくださ  $\mathcal{V}^{\lambda}$ 

次に示す方法では、実際のバインドは保持されず、それらのバインドを作成するた めに使用した制約だけが保持されます。つまり、この手順を行うと、ドメインは同 じ仮想リソースを持ちますが、同じ物理リソースにバインドされるとはかぎりませ ん。

## <span id="page-161-0"></span>▼ すべての論理ドメイン構成を保存する

**● 各論理ドメインで、ドメインの制約を含む XML** ファイルを作成します。 # **ldm list-constraints -x** *ldom* **>** *ldom***.xml**

次の例は、primary ドメインの制約を含む XML ファイル primary.xml を作成する方法 を示しています。

# **ldm list-constraints -x primary > primary.xml**

# ▼ ゲストドメイン構成を再構築する

- **●** 作成した各ゲストドメインの **XML** ファイルに対して、次のコマンドを実行します。
	- # **ldm add-domain -i** *ldom***.xml**
	- # **ldm bind-domain** *ldom*
	- # **ldm start-domain** *ldom*

# 制御ドメインの再構築

この節では、ldm list-constraints -x primary コマンドの標準的なの XML 出力 を、primary ドメインの再構成に必要な CLI コマンドに変換する方法について説明し ます。XML 出力のサンプルでは、XML から CLI コマンドを作成するために使用する リソースおよびプロパティーが太字で示されています。CLI コマンドの詳細 は、ldm[\(1M\)](http://docs.sun.com/doc/821-1078/ldm-1m?a=view) マニュアルページを参照してください。

ldm list-constraints -x primary コマンドの出力のサンプルを次に示します。

例 **10–1** list-constraintsサブコマンドのXML出力のサンプル

```
<?xml version="1.0"?>
<LDM_interface version="1.2" xmlns:xsi="http://www.w3.org/2001/XMLSchema-instance"
        xsi:noNamespaceSchemaLocation="./schemas/combined-v3.xsd"
        xmlns:ovf="./schemas/envelope"
        xmlns:rasd="./schemas/CIM_ResourceAllocationSettingData"
        xmlns:vssd="./schemas/CIM_VirtualSystemSettingData"
        xmlns:gprop="./schemas/GenericProperty" xmlns:bind="./schemas/Binding">
 <data version="3.0">
    <Envelope>
      <References/>
      <Content xsi:type="ovf:VirtualSystem_Type" ovf:id="primary">
        <Section xsi:type="ovf:ResourceAllocationSection_Type">
          <Item>
            <rasd:OtherResourceType>ldom_info</rasd:OtherResourceType>
```

```
<rasd:Address>00:03:ba:d8:ba:f6</rasd:Address>
    <gprop:GenericProperty key="hostid">0x83d8baf6</gprop:GenericProperty>
 </Item>
</Section>
<Section xsi:type="ovf:VirtualHardwareSection_Type">
 <sub>T</sub>tem</sub>
    <rasd:OtherResourceType>cpu</rasd:OtherResourceType>
   <rasd:AllocationUnits>4</rasd:AllocationUnits>
 </Item>
</Section>
<Section xsi:type="ovf:VirtualHardwareSection_Type">
 <Ttem><rasd:OtherResourceType>mau</rasd:OtherResourceType>
   <rasd:AllocationUnits>1</rasd:AllocationUnits>
 </Item>
</Section>
<Section xsi:type="ovf:VirtualHardwareSection_Type">
 <Item>
    <rasd:OtherResourceType>memory</rasd:OtherResourceType>
    <rasd:AllocationUnits>4G</rasd:AllocationUnits>
 </Item>
</Section>
<Section xsi:type="ovf:VirtualHardwareSection_Type">
 <Item>
    <rasd:OtherResourceType>physio_device</rasd:OtherResourceType>
    <gprop:GenericProperty key="name">pci@7c0</gprop:GenericProperty>
 </Item>
</Section>
<Section xsi:type="ovf:VirtualHardwareSection_Type">
 <Item>
    <rasd:OtherResourceType>vsw</rasd:OtherResourceType>
    <rasd:Address>auto-allocated</rasd:Address>
    <gprop:GenericProperty key="service_name">primary-vsw0</gprop:GenericProperty>
    <gprop:GenericProperty key="dev_path">nxge0</gprop:GenericProperty>
    <gprop:GenericProperty key="default-vlan-id">1</gprop:GenericProperty>
    <gprop:GenericProperty key="pvid">1</gprop:GenericProperty>
 </Item>
</Section>
<Section xsi:type="ovf:VirtualHardwareSection_Type">
 <Ttem><rasd:OtherResourceType>vcc</rasd:OtherResourceType>
    <gprop:GenericProperty key="service_name">primary-vcc0</gprop:GenericProperty>
    <gprop:GenericProperty key="min_port">5000</gprop:GenericProperty>
    <gprop:GenericProperty key="max_port">6000</gprop:GenericProperty>
 </Item>
</Section>
```
例 **10–1** list-constraints サブコマンドのXML出力のサンプル *(*続き*)*

```
例 10–1 list-constraints サブコマンドのXML出力のサンプル (続き)
       <Section xsi:type="ovf:VirtualHardwareSection_Type">
         <Item>
           <rasd:OtherResourceType>vds</rasd:OtherResourceType>
           <gprop:GenericProperty key="service_name">primary-vds0</gprop:GenericProperty>
         </Item>
       </Section>
       <Section xsi:type="ovf:VirtualHardwareSection_Type">
         <Item>
           <rasd:OtherResourceType>vds_volume</rasd:OtherResourceType>
           <gprop:GenericProperty key="vol_name">primary-vds0-vol0</gprop:GenericProperty>
           <gprop:GenericProperty
             key"block_dev">/opt/SUNWldm/domain_disks/testdisk.nv.53.1</gprop:GenericProperty>
           <gprop:GenericProperty key="service_name">primary-vds0</gprop:GenericProperty>
         </Item>
       </Section>
      </Content>
   </Envelope>
 </data>
</LDM_interface>
```
<Content> タグおよび <Content> タグ内の <Section> には、primary ドメイン、および primary ドメインに含まれるすべてのリソースが記述されています。<Item> 内の <rasd:...> タグおよび <gprop:GenericProperty...> タグには、各リソースに必要な プロパティーが記述されています。各 <Section> の各リソースを確認して、リソース の制約に基づいて CLI コマンドを作成できます。以降の節では、ドメインの XML 記 述でより一般的ないくつかのリソースと、そのリソースに対する同等の CLI コマン ドを示します。

## 論理ドメインの情報**(**ldom\_info**)**セクション

このセクションには、primary ドメインの MAC アドレスおよびホスト ID の情報が記 述されます。これは primary ドメインであるため、この情報を設定することはできま せん。この情報は自動的に設定されます。

```
例 10–2 論理ドメインの情報(ldom_info)セクション
<Section> xsi:type="ovf:ResourceAllocationSection Type">
 <Item>
   <rasd:OtherResourceType>ldom_info</rasd:OtherResourceType>
   <rasd:Address>00:03:ba:d8:ba:f6</rasd:Address>
   <gprop:GenericProperty key="hostid">0x83d8baf6</gprop:GenericProperty>
 </Item>
</Section>
```
この例での論理ドメインの情報 (ldom\_info) は、次のとおりです。

- (MAC) Address 00:03:ba:d8:ba:f6
- hostid 0x83d8baf6

## 暗号化**(**mau**)**セクション

このセクションには、primary ドメインに割り当てられた暗号化装置 (mau) の数が記 述されます。

注 **–** XML の一覧では mau セクションは cpu セクションのあとに記述されています が、set-mau サブコマンドは set-cpu サブコマンドの前に実行する必要がありま す。これは、対応する暗号化装置を削除しないかぎりドメインから CPU を削除でき ないためです。

```
例 10–3 暗号化(mau)セクション
```

```
<Section> xsi:type="ovf:VirtualHardwareSection_Type"
 <Ttem><rasd:OtherResourceType>mau</rasd:OtherResourceType>
    <rasd:AllocationUnits>1</rasd:AllocationUnits>
 </Item>
</Section>
```
このセクションは、次の CLI コマンドに相当します。

```
# ldm set-mau 1 primary
```
## **CPU (**cpu**)**セクション

このセクションには、primary ドメインに割り当てられた仮想 cpu の数が記述されま す。

```
例 10–4 CPU (cpu)セクション
```
<Section> xsi:type="ovf:VirtualHardwareSection\_Type"

<Item>

```
<rasd:OtherResourceType>cpu</rasd:OtherResourceType>
  <rasd:AllocationUnits>4</rasd:AllocationUnits>
</Item>
```

```
</Section>
```
このセクションは、次の CLI コマンドに相当します。

```
# ldm set-vcpu 4 primary
メモリー(memory)セクション
このセクションには、primary ドメインに割り当てられたメモリーの量が記述されま
す。
例 10–5 メモリー(memory)セクション
<Section> xsi:type="ovf:VirtualHardwareSection_Type"
 <Item>
   <rasd:OtherResourceType>memory</rasd:OtherResourceType>
   <rasd:AllocationUnits>4G</rasd:AllocationUnits>
 </Item>
</Section>
```
このセクションは、次の CLI コマンドに相当します。

```
# ldm set-memory 4G primary
```
## 物理入出力**(**physio\_device**)**セクション

このセクションには、primary ドメインに残す物理 I/O バスが記述されます。

```
例 10–6 物理I/O (physio_device)セクション
```

```
<Section> xsi:type="ovf:VirtualHardwareSection_Type"
 <Item>
    <rasd:OtherResourceType>physio_device</rasd:OtherResourceType>
    <gprop:GenericProperty key="name">pci@7c0</gprop:GenericProperty>
 </Item>
</Section>
```
以前の構成どおりに、同じ I/O デバイスを primary ドメインに設定するには、ま ず、起動時に構成される I/O デバイスを一覧表示する必要があります。

```
# ldm list -l primary
```

```
....
IO
```
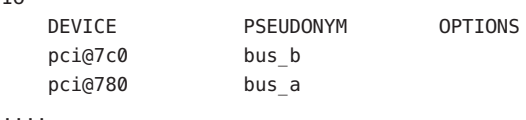

例 [10–6](#page-165-0) で、primary ドメインに残るように以前に構成されていたバスは、pci@7c0 で す。XML に他の physio-device セクションが含まれていない場合、pci@780 バスを削 除する必要があります。

このセクションは、次の CLI コマンドに相当します。

# **ldm remove-io pci@780 primary**

# 仮想スイッチ**(**vsw**)**セクション

このセクションには、primary ドメインに割り当てられた仮想スイッチ (vsw) が記述 されます。

<Section xsi:type="ovf:VirtualHardwareSection\_Type">

<Item>

```
<rasd:OtherResourceType>vsw</rasd:OtherResourceType>
  <rasd:Address>auto-allocated</rasd:Address>
  <gprop:GenericProperty key="service_name">primary-vsw0</gprop:GenericProperty>
  <gprop:GenericProperty key="dev_path">nxge0</gprop:GenericProperty>
  <gprop:GenericProperty key="mode">sc</gprop:GenericProperty>
  <gprop:GenericProperty key="default-vlan-id">1</gprop:GenericProperty>
  <gprop:GenericProperty key="pvid">1</gprop:GenericProperty>
</Item>
```
</Section>

各表記の意味は次のとおりです。

- <rasd:Address>タグには、仮想スイッチに使用される MAC アドレスが記述され ます。このタグの値が auto-allocated である場合、MAC アドレスを指定する必 要はありません。
- XML のキープロパティー service\_nameは、仮想スイッチの名前 (この場合 は、primary-vsw0) を示します。
- XMLのキープロパティー dev\_path は、実際のネットワークデバイスのパス名(こ の場合は、net-dev=nxge) を示します。
- XMLのキープロパティー mode は、SunCluster のハートビートサポートのための sc を示します。

default-vlan-id (1)、pvid (1) など、このセクションの一部の値にはデフォルト値が 使用されるため、このセクションは次の CLI コマンドに相当します。

# **ldm add-vswitch net-dev=nxge primary-vsw0 primary**

# 仮想コンソール端末集配信装置**(**vcc**)**セクション

このセクションには、primary ドメインに割り当てられた仮想コンソール端末集配信 装置 (vcc) が記述されます。

<Section xsi:type="ovf:VirtualHardwareSection\_Type"> <Item> <rasd:OtherResourceType>**vcc**</rasd:OtherResourceType> <gprop:GenericProperty key="service\_name">**primary-vcc0**</gprop:GenericProperty> <gprop:GenericProperty key="min\_port">**5000**</gprop:GenericProperty> <gprop:GenericProperty key="max\_port">**6000**</gprop:GenericProperty> </Item>

</Section>

XML のキープロパティー service\_name は、vcc サービスの名前 (この場合 は、primary-vcc0) を示します。

このセクションは、次の CLI コマンドに相当します。

# **ldm add-vcc port-range=5000-6000 primary-vcc0 primary**

## 仮想ディスクサーバー**(**vds**)**セクション

このセクションには、primary ドメインに割り当てられた仮想ディスクサーバー (vds) が記述されます。

<Section xsi:type="ovf:VirtualHardwareSection\_Type">

<Item>

<rasd:OtherResourceType>**vds**</rasd:OtherResourceType>

<gprop:GenericProperty key="service\_name">**primary-vds0**</gprop:GenericProperty> </Item>

</Section>

XMLのキープロパティー service\_name は、仮想ディスクサーバーのこのインスタン スのサービス名(この場合は、primary-vds0)を示します。この service\_name は、サーバー上のすべての仮想ディスクサーバーインスタンスの中で一意である必 要があります。

このセクションは、次の CLI コマンドに相当します。

# **ldm add-vds primary-vds0 primary**

## 仮想ディスクサーバーデバイス**(**vdsdev**)**セク ション

このセクションには、primary ドメインに割り当てられた仮想ディスクサーバーに よってエクスポートされたデバイス (vdsdev) が記述されます。

<Section xsi:type="ovf:VirtualHardwareSection\_Type">

 $<$ T $t$ em $>$ 

<rasd:OtherResourceType>**vds\_volume**</rasd:OtherResourceType>

<gprop:GenericProperty key="vol\_name">**vdsdev0**</gprop:GenericProperty>

<gprop:GenericProperty key="service\_name">**primary-vds0**</gprop:GenericProperty> <gprop:GenericProperty

key="block\_dev">**/opt/SUNWldm/domain\_disks/testdisk1**</gprop:GenericProperty> <gprop:GenericProperty key="vol\_opts">**ro**</gprop:GenericProperty>

<gprop:GenericProperty key="mpgroup">**mpgroup-name**</gprop:GenericProperty> </Item>

</Section>

各表記の意味は次のとおりです。

- XML のキープロパティーであるボリューム名(vol\_name)とサービス名 (service\_name) は、CLI コマンドでは組み合わせて使用します (この場合 は、vdsdev0@primary-vds0)。
- XML のキープロパティー block\_dev は、相当する CLI コマンドでの *backend* 引数 となります。これは、仮想ディスクのデータの格納場所を示し、この場合 は、/opt/SUNWldm/domain\_disks/testdisk1 となります。
- XML の省略可能なキープロパティー vol\_opts は、{ro,slice,excl} のように、これ らの項目の 1 つ以上がコンマで区切られて、1 つの文字列となっているもので す。
- XML の省略可能なキープロパティー mpgroup は、マルチパス(フェイルオーバー) グループの名前を示します。

このセクションは、次の CLI コマンドに相当します。

# **ldm add-vdsdev options=ro mpgroup=mpgroup-name /opt/SUNWldm/domain\_disks/testdisk1 vdsdev0@primary-vds0**

## <span id="page-169-0"></span>**Logical Domains**構成の管理

Logical Domains 構成とは、単一システム内でのすべてのドメインとそのリソース割 り当てをすべて記述したものです。構成は、サービスプロセッサ (SP) に保存および 格納し、あとで使用することができます。

システムに電源を投入すると、SP は選択された構成を起動します。特定の構成を起 動することで、システムは、同じドメインセットを実行し、その構成に指定されて いる同じ仮想化およびリソース割り当てのパーティション分割を使用します。デ フォルトの構成は、最後に保存された構成です。

Logical Domains 1.2 リリース以降は、Logical Domains 構成が変更された場合は常 に、現在の構成のコピーが制御ドメインに自動的に保存されます。

次の状況でも、自動保存処理はただちに行われます。

- 新しい構成が、SP に明示的に保存されていない場合
- 実際の構成の変更が、影響を受けるドメインの再起動時まで行われない場合

SP に保存されている構成が失われた場合、この自動保存処理によって構成を回復で きます。また、システムの電源再投入時に現在の構成が SP に明示的に保存されな かった場合も、この処理によって構成を回復できます。このような場合、現在の構 成が次回の起動時用としてマークされている構成よりも新しければ、Logical Domains Manager は再起動時にこの構成を回復できます。

注 **–**電源管理、FMA、ASR、およびPRI更新イベントでは、自動保存ファイルは更新 されません。

自動保存ファイルは、自動または手動で新規または既存の構成に復元できます。デ フォルトでは、自動保存構成が、対応する実行中の構成よりも新しい場 合、メッセージが LDoms ログに書き込まれます。したがって、ldm add-spconfig -r コマンドを使用して既存の構成を手動で更新するか、または自動保存データに基づ いて新しい構成を作成する必要があります。

注**–**遅延再構成が保留中の場合、構成の変更はただちに自動保存されます。そのた め、ldm list-config -r コマンドを実行すると、自動保存構成は、現在の構成より新 しいものとして表示されます。

ldm \*-spconfig コマンドを使用して構成を管理する方法と、自動保存ファイルを手 動で回復する方法については、ldm[\(1M\)](http://docs.sun.com/doc/821-1078/ldm-1m?a=view) マニュアルページを参照してください。

起動する構成を選択する方法については、178 ページの「LDoms [とサービスプロ](#page-177-0) [セッサの使用」を](#page-177-0)参照してください。

## ▼ 自動回復ポリシーを変更する

自動回復ポリシーには、制御ドメインに自動的に保存された 1 つの構成が対応する 実行中の構成よりも新しい場合に、構成の回復を処理する方法を指定します。自動 回復ポリシーを指定するには、ldmd SMF サービスの autorecovery\_policy プロパ ティーを設定します。autorecovery\_policy プロパティーには次の値を使用できま す。

- autorecovery\_policy=1 自動保存構成が、対応する実行中の構成よりも新しい場 合に、警告メッセージをログに記録します。これらのメッセージは、ldmd SMF ロ グファイルに記録されます。ユーザーは、構成の回復を手動で実行する必要があ ります。これはデフォルトのポリシーです。
- autorecovery\_policy=2 自動保存構成が、対応する実行中の構成よりも新しい場 合に、通知メッセージを表示します。この通知メッセージは、Logical Domains Manager の毎回の再起動後にはじめて ldm コマンドが実行されるときに、ldm コマ ンドの出力結果中に出力されます。ユーザーは、構成の回復を手動で実行する必 要があります。
- autorecovery\_policy=3-自動保存構成が、対応する実行中の構成よりも新しい場 合に、構成を自動的に更新します。この処理は、次回の電源の再投入時に使用さ れる SP 構成を上書きします。この構成は、制御ドメインに保存されている、より 新しい構成で更新されます。この処理は、現在実行中の構成には影響を与えませ ん。次回の電源再投入時に使用される構成にのみ影響を与えます。メッセージも ログに記録されます。このメッセージには、より新しい構成が SP に保存され、次 回のシステム電源の再投入時にはその構成が起動されるということが示されま す。これらのメッセージは、ldmd SMF ログファイルに記録されます。
- 制御ドメインにログインします。 **1**
- スーパーユーザーになるか、同等の役割を取得します。 **2** 役割には、承認および特権付きコマンドが含まれます。役割の詳細は、『[Solaris](http://docs.sun.com/doc/819-0383) の システム管理 ([セキュリティサービス](http://docs.sun.com/doc/819-0383))』の「RBAC の構成 (作業マップ)」 を参照して ください。
- autorecovery\_policyプロパティー値を表示します。 **3** # **svccfg -s ldmd listprop ldmd/autorecovery\_policy**
- ldmdサービスを停止します。 **4**

# **svcadm disable ldmd**

- autorecovery\_policyプロパティー値を変更します。 **5**
	- # **svccfg -s ldmd setprop ldmd/autorecovery\_policy=***value*

たとえば、自動回復を実行するようにポリシーを設定するには、プロパティー値を 3 に設定します。

# **svccfg -s ldmd setprop ldmd/autorecovery\_policy=3**

- **6** ldmd サービスを更新して再起動します。
	- # **svcadm refresh ldmd**
	- # **svcadm enable ldmd**

#### ログへの記録から自動回復への自動回復ポリシーの変更 例**10–7**

次の例は、autorecovery\_policy プロパティーの現在の値を表示し、その値を新しい 値に変更する方法を示しています。このプロパティーの元の値は 1 です。この場 合、自動保存の変更はログに記録されます。ldmd サービスの停止および再起動には svcadm コマンド、プロパティー値の表示および設定には svccfg コマンドが使用され ます。

# **svccfg -s ldmd listprop ldmd/autorecovery\_policy** ldmd/autorecovery policy integer 1 # **svcadm disable ldmd** # **svccfg -s ldmd setprop ldmd/autorecovery\_policy=3** # **svcadm refresh ldmd** # **svcadm enable ldmd**

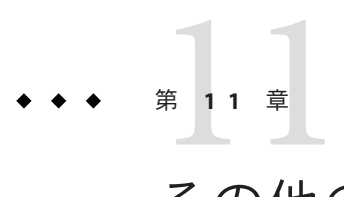

# その他の管理タスクの実行

この章では、ここまでの章では説明していない Logical Domains ソフトウェアの使用 に関する情報とタスクについて説明します。

この章の内容は次のとおりです。

- 173 ページの「CLI での名前の入力」
- 174 [ページの「ネットワークを介したゲストコンソールへの接続」](#page-173-0)
- 175 [ページの「コンソールグループの使用」](#page-174-0)
- 176[ページの「負荷が大きいドメインの停止処理がタイムアウトする可能性」](#page-175-0)
- 176 [ページの「論理ドメインを使用した](#page-175-0) Solaris OS の操作」
- 178 ページの「LDoms [とサービスプロセッサの使用」](#page-177-0)
- 179[ページの「ドメインの依存関係の構成」](#page-178-0)
- 184ページの「CPU [およびメモリーアドレスのマッピングによるエラー発生箇所](#page-183-0) [の確認」](#page-183-0)

## **CLI**での名前の入力

次の節では、Logical Domains Manager CLI で名前を入力する場合の制限について説明 します。

# ファイル名**(***file***)**と変数名**(***var-name***)**

- 最初の文字は、英字、数字、またはスラッシュ(/) である必要があります。
- 以降の文字は、英字、数字、または句読点である必要があります。

## 仮想ディスクサーバー*backend*および仮想ス イッチデバイス名

名前は、英字、数字、または句読点を含む必要があります。

## <span id="page-173-0"></span>構成名**(***config-name***)**

サービスプロセッサ (SP) に格納されている構成に割り当てる論理ドメイン構成名 (*config-name*) は、64 文字以下である必要があります。

## その他のすべての名前

論理ドメイン名 (*ldom*)、サービス名

(*vswitch-name*、*service-name*、*vdpcs-service-name*、および *vcc-name*)、仮想ネット ワーク名 (*if-name*)、仮想ディスク名 (*disk-name*) など、その他の名前は、次の形式で ある必要があります。

- 最初の文字は、英字または数字である必要があります。
- 以降の文字は、英字、数字、または「- +#.:~;()」のいずれかの文字である必要 があります。

# ネットワークを介したゲストコンソールへの接続

[vntsd](http://docs.sun.com/doc/816-5166)(1M) の SMF マニフェストで listen\_addr プロパティーが制御ドメインの IP ア ドレスに設定されている場合は、ネットワークを介してゲストコンソールに接続で きます。次に例を示します。

#### \$ **telnet host-name 5001**

注**–**コンソールへのネットワークアクセスを有効にすることには、セキュリティー上 の問題があります。すべてのユーザーがコンソールに接続できるようになるた め、デフォルトではこの設定は無効になっています。

サービス管理機能マニフェストは、サービスが記述された XML ファイルです。SMF マニフェストの作成については、「[Solaris 10 System Administrator Collection \(](http://docs.sun.com/app/docs/coll/47.16)http:// [docs.sun.com/app/docs/coll/47.16](http://docs.sun.com/app/docs/coll/47.16))」を参照してください。

注 **–**コンソールを使用してゲストドメインの英語版以外のOSにアクセスするに は、コンソールの端末が、その OS が必要とするロケールになっている必要がありま す。

## <span id="page-174-0"></span>コンソールグループの使用

仮想ネットワーク端末サーバーデーモン [vntsd](http://docs.sun.com/doc/816-5166)(1M) を使用すると、1 つの TCP ポート を使用して複数のドメインのコンソールにアクセスできるようになります。Logical Domains Manager は、ドメインの作成時に、そのドメインのコンソール用の新しいデ フォルトグループを作成することにより、各コンソールに一意の TCP ポートを割り 当てます。TCP ポートは、コンソール自体ではなくコンソールグループに割り当て られます。コンソールは、set-vcons サブコマンドを使用して既存のグループにバイ ンドできます。

## ▼ 複数のコンソールを**1**つのグループにまとめる

ドメインのコンソールを**1**つのグループにバインドします。 次の例では、3 つの異なるドメイン (ldg1、ldg2、ldg3) のコンソールを同じコン ソールグループ (group1) にバインドします。 **1**

primary# **ldm set-vcons group=group1 service=primary-vcc0 ldg1** primary# **ldm set-vcons group=group1 service=primary-vcc0 ldg2** primary# **ldm set-vcons group=group1 service=primary-vcc0 ldg3**

関連付けられた**TCP**ポート**(**この例ではポート5000のlocalhost**)**に接続します。 **2** # **telnet localhost 5000**

primary-vnts-group1: h, l, c{id}, n{name}, q:

いずれかのドメインコンソールの選択を求めるプロンプトが表示されます。

l **(list)**を選択して、グループ内のドメインを一覧表示します。 **3**

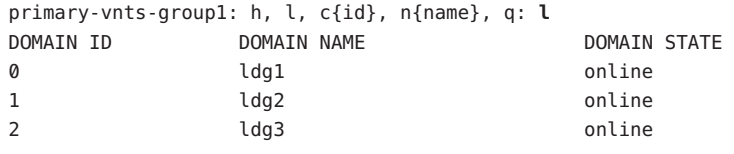

注 **–**コンソールを別のグループまたはvccインスタンスに再度割り当てるには、ドメ インがバインドされていない状態、つまり、アクティブでない状態である必要があ ります。vntsd を管理するための SMF の構成と使用法、およびコンソールグループ の使用法については、Solaris 10 OS の [vntsd](http://docs.sun.com/doc/816-5166)(1M) マニュアルページを参照してくださ  $\mathcal{U}^{\mathcal{A}}$ 

# <span id="page-175-0"></span>負荷が大きいドメインの停止処理がタイムアウトする可 能性

ldm stop-domain コマンドは、ドメインが完全に停止する前にタイムアウトする可能 性があります。このような状況が発生すると、Logical Domains Manager によって次の ようなエラーが返されます。

LDom ldg8 stop notification failed

しかし、ドメインが停止要求をまだ処理している可能性があります。ldm list-domain コマンドを使用して、ドメインの状態を確認します。次に例を示しま す。

# **ldm list-domain ldg8**

NAME STATE FLAGS CONS VCPU MEMORY UTIL UPTIME ldg8 active s---- 5000 22 3328M 0.3% 1d 14h 31m

前述のリストには、ドメインがアクティブと表示されていますが、s フラグはドメイ ンが停止処理中であることを示しています。これは、一時的な状態であるはずで す。

次の例は、ドメインがすでに停止していることを示しています。

# **ldm list-domain ldg8**

NAME STATE FLAGS CONS VCPU MEMORY UTIL UPTIME ldg8 bound ----- 5000 22 3328M

# 論理ドメインを使用した**Solaris OS**の操作

この節では、Logical Domains Manager によって作成された構成がインスタンス化され るときに発生する、Solaris OS を使用した場合の動作の変更について説明します。

## **Solaris OS**の起動後に**OpenBoot**ファームウェアを 使用できない

Solaris OS を起動したあとに OpenBoot ファームウェアを使用できません。これ は、OpenBoot ファームウェアがメモリーから削除されるためです。

Solaris OS から ok プロンプトを表示するには、ドメインを停止する必要がありま す。Solaris OS の halt コマンドを使用すると、ドメインを停止することができます。

### サーバーの電源の再投入

LDoms ソフトウェアを実行しているシステムでサーバーの電源の再投入を必要とす る保守作業を行うときは常に、最初に現在の論理ドメイン構成を SP に保存する必要 があります。

- ▼ 現在の論理ドメイン構成を**SP**に保存する
- 次のコマンドを使用します。
	- # **ldm add-config** *config-name*

## 電源管理されているドメインのアクティブな**CPU** でのpsradm**(1M)**コマンドの使用禁止

電源管理されているドメインのアクティブな CPU の動作状態を、[psradm](http://docs.sun.com/doc/816-5166)(1M) コマン ドを使用して変更しようとしないでください。

### **Solaris OS**のブレークの結果

この節で説明する動作は、次の処理を行なった場合に発生します。

- 1. 入力デバイスが keyboard に設定されているときに、L1-A キーシーケンスを押し た場合。
- 2. 仮想コンソールが telnet プロンプトにあるときに、send break コマンドを入力し た場合。

これらのタイプのブレーク後に次のプロンプトが表示されます。

c)ontinue, s)ync, r)eset, h)alt?

これらのタイプのブレーク後のシステムの動作を表す文字を入力します。

### 制御ドメインの停止または再起動の結果

次の表に、制御 (primary) ドメインの停止時または再起動時に予想される動作を示し ます。

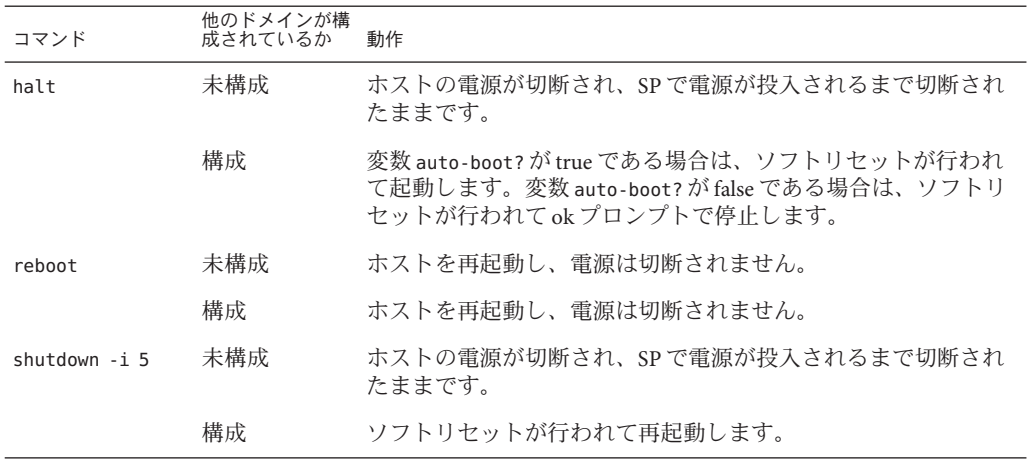

<span id="page-177-0"></span>表 **11–1** 制御(primary)ドメインの停止または再起動時に予想される動作

## **LDoms**とサービスプロセッサの使用

この節では、Integrated Lights Out Manager (ILOM) サービスプロセッサ (SP) を Logical Domains Manager とともに使用する場合の注意事項について説明します。ILOM ソフ トウェアの使用については、使用しているプラットフォーム固有のドキュメントを 参照してください。たとえば、Sun SPARC Enterprise T5120 および T5220 サーバーの 場合は、『[Sun SPARC Enterprise T5120 and T5220 Servers Topic Set](http://docs.sun.com/source/835-0773-03/index.html)』 を参照してくださ い。

既存の ILOM コマンドに、オプションを1つ追加できます。

-> **set /HOST/bootmode config=***config-name*

config=*config-name* オプションを使用すると、次回の電源投入時の構成を出荷時構成 (factory-default) などの別の構成に設定できます。

ホストの電源が投入されているか切断されているかにかかわらず、このコマンドを 実行できます。次回のホストリセットまたは電源投入時に有効になります。

## ▼ 論理ドメインの構成をデフォルトまたは別の構成 にリセットする

次のコマンドを実行して、次回の電源投入時に論理ドメインの構成をデフォルトの 出荷時構成にリセットします。 ●

-> **set /HOST/bootmode config=factory-default**

<span id="page-178-0"></span>また、ldm add-config コマンドを使用して Logical Domains Manager で作成さ れ、サービスプロセッサ (SP) に保存されているほかの構成を選択することもできま す。Logical Domains Manager の ldm add-config コマンドで指定する名前は、ILOM の bootmode コマンドで構成を選択する際に使用できます。たとえば、ldm-config1 とい う名前の構成が保存されているとすると、次のように指定します。

#### -> **set /HOST/bootmode config=ldm-config1**

この場合、システムの電源を切ってすぐに入れ直し、新しい設定をロードする必要 があります。

ldm add-config コマンドの詳細は、ldm[\(1M\)](http://docs.sun.com/doc/821-1078/ldm-1m?a=view) マニュアルページを参照してください。

## ドメインの依存関係の構成

Logical Domains Manager を使用して、ドメイン間の依存関係を確立できます。依存す る 1 つ以上のドメインを持つドメインは、マスタードメインと呼ばれます。別のド メインに依存するドメインは、スレーブドメインと呼ばれます。

master プロパティーを設定することによって、各スレーブドメインに最大 4 つのマ スタードメインを指定できます。たとえば、次に示すコンマで区切られたリストで は、pine スレーブドメインに 4 つのマスタードメインを指定しています。

# **ldm add-domain master=apple,lemon,orange,peach pine**

各マスタードメインには、マスタードメインに障害が発生した場合のスレーブドメ インの動作を指定できます。たとえば、マスタードメインに障害が発生した場 合、そのスレーブドメインでパニックを発生させる必要があることがあります。1 つ のスレーブドメインに複数のマスタードメインが指定されている場合、最初のマス タードメインに障害が発生すると、そのすべてのスレーブドメインに対して定義済 みの障害ポリシーがトリガーされます。

注**–**複数のマスタードメインに同時に障害が発生した場合、指定された障害ポリ シーのうち 1 つのみが、影響を受けるすべてのスレーブドメインに対して実施され ます。たとえば、障害が発生したマスタードメインに stop および panic という障害 ポリシーが定義されている場合、すべてのスレーブドメインが停止するか、パ ニックが発生します。

マスタードメインの障害ポリシーは、failure-policy プロパティーに次のいずれか の値を設定することによって制御できます。

- ignoreは、マスタードメインに障害が発生した場合、すべてのスレーブドメイン を無視します。
- panicは、マスタードメインに障害が発生した場合、すべてのスレーブドメイン にパニックを発生させます。
- resetは、マスタードメインに障害が発生した場合、すべてのスレーブドメイン をリセットします。
- stopは、マスタードメインに障害が発生した場合、すべてのスレーブドメインを 停止します。

この例では、マスタードメインの障害ポリシーが次のように指定されています。

- # **ldm set-domain failure-policy=ignore apple**
- # **ldm set-domain failure-policy=panic lemon**
- # **ldm set-domain failure-policy=reset orange**
- # **ldm set-domain failure-policy=stop peach**

このメカニズムを使用して、ドメイン間の明示的な依存関係を作成できます。たと えば、ゲストドメインが、サービスドメインに暗黙に依存し、その仮想デバイスを 提供しているとします。ゲストドメインが依存しているサービスドメインが実行さ れていない場合、ゲストドメインの入出力はブロックされます。ゲストドメインを サービスドメインのスレーブドメインとして定義することによって、サービスドメ インが停止した場合のゲストドメインの動作を指定できます。このような依存関係 が確立されていない場合、ゲストドメインはサービスドメインが使用可能になるの を待機します。

注 **–** Logical Domains Managerでは、依存サイクルが生じるようなドメイン関係を作成 することはできません。詳細は、182 [ページの「依存サイクル」](#page-181-0) を参照してくださ い。

ドメインの依存関係の XML の例は、例 [12–6](#page-198-0) を参照してください。
### ドメインの依存関係の例

次の例は、ドメインの依存関係を構成する方法を示します。

■ 最初のコマンドは、twizzleというマスタードメインを作成します。このコマン ドは、failure-policy=reset を使用して、twizzle ドメインに障害が発生した場合 にスレーブドメインをリセットするように指定します。2 つめのコマンド は、primary というマスタードメインに変更を加えます。このコマンド は、failure-policy=panic を使用して、primary ドメインに障害が発生した場合に スレーブドメインにパニックを発生させるように指定します。3 つめのコマンド は、2 つのマスタードメイン twizzle と primary に依存する、chocktaw というス レーブドメインを作成します。このスレーブドメイン は、master=twizzle,primary を使用して、マスタードメインを指定しま す。twizzle または primary のいずれかのドメインに障害が発生した場 合、chocktaw ドメインはリセットされるか、パニックが発生します。最初に障害 が発生したマスタードメインによって、スレーブドメインの動作が決定されま す。

# **ldm add-domain failure-policy=reset twizzle**

- # **ldm set-domain failure-policy=panic primary**
- # **ldm add-domain master=twizzle,primary chocktaw**
- この例は、ldm set-domain コマンドを使用して orange ドメインに変更を加 え、primary をマスタードメインとして割り当てます。2 つめのコマンドは、ldm set-domain コマンドを使用して、orange および primary を tangerine ドメインの マスタードメインとして割り当てます。3 つめのコマンドは、これらすべてのド メインに関する情報を一覧表示します。

# **ldm set-domain master=primary orange** # **ldm set-domain master=orange,primary tangerine** # **ldm list -o domain** NAME STATE FLAGS UTIL primary active -n-cv- 0.2%

**SOFTSTATE** 

Solaris running

HOSTID

0x83d8b31c

**CONTROL** 

failure-policy=ignore

**DEPENDENCY** 

master=

------------------------------------------------------------------------------ NAME STATE FLAGS UTIL

```
orange bound ------
HOSTID
   0x84fb28ef
CONTROL
   failure-policy=stop
DEPENDENCY
   master=primary
VARIABLES
   test_var=Aloha
------------------------------------------------------------------------------
NAME STATE FLAGS UTIL
tangerine bound ------
HOSTID
   0x84f948e9
CONTROL
   failure-policy=ignore
DEPENDENCY
   master=orange,primary
VARIABLES
   test_var=A hui hou
```
■ 次に、解析可能な出力を使用した一覧表示の例を示します。

# **ldm list -o domain -p**

# 依存サイクル

Logical Domains Manager では、依存サイクルが生じるようなドメイン関係を作成する ことはできません。依存サイクルとは、スレーブドメインが自身に依存したり、マ スタードメインがそのスレーブドメインのいずれかに依存したりすることになる、2 つ以上のドメイン間の関係です。

Logical Domains Manager は、依存関係を追加する前に、依存サイクルが存在しないか を判断します。Logical Domains Manager は、まずスレーブドメインについて、マス ター配列によって指定されたすべてのパスを最初から最後まで検索します。途中で 依存サイクルが見つかると、エラーとして報告されます。

次の例は、依存サイクルがどのように作成されるかを示します。最初のコマンド は、mohawk というスレーブドメインを作成します。このドメインは、マスタードメ インに primary を指定します。その結果、mohawk は、次のような依存関係の連鎖で primary に依存します。

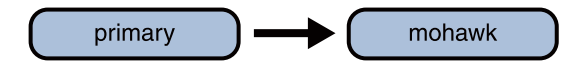

図**11–1** 単一のドメインの依存関係

2 つめのコマンドは、primary というスレーブドメインを作成します。このドメイン は、マスタードメインに counter を指定します。その結果、次のような依存関係の連 鎖で、mohawk が primary に依存し、primary が counter に依存します。

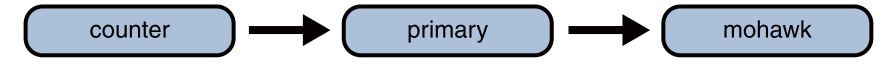

図**11–2** 複数のドメインの依存関係

3 つめのコマンドは、counter ドメインと mohawk ドメインとの間に依存関係の作成を 試みます。これによって、次のような依存サイクルが生成されます。

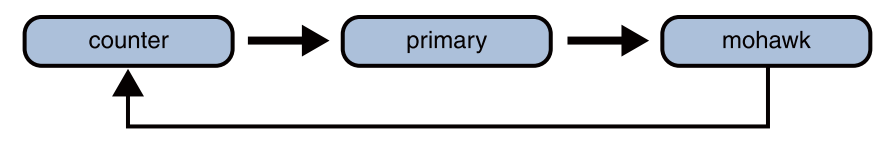

図**11–3** ドメインの依存サイクル

次のエラーメッセージが表示されて ldm set-domain コマンドが失敗します。

# **ldm add-domain master=primary mohawk** # **ldm set-domain master=counter primary** # **ldm set-domain master=mohawk counter** Dependency cycle detected: LDom "counter" indicates "primary" as its master

## **CPU**およびメモリーアドレスのマッピングによるエ ラー発生箇所の確認

この節では、Solaris の障害管理アーキテクチャー (FMA) によって報告される情報 と、障害の発生が示されている論理ドメインリソースを関係付ける方法について説 明します。

FMA では、物理 CPU 番号に関する CPU エラーと、物理メモリーアドレスに関する メモリーエラーを報告します。

エラーが発生した論理ドメインと、そのドメイン内の対応する仮想 CPU 番号または 実メモリーアドレスを確認する場合は、マッピングを実行する必要があります。

### **CPU**マッピング

ドメインとそのドメイン内の仮想 CPU 番号は、特定の物理 CPU 番号に対応してお り、次の手順を使用して確認できます。

#### ▼ **CPU**番号を確認する

- すべてのドメインの解析可能な長形式のリストを生成します。 **1** primary# **ldm list -l -p**
- リストのVCPUセクションで、物理**CPU**番号に等しいpidフィールドを持つエントリ **2** を探します。
	- このようなエントリが見つかった場合、**CPU**はそのエントリが表示されたドメイ ンに存在し、そのドメイン内の仮想**CPU**番号がエントリのvidフィールドに指定 されています。
	- このようなエントリが見つからない場合、**CPU**はどのドメインにも存在しませ ん。

## メモリーのマッピング

ドメインとそのドメイン内の実メモリーアドレスは、特定の物理メモリーアドレス (PA) に対応しており、次のように確認できます。

#### ▼ 実メモリーアドレスを確認する

すべてのドメインの解析可能な長形式のリストを生成します。 **1** primary# **ldm list -l -p**

- リストのMEMORYセクションの行を探します。この場合、**PA**は*pa*から**(***pa* **+** *size*  **1)**の **2** 包括範囲内にあります。つまり、*pa* **<= PA < (***pa* **+** *size* **- 1)**です。 ここでの *pa* と *size* は、その行の対応するフィールドの値を指します。
	- このようなエントリが見つかった場合、PAはそのエントリが表示されたドメイン に存在し、そのドメイン内の対応する実アドレスが*ra* **+ (PA -** *pa***)**によって求められ ます。
	- このようなエントリが見つからない場合、**PA**はどのドメインにも存在しません。

## **CPU**およびメモリーのマッピングの例

例 11–1 に示すような論理ドメインの構成があり、物理 CPU 番号 5 に対応するドメイ ンと仮想 CPU、および物理アドレス 0x7e816000 に対応するドメインと実アドレスを 確認すると仮定します。

リストで pid フィールドが 5 である VCPU エントリを探すと、論理ドメイン ldg1 の下 に次のエントリが見つかります。

|vid=1|pid=5|util=29|strand=100

したがって、物理 CPU 番号 5 はドメイン ldg1 に存在し、そのドメイン内には仮想 CPU 番号 1 があります。

リストの MEMORY エントリを探すと、ドメイン ldg2 の下に次のエントリが見つかりま す。

ra=0x8000000|pa=0x78000000|size=1073741824

この場合、0x78000000 <= 0x7e816000 <= (0x78000000 + 1073741824 - 1)、つまり*、pa* <= PA <= (*pa* + *size* - 1) となります。したがって、PA はドメイン ldg2 にあり、対応する実 アドレスは 0x8000000 + (0x7e816000 - 0x78000000) = 0xe816000 です。

例**11–1** 論理ドメイン構成の解析可能な長形式のリスト

```
primary# ldm list -l -p
VERSION 1.0
DOMAIN|name=primary|state=active|flags=normal,control,vio-service|cons=SP|ncpu=4|mem=1073741824|util=0.6|
uptime=64801|softstate=Solaris running
VCPU
|vid=0|pid=0|util=0.9|strand=100
|vid=1|pid=1|util=0.5|strand=100
```

```
|vid=2|pid=2|util=0.6|strand=100
|vid=3|pid=3|util=0.6|strand=100
```

```
MEMORY
```

```
例 11–1 論理ドメイン構成の解析可能な長形式のリスト (続き)
|ra=0x8000000|pa=0x8000000|size=1073741824
IO
|dev=pci@780|alias=bus_a
|dev=pci@7c0|alias=bus_b
...
DOMAIN|name=ldg1|state=active|flags=normal|cons=5000|ncpu=2|mem=805306368|util=29|uptime=903|
softstate=Solaris running
VCPU
|vid=0|pid=4|util=29|strand=100
|vid=1|pid=5|util=29|strand=100
MEMORY
|ra=0x8000000|pa=0x48000000|size=805306368
...
DOMAIN|name=ldg2|state=active|flags=normal|cons=5001|ncpu=3|mem=1073741824|util=35|uptime=775|
softstate=Solaris running
VCPU
|vid=0|pid=6|util=35|strand=100
|vid=1|pid=7|util=34|strand=100
|vid=2|pid=8|util=35|strand=100
MEMORY
|ra=0x8000000|pa=0x78000000|size=1073741824
...
```
第 12 章<br>1 1 2

# Logical Domains ManagerでのXMLインタ フェースの使用

この章では、外部ユーザープログラムが Logical Domains ソフトウェアとやり取り可 能な eXtensible Markup Language (XML) の通信機構について説明します。ここで取り 上げる基本事項は、次のとおりです。

- 187 ページの「XML トランスポート」
- 188 ページの「XML[プロトコル」](#page-187-0)
- 193 [ページの「イベントメッセージ」](#page-192-0)
- 198 ページの「[Logical Domains Manager](#page-197-0) の処理」
- 199 ページの「Logical Domains Manager [のリソースおよびプロパティー」](#page-198-0)

Logical Domains Manager で使用する各種スキーマの詳細は、付録 A 「[XML](#page-212-0) ス [キーマ」](#page-212-0) を参照してください

# **XML**トランスポート

外部プログラムは、eXtensible Messaging and Presence Protocol (XMPP – RFC 3920) を使 用して、Logical Domains Manager と通信できます。XMPP は、ローカル接続とリ モート接続の両方でサポートされており、デフォルトで有効です。リモート接続を 切断するには、ldmd/xmpp\_enabled SMF プロパティーを false に設定し、Logical Domains Manager を再起動します。

# **svccfg -s ldom/ldmd setprop ldmd/xmpp\_enabled=false**

- # **svcadm refresh ldmd**
- # **svcadm restart ldmd**

### <span id="page-187-0"></span>**XMPP**サーバー

Logical Domains Manager は、数多くの利用可能な XMPP クライアントアプリ ケーションおよびライブラリと通信できる XMPP サーバーを実装していま す。LDoms Manager は次のセキュリティー機構を使用しています。

- クライアントと LDoms Manager 自身の間の通信チャネルをセキュリティー保護す るための Transport Layer Security (TLS)。
- 認証用の Simple Authentication and Security Layer (SASL)。唯一サポートされている SASL 機構は PLAIN です。監視操作や管理操作を可能にするには、サーバーが承認 できるようにユーザー名およびパスワードをサーバーに送信する必要がありま す。

### ローカル接続

LDoms Manager は、ユーザークライアントが LDoms Manager 自身と同じドメインで 動作しているかどうかを検出し、同じドメインである場合はこのクライアントとの 間で最小限の XMPP ハンドシェークを行います。具体的には、TLS を介したセ キュアチャネルの設定後の SASL 認証手順がスキップされます。認証および承認 は、クライアントインタフェースを実装しているプロセスの資格に基づいて行われ ます。

クライアントは、フル XMPP クライアントを実装することも、単に libxml2 Simple API for XML (SAX) パーサーなどのストリーミング XML パーサーを実行することも選 択できます。いずれの場合も、クライアントは XMPP ハンドシェークを TLS ネゴシ エーションまで処理する必要があります。必要な手順については、XMPP の仕様を 参照してください。

# **XML**プロトコル

通信の初期化が完了すると、次に LDoms 定義の XML メッセージが送信されま す。XML メッセージには、次の 2 つの一般的なタイプがあります。

- <LDM\_interface> タグを使用する要求メッセージと応答メッセージ。このタイプの XML メッセージは、コマンドの伝達と、LDoms Manager からの結果の取得に使用 されます。これはコマンド行インタフェース (CLI) を使用したコマンドの実行に 類似しています。このタグは、イベントの登録および登録解除にも使用されま す。
- <LDM\_event>タグを使用するイベントメッセージ。このタイプの XML メッセージ は、LDoms Manager によって送信されたイベントを非同期に報告するために使用 されます。

## <span id="page-188-0"></span>要求メッセージと応答メッセージ

LDoms の XML インタフェースには、次の異なる 2 つの形式があります。

- LDoms Manager にコマンドを送信するための形式。
- 受信メッセージの状態およびこのメッセージ内で要求されている処理に基づいて LDoms Manager が応答するための形式。

この 2 つの形式の XML 構造の多くは共通していますが、両者の違いを理解しやすく するために、ここでは別々に取り扱います。また、このドキュメントには、受信 XML と送信 XML の組み合わせを詳しく記述した XML スキーマも記載します [\(215](#page-214-0) [ページの「](#page-214-0)LDM\_Event XML スキーマ」 を参照)。

#### 要求メッセージ

LDoms Manager への受信 XML 要求には、もっとも基本的なレベルで、1 つのオブ ジェクトで動作する1つのコマンドの記述が含まれています。要求が複雑になる と、1 つのコマンドで複数のコマンドと複数のオブジェクトを処理できます。基本的 な XML コマンドの構造は次のとおりです。

例 **12–1** 1つのオブジェクトで動作する1つのコマンドの形式

```
<LDM_interface version="1.0">
 <cmd>
    <action>Place command here</action>
    <option>Place options for certain commands here</option>
    <data version="3.0">
      <Envelope>
        <References/>
        <!-- Note a <Section> section can be here instead of <Content> -->
        <Content xsi:type="ovf:VirtualSystem_Type" id="Domain name">
          <Section xsi:type="ovf:ResourceAllocationSection_type">
            <Item>
              <rasd:OtherResourceType>LDom Resource Type</rasd:OtherResourceType>
              <gprop:GenericProperty
              key="Property name">Property Value</gprop:GenericProperty>
            </Item>
          </Section>
          <!-- Note: More Sections sections can be placed here -->
        </Content>
      </Envelope>
    </data>
    <!-- Note: More Data sections can be placed here -->
 </cmd<!-- Note: More Commands sections can be placed here -->
</LDM_interface>
```
#### <span id="page-189-0"></span><LDM\_interface>タグ

LDoms Manager に送信するすべてのコマンドは、<LDM\_interface> タグで始まる必要 があります。LDoms Manager に送信するドキュメントでは、ドキュメント内に含ま れる <LDM\_interface> タグは 1 つのみである必要があります。<LDM\_interface> タグ には、例 [12–1](#page-188-0) に示すようなバージョン属性が含まれている必要があります。

#### <cmd>タグ

ドキュメントでは、<LDM\_interface> タグ内に 1 つ以上の <cmd> タグが含まれている 必要があります。各 <cmd> セクションには、<action> タグを1つのみ含める必要があ ります。この <action> タグは、実行するコマンドを記述するために使用します。各 <cmd> タグに 1 つ以上の <data> タグを含めて、コマンドの処理対象のオブジェクトを 記述する必要があります。

また、<cmd> タグには <option> タグも含めることができます。このタグは、一部のコ マンドに関連付けられたオプションおよびフラグを指定するために使用されま す。次のコマンドにはオプションが使用されます。

- remove-domain コマンドには、-a オプションを使用できます。
- stop-domain コマンドには、-f オプションを使用できます。
- cancel-operation コマンドには、migration または reconf オプションを使用でき ます。
- add-spconfig コマンドには、-r *autosave-name* オプションを使用できます。
- remove-spconfig コマンドには、-rオプションを使用できます。
- list-spconfig コマンドには、-r [*autosave-name*] オプションを使用できます。

#### <data>タグ

各 <data> セクションには、指定したコマンドに関連するオブジェクトの記述を含め ます。データセクションの形式は、Open Virtualization Format (OVF) ドラフト仕様の XML スキーマ部分に基づいています。このスキーマは、<References> タグ (LDoms では未使用)、<Content> セクション、および <Section> セクションを含む <Envelope> セクションを定義します。

LDoms の場合、<Content> セクションは、特定のドメインを指定および記述するため に使用されます。<Content> ノードの id= 属性に指定するドメイン名で、ドメインが 識別されます。<Content> セクション内には、特定のコマンドの必要に応じて、ドメ インのリソースを記述するための <Section> セクションが 1 つ以上あります。

ドメイン名を指定するだけの場合は、<Section> タグを使用する必要はありませ ん。逆に、コマンドでドメイン識別子が不要な場合は、そのコマンドで必要となる リソースを記述した <Section> セクションを、<Content> セクションの外側 で、<Envelope> セクションの内側の位置に指定する必要があります。

オブジェクト情報が推測可能な場合は、<data> セクションに <Envelope> タグを含め る必要はありません。この状況は主に、ある処理に該当するすべてのオブジェクト の監視要求、イベントの登録および登録解除の要求に当てはまります。

OVF 仕様のスキーマを使用して、すべてのタイプのオブジェクトを適切に定義でき るように、さらに 2 つの OVF タイプが定義されています。

- <qprop:[GenericProperty](#page-235-0)>タグ(236 ページの「GenericProperty XML スキーマ」 を 参照。)
- <Binding>タグ(236ページの「Binding Type XML スキーマ」 を参照。)

<gprop:GenericProperty> タグは、OVF 仕様には定義がないオブジェクトのプロパ ティーを取り扱うために定義されました。プロパティー名はノードの key= 属性に定 義され、プロパティーの値はノードの内容になります。<binding> タグは、ほかのリ ソースにバインドされたリソースを定義するために、list-bindings サブコマンド出 力で使用されます。

#### 応答メッセージ

送信 XML 応答は、含まれているコマンドおよびオブジェクトに関して受信要求と厳 密に一致した構造を持ちますが、そのほかに、指定されている各オブジェクトおよ び各コマンド用の <Response> セクションと、要求に対する全体の <Response> セク ションが追加されています。<Response> セクションでは、例 12–2 に示すような状態 およびメッセージ情報が提供されます。基本的な XML 要求に対する応答の構造 は、次のとおりです。

例 **12–2** 1つのオブジェクトで動作する1つのコマンドに対する応答の形式

```
<LDM_interface version="1.0">
  <cmd>
    <action>Place command here</action>
    <data version="3.0">
      <Envelope>
        <References/>
        <!-- Note a <Section> section can be here instead of <Content> -->
        <Content xsi:type="ovf:VirtualSystem_Type" id="Domain name">
          <Section xsi:type="ovf:ResourceAllocationSection_type">
            <Item>
              <rasd:OtherResourceType>
                LDom Resource Type
              </rasd:OtherResourceType>
              <gprop:GenericProperty
              key="Property name">
                Property Value
            </gprop:GenericProperty>
            </Item>
          </Section>
```

```
例 12–2 1つのオブジェクトで動作する1つのコマンドに対する応答の形式 (続き)
```

```
<!-- Note: More <Section> sections can be placed here -->
       </Content>
      </Envelope>
      <response>
       <status>success or failure</status>
       <resp_msg>Reason for failure</resp_msg>
      </response>
   </data>
   <!-- Note: More Data sections can be placed here -->
   <response>
      <status>success or failure</status>
     <resp_msg>Reason for failure</resp_msg>
   </response>
 </ cmd><!-- Note: More Command sections can be placed here -->
 <response>
   <status>success or failure</status>
   <resp_msg>Reason for failure</resp_msg>
 </response>
</LDM_interface>
```
#### 全体の応答

この <response> セクションは、<LDM\_interface> セクションの直下の子であり、要求 全体の成功または失敗を示します。受信 XML ドキュメントが不正な形式でないかぎ り、<response> セクションには、<status> タグだけが含まれます。この応答状態が 成功を示している場合、すべてのオブジェクトに対するすべてのコマンドが成功し ています。この応答状態が失敗を示し、<resp\_msg> タグがない場合は、元の要求内 のコマンドのいずれかが失敗しています。<resp\_msg> タグは、XML ドキュメント自 体の問題を記述する場合にのみ使用されます。

#### コマンドの応答

<cmd> セクションの下にある <response> セクションは、特定のコマンドの成功または 失敗についてユーザーに通知します。<status> タグは、このコマンドが成功したか 失敗したかを示します。全体の応答の場合と同様に、コマンドが失敗した場合 で、要求の <cmd> セクションの内容の形式が不正なときは、<response> セクションに は <resp\_msg> タグのみが含まれます。それ以外の場合の失敗状態は、コマンドが実 行されたオブジェクトのいずれかが原因で失敗したことを示しています。

#### オブジェクトの応答

最後に、<cmd> セクション内の各 <data> セクションにも、<response> セクションが あります。ここでは、この特定のオブジェクトで実行されたコマンドが成功したか 失敗したかがわかります。応答の状態が SUCCESS の場合、<response> セクション内に <span id="page-192-0"></span><resp\_msq> タグはありません。状態が FAILURE の場合、そのオブジェクトでのコマン ドの実行時に発生したエラーに応じて、<response> フィールドには 1 つ以上の <resp\_msg> タグがあります。オブジェクトエラーは、コマンドの実行時に検出され た問題、または不正な形式または不明なオブジェクトが原因で発生する可能性があ ります。

<response> セクションのほかに、<data> セクションにその他の情報が含まれている ことがあります。この情報は、受信 <data> フィールドと同じ形式で、失敗の原因と なったオブジェクトを記述しています。190 [ページの「](#page-189-0)<data> タグ」 を参照してく ださい。この追加情報は、次の場合に特に有用です。

- コマンドの実行が、特定の <data> セクションに対して失敗したが、別の <data> セクションに対しては成功した場合
- 空の<data>セクションがコマンドに渡されて、一部のドメインでは実行に失敗し たが、ほかのドメインでは成功した場合

### イベントメッセージ

ポーリングの代わりに、特定の状態変化が発生した場合にイベント通知を受信する ように登録できます。個々に、または一括して登録できるイベントのタイプは 3 つ あります。詳細は、195 [ページの「イベントタイプ」](#page-194-0) を参照してください。

### 登録および登録解除

イベントを登録するには、<LDM\_interface> メッセージを使用します。190 [ページ](#page-189-0) の「[<LDM\\_interface>](#page-189-0) タグ」を参照してください。処理タグには登録または登録解除 するイベントのタイプを記述し、<data> セクションは空白のままにしておきます。

```
例12–3 イベントの登録要求メッセージの例
```

```
<LDM_interface version="1.0">
 <cmd>
    <action>reg-domain-events</action>
    <data version="3.0"/>
 </cmd</LDM_interface>
```
Logical Domains Manager は、登録または登録解除が成功したかどうかを示す <LDM\_interface> 応答メッセージで応答します。

```
例12–4 イベントの登録応答メッセージの例
```

```
<LDM_interface version="1.0">
 <cmd>
```
例 **12–4** イベントの登録応答メッセージの例 *(*続き*)*

```
<action>reg-domain-events</action>
   <data version="3.0"/>
     <response>
        <status>success</status>
      </response>
   </data>
   <response>
      <status>success</status>
   </response>
 </cmd<response>
   <status>success</status>
 </response>
</LDM_interface>
```
各タイプのイベントの処理文字列は、イベントサブセクションにリストされます。

## <LDM\_event>メッセージ

イベントメッセージの形式は受信 <LDM\_interface> メッセージと同じですが、この メッセージの開始タグは <LDM\_event> になる点が異なります。メッセージの処理タグ は、イベントをトリガーするために実行された処理です。メッセージのデータセク ションにはイベントに関連付けられたオブジェクトが記述されます。詳細は、発生 したイベントのタイプによって異なります。

```
例 12–5 <LDM_event>通知の例
<LDM_event version='1.0'>
  <cmd>
    <action>Event command here</action>
    <data version='3.0'>
      <Envelope
        <References/>
        <Content xsi:type='ovf:VirtualSystem_Type' ovf:id='ldg1'/>
          <Section xsi:type="ovf:ResourceAllocationSection_type">
            <Item>
              <rasd:OtherResourceType>LDom Resource Type</rasd:OtherResourceType>
              <gprop:GenericProperty
              key="Property name">Property Value</gprop:GenericProperty>
            </Item>
          </Section>
      </Envelope>
    </data>
```
<span id="page-194-0"></span>例 **12–5** <LDM\_event>通知の例 *(*続き*)*

 $<$ / $<$ cmd $>$ </LDM\_event>

## イベントタイプ

次に、登録できるイベントのタイプを示します。

- ドメインイベント
- ハードウェアイベント
- 進捗イベント
- リソースイベント

これらすべてのイベントは、Logical Domains Manager (ldm) サブコマンドに対応して います。

#### ドメインイベント

ドメインイベントは、ドメインに直接実行できる処理を記述します。次の表 に、<LDM\_event> メッセージの <action> タグにリストされる可能性のあるドメインイ ベントを示します。

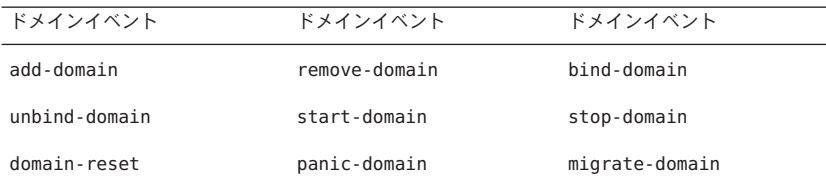

これらのイベントでは、常に、OVF データセクションにイベントが発生したドメイ ンが記述された <Content> タグのみが含まれます。ドメインイベントを登録するに は、<action> タグを **reg-domain-events** に設定した <LDM\_interface> メッセージを送 信します。これらのイベントの登録を解除するには、処理タグを **unreg-domain-events** に設定した <LDM\_interface> メッセージが必要です。

#### ハードウェアイベント

ハードウェアイベントは、物理的なシステムハードウェアの変更に関係していま す。LDoms ソフトウェアの場合、実行できるハードウェア変更は、ユーザーが サービスプロセッサ (SP) 構成の追加、削除、または設定を行う場合の SP への変更だ けです。現在、このタイプのイベントは次の 3 つだけです。

- add-spconfig
- set-spconfig
- remove-spconfig

ハードウェアイベントでは、常に、OVF データセクションにイベントが発生してい る SP 構成が記述された <Section> タグのみが含まれます。これらのイベントを登録 するには、<action> タグを **reg-hardware-events** に設定した <LDM\_interface> メッセージを送信します。これらのイベントの登録を解除するには、<action> タグ を **unreg-hardware-events** に設定した <LDM\_interface> メッセージが必要です。

#### 進捗イベント

進捗イベントは、ドメインの移行など、長時間にわたって実行されるコマンドに対 して発行されます。このイベントは、コマンド実行期間中のそれまでの進捗量を報 告します。この時点では、migration-process イベントのみが報告されます。

進捗イベントでは、常に、OVF データセクションにイベントの影響を受ける SP 構成 が記述された <Section> タグのみが含まれます。 これらのイベントを登録するに は、<action> タグを reg-hardware-events に設定した <LDM\_interface> メッセージを 送信します。これらのイベントの登録を解除するには、<action> タグを unreg-hardware-events に設定した <LDM\_interface> メッセージが必要です。

進捗イベントの <data> セクションは、影響を受けるドメインを記述する <content> セクションによって構成されています。この <content> セクションでは、ldom\_info <Section> タグを使用して進捗を更新します。次の汎用プロパティーが ldom\_info セ クションに表示されます。

- --progress **–** コマンドの進捗の割合
- --status **–** コマンドのステータス。ongoing、failed、または done のいずれか
- --source **–** 進捗を報告しているマシン

#### リソースイベント

任意のドメインでリソースを追加、削除、または変更すると、リソースイベントが 発生します。これらの一部のイベントのデータセクションには、OVF データセク ションにサービス名が示されている <Section> タグがある、<Content> タグが含まれ ています。次の表に、<LDM\_event> メッセージの <action> タグにリスト可能なイベン トを示します。

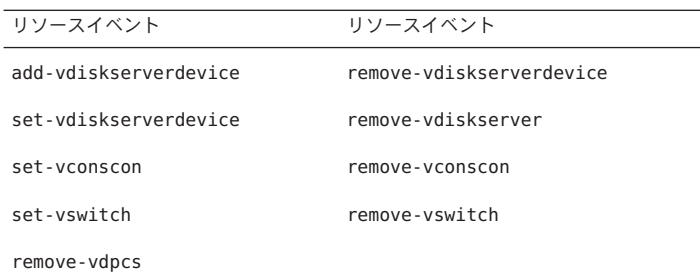

その他のリソースイベントでは、常に、OVF データセクションにイベントが発生し たドメインが記述された <Content> タグのみが含まれます。

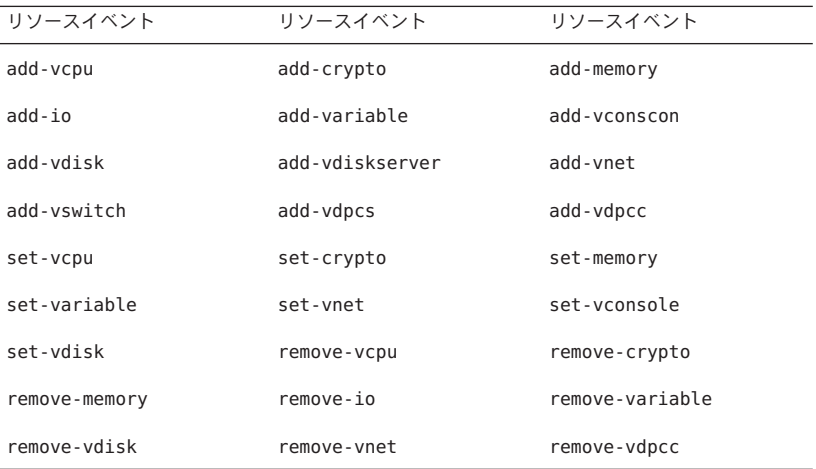

リソースイベントを登録するには、<action> タグを **reg-resource-events** に設定した <LDM\_interface> メッセージを送信します。これらのイベントの登録を解除するに は、<action> タグを **unreg-resource-events** に設定した <LDM\_interface> メッセージ が必要です。

#### すべてのイベント

各イベントを個別に登録しないで、3 つのタイプすべてのイベントを待機するように 登録することもできます。3 タイプすべてのイベントを同時に登録するに は、<action> タグを **reg-all-events** に設定した <LDM\_interface> メッセージを送信し ます。これらのイベントの登録を解除するには、<action> タグを **unreg-all-events** に設定した<LDM\_interface> メッセージが必要です。

## <span id="page-197-0"></span>**Logical Domains Manager** の処理

<action> タグに指定するコマンドは、\*-\*-events コマンドを除いて、LDoms コマン ド行インタフェースのコマンドに対応しています。Logical Domains Manager (ldm) サ ブコマンドの詳細は、ldm[\(1M\)](http://docs.sun.com/doc/821-1078/ldm-1m?a=view) マニュアルページを参照してください。

注 **–** XML インタフェースは、Logical Domains Manager CLI でサポートされている動詞 またはコマンドの別名はサポートしていません。

list-bindings list-services list-constraints list-devices add-domain remove-domain list-domain start-domain stop-domain bind-domain unbind-domain add-io remove-io add-mau set-mau remove-mau add-memory set-memory remove-memory remove-reconf add-spconfig set-spconfig remove-spconfig list-spconfig add-variable set-variable remove-variable list-variable add-vconscon set-vconscon remove-vconscon set-vconsole add-vcpu set-vcpu remove-vcpu add-vdisk remove-vdisk add-vdiskserver remove-vdiskserver add-vdpcc remove-vdpcc add-vdpcs remove-vdpcs add-vdiskserverdevice remove-vdiskserverdevice add-vnet set-vnet remove-vnet add-vswitch set-vswitch remove-vswitch reg-domain-events unreg-domain-events reg-resource-events unreg-resource-events reg-hardware-events unreg-hardware-events reg-all-events unreg-all-events migrate-domain

<action> タグでサポートされている文字列は、次のとおりです。

**LDoms**の処理 **LDoms**の処理 **LDoms**の処理

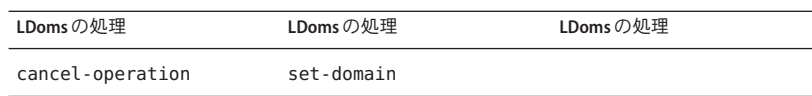

# <span id="page-198-0"></span>**Logical Domains Manager**のリソースおよびプロパティー

ここでは、Logical Domains Manager のリソースと、リソースごとに定義できるプロパ ティーを示します。XML の例では、リソースおよびプロパティーは太字で示されて います。これらの例は、バインド出力ではなくリソースを示しています。制約出力 は、Logical Domains Manager の処理の入力を作成する場合に使用できます。ただ し、ドメイン移行の出力は例外です。210 [ページの「ドメインの移行」](#page-209-0) を参照してく ださい。各リソースは、<Section> の OVF セクションで定義さ れ、<rasd:OtherResourceType> タグによって指定されます。

# 論理ドメインの情報**(**ldom\_info**)**リソース

```
例 12–6 ldom_infoのXML出力の例
<Envelope>
  <References/>
  <Content xsi:type="ovf:VirtualSystem_Type" id="primary">
    <Section xsi:type="ovf:ResourceAllocationSection_type">
      <Item>
        <rasd:OtherResourceType>ldom_info</rasd:OtherResourceType>
        <rasd:Address>00:03:ba:d8:ba:f6</rasd:Address>
        <gprop:GenericPropertykey="hostid">83d8baf6</gprop:GenericProperty>
        <gprop:GenericProperty key="master">plum</gprop:GenericProperty>
        <gprop:GenericProperty key="failure-policy">reset</gprop:GenericProperty>
        <gprop:GenericProperty key="progress">45%</gprop:GenericProperty>
        <gprop:GenericProperty key="status">ongoing</gprop:GenericProperty>
        <gprop:GenericProperty key="source">dt90-319</gprop:GenericProperty>
      </Item>
    </Section>
  </Content>
</Envelope>
```
ldom\_info リソースは、<Content> セクション内に必ず含まれます。ldom\_info リ ソース内の次のプロパティーは、省略可能です。

- <rasd:Address>タグ。ドメインに割り当てる MAC アドレスを指定します。
- <qprop:GenericPropertykey="failure-policy">タグ。マスタードメインに障害が 発生した場合のスレーブドメインの動作を指定します。デフォルト値は ignore で す。次に、有効なプロパティー値を示します。
	- ignoreは、マスタードメインの障害を無視します。スレーブドメインは影響 を受けません。
	- panicは、マスタードメインに障害が発生した場合、すべてのスレーブドメイ ンにパニックを発生させます。
	- resetは、マスタードメインに障害が発生した場合、すべてのスレーブドメイ ンをリセットします。
	- stopは、マスタードメインに障害が発生した場合、すべてのスレーブドメイ ンを停止します。
- <gprop:GenericPropertykey="hostid">タグ。ドメインに割り当てるホスト ID を指 定します。
- <qprop:GenericPropertykey="master"> タグ。最大4つのマスタードメイン名をコ ンマで区切って指定します。
- <gprop:GenericPropertykey="progress">タグ。コマンドの進捗の割合を指定しま す。
- <qprop:GenericPropertykey="source"> タグ。コマンドの進捗を報告するマシンを 指定します。
- <qprop:GenericPropertykey="status">タグ。コマンドの状態(done、failed、また は ongoing) を指定します。

## **CPU (**cpu**)**リソース

```
例 12–7 cpuのXMLの例
<Envelope>
  <References/>
  <Content xsi:type="ovf:VirtualSystem_Type" id="ldg1">
    <Section xsi:type="ovf:VirtualHardwareSection_Type">
      <Ttem<rasd:OtherResourceType>cpu</rasd:OtherResourceType>
        <rasd:AllocationUnits>4</rasd:AllocationUnits>
      \langle/Item>
    </Section>
 </Content>
</Envelope>
```
cpu リソースは、<Content> セクション内に必ず含まれます。プロパティーは <rasd:AllocationUnits> タグのみで、仮想 CPU の数を指定します。

## **MAU (**mau**)**リソース

注 **–** mau リソースとは、LDoms がサポートするサーバー上で LDoms がサポートする 任意の暗号化装置です。現在、モジュラー演算ユニット (MAU) と Control Word Queue (CWQ) の 2 つの暗号化装置がサポートされています。

```
例 12–8 mauのXMLの例
```

```
<Envelope>
```

```
<References/>
 <Content xsi:type="ovf:VirtualSystem_Type" id="ldg1">
    <Section xsi:type="ovf:VirtualHardwareSection_Type">
      <Item>
        <rasd:OtherResourceType>mau</rasd:OtherResourceType>
        <rasd:AllocationUnits>1</rasd:AllocationUnits>
      </Item>
    </Section>
  </Content>
</Envelope>
```

```
mau リソースは、<Content> セクション内に必ず含まれます。プロパティーは
<rasd:AllocationUnits> タグのみで、MAU またはその他の暗号化装置の数を指定し
ます。
```
# メモリー**(**memory**)**リソース

```
例 12–9 memoryのXMLの例
```

```
<Envelope>
  <References/>
 <Content xsi:type="ovf:VirtualSystem_Type" id="ldg1">
    <Section xsi:type="ovf:VirtualHardwareSection_Type">
      <Item>
        <rasd:OtherResourceType>memory</rasd:OtherResourceType>
        <rasd:AllocationUnits>4G</rasd:AllocationUnits>
      </Item>
    </Section>
 </Content>
</Envelope>
```
メモリーリソースは、<Content> セクション内に必ず含まれます。プロパティーは <rasd:AllocationUnits> タグのみで、メモリーの量を指定します。

# 仮想ディスクサーバー**(**vds**)**リソース

```
例 12–10 vdsのXMLの例
```

```
<Envelope>
 <References/>
 <Content xsi:type="ovf:VirtualSystem_Type" id="ldg1">
   <Section xsi:type="ovf:VirtualHardwareSection_Type">
      <Item>
        <rasd:OtherResourceType>vds</rasd:OtherResourceType>
        <gprop:GenericProperty
          key="service_name">vdstmp</gprop:GenericProperty>
      </Item>
   </Section>
 </Content>
</Envelope>
```
仮想ディスクサーバー (vds) リソースは、ドメイン記述の一部として <Content> セク ションに含まれることも、単独で <Envelope> セクションに記述されることもありま す。プロパティーは <gprop:GenericProperty> タグのみです。このタグに は、"service\_name" というキーがあり、記述される vds リソースの名前が含まれてい ます。

## 仮想ディスクサーバーボリューム**(**vds\_volume**)**リ ソース

例 12-11 vds volumeのXMLの例

<Envelope>

```
<References/>
```

```
<Section xsi:type="ovf:VirtualHardwareSection_Type">
```
<Item>

```
<rasd:OtherResourceType>vds_volume</rasd:OtherResourceType>
```

```
<gprop:GenericProperty key="vol_name">vdsdev0</gprop:GenericProperty>
```

```
<gprop:GenericProperty key="service_name">primary-vds0</gprop:GenericProperty>
<gprop:GenericProperty key="block_dev">
```

```
opt/SUNWldm/domain_disks/testdisk1</gprop:GenericProperty>
```

```
<gprop:GenericProperty key="vol_opts">ro</gprop:GenericProperty>
```

```
<gprop:GenericProperty key="mpgroup">mpgroup-name</gprop:GenericProperty>
</Item>
```

```
例 12-11 vds volumeのXMLの例 (続き)
```
</Section> </Envelope>

vds\_volume リソースは、ドメイン記述の一部として <Content> セクションに含まれる ことも、単独で <Envelope> セクションに記述されることもあります。次のキーを持 つ <gprop:GenericProperty> タグが必要です。

- vol\_name ボリュームの名前
- service name このボリュームをバインドする仮想ディスクサーバーの名前
- block dev-このボリュームに関連付けるファイルまたはデバイスの名前

任意で、vds\_volume リソースに次のプロパティーも設定できます。

- vol\_opts {ro,slice,excl}のように、これらの項目の 1 つ以上がコンマで区切ら れて、1 つの文字列となっているもの
- mpgroup-マルチパス(フェイルオーバー)グループの名前

# ディスク**(**disk**)**リソース

```
例 12–12 diskのXMLの例
```

```
<Envelope>
  <References/>
  <Content xsi:type="ovf:VirtualSystem_Type" id="ldg1">
    <Section xsi:type="ovf:VirtualHardwareSection_Type">
      <Item>
        <rasd:OtherResourceType>disk</rasd:OtherResourceType>
        <gprop:GenericProperty key="vdisk_name">vdisk0</gprop:GenericProperty>
        <gprop:GenericProperty
          key="service_name">primary-vds0</gprop:GenericProperty>
        <gprop:GenericProperty key="vol_name">vdsdev0</gprop:GenericProperty>
        <gprop:GenericProperty key="timeout">60</gprop:GenericProperty>
      </Item>
    </Section>
  </Content>
</Envelope>
```
disk リソースは、<Content> セクション内に必ず含まれます。次のキーを持つ <gprop:GenericProperty> タグが必要です。

- vdisk name 仮想ディスクの名前
- service\_name この仮想ディスクをバインドする仮想ディスクサーバーの名前
- vol name この仮想ディスクを関連付ける仮想ディスクサービスデバイス

任意で、disk リソースに timeout プロパティーも含めることができます。このプロ パティーは、仮想ディスククライアント (vdc) と仮想ディスクサーバー (vds) の間に 接続を確立するためのタイムアウト値です (秒単位)。複数の仮想ディスク (vdisk) パ スがある場合、vdc は、別の vds への接続を試みることができます。また、タイムア ウトによって、いずれかの vds への接続が指定の時間内に確実に行われます。

## 仮想スイッチ**(**vsw**)**リソース

例 **12–13** vswのXMLの例

```
<Envelope>
 <References/>
 <Content xsi:type="ovf:VirtualSystem_Type" id="ldg1">
   <Section xsi:type="ovf:VirtualHardwareSection_Type">
      <Ttem><rasd:OtherResourceType>vsw</rasd:OtherResourceType>
        <gprop:GenericProperty key="service_name">vsw1-ldg1</gprop:GenericProperty>
        <gprop:GenericProperty key="dev_path">bge0</gprop:GenericProperty>
       <gprop:GenericProperty key="linkprop">phys-state</gprop:GenericProperty>
        <rasd:Address>00:14:4f:fc:00:01</rasd:Address>
        <gprop:GenericProperty key="mode">sc</gprop:GenericProperty>
        <gprop:GenericProperty key="pvid">12345678</gprop:GenericProperty>
       <gprop:GenericProperty key="vid">87654321</gprop:GenericProperty>
      </Item>
   </Section>
 </Content>
</Envelope>
```
vsw リソースは、ドメイン記述の一部として <Content> セクションに含まれること も、単独で <Envelope> セクションに記載されることもあります。次のキーを持つ <gprop:GenericProperty> タグが必要です。

- service name 仮想スイッチに割り当てる名前。
- linkprop-仮想デバイスが物理リンクステータスの更新を取得するかどうかを指 定します。値が phys-state の場合、仮想デバイスは物理リンクステータスの更新 を取得します。値が空白の場合、仮想デバイスは物理リンクステータスの更新を 取得しません。デフォルトでは、仮想デバイスは物理リンクステータスの更新を 取得しません。
- dev\_path この仮想スイッチに関連付けるネットワークデバイスのパス

任意で、vsw リソースに次のプロパティーも設定できます。

- <rasd:Address>-MACアドレスを仮想スイッチに割り当てます。
- pvid ポート仮想ローカルエリアネットワーク(VLAN) 識別子(ID)。仮想ネット ワークをメンバーにする必要のある VLAN をタグなしモードで指定します。
- vid 仮想ローカルエリアネットワーク (VLAN) 識別子 (ID)。仮想ネットワークお よび仮想スイッチをメンバーにする必要のある VLAN をタグ付きモードで指定し ます。
- mode-SunClusterのハートビートサポートの場合は sc。

# ネットワーク**(**network**)**リソース

```
例 12–14 networkのXMLの例
<Envelope>
  <References/>
  <Content xsi:type="ovf:VirtualSystem_Type" id="ldg1">
    <Section xsi:type="ovf:VirtualHardwareSection_Type">
      <Item>
        <rasd:OtherResourceType>network</rasd:OtherResourceType>
        <gprop:GenericProperty key="linkprop">phys-state</gprop:GenericProperty>
        <gprop:GenericProperty key="vnet_name">ldg1-vnet0</gprop:GenericProperty>
        <gprop:GenericProperty
          key="service_name">primary-vsw0</gprop:GenericProperty>
        <rasd:Address>00:14:4f:fc:00:01</rasd:Address>
     </Item>
    </Section>
 </Content>
</Envelope>
```
network リソースは、<Content> セクション内に必ず含まれます。次のキーを持つ <gprop:GenericProperty> タグが必要です。

- linkprop-仮想デバイスが物理リンクステータスの更新を取得するかどうかを指 定します。値が phys-state の場合、仮想デバイスは物理リンクステータスの更新 を取得します。値が空白の場合、仮想デバイスは物理リンクステータスの更新を 取得しません。デフォルトでは、仮想デバイスは物理リンクステータスの更新を 取得しません。
- vnet name-仮想ネットワーク(vnet)の名前
- service name この仮想ネットワークをバインドする仮想スイッチ(vswitch)の名 前

任意で、network リソースに次のプロパティーも設定できます。

- <rasd:Address>-MACアドレスを仮想スイッチに割り当てます。
- pvid ポート仮想ローカルエリアネットワーク(VLAN) 識別子(ID)。仮想ネット ワークをメンバーにする必要のある VLAN をタグなしモードで指定します。
- vid 仮想ローカルエリアネットワーク (VLAN) 識別子 (ID)。仮想ネットワークお よび仮想スイッチをメンバーにする必要のある VLAN をタグ付きモードで指定し ます。
- mode–仮想ネットワークに対してハイブリッドI/Oを有効にする場合は hybrid。

### 仮想コンソール端末集配信装置**(**vcc**)**リソース

```
例 12–15 vccのXMLの例
<Envelope>
 <References/>
 <Content xsi:type="ovf:VirtualSystem_Type" id="ldg1">
   <Section xsi:type="ovf:VirtualHardwareSection_Type">
     <Item>
       <rasd:OtherResourceType>vcc</rasd:OtherResourceType>
       <gprop:GenericProperty key="service_name">vcc1</gprop:GenericProperty>
       <gprop:GenericProperty key="min_port">6000</gprop:GenericProperty>
        <gprop:GenericProperty key="max_port">6100</gprop:GenericProperty>
     </Item>
   </Section>
 </Content>
</Envelope>
```
vcc リソースは、ドメイン記述の一部として <Content> セクションに含まれること も、単独で <Envelope> セクションに記述されることもあります。次のキーを持つ <gprop:GenericProperty> タグを使用できます。

- service name 仮想コンソール端末集配信装置サービスに割り当てる名前
- min\_port この vcc に関連付ける最小ポート番号
- max\_port この vcc に関連付ける最大ポート番号

## 変数**(**var**)**リソース

例 **12–16** varのXMLの例

```
<Envelope>
```

```
<References/>
<Content xsi:type="ovf:VirtualSystem_Type" id="ldg1">
  <Section xsi:type="ovf:VirtualHardwareSection_Type">
    2T+cm<rasd:OtherResourceType>var</rasd:OtherResourceType>
      <gprop:GenericProperty key="name">test_var</gprop:GenericProperty>
      <gprop:GenericProperty key="value">test1</gprop:GenericProperty>
    </Item>
```

```
例 12–16 varのXMLの例 (続き)
   </Section>
 </Content>
</Envelope>
```
var リソースは、<Content> セクション内に必ず含まれます。次のキーを持つ <gprop:GenericProperty> タグを使用できます。

- name 変数の名前
- value 変数の値

# 物理**I/O**デバイス**(**physio\_device**)**リソース

```
例 12-17 physio deviceのXMLの例
```

```
<Envelope>
```

```
<References/>
```

```
<Content xsi:type="ovf:VirtualSystem_Type" id="ldg1">
 <Section xsi:type="ovf:VirtualHardwareSection_Type">
   <Item>
```

```
<rasd:OtherResourceType>physio_device</rasd:OtherResourceType>
  <gprop:GenericProperty key="name">pci@780</gprop:GenericProperty>
</Item>
```

```
</Section>
</Content>
```
</Envelope>

physio\_device リソースは、<Content> セクション内に必ず含まれます。プロパ ティーは、<gprop:GenericProperty> タグのみです。このタグには、"name" という キープロパティー値があり、記述される I/O デバイスの名前が含まれています。

# **SP**構成**(**spconfig**)**リソース

```
例 12–18 spconfigのXMLの例
<Envelope>
   <Section xsi:type="ovf:ResourceAllocationSection_type">
      <Item>
        <rasd:OtherResourceType>spconfig</rasd:OtherResourceType>
        <gprop:GenericProperty
          key="spconfig_name">primary</gprop:GenericProperty>
        <gprop:GenericProperty
          key="spconfig_status">current</gprop:GenericProperty>
```
例 **12–18** spconfigのXMLの例 *(*続き*)*

</Item> </Section> </Envelope>

サービスプロセッサ (SP) 構成 (spconfig) リソースは、必ず単独で <Envelope> セク ションに記述されます。次のキーを持つ <gprop:GenericProperty> タグを使用できま す。

- spconfig\_name SP に格納されている構成の名前。
- spconfig\_status 特定の SP 構成の現在の状態。このプロパティーは、ldm list-spconfig コマンドの出力で使用されます。

仮想データプレーンチャネルサービス**(**vdpcs**)**リ ソース

例 12-19 vdpcsのXMLの例

<Envelope>

<References/>

<Content xsi:type="ovf:VirtualSystem\_Type" id="ldg1">

<Section xsi:type="ovf:VirtualHardwareSection\_Type">

 $<$ T $t$ em $>$ 

<rasd:OtherResourceType>**vdpcs**</rasd:OtherResourceType>

<gprop:GenericProperty key="service\_name">**dg1-vdpcs**</gprop:GenericProperty> </Item>

</Section>

</Content>

</Envelope>

このリソースは、Netra DPS 環境でのみ意味を持ちます。vdpcs リソースは、ドメイ ン記述の一部として <Content> セクションに含まれることも、単独で <Envelope> セ クションに記述されることもあります。プロパティーは、<gprop:GenericProperty> タグのみです。このタグには、"service\_name" というキープロパティー値があり、記 述される仮想データプレーンチャネルサービス (vdpcs) リソースの名前が含まれてい ます。

仮想データプレーンチャネルクライアント**(**vdpcc**)** リソース

例 **12–20** vdpccのXMLの例

```
<Envelope>
  <References/>
  <Content xsi:type="ovf:VirtualSystem_Type" id="ldg1">
    <Section xsi:type="ovf:VirtualHardwareSection_Type">
      <Ttem><rasd:OtherResourceType>vdpcc</rasd:OtherResourceType>
        <gprop:GenericProperty key="vdpcc_name">vdpcc</gprop:GenericProperty>
        <gprop:GenericProperty
          key="service_name">ldg1-vdpcs</gprop:GenericProperty>
      </Item>
    </Section>
  </Content>
</Envelope>
```
このリソースは、Netra DPS 環境でのみ意味を持ちます。仮想データプレーンチャネ ルクライアントリソースは、<Content> セクション内に必ず含まれます。次のキーを 持つ <gprop:GenericProperty> タグを使用できます。

- vdpcc\_name 仮想データプレーンチャネルクライアント (vdpcc)の名前
- service name この vdpcc をバインドする仮想データプレーンチャネルサービス (vdpcs) の名前

# コンソール**(**console**)**リソース

```
例 12-21 consoleのXMI.の例
<Envelope>
  <References/>
  <Content xsi:type="ovf:VirtualSystem_Type" id="ldg1">
    <Section xsi:type="ovf:VirtualHardwareSection_Type">
      <Item>
        <rasd:OtherResourceType>console</rasd:OtherResourceType>
        <gprop:GenericProperty key="port">6000</gprop:GenericProperty>
        <gprop:GenericProperty key="service_name">vcc2</gprop:GenericProperty>
        <gprop:GenericProperty key="group">group-name</gprop:GenericProperty>
      </Item>
    </Section>
  </Content>
</Envelope>
```
<span id="page-209-0"></span>console リソースは、<Content> セクション内に必ず含まれます。次のキーを持つ <gprop:GenericProperty> タグを使用できます。

- port この仮想コンソール (console)の変更先のポート
- service\_name この console をバインドする仮想コンソール端末集配信装置 (vcc) サービス
- group この consoleをバインドするグループの名前

# ドメインの移行

次の例は、migrate-domain サブコマンドの <data> セクションの内容を示していま す。

```
例 12–22 migrate-domainの<data>セクションの例
```

```
<Envelope>
```

```
<References/>
 <Content xsi:type="ovf:VirtualSystem_Type" ovf:id="ldg1"/>
 <Content xsi:type="ovf:VirtualSystem_Type" ovf:id="ldg1"/>
   <Section xsi:type="ovf:ResourceAllocationSection_Type">
      <Ttem<rasd:OtherResourceType>ldom_info</rasd:OtherResourceType>
        <gprop:GenericProperty key="target">target-host</gprop:GenericProperty>
        <gprop:GenericProperty key="username">user-name</gprop:GenericProperty>
        <gprop:GenericProperty key="password">password</gprop:GenericProperty>
      <Item>
   </Section>
 </Content>
</Envelope>
```
各表記の意味は次のとおりです。

- 1番めの<Content> ノード(<ldom\_info>セクションなし)は、移行元のソースドメ インです。
- 2番めの<Content> ノード(<ldom\_info> セクションあり)は、移行先のターゲット ドメインです。ソースドメインとターゲットドメインの名前は同じにすることが できます。
- ターゲットドメインの<ldom\_info>セクションには、移行先のマシンおよびこの マシンへの移行に必要な詳細情報が記述されます。
	- target-host は、移行先のターゲットマシンです。
	- user-name は、ターゲットマシンのログインユーザー名です。SASL 64 ビット で符号化する必要があります。

■ password は、ターゲットマシンへのログインに使用するパスワードで す。SASL 64 ビットで符号化する必要があります。

注 **–** Logical Domains Manager では、sasl\_decode64() を使用してターゲットの ユーザー名およびパスワードを復号化し、sasl\_encode64() を使用してこれらの値を 符号化します。SASL 64 符号化は、base64 符号化に相当します。

<span id="page-212-0"></span>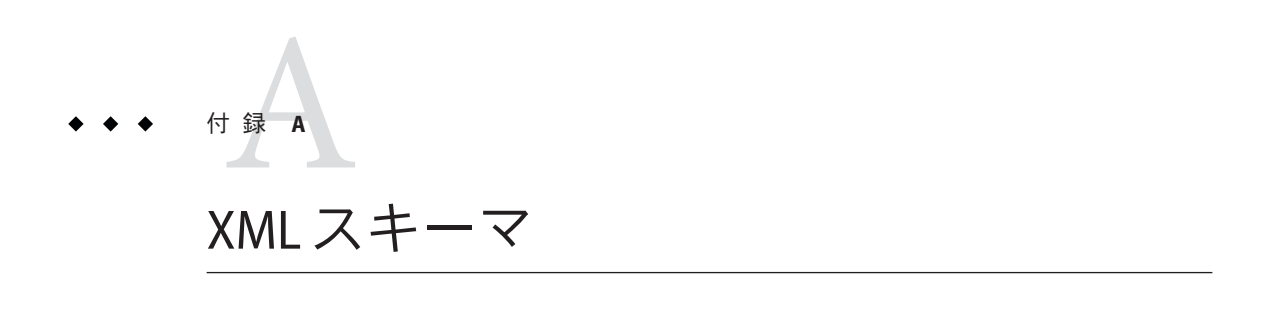

この付録では、Logical Domains Manager で使用するさまざまな XML スキーマを示し ます。

この章の内容は次のとおりです。

- 213 ページの「LDM\_interface XML スキーマ」
- 215 [ページの「](#page-214-0)LDM\_Event XML スキーマ」
- 216 ページの「[ovf-envelope.xsd](#page-215-0) スキーマ」
- 219 ページの「[ovf-section.xsd](#page-218-0) スキーマ」
- 219ページの「[ovf-core.xsd](#page-218-0) スキーマ」
- 225 ページの「[ovf-virtualhardware.xsc](#page-224-0) スキーマ」
- 226 ページの「[cim-rasd.xsd](#page-225-0) スキーマ」
- 231 ページの「[cim-vssd.xsd](#page-230-0) スキーマ」
- 232 ページの「[cim-common.xsd](#page-231-0) スキーマ」
- 236 ページの「[GenericProperty](#page-235-0) XML スキーマ」
- 236ページの「Binding Type XML スキーマ」

# LDM\_interface **XML**スキーマ

このスキーマは、Open Virtualization Format (OVF) Draft Specification version 0.98 のス ナップショットです。

例 **A–1** LDM\_interfaceXMLスキーマ

```
<?xml version="1.0"?>
xs:schema
    xmlns:ovf="/var/opt/SUNWldom/envelope"
    xmlns:xs="http://www.w3.org/2001/XMLSchema">
    <xs:import namespace="/var/opt/SUNWldom/envelope" schemaLocation="ovf-envelope.xsd"/>
```

```
<xs:annotation>
```

```
例 A–1 LDM_interfaceXMLスキーマ (続き)
          <xs:documentation>
               Copyright 2007 Sun Microsystems, Inc. All rights reserved.
               Use is subject to license terms.
          </xs:documentation>
     </xs:annotation>
<! -==================
Type Definitions
==================
-->
  <xs:simpleType name="statusStringType">
    <xs:restriction base="xs:string">
      <xs:enumeration value="success"/>
      <xs:enumeration value="failure"/>
    </xs:restriction>
  </xs:simpleType>
  <xs:complexType name="responseType">
    <xs:sequence>
      <xs:element name="status" type="statusStringType"/>
      <xs:element name="resp_msg" type="xs:string" minOccurs="0" maxOccurs="unbounded"/>
    </xs:sequence>
  </xs:complexType>
  <!-- LDM interface document -->
  <xs:element name="LDM_interface">
    <xs:complexType>
      <xs:sequence>
        <!-- START cmd -->
        <xs:element name="cmd" minOccurs="1" maxOccurs="unbounded">
          <xs:complexType>
            <xs:sequence>
              <xs:element name="action" type="xs:string" minOccurs="0"/>
              <!-- START data -->
              <xs:element name="data" minOccurs="0" maxOccurs="unbounded">
                <xs:complexType>
                  <xs:choice minOccurs="1" maxOccurs="unbounded">
                    <!--OVF Evelope Version 0.9 -->
                    <xs:element name="Envelope" type="ovf:Envelope_Type"/>
                    <!-- DATA response -->
                    <xs:element name="response" type="responseType" minOccurs="0" maxOccurs="1"/>
                 </xs:choice>
```

```
例 A–1 LDM_interfaceXMLスキーマ (続き)
               <xs:attribute name="version" type="xs:string" use="required"/>
             </xs:complexType>
           </xs:element> <!-- END data -->
           <!-- CMD response -->
           <xs:element name="response" type="responseType" minOccurs="0" maxOccurs="1"/>
         </xs:sequence>
        </xs:complexType>
      </xs:element> <!-- END cmd -->
     <!-- DOCUMENT response -->
     <xs:element name="response" type="responseType" minOccurs="0" maxOccurs="1"/>
    </xs:sequence>
    <xs:attribute name="version" type="xs:string" use="required"/>
 </xs:complexType>
</xs:element> <!-- LDM interface document -->
```
</xs:schema>

## LDM\_Event **XML**スキーマ

例 **A–2** LDM\_EventXMLスキーマ

```
<?xml version="1.0"?>
<xs:schema
   xmlns:ovf="/var/opt/SUNWldom/envelope"
   xmlns:xs="http://www.w3.org/2001/XMLSchema">
```
<xs:import namespace="/var/opt/SUNWldom/envelope" schemaLocation="ovf-envelope.xsd"/>

```
<xs:annotation>
  <xs:documentation>
    Copyright 2007 Sun Microsystems, Inc. All rights reserved.
    Use is subject to license terms.
  </xs:documentation>
</xs:annotation>
```

```
<!-- LDM interface document -->
<xs:element name="LDM_event">
  <xs:complexType>
    <xs:sequence>
```

```
例 A–2 LDM_EventXMLスキーマ (続き)
     <!-- START cmd -->
    <xs:element name="cmd" minOccurs="1" maxOccurs="unbounded">
       <xs:complexType>
         <xs:sequence>
           <xs:element name="action" type="xs:string" minOccurs="0"/>
           <!-- START data -->
           <xs:element name="data" minOccurs="0" maxOccurs="unbounded">
             <xs:complexType>
               <xs:choice minOccurs="1" maxOccurs="unbounded">
               <!--OVF Evelope Version 0.9 -->
               <xs:element name="Envelope" type="ovf:Envelope_Type"/>
               </xs:choice>
               <xs:attribute name="version" type="xs:string" use="required"/>
             </xs:complexType>
           </xs:element> <!-- END data -->
         </xs:sequence>
        </xs:complexType>
     </xs:element> <!-- END cmd -->
    </xs:sequence>
    <xs:attribute name="version" type="xs:string" use="required"/>
 </xs:complexType>
</xs:element> <!-- LDM interface document -->
```
</xs:schema>

## ovf-envelope.xsdスキーマ

例 **A–3** ovf-envelope.xsdスキーマ

```
<?xml version="1.0" encoding="UTF-8"?>
<xs:schema
 targetNamespace="/var/opt/SUNWldom/envelope"
 xmlns:ovf="/var/opt/SUNWldom/envelope"
 xmlns:xs="http://www.w3.org/2001/XMLSchema">
```

```
<!-- Include virtual hardware schema -->
<xs:include schemaLocation="./ovf-section.xsd"/>
<xs:include schemaLocation="./cim-virtualhardware.xsd"/>
<xs:include schemaLocation="./ovf-core.xsd"/>
```
```
例 A–3 ovf-envelope.xsdスキーマ (続き)
 <!-- Root element of a OVF package-->
 <xs:element name="Envelope" type="ovf:Envelope_Type"/>
 <xs:complexType name="Envelope_Type">
   <xs:sequence>
      <!--- References to all external files -->
      <xs:element name="References" type="ovf:References_Type"/>
      <!-- Package level meta-data -->
      <xs:element name="Section" type="ovf:Section_Type" minOccurs="0" maxOccurs="unbounded"/>
      <!-- Content. A virtual machine or a vService -->
      <xs:element name="Content" type="ovf:Entity_Type" minOccurs="0" maxOccurs="unbounded"/>
      <xs:any namespace="##targetNamespace" processContents="lax" minOccurs="0" maxOccurs="unbounded"/>
      <xs:any namespace="##other" processContents="lax" minOccurs="0" maxOccurs="unbounded"/>
   </xs:sequence>
   <xs:attribute name="signed" type="xs:boolean" use="optional"/>
   <xs:attribute name="manifest" type="xs:boolean" use="optional"/>
    <xs:anyAttribute namespace="##any"/>
  </xs:complexType>
 <xs:complexType name="References_Type">
   <xs:sequence>
      <xs:element name="File" type="ovf:File_Type" minOccurs="0" maxOccurs="unbounded"/>
      <xs:any namespace="##targetNamespace" processContents="lax" minOccurs="0" maxOccurs="unbounded"/>
      <xs:any namespace="##other" processContents="lax" minOccurs="0" maxOccurs="unbounded"/>
   </xs:sequence>
<xs:anyAttribute namespace="##any"/>
 </xs:complexType>
 <!--Type for an external reference to a resource -->
 <xs:complexType name="File_Type">
   <xs:sequence>
      <xs:any namespace="##targetNamespace" processContents="lax" minOccurs="0" maxOccurs="unbounded"/>
      <xs:any namespace="##other" processContents="lax" minOccurs="0" maxOccurs="unbounded"/>
   </xs:sequence>
   <!-- Reference key used in other parts of the package -->
   <xs:attribute name="id" type="xs:string" use="required"/>
   <!-- Same as using a single part element -->
   <xs:attribute name="href" type="xs:string" use="required"/>
   <!-- Size in bytes of the files (if known) -->
   <xs:attribute name="size" type="xs:integer" use="optional"/>
   <!-- Estimated size in bytes of the files (if a good guess is known) -->
```

```
例 A–3 ovf-envelope.xsdスキーマ (続き)
    <xs:attribute name="estSize" type="xs:integer" use="optional"/>
    <!-- Compression type (gzip or bzip2) -->
    <xs:attribute name="compression" type="xs:string" use="optional"/>
   <!-- Chunk size (except of last chunk) -->
    <xs:attribute name="chunkSize" type="xs:long" use="optional"/>
    <xs:anyAttribute namespace="##any"/>
 </xs:complexType>
 <!-- Base class for an entity -->
 <xs:complexType name="Entity_Type" abstract="true">
    <xs:sequence>
      <xs:element name="Info" type="ovf:Info_Type" minOccurs="0" maxOccurs="unbounded"/>
      <xs:element name="Section" type="ovf:Section_Type" minOccurs="0" maxOccurs="unbounded"/>
   </xs:sequence>
    <xs:attribute name="id" type="xs:string" use="required"/>
 </xs:complexType>
 <!-- A Virtual Machine Entity -->
 <xs:complexType name="VirtualSystem_Type">
<xs:complexContent>
      <xs:extension base="ovf:Entity_Type"> </xs:extension>
    </xs:complexContent>
 </xs:complexType>
 <!-- A Composite Service -->
 <xs:complexType name="VirtualSystemCollection_Type">
    <xs:complexContent>
      <xs:extension base="ovf:Entity_Type">
      <xs:sequence>
       <xs:element name="Content" type="ovf:Entity_Type" minOccurs="0" maxOccurs="unbounded"/>
       <xs:any namespace="##targetNamespace" processContents="lax" minOccurs="0" maxOccurs="unbounded"/>
       <xs:any namespace="##other" processContents="lax" minOccurs="0" maxOccurs="unbounded"/>
      </xs:sequence>
      </xs:extension>
   </xs:complexContent>
 </xs:complexType>
</xs:schema>
```
# ovf-section.xsdスキーマ

```
例 A–4 ovf-section.xsdスキーマ
<?xml version="1.0" encoding="UTF-8"?>
<xs:schema
  targetNamespace="/var/opt/SUNWldom/envelope"
 xmlns:ovf="/var/opt/SUNWldom/envelope"
 xmlns:xs="http://www.w3.org/2001/XMLSchema">
 <xs:import namespace="http://www.w3.org/XML/1998/namespace"
    schemaLocation="http://www.w3.org/2001/xml.xsd"/>
 <!-- The base class for a section. Subclassing this is the most common form of extensibility -->
 <xs:complexType name="Section_Type" abstract="true">
   <xs:sequence>
      <!-- The info element specifies the meaning of the section. This is typically shown
        if the section is not understood by the importer -->
      <xs:element name="Info" type="ovf:Info_Type" minOccurs="0" maxOccurs="unbounded"/>
   </xs:sequence>
 <!-- Whether the import should fail or not, if the section is not understood -->
   <xs:attribute name="required" type="xs:boolean" use="optional"/>
   <xs:anyAttribute namespace="##any"/>
   <!-- Subtypes defines more specific elements -->
 </xs:complexType>
 <!-- A basic type for a localizable string -->
 <xs:complexType name="Info_Type">
   <xs:simpleContent>
      <xs:extension base="xs:string">
        <xs:attribute ref="xml:lang"/>
      </xs:extension>
   </xs:simpleContent>
 </xs:complexType>
</xs:schema>
```
# ovf-core.xsdスキーマ

例 **A–5** ovf-core.xsdスキーマ

<?xml version="1.0" encoding="UTF-8"?> <xs:schema targetNamespace="/var/opt/SUNWldom/envelope" xmlns:ovf="/var/opt/SUNWldom/envelope"

xmlns:xs="http://www.w3.org/2001/XMLSchema">

<xs:include schemaLocation="ovf-section.xsd"/>

```
例 A–5 ovf-core.xsdスキーマ (続き)
<xs:import namespace="http://www.w3.org/XML/1998/namespace"
  schemaLocation="http://www.w3.org/2001/xml.xsd"/>
<!-- A user defined annotation on an entity -->
<xs:complexType name="AnnotationSection_Type">
  <xs:complexContent>
    <xs:extension base="ovf:Section_Type">
      <xs:sequence>
        <!-- Several localized annotations can be included -->
        <xs:element name="Annotation" type="ovf:Info_Type" minOccurs="0" maxOccurs="unbounded"/>
        <xs:any namespace="##targetNamespace" processContents="lax" minOccurs="0"
          maxOccurs="unbounded"/>
        <xs:any namespace="##other" processContents="lax" minOccurs="0" maxOccurs="unbounded"/>
      </xs:sequence>
      <xs:anyAttribute namespace="##any"/>
    </xs:extension>
  </xs:complexContent>
</xs:complexType>
<!-- Product information about a virtual appliance -->
<xs:complexType name="ProductSection_Type">
  <xs:complexContent>
    <xs:extension base="ovf:Section_Type">
      <xs:sequence>
        <xs:element name="Product" type="ovf:Info_Type" minOccurs="0" maxOccurs="unbounded"/>
        <xs:element name="Vendor" type="ovf:Info_Type" minOccurs="0" maxOccurs="unbounded"/>
        <xs:element name="Version" type="xs:string" minOccurs="0"/>
        <xs:element name="Full-version" type="xs:string" minOccurs="0"/>
        <xs:element name="ProductUrl" type="xs:string" minOccurs="0"/>
        <xs:element name="VendorUrl" type="xs:string" minOccurs="0"/>
        <xs:element name="AppUrl" type="xs:string" minOccurs="0"/>
        <xs:any namespace="##targetNamespace" processContents="lax" minOccurs="0" maxOccurs="unbounded"/>
        <xs:any namespace="##other" processContents="lax" minOccurs="0" maxOccurs="unbounded"/>
      </xs:sequence>
      <xs:anyAttribute namespace="##any"/>
    </xs:extension>
  </xs:complexContent>
</xs:complexType>
<!-- Configuration parameters that can be passed to the virtual machine for
  application-level configuration -->
<xs:complexType name="PropertySection_Type">
  <xs:complexContent>
    <xs:extension base="ovf:Section_Type">
      <xs:sequence>
        <xs:element name="Property" maxOccurs="unbounded">
```

```
例 A–5 ovf-core.xsdスキーマ (続き)
          <xs:complexType>
            <xs:sequence>
              <xs:element name="Description" type="ovf:Info_Type" minOccurs="0" maxOccurs="unbounded"/>
              <xs:any namespace="##targetNamespace" processContents="lax" minOccurs="0"
                maxOccurs="unbounded"/>
              <xs:any namespace="##other" processContents="lax" minOccurs="0" maxOccurs="unbounded"/>
            </xs:sequence>
            <xs:attribute name="key" type="xs:string"/>
            <xs:attribute name="type" type="xs:string"/>
            <xs:attribute name="configurableByUser" type="xs:boolean" use="optional"/>
            <xs:attribute name="configurableAtRuntime" type="xs:boolean" use="optional"/>
            <xs:attribute name="defaultValue" type="xs:string" use="optional"/>
            <xs:anyAttribute namespace="##any"/>
          </xs:complexType>
        </xs:element>
        <xs:any namespace="##targetNamespace" processContents="lax" minOccurs="0" maxOccurs="unbounded"/>
        <xs:any namespace="##other" processContents="lax" minOccurs="0" maxOccurs="unbounded"/>
      </xs:sequence>
      <!-- A comma-separated list of transports that are supported by the virtual machine to
        access the OVF environment. -->
      <xs:attribute name="transport" type="xs:string" use="optional"/>
      <xs:anyAttribute namespace="##any"/>
    </xs:extension>
 </xs:complexContent>
</xs:complexType>
<!-- Provides descriptions for the logical networks used within the package. These descriptions are
 typically used as an aid when the package is deployed. -->
<xs:complexType name="NetworkSection_Type">
 <xs:complexContent>
    <xs:extension base="ovf:Section_Type">
      <xs:sequence>
        <xs:element name="Network" maxOccurs="unbounded">
          <xs:complexType>
            <xs:sequence>
              <xs:element name="Description" type="ovf:Info_Type" minOccurs="0" maxOccurs="unbounded"/>
              <xs:any namespace="##targetNamespace" processContents="lax" minOccurs="0"
                maxOccurs="unbounded"/>
              <xs:any namespace="##other" processContents="lax" minOccurs="0" maxOccurs="unbounded"/>
            </xs:sequence>
            <xs:attribute name="name" type="xs:string" use="required"/>
            <xs:anyAttribute namespace="##any"/>
          </xs:complexType>
        </xs:element>
        <xs:any namespace="##targetNamespace" processContents="lax" minOccurs="0" maxOccurs="unbounded"/>
        <xs:any namespace="##other" processContents="lax" minOccurs="0" maxOccurs="unbounded"/>
```
ovf-core.xsdスキーマ

```
例 A–5 ovf-core.xsdスキーマ (続き)
      </xs:sequence>
      <xs:anyAttribute namespace="##any"/>
    </xs:extension>
 </xs:complexContent>
</xs:complexType>
<!-- Provides meta-information description of the virtual disks in the package -->
<xs:complexType name="DiskSection_Type">
  <xs:complexContent>
    <xs:extension base="ovf:Section_Type">
      <xs:sequence>
        <xs:element name="Disk" type="ovf:VirtualDiskDesc_Type" minOccurs="0" maxOccurs="unbounded"/>
        <xs:any namespace="##targetNamespace" processContents="lax" minOccurs="0" maxOccurs="unbounded"/>
        <xs:any namespace="##other" processContents="lax" minOccurs="0" maxOccurs="unbounded"/>
      </xs:sequence>
      <xs:anyAttribute namespace="##any"/>
    </xs:extension>
  </xs:complexContent>
</xs:complexType>
<!-- Disk -->
<xs:complexType name="VirtualDiskDesc_Type">
  <!-- A logical ID for the virtual disk within this package -->
  <xs:attribute name="diskId" type="xs:string" use="required"/>
 <!-- A file reference to the virtual disk file. If this is not specified a blank virtual disk is
    created of the given size -->
  <xs:attribute name="fileRef" type="xs:string" use="optional"/>
  <!-- Capacity in bytes. The capacity can be specified as either a size or as a reference to a property
    using $(property_name) -->
  <xs:attribute name="capacity" type="xs:string" use="required"/>
  <!-- Format of the disk. The format is an URL that identifies the disk type,
    e.g., http://www.vmware.com/format/vmdk.html#sparse -->
  <xs:attribute name="format" type="xs:string" use="required"/>
  <!-- Populated size of disk. This is an estimation of how much storage the disk needs if backed by
    a non pre-allocated (aka. sparse) disk. This size does not take the meta-data into
    account used by a sparse disk. -->
  <xs:attribute name="populatedSize" type="xs:long" use="optional"/>
  <!-- Reference to a potential parent disk -->
  <xs:attribute name="parentRef" type="xs:string" use="optional"/>
</xs:complexType>
<!-- CPU Architecture requirements for the guest software. -->
<xs:complexType name="CpuCompatibilitySection_Type">
 <xs:complexContent>
    <xs:extension base="ovf:Section_Type">
      <xs:sequence>
        <xs:element name="Level" maxOccurs="unbounded">
```

```
例 A–5 ovf-core.xsdスキーマ (続き)
          <xs:complexType>
            <xs:attribute name="level" type="xs:int" use="optional"/>
            <xs:attribute name="eax" type="xs:string" use="optional"/>
            <xs:attribute name="ebx" type="xs:string" use="optional"/>
            <xs:attribute name="ecx" type="xs:string" use="optional"/>
            <xs:attribute name="edx" type="xs:string" use="optional"/>
          </xs:complexType>
        </xs:element>
        <xs:any namespace="##targetNamespace" processContents="lax" minOccurs="0" maxOccurs="unbounded"/>
        <xs:any namespace="##other" processContents="lax" minOccurs="0" maxOccurs="unbounded"/>
      </xs:sequence>
      <xs:attribute name="Vendor" type="xs:string"/>
      <xs:anyAttribute namespace="##any"/>
    </xs:extension>
 </xs:complexContent>
</xs:complexType>
<!-- Specification of the operating system installed in the guest -->
<xs:complexType name="OperatingSystemSection_Type">
 <xs:complexContent>
    <xs:extension base="ovf:Section_Type">
      <xs:sequence>
        <xs:element name="Description" type="ovf:Info_Type" minOccurs="0" maxOccurs="unbounded"/>
        <xs:any namespace="##targetNamespace" processContents="lax" minOccurs="0" maxOccurs="unbounded"/>
        <xs:any namespace="##other" processContents="lax" minOccurs="0" maxOccurs="unbounded"/>
      </xs:sequence>
      <!-- The IDs are the enumeration used in CIM_OperatingSystem_Type -->
      <xs:attribute name="id" type="xs:string"/>
      <xs:anyAttribute namespace="##any"/>
    </xs:extension>
  </xs:complexContent>
</xs:complexType>
<!-- End-User License Agreement -->
<xs:complexType name="EulaSection_Type">
 <xs:complexContent>
    <xs:extension base="ovf:Section_Type">
      <xs:sequence>
        <!-- Contains the license agreement in plain text. Several different locales can be
          specified -->
        <xs:element name="License" type="ovf:Info_Type" minOccurs="1" maxOccurs="unbounded"/>
        <xs:any namespace="##targetNamespace" processContents="lax" minOccurs="0" maxOccurs="unbounded"/>
        <xs:any namespace="##other" processContents="lax" minOccurs="0" maxOccurs="unbounded"/>
      </xs:sequence>
      <xs:anyAttribute namespace="##any"/>
    </xs:extension>
```

```
例 A–5 ovf-core.xsdスキーマ (続き)
  </xs:complexContent>
</xs:complexType>
<!-- For a VirtualSystemCollection, this section is used to specify the order in which the
  contained entities are to be powered on. -->
<xs:complexType name="StartupSection_Type">
 <xs:complexContent>
    <xs:extension base="ovf:Section_Type">
      <xs:sequence>
        <xs:element name="item" minOccurs="0" maxOccurs="unbounded">
          <xs:complexType>
            <!-- Id of entity in collection -->
            <xs:attribute name="id" type="xs:string"/>
            <!-- Startup order. Entities are started up starting with lower-numbers first. Items with
              same order identifier may be started up concurrently or in any order.
              The order is reversed for shutdown. -->
            <xs:attribute name="order" type="xs:int"/>
            <!-- Delay in seconds to wait for the power on to complete -->
            <xs:attribute name="startDelay" type="xs:int"/>
            <!-- Whether to resume power-on sequence, once the guest reports ok. -->
            <xs:attribute name="waitingForGuest" type="xs:boolean"/>
            <!-- Delay in seconds to wait for the power on to complete -->
            <xs:attribute name="stopDelay" type="xs:int"/>
            <!-- Stop action to use. Valid values are: 'powerOn' (default), 'none'. -->
            <xs:attribute name="startAction" type="xs:string"/>
            <!-- Stop action to use. Valid values are: 'powerOff' (default), 'guestShutdown',
              'suspend'. -->
            <xs:attribute name="stopAction" type="xs:string"/>
            <xs:anyAttribute namespace="##any"/>
          </xs:complexType>
        </xs:element>
        <xs:any namespace="##targetNamespace" processContents="lax" minOccurs="0" maxOccurs="unbounded"/>
        <xs:any namespace="##other" processContents="lax" minOccurs="0" maxOccurs="unbounded"/>
      </xs:sequence>
      <!-- A comma-separated list of transports that the virtual machine supports to provide
        feedback. -->
      <xs:anyAttribute namespace="##any"/>
    </xs:extension>
  </xs:complexContent>
</xs:complexType>
<!-- If this section is present, it indicates that the virtual machine needs to be initially
  booted to install and configure the software. -->
<xs:complexType name="InstallSection_Type">
  <xs:complexContent>
```

```
<xs:extension base="ovf:Section_Type">
```

```
例 A–5 ovf-core.xsdスキーマ (続き)
        <xs:sequence>
         <xs:any namespace="##targetNamespace" processContents="lax" minOccurs="0"
            maxOccurs="unbounded"/>
         <xs:any namespace="##other" processContents="lax" minOccurs="0" maxOccurs="unbounded"/>
        </xs:sequence>
        <!-- A comma-separated list of transports that the virtual machine supports to provide
          feedback. -->
        <xs:attribute name="transport" type="xs:string"/>
        <xs:anyAttribute namespace="##any"/>
     </xs:extension>
   </xs:complexContent>
 </xs:complexType>
</xs:schema>
```
## ovf-virtualhardware.xscスキーマ

```
例 A–6 ovf-virtualhardware.xscスキーマ
<?xml version="1.0" encoding="UTF-8"?>
<xs:schema
  targetNamespace="/var/opt/SUNWldom/envelope"
 xmlns:ovf="/var/opt/SUNWldom/envelope"
 xmlns:xs="http://www.w3.org/2001/XMLSchema"
  xmlns:vssd="/var/opt/SUNWldom/CIM_VirtualSystemSettingData
 xmlns:rasd="/var/opt/SUNWldom/CIM_ResourceAllocationSettingData">
 <xs:import namespace="http://www.w3.org/XML/1998/namespace"
    schemaLocation="http://www.w3.org/2001/xml.xsd"/>
 <xs:include schemaLocation="ovf-section.xsd"/>
  <xs:import namespace="/var/opt/SUNWldom/CIM_VirtualSystemSettingData" schemaLocation="cim-vssd.xsd"/>
 <xs:import namespace="/var/opt/SUNWldom/CIM_ResourceAllocationSettingData"
    schemaLocation="cim-rasd.xsd"/>
  <!-- Specifies the virtual hardware for a virtual machine -->
  <xs:complexType name="VirtualHardwareSection_Type">
   <xs:complexContent>
      <xs:extension base="ovf:Section_Type">
       <xs:sequence>
          <xs:element name="System" type="vssd:CIM_VirtualSystemSettingData_Type" minOccurs="0"/>
          <xs:element name="Item" type="rasd:CIM_ResourceAllocationSettingData_Type"
            minOccurs="0" maxOccurs="unbounded"/>
        </xs:sequence>
```

```
例 A–6 ovf-virtualhardware.xscスキーマ (続き)
     </xs:extension>
    </xs:complexContent>
 </xs:complexType>
 <!-- Specifies a section for resource constraints on a VirtualSystemCollection -->
 <xs:complexType name="ResourceAllocationSection_Type">
    <xs:complexContent>
     <xs:extension base="ovf:Section_Type">
       <xs:sequence>
         <xs:element name="Item" type="rasd:CIM_ResourceAllocationSettingData_Type"
           minOccurs="0" maxOccurs="unbounded"/>
       </xs:sequence>
     </xs:extension>
    </xs:complexContent>
 </xs:complexType>
</xs:schema>
```

```
cim-rasd.xsdスキーマ
```

```
例 A–7 cim-rasd.xsdスキーマ
```

```
<?xml version='1.0' encoding='utf-8'?>
<xs:schema
  targetNamespace="/var/opt/SUNWldom/CIM_ResourceAllocationSettingData"
  xmlns:class="/var/opt/SUNWldom/CIM_ResourceAllocationSettingData"
  xmlns:cim="/var/opt/SUNWldom/common"
  xmlns:xs="http://www.w3.org/2001/XMLSchema">
```

```
<xs:import namespace="/var/opt/SUNWldom/common" schemaLocation="cim-common.xsd"/>
```

```
<xs:element name="Caption" nillable="true" type="cim:cimString"/>
```

```
<xs:element name="Description" nillable="true" type="cim:cimString"/>
```

```
<xs:element name="InstanceId" nillable="true" type="cim:cimString"/>
```

```
<xs:element name="ResourceType" nillable="true">
  <xs:complexType>
    <xs:simpleContent>
      <xs:restriction base="xs:anyType">
        <xs:simpleType>
          <xs:union>
            <xs:simpleType>
              <xs:restriction base="xs:unsignedShort">
```

```
例 A–7 cim-rasd.xsdスキーマ (続き)
```

```
<xs:enumeration value="1"/> <!-- Other -->
    <xs:enumeration value="2"/> <!-- Computer System -->
    <xs:enumeration value="3"/> <!-- Processor-->
    <xs:enumeration value="4"/> <!-- Memory-->
    <xs:enumeration value="5"/> <!-- IDE Controller -->
    <xs:enumeration value="6"/> <!-- Parallel SCSI HBA -->
    <xs:enumeration value="7"/> <!-- FC HBA -->
    <xs:enumeration value="8"/> <!-- iSCSI HBA -->
    <xs:enumeration value="9"/> <!-- IB HCA -->
    <xs:enumeration value="10"/> <!-- Ethernet Adapter -->
    <xs:enumeration value="11"/> <!-- Other Network Adapter -->
    <xs:enumeration value="12"/> <!-- I/O Slot -->
    <xs:enumeration value="13"/> <!-- I/O Device -->
    <xs:enumeration value="14"/> <!-- Floppy Drive -->
    <xs:enumeration value="15"/> <!-- CD Drive -->
    <xs:enumeration value="16"/> <!-- DVD drive -->
    <xs:enumeration value="17"/> <!-- Disk Drive -->
    <xs:enumeration value="18"/> <!-- Tape Drive -->
    <xs:enumeration value="19"/> <!-- Storage Extent -->
    <xs:enumeration value="20"/> <!-- Other storage device -->
    <xs:enumeration value="21"/> <!-- Serial port -->
    <xs:enumeration value="22"/> <!-- Parallel port -->
    <xs:enumeration value="23"/> <!-- USB Controller -->
    <xs:enumeration value="24"/> <!-- Graphics controller -->
    <xs:enumeration value="25"/> <!-- IEEE 1394 Controller -->
    <xs:enumeration value="26"/> <!-- Partitionable Unit -->
    <xs:enumeration value="27"/> <!-- Base Partitionable Unit -->
    <xs:enumeration value="28"/> <!-- Power Supply -->
    <xs:enumeration value="29"/> <!-- Cooling Device -->
    <xs:enumeration value="29"/> <!-- Cooling Device -->
    <xs:enumeration value="31"/> <!-- PS2 Controller -->
    <xs:enumeration value="32"/> <!-- SIO Controller -->
    <xs:enumeration value="33"/> <!-- Keyboard -->
    <xs:enumeration value="34"/> <!-- Pointing Device -->
  </xs:restriction>
</xs:simpleType>
<xs:simpleType>
  <xs:restriction base="xs:unsignedShort">
    <xs:minInclusive value="30"/>
    <xs:maxInclusive value="32769"/>
  </xs:restriction>
</xs:simpleType>
<xs:simpleType>
  <xs:restriction base="xs:unsignedShort">
    <xs:minInclusive value="32768"/>
    <xs:maxInclusive value="65535"/>
```

```
例 A–7 cim-rasd.xsdスキーマ (続き)
              </xs:restriction>
            </xs:simpleType>
          </xs:union>
        </xs:simpleType>
        <xs:anyAttribute namespace="##any"/>
      </xs:restriction>
    </xs:simpleContent>
  </xs:complexType>
</xs:element>
<xs:element name="OtherResourceType" nillable="true" type="cim:cimString"/>
<xs:element name="ResourceSubType" nillable="true" type="cim:cimString"/>
<xs:element name="PoolID" nillable="true" type="cim:cimString"/>
<xs:element name="ConsumerVisibility" nillable="true">
  <xs:complexType>
    <xs:simpleContent>
      <xs:restriction base="xs:anyType">
        <xs:simpleType>
          <xs:union>
            <xs:simpleType>
              <xs:restriction base="xs:unsignedShort">
                <xs:enumeration value="0"/>
                <xs:enumeration value="2"/>
                <xs:enumeration value="3"/>
                <xs:enumeration value="4"/>
              </xs:restriction>
            </xs:simpleType>
            <xs:simpleType>
              <xs:restriction base="xs:unsignedShort">
                <xs:minInclusive value="5"/>
                <xs:maxInclusive value="32768"/>
              </xs:restriction>
            </xs:simpleType>
            <xs:simpleType>
              <xs:restriction base="xs:unsignedShort">
                <xs:minInclusive value="32767"/>
                <xs:maxInclusive value="65535"/
              </xs:restriction>
            </xs:simpleType>
          </xs:union>
        </xs:simpleType>
        <xs:anyAttribute namespace="##any"/>
      </xs:restriction>
```

```
例 A–7 cim-rasd.xsdスキーマ (続き)
```

```
</xs:simpleContent>
</xs:complexType>
```

```
</xs:element>
```

```
<xs:element name="HostResource" nillable="true" type="xs:anyType"/>
<xs:element name="AllocationUnits" nillable="true" type="cim:cimString"/>
<xs:element name="VirtualQuantity" nillable="true" type="cim:cimUnsignedLong"/>
<xs:element name="Reservation" nillable="true" type="cim:cimUnsignedLong"/>
<xs:element name="Limit" nillable="true" type="cim:cimUnsignedLong"/>
<xs:element name="Weight" nillable="true" type="cim:cimUnsignedInt"/>
<xs:element name="AutomaticAllocation" nillable="true" type="cim:cimBoolean"/>
<xs:element name="AutomaticDeallocation" nillable="true" type="cim:cimBoolean"/>
<xs:element name="Parent" nillable="true" type="cim:cimString"/>
<xs:element name="Connection" nillable="true" type="cim:cimString"/>
<xs:element name="Address" nillable="true" type="cim:cimString"/
<xs:element name="MappingBehavior" nillable="true">
 <xs:complexType>
    <xs:simpleContent>
      <xs:restriction base="xs:anyType">
        <xs:simpleType>
          <xs:union>
            <xs:simpleType>
              <xs:restriction base="xs:unsignedShort">
                <xs:enumeration value="0"/>
                <xs:enumeration value="1"/>
                <xs:enumeration value="2"/>
                <xs:enumeration value="3"/>
                <xs:enumeration value="4"/>
              </xs:restriction>
            </xs:simpleType>
            <xs:simpleType>
              <xs:restriction base="xs:unsignedShort">
                <xs:minInclusive value="5"/>
                <xs:maxInclusive value="32768"/>
              </xs:restriction>
            </xs:simpleType>
            <xs:simpleType>
              <xs:restriction base="xs:unsignedShort"
                <xs:minInclusive value="32767"/>
                <xs:maxInclusive value="65535"/>
              </xs:restriction>
            </xs:simpleType>
          </xs:union>
        </xs:simpleType>
        <xs:anyAttribute namespace="##any"/>
      </xs:restriction>
```

```
例 A–7 cim-rasd.xsdスキーマ (続き)
    </xs:simpleContent>
  </xs:complexType>
</xs:element>
<xs:element name="AddressOnParent" nillable="true" type="cim:cimString"/>
<xs:element name="BusNumber" nillable="true" type="cim:cimUnsignedShort"/>
<xs:complexType name="CIM_ResourceAllocationSettingData_Type">
  <xs:sequence>
    <xs:element ref="class:Caption" minOccurs="0" maxOccurs="unbounded"/>
    <xs:element ref="class:Description" minOccurs="0" maxOccurs="unbounded"/>
    <xs:element ref="class:InstanceId" minOccurs="0"/>
    <xs:element ref="class:ResourceType" minOccurs="0"/>
    <xs:element ref="class:OtherResourceType" minOccurs="0"/>
    <xs:element ref="class:ResourceSubType" minOccurs="0"/>
    <xs:element ref="class:PoolID" minOccurs="0"/>
    <xs:element ref="class:ConsumerVisibility" minOccurs="0"/>
    <xs:element ref="class:HostResource" maxOccurs="unbounded" minOccurs="0"/>
    <xs:element ref="class:AllocationUnits" minOccurs="0"/>
    <xs:element ref="class:VirtualQuantity" minOccurs="0"/>
    <xs:element ref="class:Reservation" minOccurs="0"/>
    <xs:element ref="class:Limit" minOccurs="0"/>
    <xs:element ref="class:Weight" minOccurs="0"/>
    <xs:element ref="class:AutomaticAllocation" minOccurs="0"/>
    <xs:element ref="class:AutomaticDeallocation" minOccurs="0"/>
    <xs:element ref="class:Parent" minOccurs="0"/>
    <xs:element ref="class:Connection" maxOccurs="unbounded" minOccurs="0"/>
    <xs:element ref="class:Address" minOccurs="0"/>
    <xs:element ref="class:MappingBehavior" minOccurs="0"/>
    <xs:element ref="class:AddressOnParent" minOccurs="0"/>
    <xs:element ref="class:BusNumber" minOccurs="0"/>
    <xs:any namespace="##other" processContents="lax" minOccurs="0" maxOccurs="unbounded"/>
 </xs:sequence>
  <xs:anyAttribute namespace="##any"/>
</xs:complexType>
<xs:element name="CIM_ResourceAllocationSettingData"
  type="class:CIM_ResourceAllocationSettingData_Type"/>
```
</xs:schema>

```
cim-vssd.xsdスキーマ
```

```
例 A–8 cim-vssd.xsdスキーマ
<?xml version='1.0' encoding='utf-8'?>
<xs:schema
  targetNamespace="/var/opt/SUNWldom/CIM_VirtualSystemSettingData"
 xmlns:class="/var/opt/SUNWldom/CIM_VirtualSystemSettingData"
 xmlns:cim="/var/opt/SUNWldom/common"
 xmlns:xs="http://www.w3.org/2001/XMLSchema">
 <xs:import namespace="/var/opt/SUNWldom/common"
    schemaLocation="cim-common.xsd"/>
  <xs:element name="Caption" nillable="true" type="cim:cimString"/>
 <xs:element name="Description" nillable="true" type="cim:cimString"/>
  <xs:element name="InstanceId" nillable="true" type="cim:cimString"/>
  <xs:element name="VirtualSystemIdentifier" nillable="true" type="cim:cimString"/>
 <xs:element name="VirtualSystemType" nillable="true" type="cim:cimString"/>
 <xs:complexType name="CIM_VirtualSystemSettingData_Type">
   <xs:sequence>
      <xs:element ref="class:Caption" minOccurs="0" maxOccurs="unbounded"/>
      <xs:element ref="class:Description" minOccurs="0" maxOccurs="unbounded"/>
      <xs:element ref="class:InstanceId" minOccurs="0"/>
      <xs:element ref="class:VirtualSystemIdentifier" minOccurs="0"/>
      <xs:element ref="class:VirtualSystemType" minOccurs="0"/>
      <xs:any namespace="##other" processContents="lax" minOccurs="0" maxOccurs="unbounded"/>
   </xs:sequence>
   <xs:anyAttribute namespace="##any"/>
 </xs:complexType>
```
<xs:element name="CIM\_VirtualSystemSettingData" type="class:CIM\_VirtualSystemSettingData\_Type"/>

</xs:schema>

# cim-common.xsdスキーマ

```
例 A–9 cim-common.xsdスキーマ
<?xml version="1.0" encoding="utf-8"?>
<xs:schema
  targetNamespace="/var/opt/SUNWldom/common"
 xmlns:cim="/var/opt/SUNWldom/common"
 xmlns:xs="http://www.w3.org/2001/XMLSchema" elementFormDefault="qualified">
  <!-- The following are runtime attribute definitions -->
  <xs:attribute name="Key" type="xs:boolean"/>
  <xs:attribute name="Version" type="xs:string"/>
  <!-- The following section defines the extended WS-CIM datatypes -->
  <xs:complexType name="cimDateTime">
    <xs:choice>
      <xs:element name="CIM_DateTime" type="xs:string" nillable="true"/>
      <xs:element name="Interval" type="xs:duration"/>
      <xs:element name="Date" type="xs:date"/>
      <xs:element name="Time" type="xs:time"/>
      <xs:element name="Datetime" type="xs:dateTime"/>
    </xs:choice>
    <xs:anyAttribute namespace="##any" processContents="lax"/>
  </xs:complexType>
  <xs:complexType name="cimUnsignedByte">
    <xs:simpleContent>
      <xs:extension base="xs:unsignedByte">
        <xs:anyAttribute namespace="##any" processContents="lax"/>
      </xs:extension>
    </xs:simpleContent>
  </xs:complexType>
  <xs:complexType name="cimByte">
    <xs:simpleContent>
      <xs:extension base="xs:byte">
        <xs:anyAttribute namespace="##any" processContents="lax"/>
      </xs:extension>
    </xs:simpleContent>
  </xs:complexType>
  <xs:complexType name="cimUnsignedShort">
    <xs:simpleContent>
      <xs:extension base="xs:unsignedShort">
        <xs:anyAttribute namespace="##any" processContents="lax"/>
      </xs:extension>
```

```
例 A–9 cim-common.xsdスキーマ (続き)
    </xs:simpleContent>
  </xs:complexType>
  <xs:complexType name="cimShort">
    <xs:simpleContent>
      <xs:extension base="xs:short">
        <xs:anyAttribute namespace="##any" processContents="lax"/>
      </xs:extension>
    </xs:simpleContent>
  </xs:complexType>
  <xs:complexType name="cimUnsignedInt">
    <xs:simpleContent>
      <xs:extension base="xs:unsignedInt">
        <xs:anyAttribute namespace="##any" processContents="lax"/>
      </xs:extension>
    </xs:simpleContent>
  </xs:complexType>
 <xs:complexType name="cimInt">
   <xs:simpleContent>
      <xs:extension base="xs:int">
        <xs:anyAttribute namespace="##any" processContents="lax"/>
      </xs:extension>
    </xs:simpleContent>
  </xs:complexType>
 <xs:complexType name="cimUnsignedLong">
    <xs:simpleContent>
      <xs:extension base="xs:unsignedLong">
        <xs:anyAttribute namespace="##any" processContents="lax"/>
      </xs:extension>
    </xs:simpleContent>
  </xs:complexType>
 <xs:complexType name="cimLong">
    <xs:simpleContent>
      <xs:extension base="xs:long">
        <xs:anyAttribute namespace="##any" processContents="lax"/>
      </xs:extension>
    </xs:simpleContent>
  </xs:complexType>
  <xs:complexType name="cimString">
    <xs:simpleContent>
      <xs:extension base="xs:string">
```

```
例 A–9 cim-common.xsdスキーマ (続き)
       <xs:anyAttribute namespace="##any" processContents="lax"/>
      </xs:extension>
   </xs:simpleContent>
 </xs:complexType>
 <xs:complexType name="cimBoolean">
   <xs:simpleContent>
      <xs:extension base="xs:boolean">
       <xs:anyAttribute namespace="##any" processContents="lax"/>
      </xs:extension>
   </xs:simpleContent>
 </xs:complexType>
 <xs:complexType name="cimFloat">
   <xs:simpleContent>
      <xs:extension base="xs:float">
       <xs:anyAttribute namespace="##any" processContents="lax"/>
      </xs:extension>
   </xs:simpleContent>
 </xs:complexType>
 <xs:complexType name="cimDouble">
   <xs:simpleContent>
      <xs:extension base="xs:double">
       <xs:anyAttribute namespace="##any" processContents="lax"/>
      </xs:extension>
   </xs:simpleContent>
 </xs:complexType>
 <xs:complexType name="cimChar16">
   <xs:simpleContent>
       <xs:restriction base="cim:cimString">
          <xs:maxLength value="1"/>
          <xs:anyAttribute namespace="##any" processContents="lax"/>
       </xs:restriction>
      </xs:simpleContent>
 </xs:complexType>
 <xs:complexType name="cimBase64Binary">
   <xs:simpleContent>
      <xs:extension base="xs:base64Binary">
       <xs:anyAttribute namespace="##any" processContents="lax"/>
      </xs:extension>
   </xs:simpleContent>
 </xs:complexType>
```

```
例 A–9 cim-common.xsdスキーマ (続き)
 <xs:complexType name="cimHexBinary">
    <xs:simpleContent>
      <xs:extension base="xs:hexBinary">
        <xs:anyAttribute namespace="##any" processContents="lax"/>
      </xs:extension>
    </xs:simpleContent>
  </xs:complexType>
  <xs:complexType name="cimReference">
    <xs:sequence>
      <xs:any namespace="##other" maxOccurs="unbounded"/>
    </xs:sequence>
    xs:anyAttribute namespace="##any" processContents="lax"/>
  </xs:complexType>
  <!-- The following datatypes are used exclusively to define metadata fragments -->
  <xs:attribute name="qualifier" type="xs:boolean"/>
 <xs:complexType name="qualifierString">
    <xs:simpleContent>
      <xs:extension base="cim:cimString">
        <xs:attribute ref="cim:qualifier" use="required"/>
      </xs:extension>
    </xs:simpleContent>
  </xs:complexType>
  <xs:complexType name="qualifierBoolean">
    <xs:simpleContent>
      <xs:extension base="cim:cimBoolean">
        <xs:attribute ref="cim:qualifier" use="required"/>
      </xs:extension>
    </xs:simpleContent>
  </xs:complexType>
 <xs:complexType name="qualifierUInt32">
    <xs:simpleContent>
      <xs:extension base="cim:cimUnsignedInt">
        <xs:attribute ref="cim:qualifier" use="required"/>
      </xs:extension>
    </xs:simpleContent>
  </xs:complexType>
  <xs:complexType name="qualifierSInt64">
    <xs:simpleContent>
      <xs:extension base="cim:cimLong">
        <xs:attribute ref="cim:qualifier" use="required"/>
```

```
例 A–9 cim-common.xsdスキーマ (続き)
      </xs:extension>
    </xs:simpleContent>
 </xs:complexType>
\leq 1 ...
 <xs:complexType name="qualifierSArray">
    <xs:complexContent>
      <xs:extension base="cim:qualifierString"/>
    </xs:complexContent>
 </xs:complexType>
-->
  <!-- The following element is to be used only for defining metadata -->
  <xs:element name=" DefaultValue" type="xs:anySimpleType"/>
</xs:schema>
```
## GenericProperty **XML**スキーマ

```
このスキーマは、Open Virtualization Format (OVF) スキーマに対する拡張です。
例 A–10 GenericPropertyXMLスキーマ
<?xml version='1.0' encoding='utf-8'?>
<xs:schema
 targetNamespace="/var/opt/SUNWldom/GenericProperty"
 xmlns:class="/var/opt/SUNWldom/GenericProperty"
 xmlns:xs="http://www.w3.org/2001/XMLSchema">
 <xs:complexType name="GenericProperty_Type" type="xs:string">
 <xs:attribute name="key" type="xs:string" use="required"/>
```
</xs:complexType> <xs:element name="GenericProperty" type="class:GenericProperty\_Type"/>

</xs:schema>

# Binding\_Type **XML**スキーマ

このスキーマは、Open Virtualization Format (OVF) スキーマに対する拡張です。

```
例 A–11 Binding_TypeXMLスキーマ
<?xml version='1.0' encoding='utf-8'?>
<xs:schema
  targetNamespace="/var/opt/SUNWldom/Binding"
```
236 Logical Domains 1.3管理ガイド • 2010年1月

```
例 A–11 Binding_TypeXMLスキーマ (続き)
 xmlns:class="/var/opt/SUNWldom/Binding"
  xmlns:rasd="/var/opt/SUNWldom/CIM_ResourceAllocationSettingData"
  xmlns:xs="http://www.w3.org/2001/XMLSchema">
  <xs:import namespace="/var/opt/SUNWldom/CIM_ResourceAllocationSettingData"
      schemaLocation="cim-rasd.xsd"/>
 <xs:complexType name="Binding_Type">
   <xs:sequence>
      <xs:element name="Item"
        type="rasd:CIM_ResourceAllocationSettingData_Type"/>
   </xs:sequence>
 </xs:complexType>
</xs:schema>
```
<span id="page-238-0"></span>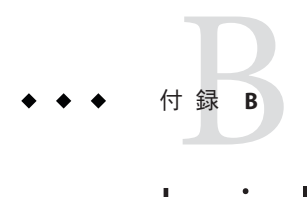

# Logical Domains Managerの検出

マルチキャストメッセージを使用すると、サブネット上で Logical Domains Manager を検出できます。ldmd デーモンは、ネットワーク上で特定のマルチキャストパ ケットを待機できます。そのマルチキャストメッセージが特定のタイプの場 合、ldmd は呼び出し元に対して応答します。これにより、Logical Domains を実行し ているシステム上で ldmd を検出できます。

この付録では、サブネット上のシステムで動作している Logical Domains Manager の 検出について説明します。

## **Logical Domains Manager**を実行しているシステムの検出

#### マルチキャスト通信

この検出メカニズムは、ldmd デーモンによって使用されるものと同じマルチキャス トネットワークを使用して、MAC アドレスを自動的に割り当てるときに衝突を検出 します。マルチキャストソケットを構成するには、次の情報を指定する必要があり ます。

#define MAC\_MULTI\_PORT 64535 #define MAC\_MULTI\_GROUP "239.129.9.27"

デフォルトでは、マシンが接続されているサブネット上ではマルチキャストパ ケットのみを送信できます。この動作をは、ldmd デーモンに ldmd/hops SMF プロパ ティーを設定することによって変更できます。

# メッセージ形式

検出メッセージは、他のメッセージと混同しないように明白にマークされている必 要があります。次のマルチキャストメッセージ形式により、検出待機プロセスで検 出メッセージを識別できます。

```
#include <netdb.h> /* Used for MAXHOSTNAMELEN definition */
#define MAC MULTI MAGIC NO 92792004
#define MAC_MULTI_VERSION 1
enum {
   SEND MSG = 0,
   RESPONSE_MSG,
   LDMD_DISC_SEND,
   LDMD_DISC_RESP,
};
typedef struct {
   uint32_t version_no;
   uint32_t magic_no;
   uint32_t msg_type;
   uint32 t resv;
   union {
       mac_lookup_t Mac_lookup;
       ldmd_discovery_t Ldmd_discovery;
   } payload;
#define lookup payload.Mac_lookup
#define discovery payload.Ldmd_discovery
} multicast_msg_t;
#define LDMD_VERSION_LEN 32
typedef struct {
   uint64_t mac_addr;
   char source ip[INET ADDRSTRLEN];
} mac_lookup_t;
typedef struct {
   char ldmd version[LDMD VERSION LEN];
   char hostname[MAXHOSTNAMELEN];
   struct in_addr ip_address;
   int port no;
} ldmd_discovery_t;
```
# ▼ サブネット上で動作している**Logical Domains Manager**を検出する

- マルチキャストソケットを開きます。 **1** 239 [ページの「マルチキャスト通信」](#page-238-0) に示すポートおよびグループの情報を使用し ていることを確認してください。
- ソケット経由でmulticast\_msg\_tメッセージを送信します。 **2** メッセージには次の内容を含めるようにしてください。
	- version\_noの有効な値(MAC\_MULTI\_VERSIONによって定義されている 1)
	- magic\_noの有効な値 (MAC\_MULTI\_MAGIC\_NO によって定義されている 92792004)
	- LDMD DISC SEND の msg type
- マルチキャストソケットで**Logical Domains Manager**からの応答を待機します。 **3** 応答は、次の値が含まれる multicast\_msg\_t メッセージである必要があります。
	- version\_noの有効な値
	- magic\_noの有効な値
	- LDMD DISC RESP に設定された msg\_type
	- 次の情報が含まれる、ldmd discovery t 構造で構成されたペイロード
		- ldmd version システム上で動作している Logical Domains Manager の バージョン
		- hostname システムのホスト名
		- ip\_address **–** システムの IP アドレス
		- port no-Logical Domains Manager によって通信に使用されているポート番号 で、XMPP ポート 6482 にする

Logical Domains Manager からの応答を待機する場合、自動割り当て MAC 衝突検出パ ケットが破棄されていることを確認してください。

付録 C<br>**L** 

# Logical Domains Physical-to-Virtual 移行 ツール

この付録の内容は次のとおりです。

- 243ページの「Logical Domains P2V 移行ツールの概要」
- 245 ページの「Logical Domains P2V [移行ツールのインストール」](#page-244-0)
- 247 ページの「ldmp2v [コマンドの使用」](#page-246-0)

# **Logical Domains P2V**移行ツールの概要

Logical Domains Physical-to-Virtual (P2V) 移行ツールは、既存の物理システム を、チップマルチスレッディング (CMT) システム上の論理ドメインで動作する仮想 システムに自動的に変換します。ソースシステムは、次のいずれかにすることがで きます。

- Solaris 8 以降のオペレーティングシステムが動作する sun4u SPARC システム
- Solaris 10 OSが動作するが、論理ドメインでは動作していない sun4v システム

物理システムから仮想システムへの変換は、次のフェーズで実行されます。

- 収集フェーズ。物理ソースシステムで実行されます。collect は、ソースシステ ムに関して収集した構成情報に基づいて、ソースシステムのファイルシステムイ メージを作成します。
- 準備フェーズ。ターゲットシステムの制御ドメインで実行されます。prepare は、collect フェーズで収集された構成情報に基づいて、ターゲットシステムに 論理ドメインを作成します。ファイルシステムイメージは、1 つ以上の仮想 ディスクに復元されます。このイメージは、論理ドメインとして動作できるよう に変更されます。
- 変換フェーズ。ターゲットシステムの制御ドメインで実行されます。convert フェーズでは、Solaris の標準アップグレード処理を使用して、作成された論理ド メインが Solaris 10 OS で動作する論理ドメインに変換されます。

P2V 移行ツールの詳細は、[ldmp2v](http://docs.sun.com/doc/821-1078/ldmp2v-1m?a=view)(1M) マニュアルページを参照してください。

次の節からは、物理システムから仮想システムへの変換が各フェーズで実行される 方法について説明します。

# 収集フェーズ

このフェーズは、変換するシステムで実行されます。一貫性のあるファイルシステ ムイメージを作成するには、システムの動作を最小限に抑えて、すべてのアプリ ケーションを停止する必要があります。ldmp2v は、マウント済みのすべての UFS ファイルシステムのバックアップを作成します。したがって、論理ドメインに移行 するすべてのファイルシステムがマウントされていることを確認してください。-x を使用すると、マウント済みのファイルシステムを除外できます。

ソースシステムでの変更は不要です。唯一必要なのは、制御ドメインにインス トールされた ldmp2v スクリプトです。使用するように選択したアーカイブ方式に応 じて、ufsdump または flarcreate ユーティリティーがソースシステムに存在している ことを確認してください。

#### 準備フェーズ

準備フェーズでは、収集フェーズで収集されたデータを使用して、ソースシステム に相当する論理ドメインを作成します。

次のいずれかの方法で ldmp2v prepare コマンドを使用できます。

- 自動モード。仮想ディスクを自動的に作成し、ファイルシステムデータを復元し ます。
	- ソースシステム上にあるものと同じサイズで、論理ドメインと必要な仮想 ディスクを作成します。
	- ディスクをパーティションに分割し、ファイルシステムを復元します。

/、/usr、および /var ファイルシステムの合計サイズが 10G バイト未満の場 合、これらのファイルシステムのサイズは、Solaris 10 OS の、より大きな ディスク容量要件を満たすように自動的に調整されま す。-x no-auto-adjust-fs オプションを使用するか、-m オプションを使用して ファイルシステムのサイズを手動で変更することで、自動サイズ変更を無効に できます。

■ 論理ドメインの OS イメージを変更して、物理ハードウェアへのすべての参照 を、論理ドメインに適したバージョンに置き換えます。これにより、Solaris の 通常のアップグレード処理を使用して、システムを Solaris 10 OS にアップグ レードできます。変更には、/etc/vfstab ファイルを更新して新しいディスク 名を記述することが含まれます。この処理中に、SVM ミラー化ディスクのカ プセル化は解除されます。

- <span id="page-244-0"></span>■ 非自動モード。ユーザーが、仮想ディスクを作成してファイルシステムデータを 復元する必要があります。 これにより、ディスクのサイズと数、パーティション の分割、およびファイルシステムのレイアウトを変更できます。このモードの準 備フェーズでは、*guest-root* をルートに持つファイルシステムでの論理ドメインの 作成と OS イメージの変更のみが実行されます。
- クリーンアップモード。ldmp2v で作成された論理ドメインと、その配下にあるす べてのバックエンドデバイスを削除します。

# 変換フェーズ

変換フェーズでは、Solaris のアップグレード処理を使用して論理ドメインが Solaris 10 OS にアップグレードされます。アップグレード処理は、既存のすべての パッケージを削除し、Solaris 10 sun4v パッケージをインストールします。これによ り、sun4u から sun4v への変換は自動的に実行されます。convert フェーズで は、Solaris DVD ISO イメージまたはネットワークインストールイメージを使用でき ます。Custom JumpStart を使用して、完全に自動化された、操作不要のアップグ レード処理を実行することもできます。

# **Logical Domains P2V**移行ツールのインストール

Logical Domains P2V 移行ツールは、制御ドメインのみでインストールおよび構成さ れている必要があります。ソースシステムとターゲットシステムで共有されている ディレクトリに P2V ツールがインストールされていない場合、bin/ldmp2v スクリプ トをソースシステムにコピーする必要があります。

### 必要条件

Logical Domains P2V 移行ツールを実行する前に、次の条件を満たしていることを確 認してください。

- ターゲットシステムが、次のシステム上で Logical Domains 1.1 以降を実行してい る
	- Solaris 10 10/08 OS
	- 適切な Logical Domains 1.1 パッチが適用された Solaris 10 5/08 OS
- ゲストドメインが、Solaris 10 5/08 OS 以降を実行している
- ソースシステムが、Solaris 8 OS 以降を実行している

これらの必要条件のほかに、NFS ファイルシステムがソースシステムとターゲット システムの両方で共有されるように構成する必要があります。このファイルシステ ムは、root が書き込みできるようにしてください。ただし、共有ファイルシステム を使用できない場合は、ソースシステムとターゲットシステムの両方でソースシス テムのファイルシステムダンプ出力を格納できる大きさのローカルファイルシステ ムを使用します。

## 制限事項

Logical Domains P2V 移行ツール Version 1.0 には、次の制限事項があります。

- UFS ファイルシステムのみがサポートされています。
- 各ゲストドメインは、仮想スイッチと仮想ディスクサービスを1つしか持てませ ん。
- フラッシュアーカイブ方式は、除外されたファイルシステムを、メッセージを表 示せずに無視します。

### ▼ **Logical Domains P2V**移行ツールをインストールす る

- **Logical Domains**のダウンロードページ**(**[http://www.sun.com/servers/coolthreads/](http://www.sun.com/servers/coolthreads/ldoms/get.jsp) **1** [ldoms/get.jsp](http://www.sun.com/servers/coolthreads/ldoms/get.jsp)**)**に移動します。
- **P2V**ソフトウェアパッケージSUNWldmp2vをダウンロードします。 **2**

Logical Domains 1.2 リリース以降では、SUNWldmp2v パッケージは Logical Domains zip ファイルに同梱されています。

- スーパーユーザーになるか、同等の役割を取得します。 **3** 役割には、承認および特権付きコマンドが含まれます。役割の詳細は、『[Solaris](http://docs.sun.com/doc/819-0383) の システム管理 ([セキュリティサービス](http://docs.sun.com/doc/819-0383))』の「RBAC の構成 (作業マップ)」 を参照して ください。
- pkgaddコマンドを使用して、SUNWldmp2vパッケージをインストールします。 **4** # **pkgadd -d . SUNWldmp2v**
- /etc/ldmp2v.confファイルを作成して、次のプロパティーを構成します。 **5**
	- VDS-仮想ディスクサービスの名前。VDS="primarv-vds0"など
	- VSW **–** 仮想スイッチの名前。VSW="primary-vsw0" など
	- VCC **–** 仮想コンソール端末集配信装置の名前。VCC="primary-vcc0" など
	- BACKEND\_TYPE **–** バックエンドのタイプ。zvol または file
- <span id="page-246-0"></span>■ BACKEND\_SPARSE **–** バックエンドデバイスをスパースボリュームまたはスパース ファイルとして作成する場合は BACKEND\_SPARSE="yes"、スパースでないボ リュームまたはファイルとして作成する場合は BACKEND\_SPARSE="no"
- BACKEND PREFIX 仮想ディスクバックエンドデバイスを作成する場所

BACKEND\_TYPE="zvol" の場合、BACKEND\_PREFIX 値を ZFS データセット名として指定 します。BACKEND TYPE="files"の場合、BACKEND PREFIX 値は、/からの相対的な ディレクトリのパス名として解釈されます。

たとえば、BACKEND\_PREFIX="tank/ldoms" の場合、ZVOL は tank/ldoms/*domain-name* データセット、ファイルは /tank/ldoms/*domain-name* サ ブディレクトリに作成されます。

■ BOOT TIMEOUT – Solaris OS の起動のタイムアウト時間 (秒)

詳細は、ダウンロード可能なバンドルに含まれている ldmp2v.conf.sample 構成 ファイルを参照してください。

# ldmp2vコマンドの使用

この節では、3 つのフェーズの例を示します。

例**C–1** 収集フェーズの例

ldmp2v collect コマンドの使用方法の例を次に示します。

■ **NFS** マウント済みファイルシステムを共有する。次の例は、collect 手順の簡単 な実行方法を示しています。この場合、ソースシステムとターゲットシステム は、1 つの NFS マウント済みファイルシステムを共有します。

スーパーユーザーで、必要なすべての UFS ファイルシステムがマウントされてい ることを確認してください。

#### volumia# **df -k**

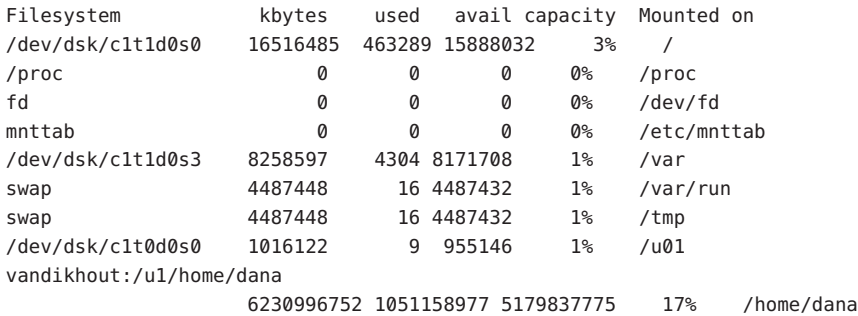

次の例は、ソースシステムとターゲットシステムが 1 つの NFS マウント済み ファイルシステムを共有している場合に収集ツールを実行する方法を示していま す。

```
例 C–1 収集フェーズの例 (続き)
   volumia# ldmp2v collect -d /home/dana/p2v/volumia
   Collecting system configuration ...
   Archiving file systems ...
     DUMP: Writing 63 Kilobyte records
     DUMP: Date of this level 0 dump: vr 28 nov 2008 15:04:03 MET
     DUMP: Date of last level 0 dump: the epoch
     DUMP: Dumping /dev/rdsk/c1t1d0s0 (volumia:/) to /home/dana/p2v/ufsdump.0.
     DUMP: Mapping (Pass I) [regular files]
     DUMP: Mapping (Pass II) [directories]
     DUMP: Estimated 950240 blocks (463,98MB).
     DUMP: Dumping (Pass III) [directories]
     DUMP: Dumping (Pass IV) [regular files]
     DUMP: 950164 blocks (463,95MB) on 1 volume at 6215 KB/sec
     DUMP: DUMP IS DONE
     DUMP: Writing 63 Kilobyte records
     DUMP: Date of this level 0 dump: vr 28 nov 2008 15:05:27 MET
     DUMP: Date of last level 0 dump: the epoch
     DUMP: Dumping /dev/rdsk/c1t0d0s0 (volumia:/u01) to /home/dana/p2v/ufsdump.1.
     DUMP: Mapping (Pass I) [regular files]
     DUMP: Mapping (Pass II) [directories]
     DUMP: Estimated 282 blocks (141KB).
     DUMP: Dumping (Pass III) [directories]
     DUMP: Dumping (Pass IV) [regular files]
     DUMP: 250 blocks (125KB) on 1 volume at 8928 KB/sec
     DUMP: DUMP IS DONE
     DUMP: Writing 63 Kilobyte records
     DUMP: Date of this level 0 dump: vr 28 nov 2008 15:05:27 MET
     DUMP: Date of last level 0 dump: the epoch
     DUMP: Dumping /dev/rdsk/c1t1d0s3 (volumia:/var) to /home/dana/p2v/ufsdump.2.
     DUMP: Mapping (Pass I) [regular files]
     DUMP: Mapping (Pass II) [directories]
     DUMP: Estimated 13324 blocks (6,51MB).
     DUMP: Dumping (Pass III) [directories]
     DUMP: Dumping (Pass IV) [regular files]
     DUMP: 13228 blocks (6,46MB) on 1 volume at 1146 KB/sec
     DUMP: DUMP IS DONE
```
■ **NFS** マウント済みファイルシステムを共有しない。ソースシステムとターゲット システムが 1 つの NFS マウント済みファイルシステムを共有しない場合、ファイ ルシステムイメージをローカル記憶領域に書き込んだあとで制御ドメインにコ ピーできます。ufsdump を使用してファイルを除外することはできないた め、ldmp2v が提供するフラッシュアーカイブ方式を使用します。フ ラッシュツールは、作成したアーカイブを自動的に除外します。

```
volumia# ldmp2v collect -d /home/dana/p2v/volumia -a flash
Collecting system configuration ...
Archiving file systems ...
```
例 **C–1** 収集フェーズの例 *(*続き*)*

Determining which filesystems will be included in the archive... Creating the archive... 895080 blocks Archive creation complete.

■ ファイルシステムのバックアップステップをスキップする。NetBackup など、他 社のバックアップツールを使用することでシステムのバックアップをすでに利用 できる場合は、none アーカイブ方式を使用してファイルシステムのバックアップ ステップをスキップできます。このオプションを使用する場合、システム構成マ ニフェストのみが作成されます。

volumia# **ldmp2v collect -d /home/dana/p2v/volumia -a none** Collecting system configuration ... The following file system(s) must be archived manually: / /u01 /var

-d で指定するディレクトリが、ソースシステムとターゲットシステムによって共 有されていない場合は、そのディレクトリの内容を制御ドメインにコピーしま す。準備フェーズを開始する前に、ディレクトリの内容を制御ドメインにコ ピーする必要があります。

例**C–2** 準備フェーズの例

ldmp2v prepare コマンドの使用方法の例を次に示します。

■ 次の例は、物理システムの MAC アドレスを維持しながら、/etc/ldmp2v.conf に 構成されているデフォルトを使用することで、volumia という論理ドメインを作 成します。

# **ldmp2v prepare -d /home/dana/p2v/volumia -o keep-mac volumia** Creating vdisks ... Creating file systems ... Populating file systems ... Modifying guest domain OS image ...

Removing SVM configuration ... Unmounting guest file systems ... Creating domain volumia ... Attaching vdisks to domain volumia ...

■ 次のコマンドは、volumia論理ドメインに関する情報を表示します。

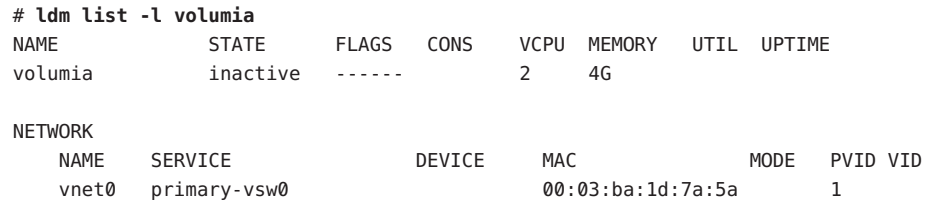

例 **C–2** 準備フェーズの例 *(*続き*)*

DISK

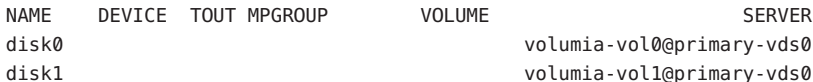

■ 次の例は、-cオプションを使用して、ドメインとそのバックエンドデバイスを完 全に削除できることを示しています。

```
# ldmp2v prepare -C volumia
Cleaning up domain volumia ...
Removing vdisk disk0 ...
Removing vdisk disk1 ...
Removing domain volumia ...
Removing volume volumia-vol0@primary-vds0 ...
Removing ZFS volume tank/ldoms/volumia/disk0 ...
Removing volume volumia-vol1@primary-vds0 ...
Removing ZFS volume tank/ldoms/volumia/disk1 ...
```
■ 次の例は、-m オプションを使用してマウントポイントとその新しいサイズを指定 することで、P2V の実行中に 1 つ以上のファイルシステムのサイズを変更できる ことを示しています。

```
# ldmp2v prepare -d /home/dana/p2v/normaal -m /:8g normaal
Resizing file systems ...
Creating vdisks ...
Creating file systems ...
Populating file systems ...
Modifying guest domain OS image ...
Removing SVM configuration ...
Modifying file systems on SVM devices ...
Unmounting guest file systems ...
Creating domain normaal ...
Attaching vdisks to domain normaal ...
```
例**C–3** 変換フェーズの例

ldmp2v convert コマンドの使用方法の例を次に示します。

■ ネットワークインストールサーバーを使用する。ldmp2v convert コマンドは、指 定した仮想ネットワークインタフェースを使用することによってネットワーク経 由で Logical Domains を起動します。インストールサーバーで setup\_install\_server および add\_install\_client スクリプトを実行する必要があ ります。

Custom JumpStart 機能を使用し、完全に操作不要の変換を実行することもできま す。この機能では、JumpStart サーバー上のクライアントに対して適切な sysidcfg およびプロファイルファイルを作成および構成する必要があります。プロファイ ルには次の行を含めるようにしてください。

例 **C–3** 変換フェーズの例 *(*続き*)*

install\_type upgrade root\_device c0d0s0

sysidcfg ファイルは、アップグレード処理にのみ使用されます。したがって、次 のような構成で十分であるはずです。

name\_service=NONE root\_password=uQkoXlMLCsZhI system\_locale=C timeserver=localhost timezone=Europe/Amsterdam terminal=vt100 security\_policy=NONE nfs4\_domain=dynamic network\_interface=PRIMARY {netmask=255.255.255.192 default route=none protocol ipv6=no}

#### Custom JumpStart の使用については、『Solaris 10 10/09 [インストールガイド](http://docs.sun.com/doc/821-0633) (カス タム[JumpStart/](http://docs.sun.com/doc/821-0633) 上級編)』を参照してください。

```
# ldmp2v convert -j -n vnet0 -d /p2v/volumia volumia
LDom volumia started
Waiting for Solaris to come up ...
Using Custom JumpStart
Trying 0.0.0.0...
Connected to 0.
Escape character is '^]'.
```
Connecting to console "volumia" in group "volumia" .... Press ~? for control options .. SunOS Release 5.10 Version Generic\_137137-09 64-bit Copyright 1983-2008 Sun Microsystems, Inc. All rights reserved. Use is subject to license terms. onfiguring devices. Using RPC Bootparams for network configuration information. Attempting to configure interface vnet0... Configured interface vnet0 Reading ZFS config: done. Setting up Java. Please wait... Serial console, reverting to text install Beginning system identification... Searching for configuration file(s)... Using sysid configuration file 129.159.206.54:/opt/SUNWjet/Clients/volumia/sysidcfg Search complete. Discovering additional network configuration... Completing system identification...

例 **C–3** 変換フェーズの例 *(*続き*)*

Starting remote procedure call (RPC) services: done. System identification complete. Starting Solaris installation program... Searching for JumpStart directory... Using rules.ok from 129.159.206.54:/opt/SUNWjet. Checking rules.ok file... Using begin script: Clients/volumia/begin Using profile: Clients/volumia/profile Using finish script: Clients/volumia/finish Executing JumpStart preinstall phase... Executing begin script "Clients/volumia/begin"... Begin script Clients/volumia/begin execution completed. Searching for SolStart directory... Checking rules.ok file... Using begin script: install\_begin Using finish script: patch\_finish Executing SolStart preinstall phase... Executing begin script "install begin"... Begin script install\_begin execution completed. WARNING: Backup media not specified. A backup media (backup media) keyword must be specified if an upgrade with disk space reallocation is required

Processing profile

Loading local environment and services

Generating upgrade actions Checking file system space: 100% completed Space check complete.

Building upgrade script

Preparing system for Solaris upgrade

Upgrading Solaris: 10% completed [...]

■ **ISO** イメージを使用する。ldmp2v convert コマンドは、Solaris DVD ISO イメージ を論理ドメインに関連付け、そこから起動します。アップグレードを行うに は、sysid のすべての質問に回答し、「Upgrade」を選択します。
例 **C–3** 変換フェーズの例 *(*続き*)*

注 **–** sysidの質問への回答は、アップグレード処理時にのみ使用されるた め、もっとも単純なオプション (ネットワーク接続なし、ネームサービスな し、など) を選択できます。システムの元の ID は、アップグレードによって維持 され、アップグレードの完了後に再起動すると有効になります。アップグレード の実行に必要な時間は、元のシステムにインストールされている Solaris クラスタ によって異なります。

# **ldmp2v convert -i /tank/iso/s10s\_u5.iso -d /home/dana/p2v/volumia volumia** Testing original system status ... LDom volumia started Waiting for Solaris to come up ...

> Select 'Upgrade' (F2) when prompted for the installation type. Disconnect from the console after the Upgrade has finished.

Trying 0.0.0.0... Connected to 0. Escape character is '^]'.

Connecting to console "volumia" in group "volumia" .... Press ~? for control options .. Configuring devices. Using RPC Bootparams for network configuration information. Attempting to configure interface vnet0... Extracting windowing system. Please wait... Beginning system identification... Searching for configuration file(s)... Search complete. Discovering additional network configuration... Configured interface vnet0 Setting up Java. Please wait...

Select a Language

- 0. English
- 1. French
- 2. German
- 3. Italian
- 4. Japanese
- 5. Korean
- 6. Simplified Chinese
- 7. Spanish
- 8. Swedish
- 9. Traditional Chinese

例 **C–3** 変換フェーズの例 *(*続き*)* Please make a choice (0 - 9), or press h or ? for help: [...] - Solaris Interactive Installation -------------------------------------------- This system is upgradable, so there are two ways to install the Solaris software. The Upgrade option updates the Solaris software to the new release, saving as many modifications to the previous version of Solaris software as possible. Back up the system before using the Upgrade option. The Initial option overwrites the system disks with the new version of Solaris software. This option allows you to preserve any existing file systems. Back up any modifications made to the previous version of Solaris software before starting the Initial option. After you select an option and complete the tasks that follow, a summary of your actions will be displayed. -------------------------------------------------------------------------------

F2 Upgrade F3 Go Back F4 Initial F5 Exit F6 Help

# <span id="page-254-0"></span>付 録D**D**

## Logical Domains Configuration Assistant

Logical Domains Configuration Assistant を使用すると、基本的なプロパティーを設定す ることによって論理ドメインの構成手順を実行できます。Logical Domains Configuration Assistant は、Sun CoolThreads サーバーと呼ばれるチップマルチス レッディング (CMT) べースのシステム上で実行されます。

Configuration Assistant は、構成データを収集したあと、論理ドメインとして起動する のに適した構成を作成します。Configuration Assistant によって選択されるデフォルト 値を使用して、有効なシステム構成を作成することもできます。

Configuration Assistant は、グラフィカルユーザーインタフェース (GUI) ツールおよび 端末ベースのツールである ldmconfig の両方として使用できます。

端末ベースのツールについては、256 ページの「[Logical Domains Configuration](#page-255-0) Assistant ([ldmconfig](#page-255-0)) の使用」 および [ldmconfig](http://docs.sun.com/doc/821-1078/ldmconfig-1m?a=view)(1M) マニュアルページを参照してく ださい。

GUI ツールの起動については、255 ページの「Logical Domains Configuration Assistant (GUI) の使用」 を参照してください。

## **Logical Domains Configuration Assistant (GUI)** の使用

Logical Domains Configuration Assistant GUI は、Logical Domains ZIP バンドルの一部と して提供されます。

ターゲットシステムで Logical Domains 1.2 ソフトウェア以上が動作していること、お よび使用中のシステムで Java™ SE Runtime Environment Version 1.6 以上が動作してい ることを確認してください。

コマンド行から Configuration Assistant GUI を実行するには、次のとおり入力しま す。

\$ **java -jar "Configurator.jar"**

この GUI ツールには、システムの構成を作成するのに役立つオンスクリーンマ ニュアルが含まれています。

## <span id="page-255-0"></span>**Logical Domains Configuration Assistant (**ldmconfig**)**の使用

端末ベースの Configuration Assistant である ldmconfig では、ユーザーインタフェース 画面に対応する一連の操作が実行されます。最終的には、論理ドメインに配備可能 な構成が作成されます。

以降の節では、ldmconfig コマンドをインストールする方法および Configuration Assistant ツールのいくつかの機能について説明します。

## **Logical Domains Configuration Assistant**のインス トール

Logical Domains Configuration Assistant は、SUNWldm パッケージの一部として提供され ます。

SUNWldm パッケージをインストールすると、/usr/sbin ディレクトリに ldmconfig コマ ンドが格納されます。このコマンドは、旧バージョンでの使用のため に、/opt/SUNWldm/bin ディレクトリにもインストールされます。

#### 必要条件

Logical Domains Configuration Assistant をインストールおよび実行する前に、次の条件 を満たしていることを確認してください。

- ターゲットシステムで Logical Domains 1.2 ソフトウェア以上が動作している。
- 端末ウィンドウに、1 行あたり 80 文字以上で 24 行表示できる。

#### 制限事項および既知の問題

Logical Domains Configuration Assistant には、次の制限事項があります。

- ldmconfigを使用しながら端末のサイズを変更すると、文字化けが発生すること がある
- UFSディスクファイルは仮想ディスクとしてのみサポートされる
- 既存の論理ドメイン構成が存在しないシステムのみで機能する
- 仮想コンソール端末集配信装置のポートは 5000 ~ 5100
- ゲストドメイン、サービス、およびデバイスに使用されるデフォルトの名前は変 更不可

## <span id="page-256-0"></span>ldmconfigの機能

端末ベースの Configuration Assistant である ldmconfig では、ユーザーインタフェース 画面に対応する一連の操作が実行されます。最後の手順に到達するまで、後方 (前の 手順) および前方 (次の手順) に移動できます。最後の手順では、構成が生成されま す。いつでも Configuration Assistant を終了したり、構成をリセットしてデフォルト を使用できます。最後の画面では、論理ドメインに構成を配備できます。

まず、Configuration Assistant は、システムを自動的に検査し、ベストプラクティスに 基づいて最適なデフォルトのプロパティーを判断してから、これらのプロパ ティーのうち配備の制御に必要なプロパティーを表示します。これは完全なリスト ではないことに注意してください。他のプロパティーを設定して構成をさらにカス タマイズできます。

ldmconfig ツールの使用法については、[ldmconfig](http://docs.sun.com/doc/821-1078/ldmconfig-1m?a=view)(1M) マニュアルページを参照して ください。

次のプロパティーを調整できます。

■ ゲストドメインの数。作成するアプリケーションのゲストドメインの数を指定し ます。ゲストドメイン数の最小値は 1 です。最大値は、使用できる VCPU リ ソースによって決まります。たとえば、64 スレッドの CMT システムで、制御ド メイン用に 4 つのスレッドを予約し、各ゲストドメインに 1 つのスレッドを使用 して最大 60 個のゲストドメインを作成できます。ベストプラクティスが選択され ている場合、ゲストドメインあたりの VCPU リソースの最小数は、1 コア になり ます。そのため、1 コアあたり 8 スレッドの 8 コアシステムでベストプラクティス が選択されている場合、それぞれ1つのコアが割り当てられた最大7個のゲスト ドメインを作成できます。また、制御ドメインにも1つのコアが割り当てられま す。

Configuration Assistant は、そのシステムに構成可能なドメインの最大数を表示し ます。

Configuration Assistant は次のタスクを実行し、ドメインを作成します。

- すべてのドメインに対して実行するタスク
	- 5000~5100のポートに仮想端末サービスを作成
	- 仮想ディスクサービスを作成
	- 指定されたネットワークアダプタに仮想ネットワークスイッチを作成
	- 仮想端末サーバーデーモンを有効化
- 各ドメインに対して実行するタスク
	- 論理ドメインを作成
	- ドメインに割り当てられる VCPU を構成
	- ドメインに割り当てられるメモリーを構成
	- 仮想ディスクとして使用する UFS ディスクファイルを作成
- ディスクファイルの仮想ディスクサーバーデバイス (vdsdev) を作成
- ディスクファイルをドメインの仮想ディスク vdisk0 として割り当て
- 指定されたネットワークアダプタの仮想スイッチに接続された仮想ネット ワークアダプタを追加
- OBPプロパティー auto-boot?=true を設定
- OBPプロパティー boot-device=vdisk0 を設定
- ドメインをバインド
- ドメインを起動
- デフォルトのネットワーク。新しいドメインで仮想ネットワークに使用する ネットワークアダプタを指定します。このアダプタは、システムに存在する必要 があります。Configuration Assistant は、現在システムによってデフォルトアダプ タとして使用されているアダプタ、およびリンクステータスがアクティブに なっているアダプタ (ケーブル接続されているアダプタ) を強調表示します。
- 仮想ディスクのサイズ。それぞれの新しいドメインに仮想ディスクを作成しま す。これらの仮想ディスクは、ローカルファイルシステムに存在するディスク ファイルに基づいて作成されます。このプロパティーは、各仮想ディスクのサイ ズを G バイト単位で制御します。最小サイズは 8G バイトです。これは、Solaris 10 OS を格納するために必要なおおよそのサイズに基づきます。最大サイズは 100G バイトです。

Configuration Assistant がすべてのドメインのディスクファイルを格納するのに十 分な領域のあるファイルシステムを検出できない場合、エラー画面が表示されま す。この場合、アプリケーションを再実行する前に次の操作が必要になることが あります。

- 仮想ディスクのサイズを減らす
- ドメインの数を減らす
- より容量の大きいファイルシステムを追加する
- 仮想ディスクディレクトリ。新しいドメインの仮想ディスクとして作成される ファイルを格納するのに十分な容量のあるファイルシステムを指定します。この ディレクトリは、選択するドメインの数、および仮想ディスクのサイズに基づい て指定します。これらのプロパティーの値が変更された場合は、値を再計算して 格納先ディレクトリを選択する必要があります。Configuration Assistant は、十分 な領域のあるファイルシステムのリストを表示します。ファイルシステム名を指 定すると、このファイルシステムに /ldoms/disks というディレクトリが作成さ れ、このディレクトリにディスクイメージが作成されます。
- ベストプラクティス。プロパティーの値にベストプラクティスを使用するかどう かを指定します。
	- yes という値を選択すると、Configuration Assistant によっていくつかの構成プ ロパティー値にベストプラクティスが使用されます。ベストプラクティスで は、最小値として、ドメインあたり 1 コアという値が適用されます。これには システムドメインも含まれます。その結果、ゲストドメインの最大数は、シス

テムに存在するコアの合計数から、システムドメイン用の 1 コアを引いた数に 制限されます。たとえば、それぞれ8つのコアが割り当てられた2ソケット SPARC Enterprise® T5140 の場合、ゲストドメインの最大数はシステムドメイン を除いた 15 個となります。

■ no という値を選択すると、Configuration Assistant によって、最少で1スレッド が割り当てられたドメインの作成が許可されます。ただし、システムドメイン のスレッド数は4以上に保持されます。

次に、Configuration Assistant は、作成される配備構成の概略を表示します。これには 次の情報が含まれます。

- ドメイン数
- 各ゲストドメインに割り当てられる CPU
- 各ゲストドメインに割り当てられるメモリー
- 仮想ディスクのサイズおよび場所
- ゲストドメインの仮想ネットワークサービスに使用されるネットワークアダプタ
- システムによってサービスに使用される CPU およびメモリーの量
- 有効な Solaris OS DVD が識別されると、これを使用して共有仮想 CD-ROM デバイ スが作成され、ゲストドメインに Solaris OS をインストールできるようになりま す。

最後に、Configuration Assistant は、システムを構成して、指定された論理ドメイン配 備を作成します。また、実行される処理についての説明と、システムを構成するた めに実行するコマンドを表示します。この情報は、システムを構成するために必要 な ldm コマンドの使用法を理解するのに役立ちます。

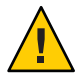

注意**–**この構成手順に影響を与えたり、このプロセスを中断したりしないでくださ い。システムの構成が不完全になることがあります。

コマンドが正常に終了したら、変更を有効にするためにシステムを再起動してくだ さい。

## 用語集

この一覧は、Logical Domains のドキュメントで使用される用語、略語、および頭字 語を定義したものです。

#### **A**

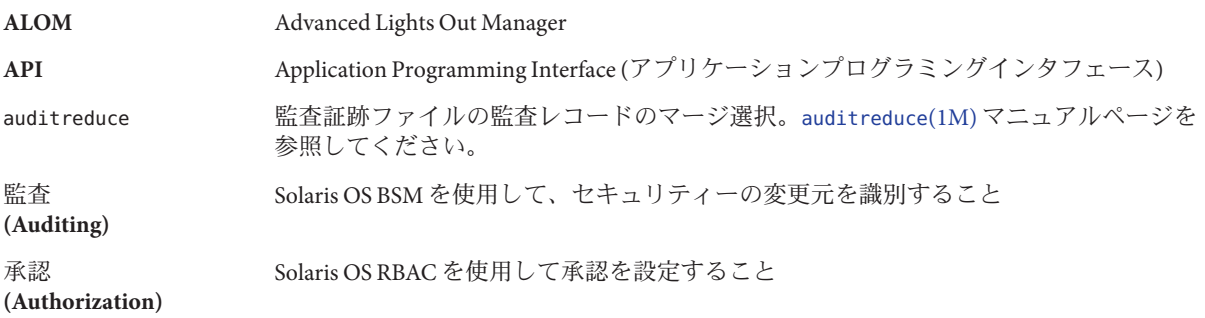

#### **B**

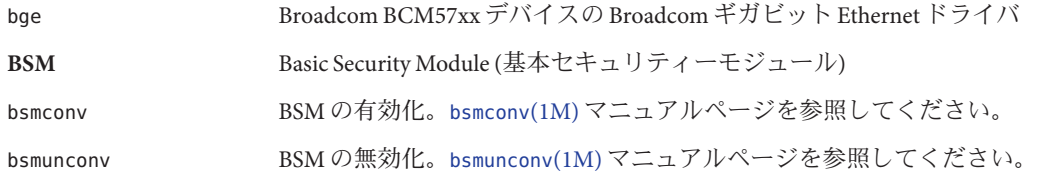

#### **C**

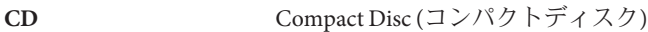

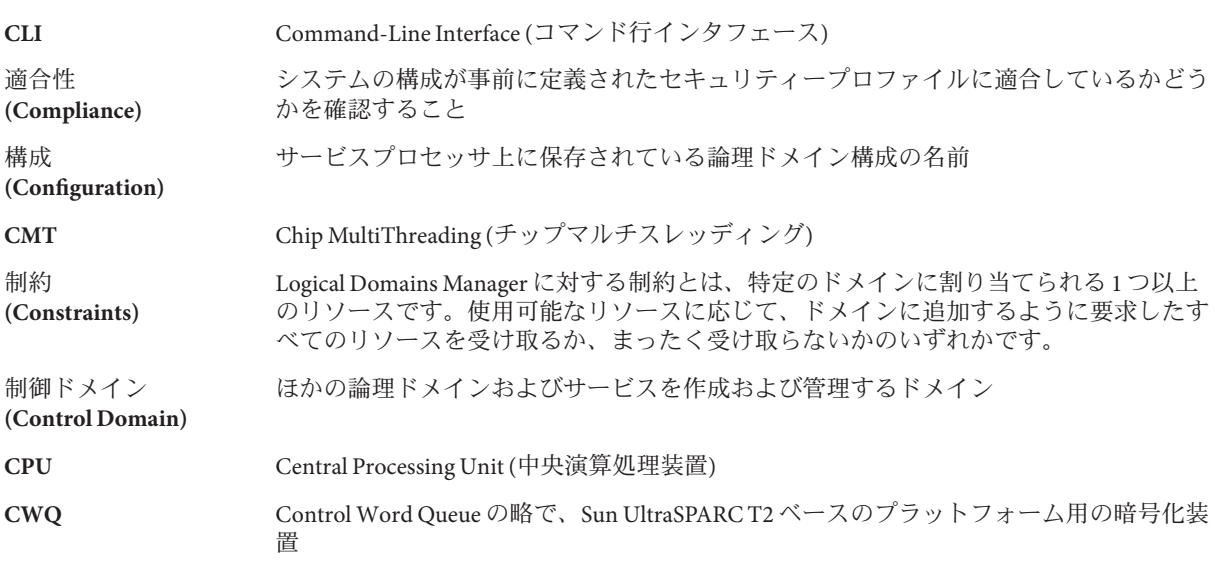

#### **D**

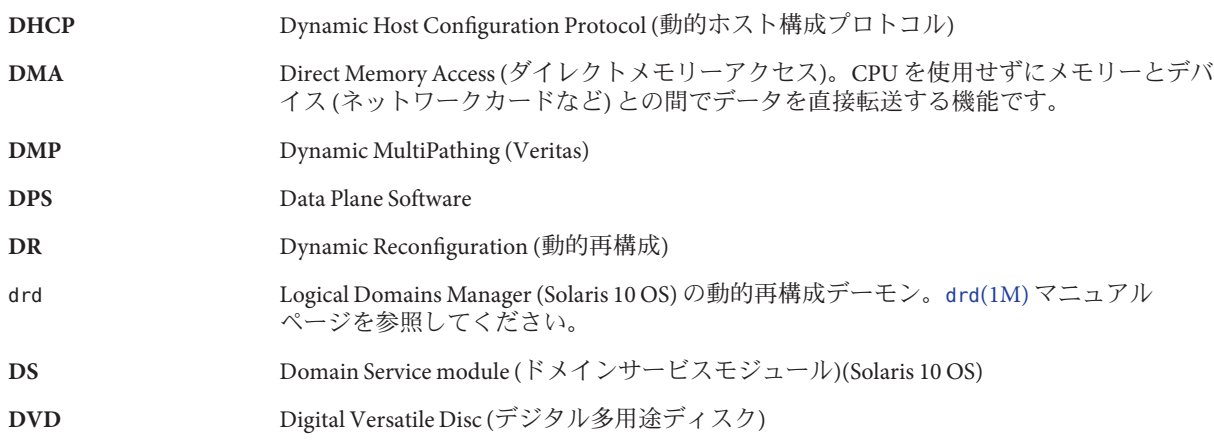

#### **E**

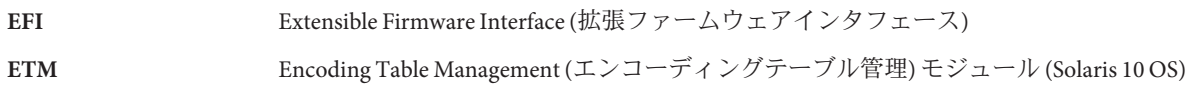

262 Logical Domains 1.3管理ガイド • 2010年1月

#### **F**

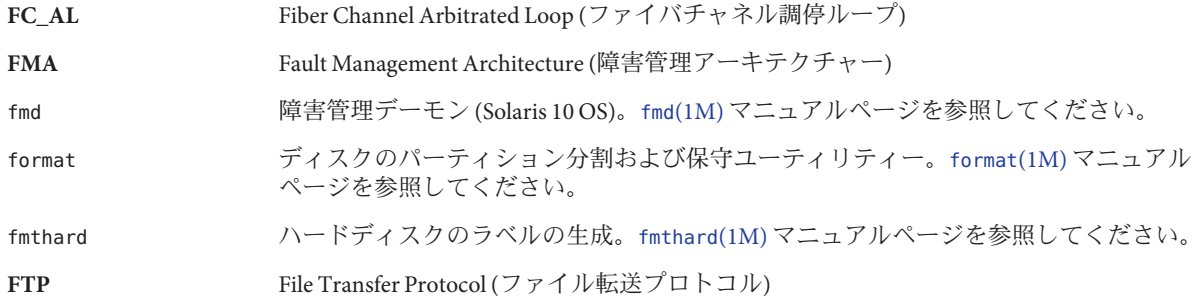

#### **G**

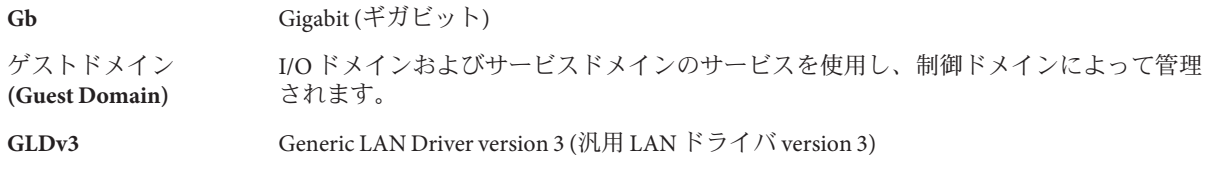

#### **H**

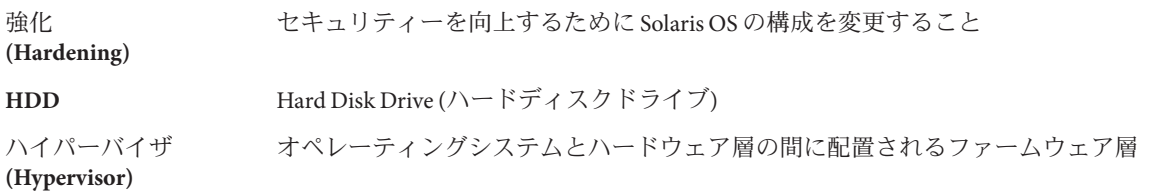

#### **I**

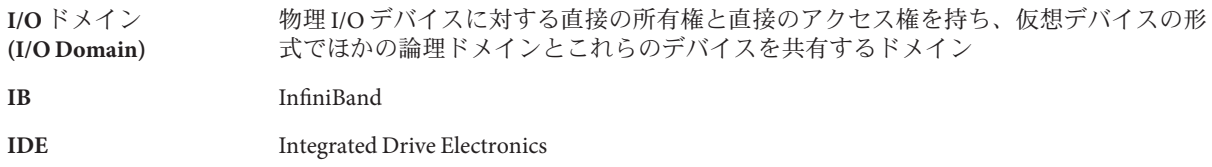

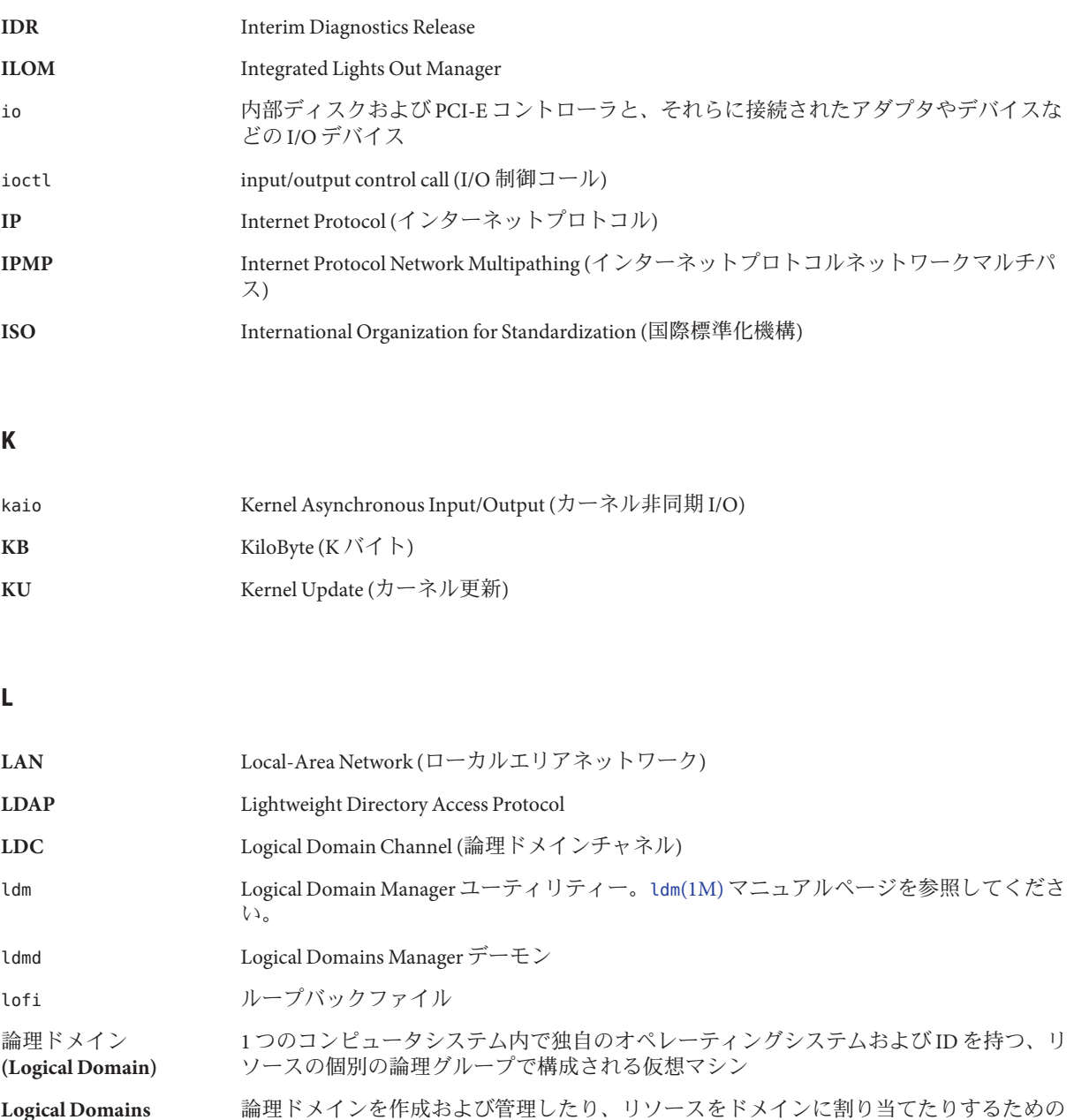

**Logical Domains (LDoms) Manager**

**LUN** Logical Unit Number (論理ユニット番号)

CLI

#### **M**

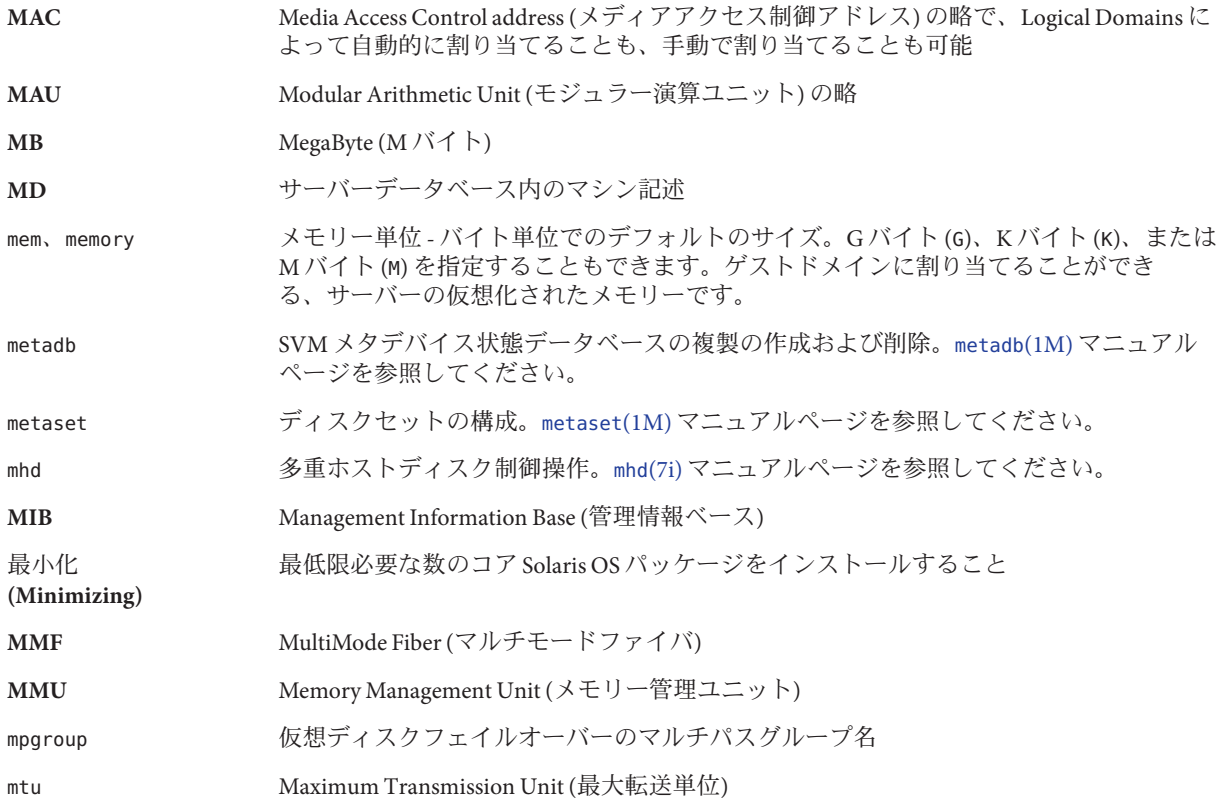

#### **N**

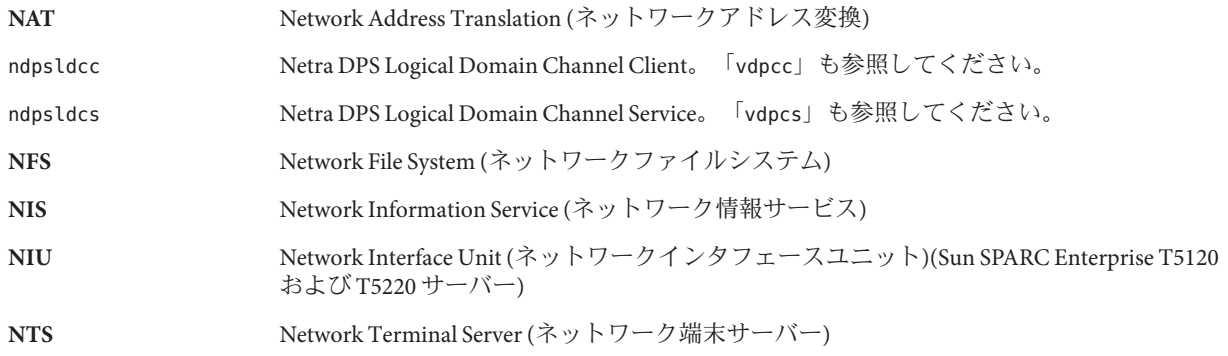

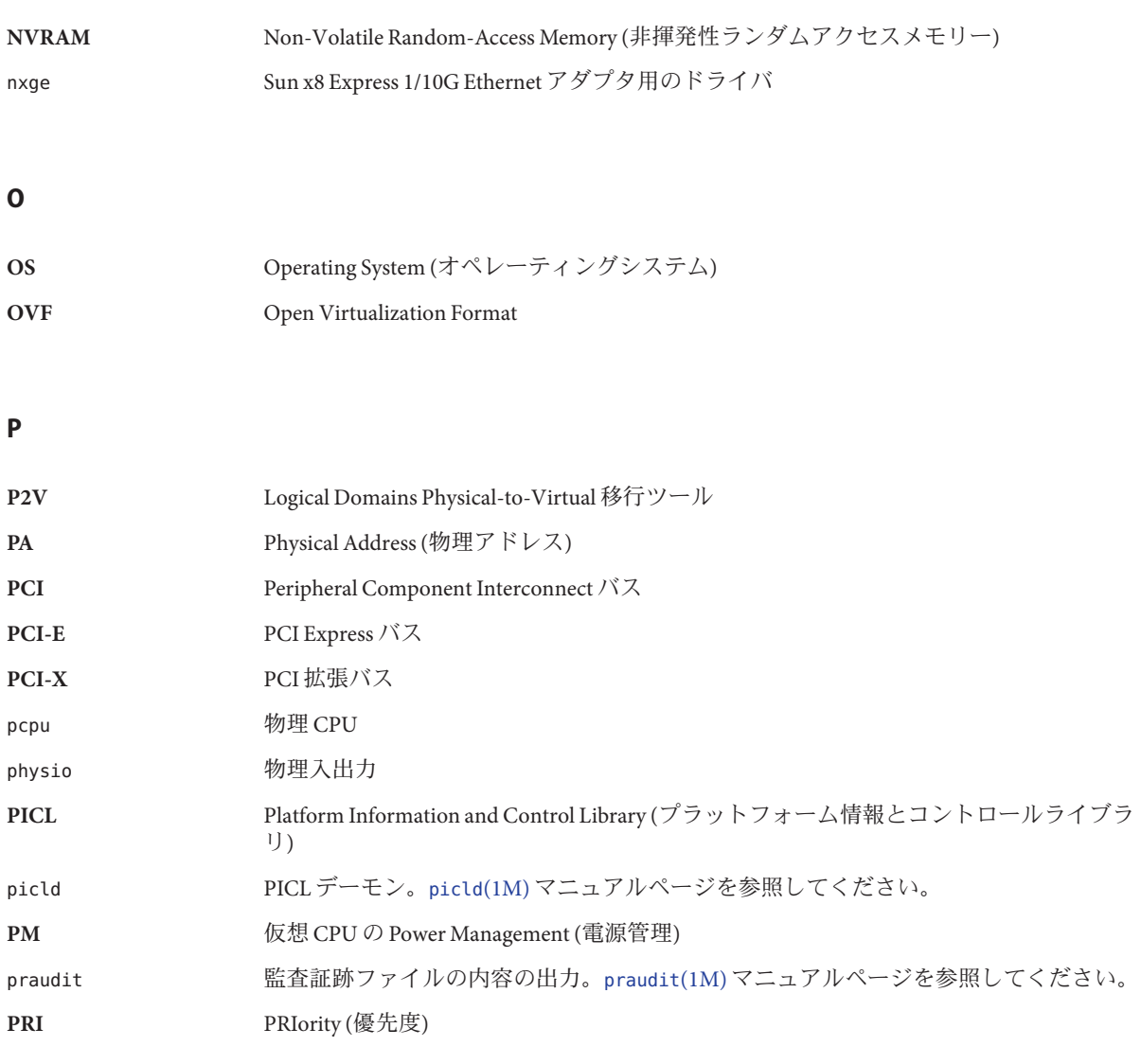

#### **R**

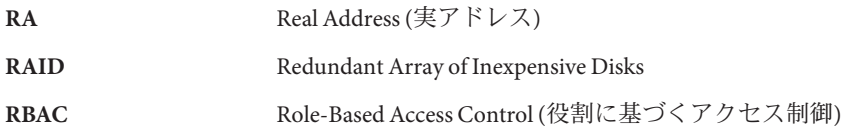

#### **S**

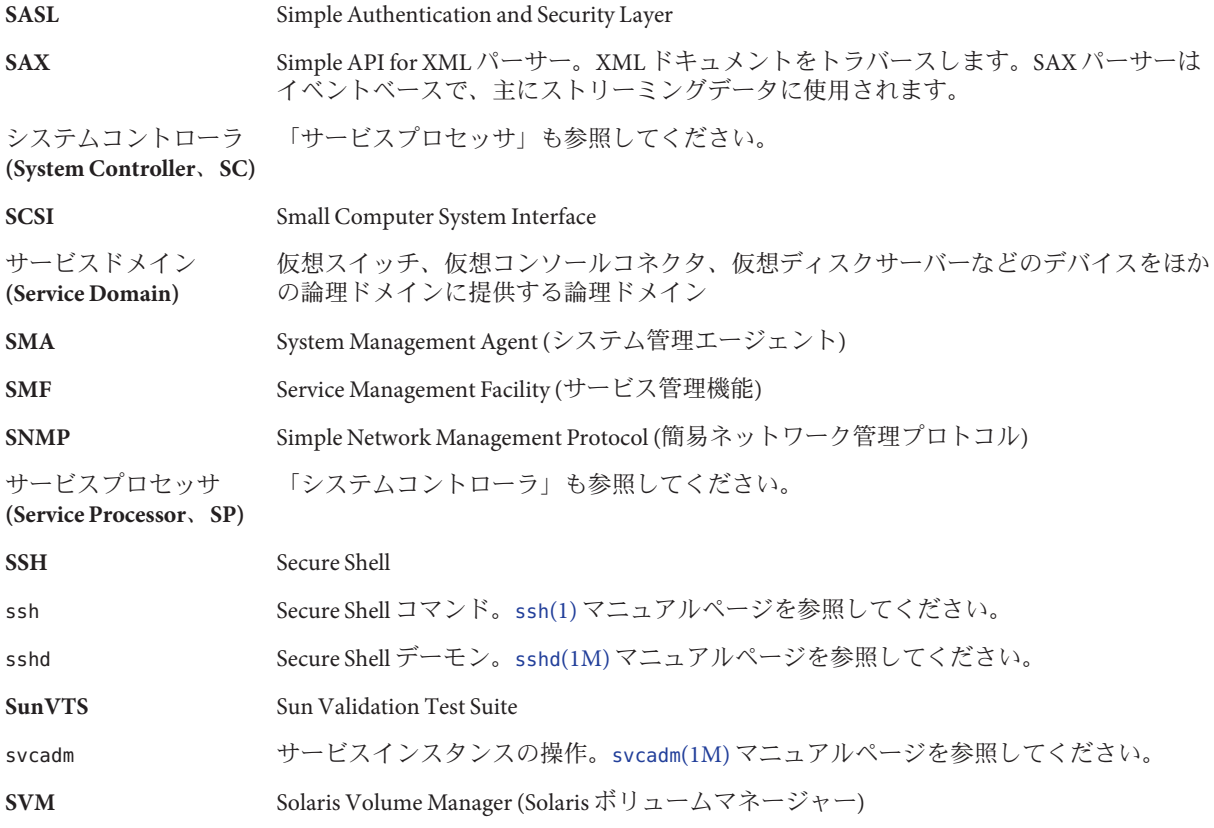

**T**

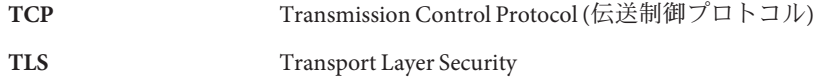

#### **U**

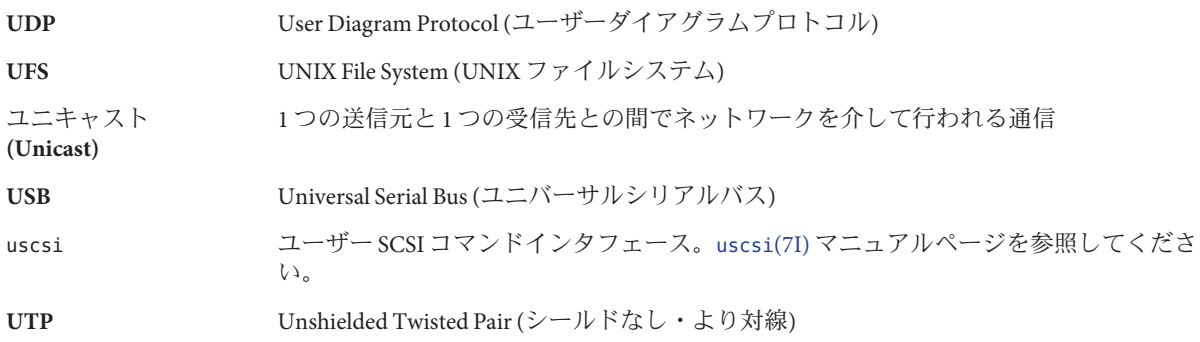

#### **V**

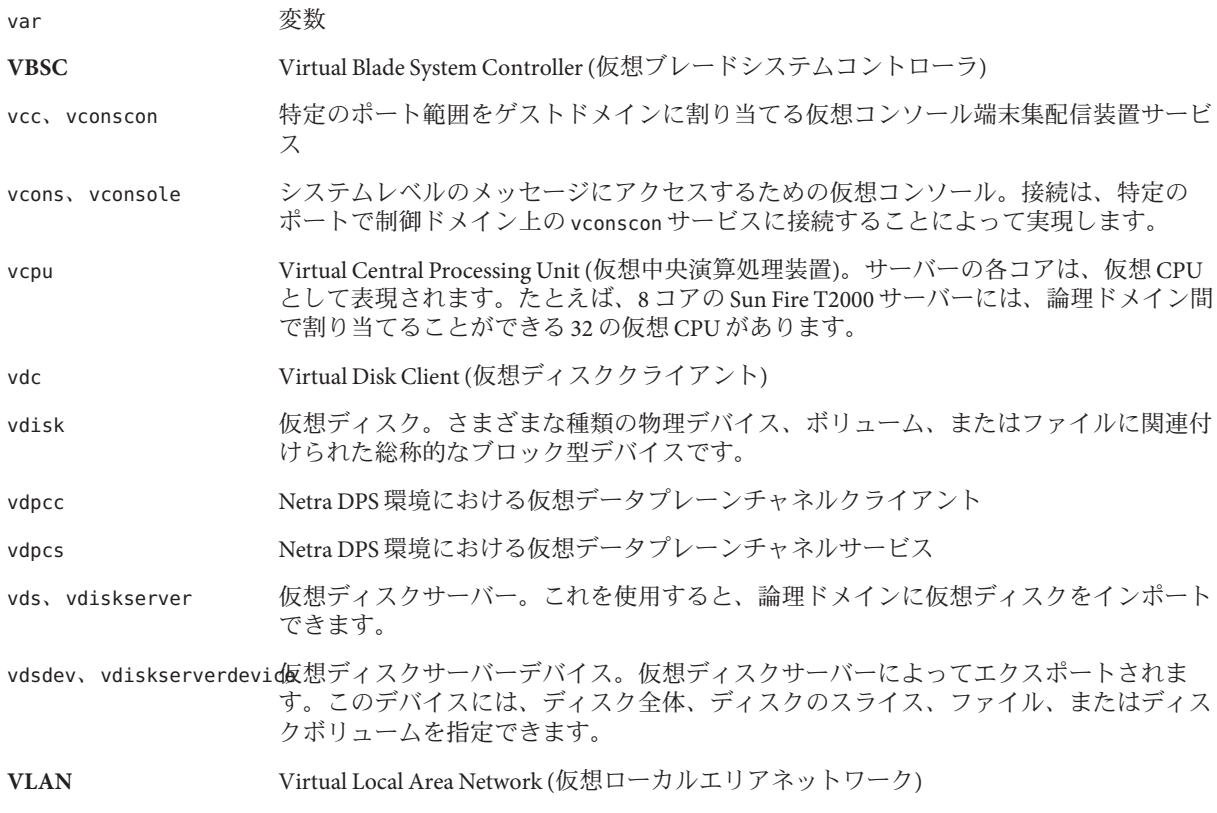

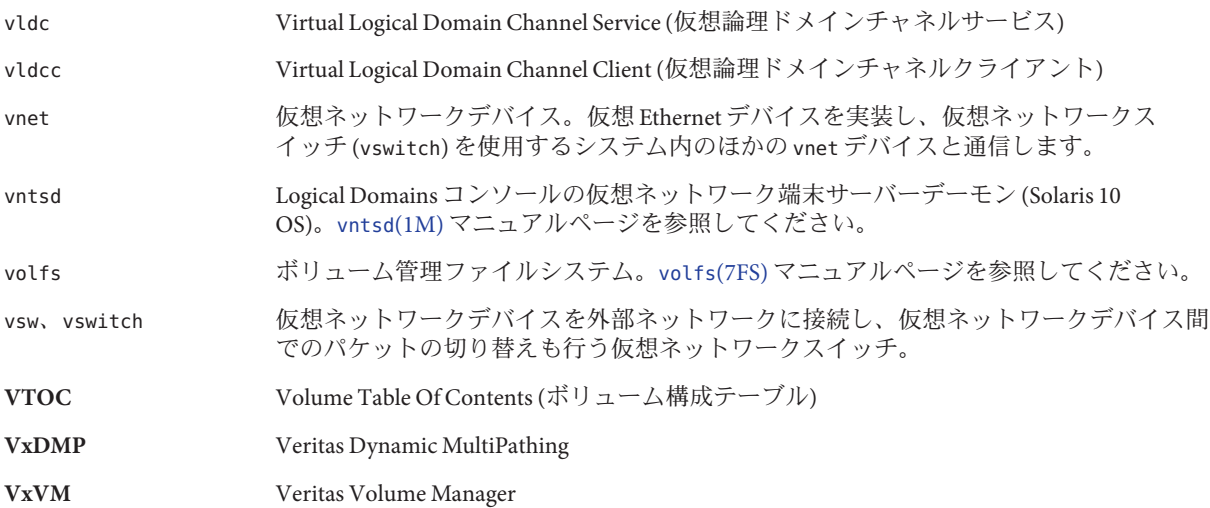

**W**

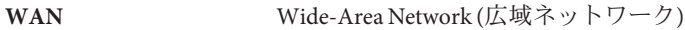

#### **X**

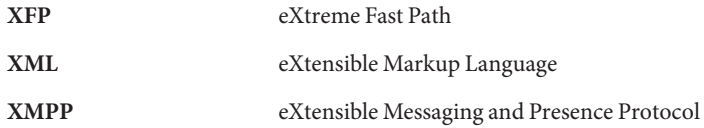

#### **Z**

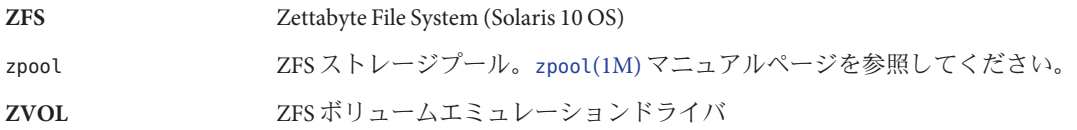

#### **C**

cancel-operation reconf サブコマンド, [23](#page-22-0) CLI, 「コマンド行インタフェース」を参照

#### **D**

DR, 「動的再構成」を参照

#### **L**

LDC, 「論理ドメインチャネル」を参照 ldm(1M) コマンド, [21](#page-20-0) ldm(1M) マニュアルページ, [21](#page-20-0) ldmconfig(1M) コマンド, [24,](#page-23-0) [255,](#page-254-0) [257](#page-256-0) ldmd, Logical Domains Manager デーモン, [21](#page-20-0) ldmp2v(1M) コマンド, [243](#page-242-0) ldm サブコマンド cancel-operation reconf, [23](#page-22-0) ls-dom, [23](#page-22-0) ユーザー承認, [41](#page-40-0) Logical Domains Manager, [18,](#page-17-0) [20](#page-19-0) XML スキーマの使用, [187,](#page-186-0) [213](#page-212-0) 検出メカニズム, [239](#page-238-0) デーモン (ldmd), [21](#page-20-0) ls-dom サブコマンド, [23](#page-22-0)

#### **P**

primary ドメイン, [20](#page-19-0)

#### **S**

SUNWldm パッケージ, [21](#page-20-0)

#### **U**

UltraSPARC T2 Plus サーバー, [21](#page-20-0)

#### **X**

XML スキーマ Logical Domains Manager での使用, [187,](#page-186-0) [213](#page-212-0)

### い

移行, 自動的, [147](#page-146-0)

#### か

仮想デバイス, [20](#page-19-0) I/O, [21](#page-20-0) 仮想コンソール端末集配信装置 (vcc), [22](#page-21-0) 仮想スイッチ (vsw), [21](#page-20-0) 仮想ディスククライアント (vdc), [22](#page-21-0) 仮想ディスクサービス (vds), [22](#page-21-0) 仮想ネットワーク (vnet), [21](#page-20-0) 仮想ネットワーク端末サーバーデーモン (vntsd), [22](#page-21-0) 仮想マシン, [20](#page-19-0)

け ゲストドメイン, [20](#page-19-0)

### こ

構成 起動の選択, [23](#page-22-0) サービスプロセッサでの保存, [23](#page-22-0) ジャンボフレーム, [132-135](#page-131-0) 構成用補助 GUI, [255](#page-254-0) コマンド ldm(1M), [21](#page-20-0) ldmconfig(1M), [24,](#page-23-0) [255,](#page-254-0) [257](#page-256-0)  $ldmp2v(1M), 243$  $ldmp2v(1M), 243$ コマンド行インタフェース, [21](#page-20-0)

さ サービスドメイン, [20,](#page-19-0) [21](#page-20-0) サービスプロセッサ 構成の保存, [23](#page-22-0) 物理マシンの監視および実行, [20](#page-19-0)

し システムコントローラ, 「サービスプロ セッサ」を参照 自動的なドメインの移行, [147](#page-146-0) ジャンボフレーム, 構成, [132-135](#page-131-0) 承認 ldm サブコマンド, [41](#page-40-0) 読み取り, [41](#page-40-0) 読み取りおよび書き込み, [41](#page-40-0) レベル, [41](#page-40-0)

#### せ

制御ドメイン, [20](#page-19-0)

ち 遅延再構成, [23](#page-22-0)

て デーモン drd, [23](#page-22-0) ldmd, [21](#page-20-0) vntsd, [22](#page-21-0)

#### と

動的再構成 (DR), [22](#page-21-0) 動的再構成デーモン (drd), [23](#page-22-0) ドメイン primary, [20](#page-19-0) ゲスト, [20](#page-19-0) サービス, [20,](#page-19-0) [21](#page-20-0) 制御, [20](#page-19-0) ドメインの移行, 自動的, [147](#page-146-0)

#### は

ハイパーバイザ, [17](#page-16-0) 定義, [17](#page-16-0) パッケージ, SUNWldm, [21](#page-20-0)

#### ふ

物理デバイス, [20,](#page-19-0) [21](#page-20-0) 物理マシン, [20](#page-19-0) プラットフォーム, UltraSPARC T2 Plus サーバー, [21](#page-20-0)

や 役割, 論理ドメイン, [20](#page-19-0)

#### よ

読み取り, 承認, [41](#page-40-0) 読み取りおよび書き込み, 承認, [41](#page-40-0)

り リソース 「仮想デバイス」も参照 定義, [19](#page-18-0) リンクベースの IPMP, 使用, [118-121](#page-117-0) リンクベースの IPMP の使用, [118-121](#page-117-0)

ろ 論理ドメイン 定義, [18](#page-17-0) 役割, [20](#page-19-0) 論理ドメインチャネル (LDC), [20](#page-19-0)